## Simulink<sup>®</sup> Verification and Validation<sup>™</sup> Reference

**R**2013**b** 

# MATLAB<sup>®</sup> SIMULINK<sup>®</sup>

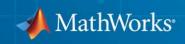

#### **How to Contact MathWorks**

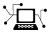

(a)

www.mathworks.comWebcomp.soft-sys.matlabNewsgroupwww.mathworks.com/contact\_TS.htmlTechnical Support

suggest@mathworks.com bugs@mathworks.com doc@mathworks.com service@mathworks.com info@mathworks.com Product enhancement suggestions Bug reports Documentation error reports Order status, license renewals, passcodes Sales, pricing, and general information

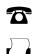

508-647-7001 (Fax)

508-647-7000 (Phone)

The MathWorks, Inc. 3 Apple Hill Drive Natick, MA 01760-2098

For contact information about worldwide offices, see the MathWorks Web site.

Simulink<sup>®</sup> Verification and Validation<sup>™</sup> Reference

© COPYRIGHT 2004–2013 by The MathWorks, Inc.

The software described in this document is furnished under a license agreement. The software may be used or copied only under the terms of the license agreement. No part of this manual may be photocopied or reproduced in any form without prior written consent from The MathWorks, Inc.

FEDERAL ACQUISITION: This provision applies to all acquisitions of the Program and Documentation by, for, or through the federal government of the United States. By accepting delivery of the Program or Documentation, the government hereby agrees that this software or documentation qualifies as commercial computer software or commercial computer software documentation as such terms are used or defined in FAR 12.212, DFARS Part 227.72, and DFARS 252.227-7014. Accordingly, the terms and conditions of this Agreement and only those rights specified in this Agreement, shall pertain to and govern the use, modification, reproduction, release, performance, display, and disclosure of the Program and Documentation by the federal government (or other entity acquiring for or through the federal government) and shall supersede any conflicting contractual terms or conditions. If this License fails to meet the government's needs or is inconsistent in any respect with federal procurement law, the government agrees to return the Program and Documentation, unused, to The MathWorks, Inc.

#### Trademarks

MATLAB and Simulink are registered trademarks of The MathWorks, Inc. See www.mathworks.com/trademarks for a list of additional trademarks. Other product or brand names may be trademarks or registered trademarks of their respective holders.

#### Patents

MathWorks products are protected by one or more U.S. patents. Please see www.mathworks.com/patents for more information.

#### **Revision History**

| September 2010 | Online only | New for Version  |
|----------------|-------------|------------------|
| April 2011     | Online only | Revised for Vers |
| September 2011 | Online only | Revised for Vers |
| March 2012     | Online only | Revised for Vers |
| September 2012 | Online only | Revised for Vers |
| March 2013     | Online only | Revised for Vers |
| September 2013 | Online only | Revised for Vers |
|                |             |                  |

New for Version 3.0 (Release 2010b) Revised for Version 3.1 (Release 2011a) Revised for Version 3.2 (Release 2011b) Revised for Version 3.3 (Release 2012a) Revised for Version 3.4 (Release 2012b) Revised for Version 3.5 (Release 2013a) Revised for Version 3.6 (Release 2013b)

## Contents

#### ${\bf Functions-Alpha betical\ List}$

#### **Block Reference**

#### **Model Advisor Checks**

## 3

1

2

| Simulink Verification and Validation Checks<br>Simulink Verification and Validation Checks Overview<br>Modeling Standards Checks Overview<br>Modeling Standards for MAAB Overview<br>Naming Conventions Overview<br>Model Architecture Overview<br>Model Configuration Options Overview | 3-2<br>3-3<br>3-3<br>3-4<br>3-4<br>3-4<br>3-5 |
|----------------------------------------------------------------------------------------------------|-----------------------------------------------|
| Simulink Overview                                                                                                    | 3-5                                           |
| Stateflow Overview                                                                                                    | 3-5<br>3-6                                    |
| DO-178C/DO-331 Checks<br>DO-178C/DO-331 Checks Overview<br>Check safety-related optimization settings                                                                                                    | 3-7<br>3-8<br>3-10                            |
| Check safety-related diagnostic settings for solvers                                                                                                    | 3-10<br>3-14                                  |
| Check safety-related diagnostic settings for sample time                                                                                                    | 3-17                                          |
| Check safety-related diagnostic settings for signal data                                                                                                    | 3-20                                          |
| Check safety-related diagnostic settings for parameters<br>Check safety-related diagnostic settings for data used for                                                                                                    | 3-23                                          |
| debugging<br>Check safety-related diagnostic settings for data store                                                                                                    | 3-26                                          |
| memory                                                                                                    | 3-28                                          |

|    | Check safety-related diagnostic settings for type                                                        |              |
|----|----------------------------------------------------------------------------------------------------|--------------|
|    | conversions                                                                                              | 3-30         |
|    | Check safety-related diagnostic settings for signal                                                      | 0.00         |
|    | connectivity<br>Check safety-related diagnostic settings for bus                                         | 3-32         |
|    | connectivity                                                                                             | 3-34         |
|    | Check safety-related diagnostic settings that apply to                                                   | 0-04         |
|    | function-call connectivity                                                                               | 3-36         |
|    | Check safety-related diagnostic settings for                                                             |              |
|    | compatibility                                                                                            | 3-38         |
|    | Check safety-related diagnostic settings for model                                                       |              |
|    | initialization                                                                                           | 3-40         |
|    | Check safety-related diagnostic settings for model                                                       |              |
|    | referencing                                                                                              | 3-43         |
|    | Check safety-related model referencing settings                                                          | 3-46         |
|    | Check safety-related code generation settings                                                            | 3-48         |
|    | Check safety-related diagnostic settings for saving<br>Check for blocks that do not link to requirements | 3-55<br>3-57 |
|    | Check usage of Math blocks                                                                               | 3-57<br>3-58 |
|    | Check state machine type of Stateflow charts                                                             | 3-98<br>3-60 |
|    | Check Stateflow charts for ordering of states and                                                        | 3-00         |
|    | transitions                                                                                              | 3-62         |
|    | Check Stateflow debugging settings                                                                       | 3-64         |
|    | Check usage of lookup table blocks                                                                       | 3-66         |
|    | Check for inconsistent vector indexing methods                                                           | 3-68         |
|    | Check for MATLAB Function block interfaces with                                                          |              |
|    | inherited properties                                                                                     | 3-69         |
|    | Check MATLAB Function block metrics                                                                      | 3-71         |
|    | Check for blocks not recommended for C/C++ production                                                    |              |
|    | code deployment                                                                                          | 3-73         |
|    | Check Stateflow charts for uniquely defined data objects $\ldots$                                        | 3-74         |
|    | Check usage of Math Operations blocks                                                                    | 3-75         |
|    | Check usage of Signal Routing blocks                                                                     | 3-77         |
|    | Check usage of Logic and Bit Operations blocks                                                           | 3-78         |
|    | Check usage of Ports and Subsystems blocks                                                               | 3-80         |
|    | Display model version information                                                                        | 3-83         |
| TF | EC 61508, ISO 26262, and EN 50128 Checks                                                                 | 3-84         |
| 11 | IEC 61508, ISO 26262, and EN 50128 Checks Overview                                                       | 3-84         |
|    | Display model metrics and complexity report                                                              | 3-86         |
|    | Check for unconnected objects                                                                            | 3-88         |
|    | Check for root Inports with missing properties                                                           | 3-89         |
|    | Check for MATLAB Function block interfaces with                                                          |              |
|    | inherited properties                                                                                     | 3-91         |

| Check MATLAB Function block metrics                       | 3-93                         |
|-----------------------------------------------------------|------------------------------|
| Check for root Inports with missing range definitions     | 3-95                         |
| Check for root Outports with missing range definitions    | 3-97                         |
| Check for blocks not recommended for C/C++ production     |                              |
| code deployment                                           | 3-99                         |
| Check usage of Stateflow constructs                       | 3-100                        |
| Check state machine type of Stateflow charts              | 3-105                        |
| Check for model objects that do not link to requirements  | 3-107                        |
| Check for inconsistent vector indexing methods            | 3-109                        |
| Check usage of Math Operations blocks                     | 3-110                        |
| Check usage of Signal Routing blocks                      | 3-112                        |
| Check usage of Logic and Bit Operations blocks            | 3-113                        |
| Check usage of Ports and Subsystems blocks                | 3-115                        |
| Display configuration management data                     | 3-118                        |
|                                                           |                              |
| MathWarley Artomation Advisory Decad Charley              | 9 1 1 0                      |
| MathWorks Automotive Advisory Board Checks                | 3-119                        |
| MathWorks Automotive Advisory Board Checks<br>Overview    | 3-121                        |
| Check font formatting                                     | 3-121                        |
| Check Transition orientations in flowcharts               | 3-122                        |
| Check for nondefault block attributes                     | 3-124<br>3-125               |
| Check signal line labels                                  | 3-125<br>3-126               |
| Check for propagated signal labels                        | 3-120                        |
| Check default transition placement in Stateflow charts    | <b>3-120</b><br><b>3-129</b> |
| Check return value assignments of graphical functions in  | 0-120                        |
| Stateflow charts                                          | 3-130                        |
| Check entry formatting in State blocks in Stateflow       | 0-100                        |
| charts                                                    | 3-131                        |
| Check usage of return values from a graphical function in | 0 101                        |
| Stateflow charts                                          | 3-132                        |
| Check for pointers in Stateflow charts                    | 3-133                        |
| Check for event broadcasts in Stateflow charts            | 3-134                        |
| Check transition actions in Stateflow charts              | 3-135                        |
| Check for MATLAB expressions in Stateflow charts          | 3-136                        |
| Check for indexing in blocks                              | 3-137                        |
| Check file names                                          | 3-139                        |
| Check folder names                                        | 3-140                        |
| Check for prohibited blocks in discrete controllers       | 3-141                        |
| Check for prohibited sink blocks                          | 3-142                        |
| Check positioning and configuration of ports              | 3-143                        |
| Check for matching port and signal names                  | 3-145                        |
| Check whether block names appear below blocks             | 3-146                        |
| Check for mixing basic blocks and subsystems              | 3-147                        |
| Check for unconnected ports and signal lines              |                              |

| Check position of Trigger and Enable blocks               | 3-149 |
|-----------------------------------------------------------|-------|
| Check use of tunable parameters in blocks                 |       |
| Check Stateflow data objects with local scope             | 3-151 |
| Check for Strong Data Typing with Simulink I/O            | 3-152 |
| Check usage of exclusive and default states in state      |       |
| machines                                                  | 3-153 |
| Check Implement logic signals as Boolean data (vs.        |       |
| double)                                                   | 3-155 |
| Check model diagnostic parameters                         | 3-156 |
| Check the display attributes of block names               |       |
| Check display for port blocks                             |       |
| Check subsystem names                                     | 3-161 |
| Check port block names                                    |       |
| Check character usage in signal labels                    | 3-164 |
| Check character usage in block names                      |       |
| Check Trigger and Enable block names                      | 3-168 |
| Check for Simulink diagrams using nonstandard displa      | У     |
| attributes                                                |       |
| Check visibility of block port names                      | 3-171 |
| Check orientation of Subsystem blocks                     |       |
| Check configuration of Relational Operator blocks         |       |
| Check use of Switch blocks                                |       |
| Check for signal bus and Mux block usage                  |       |
| Check for bitwise operations in Stateflow charts          |       |
| Check for comparison operations in Stateflow charts       |       |
| Check for unary minus operations on unsigned integers     | in    |
| Stateflow charts                                          | 3-180 |
| Check for equality operations between floating-point      |       |
| expressions in Stateflow charts                           | 3-181 |
| Check input and output settings of MATLAB Function        |       |
| blocks                                                    |       |
| Check MATLAB Function block metrics                       |       |
| Check for mismatches between names of Stateflow port      |       |
| and associated signals                                    |       |
| Check scope of From and Goto blocks                       | 3-187 |
|                                                           |       |
| Requirements Consistency Checks                           | 3-188 |
| Identify requirement links with missing documents         |       |
| Identify requirement links that specify invalid locations |       |
| within documents                                          | 3-190 |
| Identify selection-based links having descriptions that d |       |
| not match their requirements document text                |       |
| Identify requirement links with path type inconsistent v  |       |
| preferences                                               |       |

# 1

# Functions — Alphabetical List

## ModelAdvisor.FactoryGroup.addCheck

| Purpose                                  | Add check to folder                                                                                                    |
|------------------------------------------|----------------------------------------------------------------------------------------------------|
| Syntax                                   | addCheck(fg_obj, check_ID)                                                                                                    |
| Description                              | addCheck(fg_obj, check_ID) adds checks, identified by check_ID,<br>to the folder specified by fg_obj, which is an instantiation of the<br>ModelAdvisor.FactoryGroup class. |
| <b>Examples</b> Add three checks to rec: |                                                                                                    |
|                                          | % sample factory group<br>rec = ModelAdvisor.FactoryGroup('com.mathworks.sample.factorygroup');                                                                            |
|                                          | · · · ·                                                                                                    |
|                                          | <pre>addCheck(rec, 'com.mathworks.sample.Check1');<br/>addCheck(rec, 'com.mathworks.sample.Check2');<br/>addCheck(rec, 'com.mathworks.sample.Check3');</pre>               |

| Purpose     | Add subfolder to folder                                                                                                    |  |
|-------------|----------------------------------------------------------------------------------------------------|--|
| Syntax      | addGroup(group_obj, child_obj)                                                                                                    |  |
| Description | <pre>addGroup(group_obj, child_obj) adds a new subfolder, identified<br/>by child_obj, to the folder specified by group_obj, which is an<br/>instantiation of the ModelAdvisor.Group class.</pre> |  |
| Examples    | Add three checks to rec:                                                                                                    |  |
|             | <pre>group_obj = ModelAdvisor.Group('com.mathworks.sample.group');</pre>                                                                                                    |  |

## ModelAdvisor.List.addItem

| Purpose            | Add item to list                                                                                                    |                                                                                                    |
|--------------------|----------------------------------------------------------------------------------------------------|----------------------------------------------------------------------------------------------------|
| Syntax             | addItem( <i>element</i> )                                                                                                    |                                                                                                    |
| Description        | addItem( <i>element</i> ) adds items to the list created by the ModelAdvisor.List constructor.                                                                                                    |                                                                                                    |
| Input<br>Arguments | element                                                                                                    | Specifies an element to be added to a list in one of the following:                                  |
|                    |                                                                                                    | • Element                                                                                            |
|                    |                                                                                                    | • Cell array of elements. When you add a cell array to a list, they form different rows in the list. |
|                    |                                                                                                    | • String                                                                                             |
| Examples           | <pre>subList = ModelAdvisor.List();<br/>setType(subList, 'numbered')<br/>addItem(subList, ModelAdvisor.Text('Sub entry 1', {'pass','bold'}));<br/>addItem(subList, ModelAdvisor.Text('Sub entry 2', {'pass','bold'}));</pre> |                                                                                                    |
| See Also           | "Model Advisor Customization"                                                                                                    |                                                                                                    |
| How To             | "Authoring Checks"                                                                                                    |                                                                                                    |

| Purpose     | Add item to paragraph                                                                                  |
|-------------|----------------------------------------------------------------------------------------------------|
| Syntax      | addItem(text, element)                                                                                 |
| Description | addItem(text, element) adds an element to text. element is one of the following:                       |
|             | • String                                                                                               |
|             | • Element                                                                                              |
|             | • Cell array of elements                                                                               |
| Examples    | Add two lines of text:                                                                                 |
|             | result = ModelAdvisor.Paragraph;<br>addItem(result, [resultText1 ModelAdvisor.LineBreak resultText2]); |
| See Also    | "Model Advisor Customization"                                                                          |
| How To      | "Authoring Checks"                                                                                     |

## ModelAdvisor.Group.addProcedure

| Purpose     | Add procedure to folder                                                                                                    |  |
|-------------|----------------------------------------------------------------------------------------------------|--|
| Syntax      | addProcedure(group_obj, procedure_obj)                                                                                                    |  |
| Description | addProcedure(group_obj, procedure_obj) adds a procedure,<br>specified by procedure_obj, to the folder group_obj. group_obj is an<br>instantiation of the ModelAdvisor.Group class. |  |
| Examples    | <b>xamples</b> Add three procedures to MAG.                                                                                                    |  |
|             | <pre>MAG = ModelAdvisor.Group('com.mathworks.sample.GroupSample');</pre>                                                                                                    |  |
|             | MAP1=ModelAdvisor.Procedure('com.mathworks.sample.procedure1');                                                                                                    |  |
|             | MAP2=ModelAdvisor.Procedure('com.mathworks.sample.procedure2');                                                                                                    |  |
|             | MAP3=ModelAdvisor.Procedure('com.mathworks.sample.procedure3');                                                                                                    |  |
|             | addProcedure(MAG, MAP1);                                                                                                    |  |
|             | addProcedure(MAG, MAP2);                                                                                                    |  |
|             | addProcedure(MAG, MAP3);                                                                                                    |  |

| Purpose     | Add subprocedure to procedure                                                                                                    |  |
|-------------|----------------------------------------------------------------------------------------------------|--|
| Syntax      | addProcedure(procedure1_obj, procedure2_obj)                                                                                                    |  |
| Description | addProcedure(procedure1_obj, procedure2_obj) adds a procedure,<br>specified by procedure2_obj, to the procedure procedure1_obj.<br>procedure2_obj and procedure1_obj are instantiations of the<br>ModelAdvisor.Procedure class. |  |
| Examples    | Add three procedures to MAP.                                                                                                    |  |
|             | <pre>MAP = ModelAdvisor.Procedure('com.mathworks.sample.ProcedureSample');</pre>                                                                                                    |  |
|             | <pre>MAP1=ModelAdvisor.Procedure('com.mathworks.sample.procedure1');<br/>MAP2=ModelAdvisor.Procedure('com.mathworks.sample.procedure2');<br/>MAP3=ModelAdvisor.Procedure('com.mathworks.sample.procedure3');</pre>              |  |
|             | addProcedure(MAP, MAP1);<br>addProcedure(MAP, MAP2);<br>addProcedure(MAP, MAP3);                                                                                                    |  |

## ModelAdvisor.FormatTemplate.addRow

| Purpose                                                                             | Add row to table                                                                                                    |  |  |
|-------------------------------------------------------------------------------------|----------------------------------------------------------------------------------------------------|--|--|
| Syntax                                                                              | <pre>addRow(ft_obj, {item1, item2,, itemn})</pre>                                                                                                    |  |  |
| Description                                                                         | <pre>addRow(ft_obj, {item1, item2,, itemn}) is an optional<br/>method that adds a row to the end of a table in the result. ft_obj is<br/>a handle to the template object previously created. {item1, item2,<br/>, itemn} is a cell array of strings and objects to add to the table.<br/>The order of the items in the array determines which column the item<br/>is in. If you do not add data to the table, the Model Advisor does not<br/>display the table in the result.</pre> |  |  |
|                                                                                     | <b>Note</b> Before adding rows to a table, you must specify column titles using the setColTitle method.                                                                                                    |  |  |
|                                                                                     |                                                                                                    |  |  |
| <b>Examples</b> Find all of the blocks in the model and create a table of the block |                                                                                                    |  |  |
|                                                                                     | % Create FormatTemplate object, specify table format                                                                                                    |  |  |
|                                                                                     | <pre>ft = ModelAdvisor.FormatTemplate('TableTemplate');</pre>                                                                                                    |  |  |
|                                                                                     | % Add information to the table                                                                                                    |  |  |
|                                                                                     | <pre>setTableTitle(ft, {'Blocks in Model'});</pre>                                                                                                    |  |  |
|                                                                                     | <pre>setColTitles(ft, {'Index', 'Block Name'});</pre>                                                                                                    |  |  |
|                                                                                     | % Find all the blocks in the system and add them to a table.<br>allBlocks = find_system(system);                                                                                                    |  |  |
|                                                                                     | for inx = 2 : length(allBlocks)                                                                                                    |  |  |
|                                                                                     | % Add information to the table                                                                                                    |  |  |
|                                                                                     | <pre>addRow(ft, {inx-1,allBlocks(inx)});</pre>                                                                                                    |  |  |
|                                                                                     | end                                                                                                    |  |  |
| See Also                                                                            | "Model Advisor Customization"                                                                                                    |  |  |
| How To                                                                              | "Authoring Checks"                                                                                                    |  |  |
|                                                                                     | "Format Model Advisor Results"                                                                                                    |  |  |

| Purpose     | Add task to folder                                                                                                    |
|-------------|----------------------------------------------------------------------------------------------------|
| Syntax      | addTask(group_obj, task_obj)                                                                                                    |
| Description | addTask(group_obj, task_obj) adds a task, specified by task_obj,<br>to the folder group_obj.group_obj is an instantiation of the<br>ModelAdvisor.Group class. |
| Examples    | <pre>Add three tasks to MAG. MAG = ModelAdvisor.Group('com.mathworks.sample.GroupSample'); addTask(MAG, MAT1); addTask(MAG, MAT2); addTask(MAG, MAT3);</pre>  |

## ModelAdvisor.Procedure.addTask

| Purpose     | Add task to procedure                                                                                                    |  |
|-------------|----------------------------------------------------------------------------------------------------|--|
| Syntax      | addTask(procedure_obj, task_obj)                                                                                                    |  |
| Description | addTask(procedure_obj, task_obj) adds a task, specified by task_obj, to procedure_obj.procedure_obj is an instantiation of the ModelAdvisor.Procedure class.                         |  |
| Examples    | Add three tasks to MAP.                                                                                                    |  |
|             | <pre>MAP = ModelAdvisor.Procedure('com.mathworks.sample.ProcedureSample');</pre>                                                                                                    |  |
|             | <pre>MAT1=ModelAdvisor.Task('com.mathworks.sample.task1');<br/>MAT2=ModelAdvisor.Task('com.mathworks.sample.task2');<br/>MAT3=ModelAdvisor.Task('com.mathworks.sample.task3');</pre> |  |
|             |                                                                                                    |  |
|             |                                                                                                    |  |
|             | addTask(MAP, MAT1);                                                                                                    |  |
|             | addTask(MAP, MAT2);                                                                                                    |  |
|             | <pre>addTask(MAP, MAT3);</pre>                                                                                                    |  |

| Purpose     | Get names of all models associated with $\mathtt{cvdata}$ objects in $\mathtt{cv.cvdatagroup}$                                                                                                    |
|-------------|----------------------------------------------------------------------------------------------------|
| Syntax      | <pre>models = allNames(cvdg)</pre>                                                                                                    |
| Description | <pre>models = allNames(cvdg) returns a cell array of strings identifying all model names associated with the cvdata objects in cvdg, an instantiation of the cv.cvdatagroup class.</pre>                |
| Examples    | Add three cvdata objects to cvdg and return a cell array of model names:<br>a = cvdata;<br>b = cvdata;<br>c = cvdata;<br>cvdg = cv.cvdatagroup;<br>add (cvdg, a, b, c);<br>model_names = allNames(cvdg) |

## complexityinfo

| Purpose            | Retrieve cyclomatic complexity coverage information from cvdata object                                                                               |                                                                                |  |
|--------------------|----------------------------------------------------------------------------------------------------|--------------------------------------------------------------------------------|--|
| Syntax             | <pre>complexity = complexityinfo(cvdo, object)</pre>                                                                                                 |                                                                                |  |
| Description        | <pre>complexity = complexityinfo(cvdo, object) returns complexity coverage results from the cvdata object cvdo for the model component object.</pre> |                                                                                |  |
| Input<br>Arguments |                                                                                                    |                                                                                |  |
|                    |                                                                                                    |                                                                                |  |
|                    |                                                                                                    |                                                                                |  |
|                    |                                                                                                    |                                                                                |  |
|                    | BlockPath                                                                                                    | Full path to a model or block                                                  |  |
|                    | BlockHandle                                                                                                    | Handle to a model or block                                                     |  |
|                    | slObj                                                                                                    | Handle to a Simulink® API object                                               |  |
|                    | sfID                                                                                                    | Stateflow ID                                                                   |  |
|                    | sfObj                                                                                                    | Handle to a Stateflow API object from a singly instantiated Stateflow chart    |  |
|                    | {BlockPath, sfID}                                                                                                    | Cell array with the path to a Stateflow<br>chart or atomic subchart and the ID |  |

Cell array with the path to a Stateflow chart or atomic subchart and the ID of an object contained in that chart or subchart

| <b>Object Specification</b> | Description                                                                                                    |
|-----------------------------|----------------------------------------------------------------------------------------------------|
| {BlockPath, sfObj}          | Cell array with the path to a Stateflow<br>chart or subchart and a Stateflow<br>object API handle contained in that<br>chart or subchart |
| [BlockHandle, sfID]         | Array with a handle to a Stateflow<br>chart or atomic subchart and the ID<br>of an object contained in that chart or<br>subchart         |

#### Output complexity Arguments If output

If cvdo does not contain cyclomatic complexity coverage results for object, complexity is empty.

If cvdo contains cyclomatic complexity coverage results for Object, complexity is a two-element vector of the form [total\_complexity local\_complexity]:

| total_complexity | Cyclomatic complexity coverage for<br>Object and its descendants (if any) |
|------------------|---------------------------------------------------------------------------|
| local_complexity | Cyclomatic complexity coverage for object                                 |

If object has variable-size signals, complexity also contains the variable complexity.

#### **Examples**

Open the sldemo\_fuelsys model and create the test specification object testObj. Enable decision, condition, and MCDC coverage for sldemo\_fuelsys and execute testObj using cvsim. Use complexityinfo to retrieve cyclomatic complexity results for the Throttle subsystem. The Throttle subsystem itself does not record cyclomatic complexity coverage results, but the contents of the subsystem do record cyclomatic complexity coverage.

```
mdl = 'sldemo_fuelsys';
                  open system(mdl);
                  testObj = cvtest(mdl)
                  testObj.settings.decision = 1;
                  testObj.settings.condition = 1;
                  testObj.settings.mcdc = 1;
                  data = cvsim(testObj);
                  blk handle = get param([mdl, ...
                        '/Engine Gas Dynamics/Throttle & Manifold/Throttle'],...
                        'Handle');
                  coverage = complexityinfo(data, blk handle);
                  coverage
Alternatives
                  Use the Coverage Settings dialog box to collect and display cyclomatic
                  complexity coverage results in the coverage report:
                   1 Open the model.
                  2 In the Model Editor, select Analysis > Coverage > Settings.
                  3 On the Coverage tab, select Coverage for this model.
                  4 Under Coverage metrics, select:
                     • Decision
                     • Condition
                     • MCDC
                  5 On the Reporting tab, click HTML Settings.
                  6 In the HTML Settings dialog box, select:
                     • Include cyclomatic complexity numbers in summary
                     • Include cyclomatic complexity numbers in block details
                  7 Click OK to close the HTML Settings dialog box and save your
                    changes.
```

|          | 8 Click <b>OK</b> to close the Coverage Settings dialog box and save you changes.                             |  |
|----------|----------------------------------------------------------------------------------------------------|--|
|          | <b>9</b> Simulate the model and review the results in the HTML report.                                        |  |
| See Also | conditioninfo   decisioninfo   cvsim   getCoverageInfo  <br>mcdcinfo   sigrangeinfo   sigsizeinfo   tableinfo |  |
| How To   | "Cyclomatic Complexity"                                                                                       |  |

## conditioninfo

| Purpose            | Retrieve condition coverage information                                                                                                    | ation from cvdata object                                                                                      |  |
|--------------------|----------------------------------------------------------------------------------------------------|----------------------------------------------------------------------------------------------------|--|
| Syntax             | coverage = conditioninfo(cvdo,<br>coverage = conditioninfo(cvdo,<br>[coverage, description] = conc                                                                                                    | object, ignore_descendants)                                                                                   |  |
| Description        | <pre>coverage = conditioninfo(cvdo, object) returns condition<br/>coverage results from the cvdata object cvdo for the model componen<br/>specified by object.</pre>                                                                                                    |                                                                                                    |  |
|                    | <pre>coverage = conditioninfo(cvdo, object, ignore_descendants) returns condition coverage results for Object, depending on the value of ignore_descendants. [coverage, description] = conditioninfo(cvdo, object) returns condition coverage results and textual descriptions of each condition in Object.</pre> |                                                                                                    |  |
|                    |                                                                                                    |                                                                                                    |  |
|                    | cvdo                                                                                                    |                                                                                                    |  |
| Input              | cvdo                                                                                                    |                                                                                                    |  |
| Input<br>Arguments | <b>cvdo</b><br>cvdata object                                                                                                    |                                                                                                    |  |
|                    |                                                                                                    |                                                                                                    |  |
|                    | cvdata object                                                                                                    | -                                                                                                    |  |
|                    | cvdata object<br><b>object</b><br>An object in the Simulink model or                                                                                                    | -                                                                                                    |  |
|                    | cvdata object<br>object<br>An object in the Simulink model or<br>decision coverage. Valid values for                                                                                                    | object are as follows:<br>Full path to a Simulink model or                                                    |  |
|                    | cvdata object<br><b>object</b><br>An object in the Simulink model or<br>decision coverage. Valid values for<br>BlockPath                                                                                                    | object are as follows:<br>Full path to a Simulink model or<br>block<br>Handle to a Simulink model or          |  |
|                    | cvdata object<br><b>object</b><br>An object in the Simulink model or<br>decision coverage. Valid values for<br>BlockPath<br>BlockHandle                                                                                                    | object are as follows:<br>Full path to a Simulink model or<br>block<br>Handle to a Simulink model or<br>block |  |

| {BlockPath, sfID}   | Cell array with the path to<br>a Stateflow chart or atomic<br>subchart and the ID of an<br>object contained in that chart or<br>subchart           |
|---------------------|----------------------------------------------------------------------------------------------------|
| {BlockPath, sf0bj}  | Cell array with the path to<br>a Stateflow chart or atomic<br>subchart and a Stateflow object<br>API handle contained in that<br>chart or subchart |
| [BlockHandle, sfID] | Array with a handle to a Stateflow<br>chart or atomic subchart and the<br>ID of an object contained in that<br>chart or subchart                   |

#### ignore\_descendants

Logical value that specifies whether to ignore the coverage of descendant objects

1 to ignore coverage of descendant objects0 (default) to collect coverage of descendant objects

| Output<br>Arguments | coverage                                                                                                    |                                                   |  |
|---------------------|----------------------------------------------------------------------------------------------------|---------------------------------------------------|--|
|                     | The value of coverage is a two-element vector of form<br>[covered_outcomes total_outcomes]. coverage is empty if cvdo does<br>not contain condition coverage results for object. The two elements are: |                                                   |  |
|                     | covered_outcomes                                                                                                    | Number of condition outcomes satisfied for object |  |
|                     | total_outcomes                                                                                                    | Total number of condition outcomes for object     |  |
|                     |                                                                                                    |                                                   |  |

#### description

A structure array with the following fields:

| text                    | String describing a condition or the block port to which it applies |
|-------------------------|---------------------------------------------------------------------|
| trueCnts                | Number of times the condition<br>was true in a simulation           |
| falseCnts               | Number of times the condition was false in a simulation             |
| The following example o | pens the slvnvdemo_cv_small_controller                              |

**Examples** The following example opens the slvnvdemo\_cv\_small\_controller example model, creates the test specification object test0bj, enables condition coverage for test0bj, and executes test0bj. Then retrieve the condition coverage results for the Logic block (in the Gain subsystem) and determine its percentage of condition outcomes covered:

```
mdl = 'slvnvdemo_cv_small_controller';
open_system(mdl)
testObj = cvtest(mdl)
testObj.settings.condition = 1;
data = cvsim(testObj)
blk_handle = get_param([mdl, '/Gain/Logic'], 'Handle');
cov = conditioninfo(data, blk_handle)
percent_cov = 100 * cov(1) / cov(2)
```

**Alternatives** Use the Coverage Settings dialog box to collect condition coverage for a model:

1 Open the model for which you want to collect condition coverage.

2 In the Model Editor, select Analysis > Coverage > Settings.

- **3** On the **Coverage** tab, select **Coverage for this model**.
- 4 Under Coverage metrics, select Condition.
- 5 On the **Results** and **Reporting** tabs, specify the output you need.

- **6** Click **OK** to close the Coverage Settings dialog box and save your changes.
- **7** Simulate the model and review the results.
- See Also complexityinfo | cvsim | decisioninfo | getCoverageInfo | mcdcinfo | overflowsaturationinfo | sigrangeinfo | sigsizeinfo | tableinfo
- **How To** "Condition Coverage (CC)"

## cv.cvdatagroup

| Purpose           | Collection of cvdata objects                                                                                                    |                                                                                |
|-------------------|----------------------------------------------------------------------------------------------------|--------------------------------------------------------------------------------|
| Description       | Instances of this class contain a collection of cvdata objects. Each cvdata object contains coverage results for a particular model in the model hierarchy. |                                                                                |
| Construction      | cv.cvdatagroup                                                                                                    | Create collection of cvdata objects for model reference hierarchy              |
| Methods           | allNames                                                                                                    | Get names of all models<br>associated with cvdata objects in<br>cv.cvdatagroup |
|                   | get                                                                                                    | Get cvdata object                                                              |
|                   | getAll                                                                                                    | Get all cvdata objects                                                         |
| Properties        | name                                                                                                    | cv.cvdatagroup object name                                                     |
| Copy<br>Semantics | Handle. To learn how this affects your use of the class, see Copying Objects in the MATLAB® Programming Fundamentals documentation.                         |                                                                                |

| Purpose     | Create collection of cvdata objects for model reference hierarchy                                                                                                    |
|-------------|----------------------------------------------------------------------------------------------------|
| Syntax      | <pre>cvdg = cv.cvdatagroup(cvdo1, cvdo2,)</pre>                                                                                                    |
| Description | <pre>cvdg = cv.cvdatagroup(cvdo1, cvdo2,) creates an instantiation<br/>of the cv.cvdatagroup class (cvdg) that contains the cvdata objects<br/>cvdo1, cvdo2, etc. A cvdata object contains results of the simulation<br/>runs.</pre> |
| Examples    | Create an instantiation of the cv.cvdatagroup class and add two cvdata objects to it:                                                                                                    |
|             | a = cvdata;<br>b = cvdata;<br>cvdg = cv.cvdatagroup(a, b);                                                                                                    |

## cvexit

| Purpose     | Exit model coverage environment                                                                                                    |
|-------------|----------------------------------------------------------------------------------------------------|
| Syntax      | cvexit                                                                                                    |
| Description | cvexit exits the model coverage environment. Issuing this command<br>closes the Coverage Display window and removes coloring from a block<br>diagram that displays its model coverage results. |

| Purpose     | Produce HTML report from model coverage objects                                                                                                    |
|-------------|----------------------------------------------------------------------------------------------------|
| Syntax      | <pre>cvhtml(file, cvdo) cvhtml(file, cvdo1, cvdo2,) cvhtml(file, cvdo1, cvdo2,, options) cvhtml(file, cvdo1, cvdo2,, options, detail)</pre>                                                                                                    |
| Description | <pre>cvhtml(file, cvdo) creates an HTML report of the coverage results<br/>in the cvdata or cv.cvdatagroup object cvdo when you run model<br/>coverage in simulation. cvhtml saves the coverage results in file. The<br/>model must be open when you use cvhtml to generate its coverage<br/>report.</pre> |
|             | cvhtml(file, cvdo1, cvdo2,) creates a combined report<br>of several cvdata objects. The results from each object appear in<br>a separate column of the HTML report. Each cvdata object must<br>correspond to the same root model or subsystem. Otherwise, the<br>function fails.                           |
|             | cvhtml(file, cvdo1, cvdo2,, options) creates a combined report of several cvdata objects using the report options specified by options.                                                                                                    |
|             | cvhtml(file, cvdo1, cvdo2,, options, detail) creates a combined coverage report for several cvdata objects and specifies the detail level of the report with the value of detail.                                                                                                    |
| Input       | cvdo                                                                                                    |
| Arguments   | A cv.cvdatagroup object                                                                                                    |
|             | detail                                                                                                    |
|             | Specifies the level of detail in the report. Set detail to an integer from 0 to 3. Greater numbers for detail indicate greater detail.                                                                                                    |
|             | Default: 2                                                                                                    |
|             | file                                                                                                    |

String specifying the HTML file in the MATLAB current folder where cvhtml stores the results

Default: []

#### options

Specify the report options that you specify in options:

- To enable an option, set it to 1 (e.g., '-hTR=1').
- To disable an option, set it to 0 (e.g., '-bRG=0').
- To specify multiple report options, list individual options in a single options string separated by commas or spaces (e.g., '-hTR=1 -bRG=0 -scm=0').

The following table lists all the options:

| Option | Description                                            | Default |
|--------|--------------------------------------------------------|---------|
| -sRT   | Show report                                            | on      |
| -aTS   | Include each test in the model summary                 | on      |
| - bRG  | Produce bar graphs in the model summary                | on      |
| - bTC  | Use two color bar graphs (red, blue)                   | on      |
| -hTR   | Display hit/count ratio in the model summary           | off     |
| - nFC  | Do not report fully covered model objects              | off     |
| -SCM   | Include cyclomatic complexity numbers in summary       | on      |
| -bcm   | Include cyclomatic complexity numbers in block details | on      |
| -xEv   | Filter Stateflow events from report                    | off     |

| Examples     | Make sure you have write access to the default MATLAB folder. Create<br>a cumulative coverage report for the slvnvdemo_cv_small_controller<br>mode and save it as ratelim_coverage.html:    |
|--------------|----------------------------------------------------------------------------------------------------|
|              | <pre>model = 'slvnvdemo_cv_small_controller';<br/>open_system(model);<br/>cvt = cvtest(model);<br/>cvd = cvsim(cvt);<br/>outfile = 'ratelim_coverage.html';<br/>cvhtml(outfile, cvd);</pre> |
| Alternatives | Use the Coverage Settings dialog box to create a model coverage report<br>in an HTML file:                                                                                                  |
|              | <b>1</b> Open the model for which you want a model coverage report.                                                                                                    |
|              | <b>2</b> In the Simulink Editor, select <b>Analysis &gt; Coverage &gt; Settings</b> .                                                                                                    |
|              | <b>3</b> On the <b>Coverage</b> tab, select <b>Coverage for this model</b> .                                                                                                    |
|              | 4 On the Report tab, select Generate HTML report.                                                                                                    |
|              | <b>5</b> Click <b>OK</b> to close the Coverage Settings dialog box and save your changes.                                                                                                   |
|              | <b>6</b> Simulate the model and review the generated report.                                                                                                    |
| See Also     | cv.cvdatagroup   cvmodelview   cvsim                                                                                                    |
| How To       | <ul> <li>"Create HTML Reports with cvhtml"</li> </ul>                                                                                                    |

## cvload

| Purpose     | Load coverage tests and stored results into memory                                                                                                    |
|-------------|----------------------------------------------------------------------------------------------------|
| Syntax      | [tests, data] = cvload(filename)<br>[tests, data] = cvload(filename, restoretotal)                                                                                                    |
| Description | <pre>[tests, data] = cvload(filename) loads the tests and data stored<br/>in the text file filename.cvt. tests is a cell array of cvtest objects<br/>that are loaded. data is a cell array of cvdata objects that are loaded.<br/>data has the same size as tests, but if a particular test has no results,<br/>data can contain empty elements.</pre> |
|             | [tests, data] = cvload(filename, restoretotal) restores or<br>clears the cumulative results from prior runs, depending on the value of<br>restoretotal. If restoretotal is 1, cvload restores the cumulative<br>results from prior runs. If restoretotal is unspecified or 0, cvload<br>clears the model's cumulative results.                         |
|             | The following are special considerations for using the cvload command:                                                                                                    |
|             | • If a model with the same name exists in the coverage database, the software loads only the compatible results that reference the existing model to prevent duplication.                                                                                                    |
|             | • If the Simulink models referenced from the file are open but do not exist in the coverage database, the coverage tool resolves the links to the existing models.                                                                                                    |
|             | • When you are loading several files that reference the same model, the software loads only the results that are consistent with the earlier files.                                                                                                    |
| Examples    | Store coverage results in cvtest and cvdata objects:                                                                                                    |
|             | <pre>[test_objects, data_objects] = cvload(test_results, 1);</pre>                                                                                                    |
| See Also    | cvsave                                                                                                    |
| How To      | • "Load Stored Coverage Test Results with cvload"                                                                                                    |

### cvmodelview

| Purpose                        | Display model coverage results with model coloring                                                                                                    |
|--------------------------------|----------------------------------------------------------------------------------------------------|
| Syntax                         | <pre>cvmodelview(cvdo)</pre>                                                                                                    |
| Description                    | <pre>cvmodelview(cvdo) displays coverage results from the cvdata object<br/>cvdo by coloring the objects in the model that have model coverage<br/>results.</pre>                                                                               |
| test specifica<br>coverage. Ru | Open the slvnvdemo_cv_small_controller example model, create the test specification object testObj, and execute testObj to collect model coverage. Run cvmodelview to color the model objects for which you collect model coverage information: |
|                                | <pre>mdl = 'slvnvdemo_cv_small_controller';<br/>open_system(mdl)<br/>testObj = cvtest(mdl)<br/>data = cvsim(testObj)<br/>cvmodelview(data)</pre>                                                                                                |
| Alternatives                   | Use the Coverage Settings dialog box to display model coverage results by coloring objects:                                                                                                    |
|                                | I Open the model.                                                                                                    |
|                                | 2 Select Analysis > Coverage > Settings.                                                                                                    |
|                                | <b>3</b> On the <b>Coverage</b> tab, select <b>Coverage for this model</b> .                                                                                                    |
|                                | 4 On the <b>Results</b> tab, select <b>Display coverage results using model coloring</b> .                                                                                                    |
|                                | <b>5</b> Click <b>OK</b> to close the Coverage Settings dialog box and save your changes.                                                                                                    |
|                                | <b>6</b> Simulate the model and review the results.                                                                                                    |
| See Also                       | cvhtml   cvsim                                                                                                    |

How To

• "Enable Coverage Highlighting"

• "Model Coverage Coloring"

| Purpose     | Save coverage tests and results to file                                                                                                    |
|-------------|----------------------------------------------------------------------------------------------------|
| Syntax      | <pre>cvsave(filename, model) cvsave(filename, cvto1, cvto2,) cvsave(filename, cell_array{ :})</pre>                                                                                                    |
| Description | <pre>cvsave(filename, model) saves all the tests (cvtest objects) and<br/>results (cvdata objects) related to model in the text file filename.cvt.<br/>model is a handle to or name of a Simulink model.</pre>  |
|             | cvsave(filename, cvto1, cvto2,) saves multiple cvtest<br>objects in the text file filename.cvt. cvsave also saves information<br>about any referenced models.                                                   |
|             | <pre>cvsave(filename, cell_array{ :}) saves the test results stored in<br/>each element of cell_array to the file filename.cvt. Each element in<br/>cell_array contains test results for a cvdata object.</pre> |
| Input       | filename                                                                                                    |
|             |                                                                                                    |
| Arguments   | String containing the name of the file in which to save the data. cvsave appends the extension .cvt to the string when saving the file.                                                                         |
| Arguments   |                                                                                                    |
| Arguments   | appends the extension .cvt to the string when saving the file.                                                                                                    |
| Arguments   | appends the extension .cvt to the string when saving the file.<br>model                                                                                                    |
| Arguments   | appends the extension .cvt to the string when saving the file.<br><b>model</b><br>Handle to a Simulink model                                                                                                    |
| Arguments   | appends the extension .cvt to the string when saving the file.<br><b>model</b><br>Handle to a Simulink model<br><b>cvto</b>                                                                                     |
| Arguments   | appends the extension .cvt to the string when saving the file.<br><b>model</b><br>Handle to a Simulink model<br><b>cvto</b><br>cvtest object                                                                    |
| Arguments   | appends the extension .cvt to the string when saving the file.<br>model<br>Handle to a Simulink model<br>cvto<br>cvtest object<br>cell_array                                                                    |

```
open_system(model);
cvt = cvtest(model);
cvd = cvsim(cvt);
cvsave('ratelim_testdata', model);
```

Save cumulative coverage results for the Adjustable Rate Limiter subsystem in the slvnvdemo\_ratelim\_harness model from two simulations:

```
% Open model and subsystem
mdl = 'slvnvdemo ratelim harness';
mdl subsys = ...
 'slvnvdemo ratelim harness/Adjustable Rate Limiter';
open_system(mdl);
open system(mdl subsys);
% Create data files
t gain = (0:0.02:2.0)';
u gain = sin(2*pi*t gain);
t_pos = [0;2];
u pos = [1;1];
t neg = [0;2];
u neg = [-1; -1];
save('within_lim.mat','t_gain','u_gain','t_pos','u_pos', ...
 't_neg', 'u_neg');
t_gain = [0;2];
u \text{ gain} = [0;4];
t_pos = [0;1;1;2];
u_pos = [1;1;5;5]*0.02;
t neg = [0;2];
u neg = [0;0];
save('rising_gain.mat','t_gain','u_gain','t_pos','u_pos', ...
 't_neg', 'u_neg');
% Specify coverage options in cvtest object
```

```
testObj1 = cvtest(mdl subsys);
testObj1.label = 'Gain within slew limits';
testObj1.setupCmd = 'load(''within lim.mat'');';
testObj1.settings.mcdc = 1;
testObj1.settings.condition = 1;
testObj1.settings.decision = 1;
testObj2 = cvtest(mdl subsys);
testObj2.label = ...
 'Rising gain that temporarily exceeds slew limit';
testObj2.setupCmd = 'load(''rising gain.mat'');';
testObj2.settings.mcdc = 1;
testObj2.settings.condition = 1;
testObj2.settings.decision = 1;
% Simulate the model with both cvtest objects
[dataObj1,simOut1] = cvsim(testObj1);
[dataObj2,simOut2] = cvsim(testObj2,[0 2]);
```

```
cumulative = dataObj1+dataObj2;
cvsave('ratelim_testdata',cumulative);
```

As in the preceding example, save cumulative coverage results for the Adjustable Rate Limiter subsystem in the slvnvdemo\_ratelim\_harness model from two simulations. Save the results in a cell array and then save the data to a file:

```
% Open model and subsystem
mdl = 'slvnvdemo_ratelim_harness';
mdl_subsys = ...
'slvnvdemo_ratelim_harness/Adjustable Rate Limiter';
open_system(mdl);
open_system(mdl_subsys);
% Create data files
t gain = (0:0.02:2.0)';
```

```
u_gain = sin(2*pi*t_gain);
t pos = [0;2];
u_pos = [1;1];
t neg = [0;2];
u_neg = [-1; -1];
save('within lim.mat','t gain','u gain','t pos','u pos', ...
 't neg', 'u neg');
t gain = [0;2];
u_gain = [0;4];
t pos = [0;1;1;2];
u_pos = [1;1;5;5]*0.02;
t neg = [0;2];
u_neg = [0;0];
save('rising gain.mat','t gain','u gain','t pos','u pos', ...
 't neg', 'u neg');
% Specify coverage options in cvtest object
testObj1 = cvtest(mdl_subsys);
testObj1.label = 'Gain within slew limits';
testObj1.setupCmd = 'load(''within lim.mat'');';
testObj1.settings.mcdc = 1;
testObj1.settings.condition = 1;
testObj1.settings.decision = 1;
testObj2 = cvtest(mdl subsys);
testObj2.label = ...
 'Rising gain that temporarily exceeds slew limit';
testObj2.setupCmd = 'load(''rising gain.mat'');';
testObj2.settings.mcdc = 1;
testObj2.settings.condition = 1;
testObj2.settings.decision = 1;
% Simulate the model with both cvtest objects
[dataObj1,simOut1] = cvsim(testObj1);
[dataObj2,simOut2] = cvsim(testObj2,[0 2]);
```

|              | % Save the results in the cell array<br>cov_results{1} = dataObj1;<br>cov_results{2} = dataObj2; |
|--------------|--------------------------------------------------------------------------------------------------|
|              | % Save the results to a file<br>cvsave('ratelim_testdata', cov_results{ :});                     |
| Alternatives | Use the Coverage Settings dialog box to save cumulative coverage results for a model:            |
|              | 1 Open the model for which you want to save cumulative coverage results.                         |
|              | 2 In the Model Editor, select Analysis > Coverage > Settings.                                    |
|              | <b>3</b> On the <b>Coverage</b> tab, select <b>Coverage for this model</b> .                     |
|              | 4 On the <b>Results</b> tab:                                                                     |
|              | <b>a</b> Select <b>Save cumulative results in workspace variable</b> .                           |
|              | <b>b</b> Select <b>Save last run in workspace variable</b> .                                     |
|              | <b>5</b> Click <b>OK</b> to close the Coverage Settings dialog box and save your changes.        |
|              | <b>6</b> Simulate the model and review the results.                                              |
| See Also     | cvload                                                                                           |
| How To       | <ul> <li>"Save Test Runs to a File with cvsave"</li> </ul>                                       |

### cvsim

| Purpose            | Simulate and return model coverage results for test objects                                                                                                    |  |
|--------------------|----------------------------------------------------------------------------------------------------|--|
| Syntax             | <pre>cvdo = cvsim(cvto) [cvdo,simOut] = cvsim(cvto,Name1,Value1,Name2,Value2,) [cvdo,simOut] = cvsim(cvto,ParameterStruct) [cvdo1,cvdo2,,simOut] = cvsim(cvto1,cvto2,)</pre>                                                                                                    |  |
| Description        | <pre>cvdo = cvsim(cvto) simulates the model and returns the coverage<br/>results for the cvtest object, cvto. cvsim saves the coverage results<br/>in the cvdata object, cvdo. However, when recording coverage for<br/>multiple models in a hierarchy, cvsim returns the coverage results in<br/>a cv.cvdatagroup object.</pre> |  |
|                    | <pre>[cvdo,simOut] = cvsim(cvto,Name1,Value1,Name2,Value2,) specifies the model parameters and simulates the model. cvsim returns the coverage results in the cvdata object, cvdo, and returns the simulation outputs in the Simulink.SimulationOutput object, simOut.</pre>                                                     |  |
|                    | <pre>[cvdo,simOut] = cvsim(cvto,ParameterStruct) sets the model<br/>parameters specified in a structure ParameterStruct, simulates the<br/>model, returns the coverage results in cvdo, and returns the simulation<br/>outputs in simOut.</pre>                                                                                  |  |
|                    | [cvdo1,cvdo2,,simOut] = cvsim(cvto1,cvto2,) simulates<br>the model and returns the coverage results for the test objects, cvto1,<br>cvto2, cvdo1 contains the coverage results for cvto1, cvdo2<br>contains the coverage results for cvto2, and so on.                                                                           |  |
|                    | <b>Note</b> Even if you have not enabled coverage recording for the model, you can execute the cvsim command to record coverage for your model.                                                                                                    |  |
| Input<br>Arguments | <b>cvto</b> cvtest object that specifies coverage options for the simulation                                                                                                    |  |

#### **Name-Value Pair Arguments**

Specify optional comma-separated pairs of Name, Value arguments. Name is the argument name and Value is the corresponding value. Name must appear inside single quotes (' '). You can specify several name and value pair arguments in any order as Name1, Value1,..., NameN, ValueN.

#### 'ParameterName'

Name of the model parameter to be specified for simulation

#### 'ParameterValue'

Value of the model parameter

**Note** For a complete list of model parameters, see "Model Parameters" in the Simulink documentation.

| Output    | cvdo                                                                                                    |                                    |
|-----------|----------------------------------------------------------------------------------------------------|------------------------------------|
| Arguments | cvdata object                                                                                                    |                                    |
|           | simOut                                                                                                    |                                    |
|           | A Simulink.SimulationOutput obj outputs.                                                                                    | ect that contains the simulation   |
| Examples  | Open the vdp model, create the test<br>and simulate the model. cvsim retu<br>the simulation outputs in the Simul<br>simOut: | irns the coverage data in cvdo and |
|           | <pre>model = 'sldemo_fuelsys';</pre>                                                                                        |                                    |
|           | open_system(model);                                                                                                    |                                    |
|           | <pre>testObj = cvtest(model);</pre>                                                                                         | % Get test data                    |
|           | <pre>paramStruct.CovMetricSettings = 'dcm';</pre>                                                                           |                                    |

| paramStruct.AbsTol            | = '1e-5';                     |
|-------------------------------|-------------------------------|
| paramStruct.SaveState         | = 'on';                       |
| paramStruct.StateSaveName     | = 'xoutNew';                  |
| paramStruct.SaveOutput        | = 'on';                       |
| paramStruct.OutputSaveName    | = 'youtNew';                  |
| [cvdo,simOut] = cvsim(testObj | ,paramStruct); % Get coverage |

See Also cv.cvdatagroup | cvtest | sim

| Purpose     | Create model coverage test                                                                                                    | specification object                                                                                                    |
|-------------|----------------------------------------------------------------------------------------------------|----------------------------------------------------------------------------------------------------|
| Syntax      | cvto = cvtest(root)<br>cvto = cvtest(root, lab<br>cvto = cvtest(root, lab                                                                            |                                                                                                    |
| Description | cvto = cvtest(root) crea<br>handle cvto. Simulate cvto                                                                                               | tes a test specification object with the owith the cvsim command.                                                            |
|             | cvto = cvtest(root, lab<br>label, which is used for rep                                                                                              | el) creates a test object with the label porting results.                                                                    |
|             | <pre>cvto = cvtest(root, lab the setup command setupc</pre>                                                                                          | el, setupcmd) creates a test object with md.                                                                                 |
| Input       | root                                                                                                    |                                                                                                    |
| Arguments   | Name or handle for a Simulink model or a subsystem. Only the specified model or subsystem and its descendants are subject to model coverage testing. |                                                                                                    |
|             | label                                                                                                    |                                                                                                    |
|             | Label for test object                                                                                                    |                                                                                                    |
|             | setupcmd                                                                                                    |                                                                                                    |
|             |                                                                                                    | g test object. The setup command is executed<br>space just prior to running the simulation.<br>loading data prior to a test. |
| Output      | cvto                                                                                                    |                                                                                                    |
| Arguments   | A test specification object with the following structure.                                                                                            |                                                                                                    |
|             | Field                                                                                                    | Description                                                                                                    |
|             | id                                                                                                    | Read-only internal ID                                                                                                    |
|             | modelcov                                                                                                    | Read-only internal ID                                                                                                    |

#### Field

rootPath label setupCmd

settings.condition

settings.decision

settings. designverifier

settings.mcdc

settings.sigrange

settings.sigsize

settings.tableExec

modelRefSettings.
enable

modelRefSettings.
excludeTopModel

modelRefSettings.
excludedModels

#### Description

Name of system or subsystem for analysis

String used when reporting results

Command executed in base workspace prior to simulation

Set to 1 for condition coverage.

Set to 1 for decision coverage.

Set to 1 for coverage for Simulink Design Verifier<sup>™</sup> blocks.

Set to 1 for MCDC coverage.

Set to 1 for signal range coverage.

Set to 1 for signal size coverage.

Set to 1 for lookup table coverage.

- 'off' Disables coverage for all referenced models.
- 'all' or on Enables coverage for all referenced models.
- 'filtered' Enables coverage only for referenced models not listed in the excludedModels subfield.

Set to 1 to exclude coverage for the top model

String specifying a comma-separated list of referenced models for which coverage is disabled.

|          | Field                                                                              | Description                                                                                            |
|----------|------------------------------------------------------------------------------------|----------------------------------------------------------------------------------------------------|
|          | emlSettings.<br>enableExternal                                                     | Set to 1 to enable coverage for external<br>program files called by MATLAB<br>functions in your model. |
|          | options.<br>forceBlockReduction                                                    | Set to 1 to override the Simulink <b>Block reduction</b> parameter if it is enabled.                   |
| Examples | <pre>slvnvdemo_ratelim_harne open_system('slvnvdemo_ testObj1 = cvtest(['slv</pre> | nvdemo_ratelim_harness',<br>Limiter']);<br>within slew limits';<br>ad(''within_lim.mat'');';           |
| See Also | cvsim   cv.cvdatagroup                                                             |                                                                                                    |
| How To   | • "Create Tests with cvtes                                                         | t"                                                                                                    |

# decisioninfo

| Purpose     | Retrieve decision coverage info                                                                                                    | ormation from cvdata object                                                                                                  |
|-------------|----------------------------------------------------------------------------------------------------|----------------------------------------------------------------------------------------------------|
| Syntax      |                                                                                                    | vdo, object)<br>vdo, object, ignore_descendants)<br>decisioninfo(cvdo, object)                                               |
| Description | <pre>coverage = decisioninfo(cvdo, object) returns decision coverage<br/>results from the cvdata object cvdo for the model component specified<br/>by object.</pre> |                                                                                                    |
|             |                                                                                                    | /do, object, ignore_descendants)<br>lts for object, depending on the value                                                   |
|             |                                                                                                    | decisioninfo(cvdo, object) returns<br>text descriptions of decision points                                                   |
| Input       | cvdo                                                                                                    |                                                                                                    |
| Arguments   | cvdata object                                                                                                    |                                                                                                    |
| 5           |                                                                                                    |                                                                                                    |
| 5           | object                                                                                                    |                                                                                                    |
| 5           | <b>object</b><br>The object argument specifie                                                                                                    | s an object in the model or Stateflow<br>verage. Valid values for object include                                             |
| 5           | <b>object</b><br>The object argument specifie<br>chart that received decision co                                                                                    |                                                                                                    |
| J           | <b>object</b><br>The object argument specifie<br>chart that received decision co<br>the following:                                                                  | verage. Valid values for object include                                                                                      |
| J           | object<br>The object argument specifie<br>chart that received decision co<br>the following:<br>Object Specification                                                 | verage. Valid values for object include Description                                                                          |
| J           | <b>object</b><br>The object argument specified<br>chart that received decision co-<br>the following:<br><b>Object Specification</b><br>BlockPath                    | verage. Valid values for object include<br><b>Description</b><br>Full path to a model or block                               |
| J           | <b>object</b><br>The object argument specifie<br>chart that received decision co<br>the following:<br><b>Object Specification</b><br>BlockPath<br>BlockHandle       | verage. Valid values for object include<br><b>Description</b><br>Full path to a model or block<br>Handle to a model or block |

| <b>Object Specification</b> | Description                                                                                                    |
|-----------------------------|----------------------------------------------------------------------------------------------------|
| {BlockPath, sfID}           | Cell array with the path to a Stateflow<br>chart or atomic subchart and the ID<br>of an object contained in that chart or<br>subchart    |
| {BlockPath, sf0bj}          | Cell array with the path to a Stateflow<br>chart or subchart and a Stateflow<br>object API handle contained in that<br>chart or subchart |
| [BlockHandle, sfID]         | Array with a handle to a Stateflow<br>chart or atomic subchart and the ID<br>of an object contained in that chart or<br>subchart         |

#### ignore\_descendants

Specifies to ignore the coverage of descendant objects if ignore\_descendants is set to 1.

#### Output coverage Arguments The value

The value of coverage is a two-element vector of the form [covered\_outcomes total\_outcomes].coverage is empty if cvdo does not contain decision coverage results for object. The two elements are:

covered\_outcomes

total\_outcomes

Number of decision outcomes satisfied for object Number of decision outcomes for object

#### description

description is a structure array containing the following fields:

|              | decision.text                                                                                                    | String describing a decision point,<br>e.g., 'U > LL'            |
|--------------|----------------------------------------------------------------------------------------------------|------------------------------------------------------------------|
|              | decision.outcome.text                                                                                                    | String describing a decision<br>outcome, i.e., 'true' or 'false' |
|              | decision.outcome.<br>executionCount                                                                                                    | Number of times a decision outcome occurred in a simulation      |
| Examples     | Open the slvnvdemo_cv_small_controller model and create the<br>test specification object testObj. Enable decision coverage for<br>slvnvdemo_cv_small_controller and execute testObj using cvsim.<br>Use decisioninfo to retrieve the decision coverage results for the<br>Saturation block and determine the percentage of decision outcomes<br>covered: |                                                                  |
|              | <pre>mdl = 'slvnvdemo_cv_small_cont<br/>open_system(mdl)<br/>testObj = cvtest(mdl)<br/>testObj.settings.decision = 1;<br/>data = cvsim(testObj)<br/>blk_handle = get_param([mdl, '<br/>cov = decisioninfo(data, blk_h<br/>percent_cov = 100 * cov(1) / contents</pre>                                                                                    | /Saturation'], 'Handle');<br>handle)                             |
| Alternatives | Use the Coverage Settings dialog be<br>coverage results:                                                                                                    | ox to collect and display decision                               |
|              | 1 Open the model.                                                                                                    |                                                                  |
|              | <b>2</b> In the Model Editor, select <b>Anal</b> y                                                                                                    | ysis > Coverage > Settings.                                      |
|              | 3 On the Coverage tab, select Cov                                                                                                    | verage for this model.                                           |
|              | 4 Under Coverage metrics, select                                                                                                    | t Decision.                                                      |
|              | 5 On the <b>Results</b> and <b>Reporting</b>                                                                                                    | tabs, specify the output you need.                               |
|              |                                                                                                    |                                                                  |

- **6** Click **OK** to close the Coverage Settings dialog box and save your changes.
- **7** Simulate the model and review the results.
- See Also complexityinfo | conditioninfo | cvsim | getCoverageInfo | mcdcinfo | overflowsaturationinfo | sigrangeinfo | sigsizeinfo | tableinfo
- **How To** "Decision Coverage (DC)"

# cv.cvdatagroup.get

| Purpose     | Get cvdata object                                                                                                    |
|-------------|----------------------------------------------------------------------------------------------------|
| Syntax      | <pre>get(cvdg, model_name)</pre>                                                                                                    |
| Description | <pre>get(cvdg, model_name) returns the cvdata object in the<br/>cv.cvdatagroup object cvdg that corresponds to the model specified<br/>in model_name.</pre> |
| Examples    | Get a cvdata object from the specified Simulink model:                                                                                                    |
|             | <pre>get(cvdg, 'slvnvdemo_cv_small_controller');</pre>                                                                                                    |

| Purpose     | Get all cvdata objects                                                                                         |
|-------------|----------------------------------------------------------------------------------------------------|
| Syntax      | getAll(cvdo)                                                                                                   |
| Description | getAll(cvdo) returns all cvdata objects in the cv.cvdatagroup object cvdo.                                     |
| Examples    | Return all cvdata objects from the specified Simulink model:<br>getAll(cvdg, 'slvnvdemo_cv_small_controller'); |
|             |                                                                                                    |

# getCoverageInfo

| Purpose     | Retrieve coverage information from cvdata object                                                                                                    | for Simulink Design Verifier blocks                                                                              |
|-------------|----------------------------------------------------------------------------------------------------|----------------------------------------------------------------------------------------------------|
| Syntax      | [coverage, description] =<br>metric)                                                                                                    | getCoverageInfo(cvdo, object)<br>getCoverageInfo(cvdo, object,<br>getCoverageInfo(cvdo, object,<br>nts)          |
| Description | <pre>[coverage, description] = getCoverageInfo(cvdo, object)<br/>collects Simulink Design Verifier coverage for Object, based on<br/>coverage results in cvdo. object is a handle to a block, subsystem,<br/>or Stateflow chart. getCoverageData returns coverage data only for<br/>Simulink Design Verifier library blocks in Object's hierarchy.</pre> |                                                                                                    |
|             | metric) returns coverage data                                                                                                    | getCoverageInfo(cvdo, object,<br>for the block type specified in metric.<br>block type, getCoverageInfo does not |
|             | <pre>[coverage, description] = metric, ignore_descendants Object, omitting coverage dat ignore_descendants equals</pre>                                                                                                    | a for its descendant objects if                                                                                  |
| Input       | cvdo                                                                                                    |                                                                                                    |
| Arguments   | cvdata object                                                                                                    |                                                                                                    |
|             | object                                                                                                    |                                                                                                    |
|             | In the model or Stateflow chart, object that received Simulink I<br>Verifier coverage. The following are valid values for object.                                                                                                    |                                                                                                    |
|             | BlockPath                                                                                                    | Full path to a model or block                                                                                    |
|             | BlockHandle                                                                                                    | Handle to a model or block                                                                                       |
|             | slObj                                                                                                    | Handle to a Simulink API object                                                                                  |

| sfID                | Stateflow ID from a singly instantiated Stateflow chart                                                                                         |
|---------------------|----------------------------------------------------------------------------------------------------|
| sfObj               | Handle to a Stateflow API object from a singly instantiated Stateflow chart                                                                     |
| {BlockPath, sfID}   | Cell array with the path to a Stateflow<br>chart or atomic subchart and the ID<br>of an object contained in that chart or<br>subchart           |
| {BlockPath, sf0bj}  | Cell array with the path to a Stateflow<br>chart or atomic subchart and a<br>Stateflow object API handle contained<br>in that chart or subchart |
| [BlockHandle, sfID] | Array with a handle to a Stateflow<br>chart or atomic subchart and the ID<br>of an object contained in that chart or<br>subchart                |

#### metric

cvmetric.Sldv enumeration object with values that correspond to Simulink Design Verifier library blocks.

| test       | Test Objective block   |
|------------|------------------------|
| proof      | Proof Objective block  |
| condition  | Test Condition block   |
| assumption | Proof Assumption block |

#### ignore\_descendants

Boolean value that specifies to ignore the coverage of descendant objects if set to  $\boldsymbol{1}.$ 

# getCoverageInfo

| Output       | coverage                                                                                                    |                                                                                                    |  |
|--------------|----------------------------------------------------------------------------------------------------|----------------------------------------------------------------------------------------------------|--|
| Arguments    | Two-element vector of the form [covered_outcomes total_outcomes].                                                                                                    |                                                                                                    |  |
|              | covered_outcomes                                                                                                    | Number of test objectives satisfied for object                                                        |  |
|              | total_outcomes                                                                                                    | Total number of test objectives for object                                                            |  |
|              | coverage is empty if cvdo does r<br>for object.                                                                                                    | not contain decision coverage results                                                                 |  |
|              | description                                                                                                    |                                                                                                    |  |
|              | Structure array containing descriptions and execution counts                                                                                                    |                                                                                                    |  |
| Examples     |                                                                                                    | and display coverage data for the Test Objective block named the sldvdemo_debounce_testobjblks model: |  |
|              | <pre>mdl = 'sldvdemo_debounce_testobjblks open_system(mdl) testObj = cvtest(mdl) testObj.settings.designverifier = 1; data = cvsim(testObj) blk_handle = get_param([mdl, '/True' getCoverageInfo(data, blk_handle)</pre> |                                                                                                    |  |
| Alternatives | Use the Coverage Settings dialog<br>results for Simulink Design Verifi                                                                                                    | box to collect and display coverage<br>er library blocks:                                             |  |
|              | 1 Open the model.                                                                                                    |                                                                                                    |  |
|              | <b>2</b> In the Model Editor, select <b>Ana</b>                                                                                                    | lysis > Coverage > Settings.                                                                          |  |
|              | <b>3</b> On the <b>Coverage</b> tab, select <b>C</b>                                                                                                    | overage for this model.                                                                               |  |
|              | 4 Under Coverage metrics, sele                                                                                                    | ect Simulink Design Verifier.                                                                         |  |

- **5** Click **OK** to close the Coverage Settings dialog box and save your changes.
  - 6 Simulate the model and review the results.
- See Also complexityinfo | conditioninfo | cvsim | decisioninfo | mcdcinfo | overflowsaturationinfo | sigrangeinfo | sigsizeinfo | tableinfo
- **How To** "Simulink Design Verifier Coverage"

# ModelAdvisor.Table.getEntry

| Purpose             | Get table cell contents                                                                                 |                                                                                |
|---------------------|----------------------------------------------------------------------------------------------------|--------------------------------------------------------------------------------|
| Syntax              | <pre>content = getEntry(table, row, column)</pre>                                                       |                                                                                |
| Description         | <pre>content = getEntry(table, row, column) gets the contents of the<br/>specified cell.</pre>          |                                                                                |
| Input<br>Arguments  | table                                                                                                   | Instantiation of the ModelAdvisor.Table class                                  |
|                     | row                                                                                                    | An integer specifying the row                                                  |
|                     | column                                                                                                  | An integer specifying the column                                               |
| Output<br>Arguments | content                                                                                                 | An element object or object array specifying<br>the content of the table entry |
| Examples            | Get the content of the table cell in the third column, third row:<br>table1 = ModelAdvisor.Table(4, 4); |                                                                                |
|                     |                                                                                                    |                                                                                |
|                     |                                                                                                    |                                                                                |
|                     | content = getEntry(table1, 3, 3);                                                                       |                                                                                |
| See Also            | "Model Advisor Customization"                                                                           |                                                                                |
| How To              | • "Authoring Checks"                                                                                    |                                                                                |

| Purpose     | Return check identifier                                                                                                    |
|-------------|----------------------------------------------------------------------------------------------------|
| Syntax      | id = getID(check_obj)                                                                                                    |
| Description | <pre>id = getID(check_obj) returns the ID of the check check_obj. id is a<br/>unique string that identifies the check.</pre>                 |
|             | You create this unique identifier when you create the check. This unique identifier is the equivalent of the ModelAdvisor.Check ID property. |
| See Also    | "Model Advisor Customization"                                                                                                    |
| How To      | • "Define Custom Checks"                                                                                                    |
|             | "Authoring Checks"                                                                                                    |

### mcdcinfo

| Purpose     | Retrieve modified condition/decision coverage information from ${\tt cvdata}$ object                                                                                                    |
|-------------|----------------------------------------------------------------------------------------------------|
| Syntax      | coverage = mcdcinfo(cvdo, object)<br>coverage = mcdcinfo(cvdo, object, ignore_descendants)<br>[coverage, description] = mcdcinfo(cvdo, object)                                            |
| Description | <pre>coverage = mcdcinfo(cvdo, object) returns modified<br/>condition/decision coverage (MCDC) results from the cvdata object<br/>cvdo for the model component specified by object.</pre> |
|             | coverage = mcdcinfo(cvdo, object, ignore_descendants)<br>returns MCDC results for object, depending on the value of<br>ignore_descendants.                                                |
|             | [coverage, description] = mcdcinfo(cvdo, object) returns<br>MCDC results and text descriptions of each condition/decision in<br>object.                                                   |
| Input       | cvdo                                                                                                    |
| Arguments   | cvdata object                                                                                                    |
|             | ignore_descendants                                                                                                    |
|             | Logical value specifying whether to ignore the coverage of descendant objects                                                                                                    |
|             | <ul> <li>1 — Ignore coverage of descendant objects</li> <li>0 — Collect coverage for descendant objects</li> </ul>                                                                        |
|             | object                                                                                                    |
|             | The <b>object</b> argument specifies an object in the Simulink model or<br>Stateflow diagram that receives decision coverage. Valid values for                                            |

The object argument specifies an object in the Simulink model or Stateflow diagram that receives decision coverage. Valid values for object include the following:

### mcdcinfo

| <b>Object Specification</b> | Description                                                                                                    |
|-----------------------------|----------------------------------------------------------------------------------------------------|
| BlockPath                   | Full path to a model or block                                                                                                    |
| BlockHandle                 | Handle to a model or block                                                                                                    |
| slObj                       | Handle to a Simulink API object                                                                                                    |
| sfID                        | Stateflow ID                                                                                                    |
| sfObj                       | Handle to a Stateflow API object                                                                                                    |
| {BlockPath, sfID}           | Cell array with the path to a Stateflow<br>chart or atomic subchart and the ID<br>of an object contained in that chart or<br>subchart           |
| {BlockPath, sfObj}          | Cell array with the path to a Stateflow<br>chart or atomic subchart and a<br>Stateflow object API handle contained<br>in that chart or subchart |
| [BlockHandle, sfID]         | Array with a handle to a Stateflow<br>chart or atomic subchart and the ID<br>of an object contained in that chart or<br>subchart                |

#### Output Arguments

#### coverage

Two-element vector of the form [covered\_outcomes total\_outcomes]. coverage is empty if cvdo does not contain modified condition/decision coverage results for object. The two elements are:

| covered_outcomes | Number of condition/decision outcomes satisfied for object   |
|------------------|--------------------------------------------------------------|
| total_outcomes   | Total number of<br>condition/decision outcomes<br>for object |

#### description

### mcdcinfo

A structure array containing the following fields:

| text                | String denoting whether the<br>condition/decision is associated<br>with a block output or Stateflow<br>transition |
|---------------------|----------------------------------------------------------------------------------------------------|
| condition.text      | String describing a<br>condition/decision or the block<br>port to which it applies                                |
| condition.achieved  | Logical array indicating whether<br>a condition case has been fully<br>covered                                    |
| condition.trueRslt  | String representing a condition<br>case expression that produces a<br>true result                                 |
| condition.falseRslt | String representing a condition<br>case expression that produces a<br>false result                                |

**Examples** Collect MCDC coverage for the slvnvdemo\_cv\_small\_controller model and determine the percentage of MCDC coverage collected for the Logic block in the Gain subsystem:

```
mdl = 'slvnvdemo_cv_small_controller';
open_system(mdl)
%Create test specification object
testObj = cvtest(mdl)
%Enable MCDC coverage
testObj.settings.mcdc = 1;
%Simulate model
data = cvsim(testObj)
%Retrieve MCDC results for Logic block
blk_handle = get_param([mdl, '/Gain/Logic'], 'Handle');
cov = mcdcinfo(data, blk_handle)
%Percentage of MCDC outcomes covered
```

|              | percent_cov = 100 * cov(1) / cov(2)                                                                                                    |
|--------------|----------------------------------------------------------------------------------------------------|
| Alternatives | Use the Coverage Settings dialog box to collect MCDC coverage for a model:                                                                      |
|              | 1 Open the model.                                                                                                    |
|              | <b>2</b> In the Model Editor, select <b>Analysis &gt; Coverage &gt; Settings</b> .                                                              |
|              | <b>3</b> On the <b>Coverage</b> tab, select <b>Coverage for this model</b> .                                                                    |
|              | 4 Under Coverage metrics, select MCDC.                                                                                                    |
|              | <b>5</b> On the <b>Results</b> and <b>Reporting</b> tabs, specify the output you need.                                                          |
|              | <b>6</b> Click <b>OK</b> to close the Coverage Settings dialog box and save your changes.                                                       |
|              | <b>7</b> Simulate the model and review the MCDC coverage results.                                                                               |
| See Also     | complexityinfo   conditioninfo   cvsim   decisioninfo  <br>getCoverageInfo   overflowsaturationinfo   sigrangeinfo  <br>sigsizeinfo   tableinfo |
| How To       | <ul><li> "Modified Condition/Decision Coverage (MCDC)"</li><li> "MCDC Analysis"</li></ul>                                                       |

# **ModelAdvisor.Action**

| Purpose           | Add actions to custom checks                                                                                                    |                                                     |
|-------------------|----------------------------------------------------------------------------------------------------|-----------------------------------------------------|
| Description       | Instances of this class define actions you take when the Model Advisor checks do not pass. Users access actions by clicking the <b>Action</b> button that you define in the Model Advisor window.              |                                                     |
| Construction      | ModelAdvisor.Action                                                                                                    | Add actions to custom checks                        |
| Methods           | setCallbackFcn                                                                                                    | Specify action callback function                    |
| Properties        | Description<br>Name                                                                                                    | Message in <b>Action</b> box<br>Action button label |
| Copy<br>Semantics | Handle. To learn how this affects your use of the class, see Copying<br>Objects in the MATLAB Programming Fundamentals documentation.                                                                          |                                                     |
| Examples          | <pre>% define action (fix) operation<br/>myAction = ModelAdvisor.Action;<br/>myAction.Name='Fix block fonts';<br/>myAction.Description=<br/>'Click the button to update all blocks with specified font';</pre> |                                                     |
| See Also          | "Model Advisor Customization"                                                                                                    |                                                     |
| How To            | "Authoring Checks"                                                                                                    |                                                     |

| Purpose     | Add actions to custom checks                                                      |  |
|-------------|-----------------------------------------------------------------------------------|--|
| Syntax      | action_obj = ModelAdvisor.Action                                                  |  |
| Description | <pre>action_obj = ModelAdvisor.Action creates a handle to an action object.</pre> |  |
|             | Note                                                                              |  |
|             | • Include an action definition in a check definition.                             |  |
|             | • Each check can contain only one action.                                         |  |
|             |                                                                                   |  |
| Examples    | % define action (fix) operation<br>myAction = ModelAdvisor.Action;                |  |
| See Also    | "Model Advisor Customization"                                                     |  |
| How To      | "Authoring Checks"                                                                |  |

# ModelAdvisor.Check

| Purpose     | Create custom checks                                                                                                    |  |
|-------------|----------------------------------------------------------------------------------------------------|--|
| Description | The ModelAdvisor.Check class creates a Model Advisor check object.<br>Checks must have an associated ModelAdvisor.Task object to be<br>displayed in the Model Advisor tree.                                                                                                    |  |
|             | You can use one ModelAdvisor.Check object in multiple<br>ModelAdvisor.Task objects, allowing you to place the same check<br>in multiple locations in the Model Advisor tree. For example,<br>Check for implicit signal resolution is displayed in the By<br>Product > Simulink folder and in the By Task > Model Referencing<br>folder in the Model Advisor tree.                                                                                                    |  |
|             | When you use checks in task definitions, the following rules apply:                                                                                                    |  |
|             | • If you define the properties of the check in the check definition<br>and the task definition, the task definition takes precedence. The<br>Model Advisor displays the information contained in the task<br>definition. For example, if you define the name of the check in the<br>task definition using the ModelAdvisor.Task.DisplayName property<br>and in the check definition using the ModelAdvisor.Check.Title<br>property, the Model Advisor displays the information provided in<br>ModelAdvisor.Task.DisplayName.                                        |  |
|             | • If you define the properties of the check in the check definition<br>but not the task definition, the task uses the properties from the<br>check. For example, if you define the name of the check in the check<br>definition using the ModelAdvisor.Check.Title property, and you<br>register the check using a task definition, the Model Advisor displays<br>the information provided in ModelAdvisor.Check.Title.                                                                                                    |  |
|             | • If you define the properties of the check in the task definition but<br>not the check definition, the Model Advisor displays the information<br>as long as you register the task with the Model Advisor instead of<br>the check. For example, if you define the name of the check in the<br>task definition using the ModelAdvisor.Task.DisplayName property<br>instead of the ModelAdvisor.Check.Title property, and you register<br>the check using a task definition, the Model Advisor displays the<br>information provided in ModelAdvisor.Task.DisplayName. |  |

| Construction | ModelAdvisor.Check           | Create custom checks                                          |
|--------------|------------------------------|---------------------------------------------------------------|
| Methods      | getID<br>setAction           | Return check identifier<br>Specify action for check           |
|              | setCallbackFcn               | Specify callback function for check                           |
|              | setInputParameters           | Specify input parameters for check                            |
|              | setInputParametersLayoutGrid | Specify layout grid for input parameters                      |
| Properties   | CallbackContext              | Specify when to run check                                     |
|              | CallbackHandle               | Callback function handle for check                            |
|              | CallbackStyle                | Callback function type                                        |
|              | EmitInputParametersToReport  | Display check input parameters<br>in the Model Advisor report |
|              | Enable                       | Indicate whether user can enable or disable check             |
|              | ID                           | Identifier for check                                          |
|              | LicenseName                  | Product license names required to display and run check       |
|              | ListViewVisible              | Status of button                                              |
|              | Result                       | Results cell array                                            |
|              | supportExclusion             | Set to support exclusions                                     |
|              | SupportLibrary               | Set to support library models                                 |

|                   | Title                                                                                                    | Name of check                     |
|-------------------|----------------------------------------------------------------------------------------------------|-----------------------------------|
|                   | TitleTips                                                                                                    | Description of check              |
|                   | Value                                                                                                    | Status of check                   |
|                   | Visible                                                                                                    | Indicate to display or hide check |
| Copy<br>Semantics | Handle. To learn how this affects your use of the class, see Copying<br>Objects in the MATLAB Programming Fundamentals documentation. |                                   |
| Examples          | <pre>rec = ModelAdvisor.Check('com.mathworks.sample.Check1');</pre>                                                                   |                                   |
| See Also          | "Model Advisor Customization"                                                                                                    |                                   |
| How To            | • "Authoring Checks"                                                                                                    |                                   |

| Purpose     | Create custom checks                                                                                                    |  |
|-------------|----------------------------------------------------------------------------------------------------|--|
| Syntax      | check_obj = ModelAdvisor.Check(check_ID)                                                                                                    |  |
| Description | <pre>check_obj = ModelAdvisor.Check(check_ID) creates a check object,<br/>check_obj, and assigns it a unique identifier, check_ID.check_ID must<br/>remain constant. To display checks in the Model Advisor tree, checks<br/>must have an associated ModelAdvisor.Task or ModelAdvisor.Root<br/>object.</pre>                                                            |  |
|             | <b>Note</b> You can use one ModelAdvisor.Check object in multiple<br>ModelAdvisor.Task objects, allowing you to place the same check in<br>multiple locations in the Model Advisor tree. For example, Check for<br>implicit signal resolution appears in the By Product > Simulink<br>folder and in the By Task > Model Referencing folder in the Model<br>Advisor tree. |  |
| Examples    | <pre>rec = ModelAdvisor.Check('com.mathworks.sample.Check1');</pre>                                                                                                    |  |
| See Also    | "Model Advisor Customization"                                                                                                    |  |
| How To      | "Authoring Checks"                                                                                                    |  |

# ModelAdvisor.FactoryGroup

| Purpose           | Define subfolder in <b>By Task</b> folder                                                                                             |                                                                                          |
|-------------------|----------------------------------------------------------------------------------------------------|------------------------------------------------------------------------------------------|
| Description       | The ModelAdvisor.FactoryGroup class defines a new subfolder to add to the $\mathbf{By}\ \mathbf{Task}$ folder.                        |                                                                                          |
| Construction      | ModelAdvisor.FactoryGroup                                                                                                    | Define subfolder in <b>By Task</b><br>folder                                             |
| Methods           | addCheck                                                                                                    | Add check to folder                                                                      |
| Properties        | Description<br>DisplayName<br>ID<br>MAObj                                                                                             | Description of folder<br>Name of folder<br>Identifier for folder<br>Model Advisor object |
| Copy<br>Semantics | Handle. To learn how this affects your use of the class, see Copying<br>Objects in the MATLAB Programming Fundamentals documentation. |                                                                                          |
| Examples          | % sample factory group<br>rec = ModelAdvisor.FactoryGroup('com.mathworks.sample.factorygroup');                                       |                                                                                          |
| See Also          | "Model Advisor Customization"                                                                                                    |                                                                                          |
| How To            | "Authoring Checks"                                                                                                    |                                                                                          |

| Purpose     | Define subfolder in <b>By Task</b> folder                                                                                                    |
|-------------|----------------------------------------------------------------------------------------------------|
| Syntax      | fg_obj = ModelAdvisor.FactoryGroup(fg_ID)                                                                                                    |
| Description | <pre>fg_obj = ModelAdvisor.FactoryGroup(fg_ID) creates a handle to a<br/>factory group object, fg_obj, and assigns it a unique identifier, fg_ID.<br/>fg_ID must remain constant.</pre> |
| Examples    | % sample factory group<br>rec = ModelAdvisor.FactoryGroup('com.mathworks.sample.factorygroup');                                                                                         |
| See Also    | "Model Advisor Customization"                                                                                                    |
| How To      | "Authoring Checks"                                                                                                    |

## ModelAdvisor.FormatTemplate

| Purpose      | Template for formatting Model Adv                                                                                                    | visor analysis results                                                        |
|--------------|----------------------------------------------------------------------------------------------------|-------------------------------------------------------------------------------|
| Description  | Use the ModelAdvisor.FormatTemp<br>a check in the analysis result pane<br>look and feel among the checks you<br>the analysis result: | of the Model Advisor for a uniform                                            |
|              | • Table                                                                                                    |                                                                               |
|              | • List                                                                                                    |                                                                               |
| Construction | ModelAdvisor.FormatTemplate                                                                                                    | Construct template object<br>for formatting Model Advisor<br>analysis results |
| Methods      | addRow                                                                                                    | Add row to table                                                              |
|              | setCheckText                                                                                                    | Add description of check to result                                            |
|              | setColTitles                                                                                                    | Add column titles to table                                                    |
|              | setInformation                                                                                                    | Add description of subcheck to result                                         |
|              | setListObj                                                                                                    | Add list of hyperlinks to model objects                                       |
|              | setRecAction                                                                                                    | Add Recommended Action section and text                                       |
|              | setRefLink                                                                                                    | Add See Also section and links                                                |
|              | setSubBar                                                                                                    | Add line between subcheck results                                             |
|              | setSubResultStatus                                                                                                    | Add status to check or subcheck result                                        |
|              | setSubResultStatusText                                                                                                    | Add text below status in result                                               |

```
setSubTitle
                                                            Add title for subcheck in result
                      setTableInfo
                                                            Add data to table
                                                            Add title to table
                      setTableTitle
Сору
                     Handle. To learn how this affects your use of the class, see Copying
Semantics
                     Objects in the MATLAB Programming Fundamentals documentation.
Examples
                     The following code creates two template objects, ft1 and ft2, and uses
                     them to format the result of running the check in a table and a list.
                     The result identifies the blocks in the model. The graphics following
                     the code display the output as it appears in the Model Advisor when
                     the check passes and fails.
                     % Sample Check With Subchecks Callback Function
                     function ResultDescription = SampleStyleOneCallback(system)
                     mdladvObj = Simulink.ModelAdvisor.getModelAdvisor(system); % get object
                     %Initialize variables
                     ResultDescription={};
                     ResultStatus = false; % Default check status is 'Warning'
                     mdladvObj.setCheckResultStatus(ResultStatus);
                     % Create FormatTemplate object for first subcheck, specify table format
                     ft1 = ModelAdvisor.FormatTemplate('TableTemplate');
                     % Add information describing the overall check
                     setCheckText(ft1, ['Find and report all blocks in the model. '...
                         '(setCheckText method - Description of what the check reviews)']);
                     \% Add information describing the subcheck
                     setSubTitle(ft1, 'Table of Blocks (setSubTitle method - Title of the subcheck)');
                     setInformation(ft1, ['Find and report all blocks in a table. '...
                         '(setInformation method - Description of what the subcheck reviews)']);
                     % Add See Also section for references to standards
```

```
setRefLink(ft1, {{'Standard 1 reference (setRefLink method)'},
    {'Standard 2 reference (setRefLink method'}});
% Add information to the table
setTableTitle(ft1, {'Blocks in the Model (setTableTitle method)'});
setColTitles(ft1, {'Index (setColTitles method)',
    'Block Name (setColTitles method)'});
% Perform the check actions
allBlocks = find system(system);
if length(find system(system)) == 1
    % Add status for subcheck
    setSubResultStatus(ft1, 'Warn');
    setSubResultStatusText(ft1, ['The model does not contain blocks. '...
        '(setSubResultStatusText method - Description of result status)']);
    setRecAction(ft1, {'Add blocks to the model. '...
        '(setRecAction method - Description of how to fix the problem)'});
    ResultStatus = false;
else
    % Add status for subcheck
    setSubResultStatus(ft1, 'Pass');
    setSubResultStatusText(ft1, ['The model contains blocks. '...
        '(setSubResultStatusText method - Description of result status)']);
    for inx = 2 : length(allBlocks)
        % Add information to the table
        addRow(ft1, {inx-1,allBlocks(inx)});
    end
    ResultStatus = true;
end
% Pass table template object for subcheck to Model Advisor
ResultDescription{end+1} = ft1;
% Create FormatTemplate object for second subcheck, specify list format
ft2 = ModelAdvisor.FormatTemplate('ListTemplate');
% Add information describing the subcheck
```

```
setSubTitle(ft2, 'List of Blocks (setSubTitle method - Title of the subcheck)');
setInformation(ft2, ['Find and report all blocks in a list. '...
    '(setInformation method - Description of what the subcheck reviews)']);
% Add See Also section for references to standards
setRefLink(ft2, {{'Standard 1 reference (setRefLink method)'},
    {'Standard 2 reference (setRefLink method)'}});
% Last subcheck, supress line
setSubBar(ft2, false);
% Perform the subcheck actions
if length(find system(system)) == 1
   % Add status for subcheck
   setSubResultStatus(ft2, 'Warn');
   setSubResultStatusText(ft2, ['The model does not contain blocks. '...
        '(setSubResultStatusText method - Description of result status)']);
   setRecAction(ft2, {'Add blocks to the model. '...
        '(setRecAction method - Description of how to fix the problem)'});
   ResultStatus = false;
else
   % Add status for subcheck
   setSubResultStatus(ft2, 'Pass');
   setSubResultStatusText(ft2, ['The model contains blocks. '...
        '(setSubResultStatusText method - Description of result status)']);
   % Add information to the list
   setListObj(ft2, allBlocks);
end
% Pass list template object for the subcheck to Model Advisor
ResultDescription{end+1} = ft2;
% Set overall check status
mdladvObj.setCheckResultStatus(ResultStatus);
```

The following graphic displays the output as it appears in the Model Advisor when the check passes.

| Result: 🥑 Passed                                                                                                    |
|----------------------------------------------------------------------------------------------------|
| Find and report all blocks in the model. (setCheckText method - Description of what the check reviews)                                                                           |
| Table of Blocks (setSubTitle method - Title of the subcheck)           Find and report all blocks in a table. (setInformation method - Description of what the subcheck reviews) |
| See Also                                                                                                    |
| • Standard 1 reference (setRefLink method)<br>• Standard 2 reference (setRefLink method                                                                                          |
| Passed<br>The model contains blocks. (setSubResultStatusText method - Description of result status)                                                                              |
| Blocks in the Model (setTableTitle method)                                                                                                    |
| Index (setColTitles method) Block Name (setColTitles method)                                                                                                    |
| 1 format template test/Constant                                                                                                    |
| 2 format template test/Constant1                                                                                                    |
| 3 format template test/Gain                                                                                                    |
| 4 format template test/Product                                                                                                    |
| 5 format template test/Out1                                                                                                    |
| List of Blocks (setSubTitle method - Title of the subcheck)<br>Find and report all blocks in a list. (setInformation method - Description of what the subcheck reviews)          |
| See Also                                                                                                    |
| • Standard 1 reference (setRefLink method)<br>• Standard 2 reference (setRefLink method)                                                                                         |
| Passed<br>The model contains blocks. (setSubResultStatusText method - Description of result status)                                                                              |
| <u>format template test</u> <u>format template test/Constant</u> <u>format template test/Constant1</u>                                                                           |

- format template test/Gain
- format template test/Product
- format\_template\_test/Out1

The following graphic displays the output as it appears in the Model Advisor when the check fails.

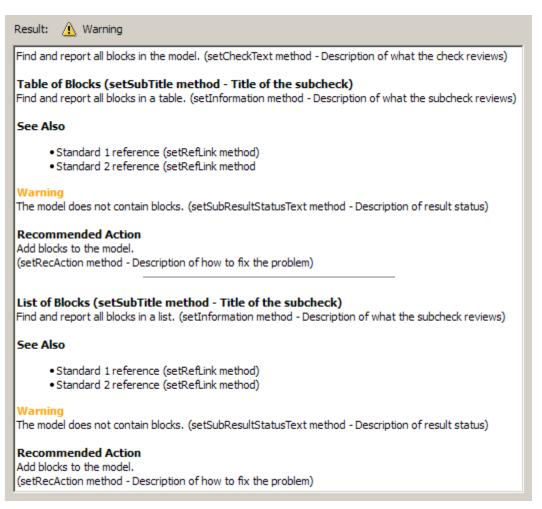

## ModelAdvisor.FormatTemplate

| Alternatives | Use the Model Advisor Formatting API to format check analysis results.<br>However, use the ModelAdvisor.FormatTemplate class for a uniform<br>look and feel among the checks you create. |
|--------------|----------------------------------------------------------------------------------------------------|
| See Also     | "Model Advisor Customization"                                                                                                    |
| How To       | <ul><li> "Authoring Checks"</li><li> "Format Model Advisor Results"</li></ul>                                                                                                    |

| Purpose     | Construct template object for formatting Model Advisor analysis results                                                                                                    |
|-------------|----------------------------------------------------------------------------------------------------|
| Syntax      | <pre>obj = ModelAdvisor.FormatTemplate('type')</pre>                                                                                                    |
| Description | <pre>obj = ModelAdvisor.FormatTemplate('type') creates a handle, obj,<br/>to an object of the ModelAdvisor.FormatTemplate class. type is a<br/>string identifying the format type of the template, either list or table.<br/>Valid values are ListTemplate and TableTemplate.</pre> |
|             | You must return the result object to the Model Advisor to display the formatted result in the analysis result pane.                                                                                                    |
|             | <b>Note</b> Use the ModelAdvisor.FormatTemplate class in check callbacks.                                                                                                    |
| Examples    | Create a template object, ft, and use it to create a list template:<br>ft = ModelAdvisor.FormatTemplate('ListTemplate');                                                                                                    |
| See Also    | "Model Advisor Customization"                                                                                                    |
| How To      | <ul><li> "Authoring Checks"</li><li> "Format Model Advisor Results"</li></ul>                                                                                                    |

## ModelAdvisor.Group

| Purpose           | Define custom folder                                                                                                    |                                                                                          |
|-------------------|----------------------------------------------------------------------------------------------------|------------------------------------------------------------------------------------------|
| Description       | The ModelAdvisor.Group class def<br>Model Advisor tree. Use folders to<br>or usage.                                                   | ïnes a folder that is displayed in the<br>consolidate checks by functionality            |
| Construction      | ModelAdvisor.Group                                                                                                    | Define custom folder                                                                     |
| Methods           | addGroup<br>addProcedure<br>addTask                                                                                                   | Add subfolder to folder<br>Add procedure to folder<br>Add task to folder                 |
| Properties        | Description<br>DisplayName<br>ID<br>MAObj                                                                                             | Description of folder<br>Name of folder<br>Identifier for folder<br>Model Advisor object |
| Copy<br>Semantics | Handle. To learn how this affects your use of the class, see Copying<br>Objects in the MATLAB Programming Fundamentals documentation. |                                                                                          |
| See Also          | "Model Advisor Customization"                                                                                                    |                                                                                          |
| How To            | "Authoring Checks"                                                                                                    |                                                                                          |

| Purpose     | Define custom folder                                                                                                    |
|-------------|----------------------------------------------------------------------------------------------------|
| Syntax      | group_obj = ModelAdvisor.Group(group_ID)                                                                                                    |
| Description | <pre>group_obj = ModelAdvisor.Group(group_ID) creates a handle to a group object, group_obj, and assigns it a unique identifier, group_ID. group_ID must remain constant.</pre> |
| Examples    | <pre>MAG = ModelAdvisor.Group('com.mathworks.sample.GroupSample');</pre>                                                                                                    |
| See Also    | "Model Advisor Customization"                                                                                                    |
| How To      | "Authoring Checks"                                                                                                    |

## ModelAdvisor.Image

| Purpose           | Include image in Model Advisor ou                                     | tput                                                 |
|-------------------|-----------------------------------------------------------------------|------------------------------------------------------|
| Description       | The ModelAdvisor.Image class add output.                              | ds an image to the Model Advisor                     |
| Construction      | ModelAdvisor.Image                                                    | Include image in Model Advisor<br>output             |
| Methods           | setHyperlink<br>setImageSource                                        | Specify hyperlink location<br>Specify image location |
| Copy<br>Semantics | Handle. To learn how this affects y<br>Objects in the MATLAB Programm |                                                      |
| See Also          | "Model Advisor Customization"                                         |                                                      |
| How To            | "Authoring Checks"                                                    |                                                      |
|                   | • "Format Model Advisor Results"                                      |                                                      |

| Purpose     | Include image in Model Advisor output                                                                                                    |
|-------------|----------------------------------------------------------------------------------------------------|
| Syntax      | object = ModelAdvisor.Image                                                                                                    |
| Description | object = ModelAdvisor.Image creates a handle to an image object,<br>object, that the Model Advisor displays in the output. The Model<br>Advisor supports many image formats, including, but not limited to,<br>JPEG, BMP, and GIF. |
| Examples    | <pre>image_obj = ModelAdvisor.Image;</pre>                                                                                                    |
| See Also    | "Model Advisor Customization"                                                                                                    |
| How To      | <ul><li> "Authoring Checks"</li><li> "Format Model Advisor Results"</li></ul>                                                                                                    |

## ModelAdvisor.InputParameter

| Purpose           | Add input parameters to custom cl                                   | hecks                                                                                |
|-------------------|---------------------------------------------------------------------|--------------------------------------------------------------------------------------|
| Description       |                                                                     | putParameter class specify the input<br>analyzing the model. Access input<br>window. |
| Construction      | ModelAdvisor.InputParameter                                         | Add input parameters to custom checks                                                |
| Methods           | setColSpan                                                          | Specify number of columns for input parameter                                        |
|                   | setRowSpan                                                          | Specify rows for input parameter                                                     |
| Properties        | Description<br>Entries                                              | Description of input parameter<br>Drop-down list entries                             |
|                   | Name                                                                | Input parameter name                                                                 |
|                   | Туре                                                                | Input parameter type                                                                 |
|                   | Value                                                               | Value of input parameter                                                             |
| Copy<br>Semantics | Handle. To learn how this affects<br>Objects in the MATLAB Programm | your use of the class, see Copying<br>ning Fundamentals documentation.               |
| See Also          | "Model Advisor Customization"                                       |                                                                                      |
| How To            | • "Authoring Checks"                                                |                                                                                      |

| Purpose     | Add input parameters to custom checks                                                                                                    |
|-------------|----------------------------------------------------------------------------------------------------|
| Syntax      | input_param = ModelAdvisor.InputParameter                                                                                                    |
| Description | <pre>input_param = ModelAdvisor.InputParameter creates a handle to an<br/>input parameter object, input_param.</pre>                                                                                                    |
|             | <b>Note</b> You must include input parameter definitions in a check definition.                                                                                                    |
| Examples    | <b>Note</b> The following example is a fragment of code from the sl_customization.m file for the example model, slvnvdemo_mdladv. The example does not execute as shown without the additional content found in the sl_customization.m file. |

rec = ModelAdvisor.Check('com.mathworks.sample.Check1'); rec.setInputParametersLayoutGrid([3 2]); % define input parameters inputParam1 = ModelAdvisor.InputParameter; inputParam1.Name = 'Skip font checks.'; inputParam1.Type = 'Bool'; inputParam1.Value = false; inputParam1.Description = 'sample tooltip'; inputParam1.setRowSpan([1 1]); inputParam1.setColSpan([1 1]); inputParam2 = ModelAdvisor.InputParameter; inputParam2.Name = 'Standard font size'; inputParam2.Value='12'; inputParam2.Type='String'; inputParam2.Description='sample tooltip'; inputParam2.setRowSpan([2 2]); inputParam2.setColSpan([1 1]); inputParam3 = ModelAdvisor.InputParameter; inputParam3.Name='Valid font'; inputParam3.Type='Combobox'; inputParam3.Description='sample tooltip'; inputParam3.Entries={'Arial', 'Arial Black'}; inputParam3.setRowSpan([2 2]); inputParam3.setColSpan([2 2]); rec.setInputParameters({inputParam1,inputParam2,inputParam3}); "Model Advisor Customization"

\_\_\_\_

How To • "Authoring Checks"

See Also

| Purpose           | Insert line break                                                                                                    |
|-------------------|----------------------------------------------------------------------------------------------------|
| Description       | Use instances of the ModelAdvisor.LineBreak class to insert line breaks in the Model Advisor outputs.                                 |
| Construction      | ModelAdvisor.LineBreak Insert line break                                                                                              |
| Copy<br>Semantics | Handle. To learn how this affects your use of the class, see Copying<br>Objects in the MATLAB Programming Fundamentals documentation. |
| See Also          | "Model Advisor Customization"                                                                                                    |
| How To            | <ul><li> "Authoring Checks"</li><li> "Format Model Advisor Results"</li></ul>                                                         |

## ModelAdvisor.LineBreak

| Purpose     | Insert line break                                                                                      |  |
|-------------|----------------------------------------------------------------------------------------------------|--|
| Syntax      | ModelAdvisor.LineBreak                                                                                 |  |
| Description | ModelAdvisor.LineBreak inserts a line break into the Model Advisor output.                             |  |
| Examples    | Add a line break between two lines of text:                                                            |  |
|             | result = ModelAdvisor.Paragraph;<br>addItem(result, [resultText1 ModelAdvisor.LineBreak resultText2]); |  |
| See Also    | "Model Advisor Customization"                                                                          |  |
| How To      | <ul><li> "Authoring Checks"</li><li> "Format Model Advisor Results"</li></ul>                          |  |

| Purpose           | Create list class                                                                                                    |                   |
|-------------------|----------------------------------------------------------------------------------------------------|-------------------|
| Description       | Use instances of the ModelAdvisor.List class to create list-formatted outputs.                                                        |                   |
| Construction      | ModelAdvisor.List                                                                                                    | Create list class |
| Methods           | addItem                                                                                                    | Add item to list  |
|                   | setType                                                                                                    | Specify list type |
| Copy<br>Semantics | Handle. To learn how this affects your use of the class, see Copying<br>Objects in the MATLAB Programming Fundamentals documentation. |                   |
| See Also          | "Model Advisor Customization"                                                                                                    |                   |
| How To            | • "Authoring Checks"                                                                                                    |                   |
|                   | "Format Model Advisor Results"                                                                                                    |                   |

## **ModelAdvisor.List**

| Purpose     | Create list class                                                                                                    |  |
|-------------|----------------------------------------------------------------------------------------------------|--|
| Syntax      | list = ModelAdvisor.List                                                                                                    |  |
| Description | list = ModelAdvisor.List creates a list object, list.                                                                                                    |  |
| Examples    | <pre>subList = ModelAdvisor.List();<br/>setType(subList, 'numbered')<br/>addItem(subList, ModelAdvisor.Text('Sub entry 1', {'pass','bold'}));<br/>addItem(subList, ModelAdvisor.Text('Sub entry 2', {'pass','bold'}));</pre> |  |
| See Also    | "Model Advisor Customization"                                                                                                    |  |
| How To      | <ul><li> "Authoring Checks"</li><li> "Format Model Advisor Results"</li></ul>                                                                                                    |  |

| uses list view parameters to populate the Model<br>lorer. Access the information in list views by clicking                                                                                                    |  |
|----------------------------------------------------------------------------------------------------|--|
| the Model Advisor window.                                                                                                    |  |
| WiewParameter Add list view parameters to custom checks                                                                                                    |  |
| Attributes to display in Model<br>Advisor Report Explorer                                                                                                    |  |
| Objects in Model Advisor Result<br>Explorer                                                                                                    |  |
| Drop-down list entry                                                                                                    |  |
| Handle. To learn how this affects your use of the class, see Copying<br>Objects in the MATLAB Programming Fundamentals documentation.                                                                                                    |  |
| <pre>Note The following example is a fragment of code from the sl_customization.m file for the example model, slvnvdemo_mdladv. The example does not execute as shown without the additional content found in the sl_customization.m file. mdladvObj = Simulink.ModelAdvisor.getModelAdvisor(system); mdladvObj.setCheckResultStatus(true); % define list view parameters myLVParam = ModelAdvisor.ListViewParameter; myLVParam.Name = 'Invalid font blocks'; % the name appeared at pull down filter myLVParam.Data = get_param(searchResult,'object')';</pre> |  |
| ar<br>Ls                                                                                                    |  |

## ModelAdvisor.ListViewParameter

myLVParam.Attributes = {'FontName'}; % name is default property mdladvObj.setListViewParameters({myLVParam});

**How To** • "Authoring Checks"

| Purpose     | Add list view parameters to custom checks                                   |  |
|-------------|-----------------------------------------------------------------------------|--|
| Syntax      | lv_param = ModelAdvisor.ListViewParameter                                   |  |
| Description | lv_param = ModelAdvisor.ListViewParameter defines a list view,<br>lv_param. |  |
|             | <b>Note</b> Include list view parameter definitions in a check definition.  |  |
| See Also    | "Model Advisor Customization"                                               |  |
| How To      | • "Define Model Advisor Result Explorer Views"                              |  |
|             | "Authoring Checks"                                                          |  |
|             | "Batch-Fix Warnings or Failures"                                            |  |
|             | "Customization Example"                                                     |  |
|             | • "getListViewParameters"                                                   |  |
|             | "setListViewParameters"                                                     |  |

## ModelAdvisor.lookupCheckID

| Purpose      | Look up Model Advisor check ID                                                                                                    |  |
|--------------|----------------------------------------------------------------------------------------------------|--|
| Syntax       | <pre>NewID = ModelAdvisor.lookupCheckID('OldCheckID')</pre>                                                                                                    |  |
| Description  | NewID = ModelAdvisor.lookupCheckID('OldCheckID') returns the check ID of the check specified by OldCheckID.OldCheckID is the ID of a check prior to R2010b.                                                                     |  |
| Input        | OldCheckID                                                                                                    |  |
| Arguments    | OldCheckID is the ID of a check prior to R2010b.                                                                                                    |  |
| Output       | NewID                                                                                                    |  |
| Arguments    | Check ID that corresponds to the previous check ID identified by OldCheckID.                                                                                                    |  |
| Examples     | Look up the check ID for <b>By Product &gt; Simulink Verification</b><br>and Validation > Modeling Standards > DO-178C/DO-331<br>Checks > Check safety-related optimization settings using the<br>previous ID D0178B:OptionSet: |  |
|              | <pre>NewID = ModelAdvisor.lookupCheckID('D0178B:OptionSet');</pre>                                                                                                    |  |
| Alternatives | "Archive and View Results"                                                                                                    |  |
| See Also     | ModelAdvisor.run                                                                                                    |  |
| How To       | "Archive and View Results"                                                                                                    |  |

| Purpose           | Create and format paragraph                                                                                                    |                             |
|-------------------|----------------------------------------------------------------------------------------------------|-----------------------------|
| Description       | The ModelAdvisor.Paragraph class creates and formats a paragraph object.                                                                                      |                             |
| Construction      | ModelAdvisor.Paragraph                                                                                                    | Create and format paragraph |
| Methods           | addItem                                                                                                    | Add item to paragraph       |
|                   | setAlign                                                                                                    | Specify paragraph alignment |
| Copy<br>Semantics | Handle. To learn how this affects your use of the class, see Copying<br>Objects in the MATLAB Programming Fundamentals documentation.                         |                             |
| Examples          | <pre>% Check Simulation optimization setting<br/>ResultDescription{end+1} = ModelAdvisor.Paragraph(['Check Simulation '<br/>'optimization settings:']);</pre> |                             |
| See Also          | "Model Advisor Customization"                                                                                                    |                             |
| How To            | "Authoring Checks"                                                                                                    |                             |
|                   | "Format Model Advisor Results"                                                                                                    |                             |

## ModelAdvisor.Paragraph

| Purpose     | Create and format paragraph                                                                                                    |  |
|-------------|----------------------------------------------------------------------------------------------------|--|
| Syntax      | para_obj = ModelAdvisor.Paragraph                                                                                                    |  |
| Description | para_obj = ModelAdvisor.Paragraph defines a paragraph object<br>para_obj.                                                                             |  |
| Examples    | <pre>% Check Simulation optimization setting ResultDescription{end+1} = ModelAdvisor.Paragraph(['Check Simulation ' 'optimization settings:']);</pre> |  |
| See Also    | "Model Advisor Customization"                                                                                                    |  |
| How To      | "Authoring Checks"                                                                                                    |  |

| Purpose      | Define custom procedures                                                                                                    |  |
|--------------|----------------------------------------------------------------------------------------------------|--|
| Description  | The ModelAdvisor.Procedure class defines a procedure that is displayed in the Model Advisor tree. Use procedures to organize additional procedures or checks by functionality or usage. |  |
| Construction | ModelAdvisor.Procedure Define custom procedures                                                                                                    |  |
| Properties   | Description                                                                                                    |  |
|              | Provides information about the procedure. Details about the procedure are displayed in the right pane of the Model Advisor.                                                             |  |
|              | <b>Default:</b> ' ' (null string)                                                                                                    |  |
|              | Name                                                                                                    |  |
|              | Specifies the name of the procedure that is displayed in the Model Advisor.                                                                                                    |  |
|              | <b>Default:</b> ' ' (null string)                                                                                                    |  |
|              | <b>ID</b> Specifies a permanent, unique identifier for the procedure.                                                                                                    |  |
|              | Note                                                                                                    |  |
|              | • You must specify this field.                                                                                                    |  |
|              | • The value of ID must remain constant.                                                                                                    |  |
|              | • The Model Advisor generates an error if ID is not unique.                                                                                                    |  |
|              | • Procedure definitions must refer to other procedures by ID.                                                                                                    |  |

#### MAObj

Specifies a handle to the current Model Advisor object.

| Methods           | addProcedure<br>addTask                                                                                                    | Add subprocedure to procedure<br>Add task to procedure |
|-------------------|----------------------------------------------------------------------------------------------------|--------------------------------------------------------|
| Copy<br>Semantics | Handle. To learn how this affects your use of the class, see Copying<br>Objects in the MATLAB Programming Fundamentals documentation.                                                       |                                                        |
| See Also          | "Model Advisor Customization"                                                                                                    |                                                        |
| Ноw То            | <ul> <li>"Overview of Procedural-Based Model Advisor Configurations"</li> <li>"Create Procedures"</li> <li>"Create a Procedural-Based Configuration"</li> <li>"Authoring Checks"</li> </ul> |                                                        |

| Purpose     | Define custom procedures                                                                                                    |  |
|-------------|----------------------------------------------------------------------------------------------------|--|
| Syntax      | <pre>procedure_obj = ModelAdvisor.Procedure(procedure_ID)</pre>                                                                                                    |  |
| Description | <pre>procedure_obj = ModelAdvisor.Procedure(procedure_ID) creates a<br/>handle to a procedure object, procedure_obj, and assigns it a unique<br/>identifier, procedure_ID. procedure_ID must remain constant.</pre> |  |
| Examples    | <pre>MAP = ModelAdvisor.Procedure('com.mathworks.sample.ProcedureSample');</pre>                                                                                                    |  |
| See Also    | "Model Advisor Customization"                                                                                                    |  |
| How To      | <ul> <li>"Overview of Procedural-Based Model Advisor Configurations"</li> <li>"Create Procedures"</li> </ul>                                                                                                    |  |
|             | "Create a Procedural-Based Configuration"                                                                                                    |  |
|             | "Authoring Checks"                                                                                                    |  |

## ModelAdvisor.Root

| Purpose           | Identify root node                                                                                                    |                                         |
|-------------------|----------------------------------------------------------------------------------------------------|-----------------------------------------|
| Description       | The ModelAdvisor.Root class returns the root object.                                                                                  |                                         |
| Construction      | ModelAdvisor.Root                                                                                                    | Identify root node                      |
| Methods           | publish                                                                                                    | Publish object in Model Advisor<br>root |
|                   | register                                                                                                    | Register object in Model Advisor root   |
| Copy<br>Semantics | Handle. To learn how this affects your use of the class, see Copying<br>Objects in the MATLAB Programming Fundamentals documentation. |                                         |
| See Also          | "Model Advisor Customization"                                                                                                    |                                         |
| How To            | "Authoring Checks"                                                                                                    |                                         |

| Purpose     | Identify root node                                                                         |
|-------------|--------------------------------------------------------------------------------------------|
| Syntax      | root_obj = ModelAdvisor.Root                                                               |
| Description | <pre>root_obj = ModelAdvisor.Root creates a handle to the root object,<br/>root_obj.</pre> |
| Examples    | <pre>mdladvRoot = ModelAdvisor.Root;</pre>                                                 |
| See Also    | "Model Advisor Customization"                                                              |
| How To      | "Authoring Checks"                                                                         |

## ModelAdvisor.run

| Purpose     | Run Model Advisor checks on systems                                                                                                    |
|-------------|----------------------------------------------------------------------------------------------------|
| Syntax      | <pre>SysResultObjArray = ModelAdvisor.run(SysList,CheckIDList,Name, Value) SysResultObjArray = ModelAdvisor.run(SysList,'Configuration', FileName,Name,Value)</pre>                                                                                                    |
| Description | SysResultObjArray =<br>ModelAdvisor.run(SysList,CheckIDList,Name, Value) runs the<br>Model Advisor on the systems provided by SysList with additional<br>options specified by one or more optional Name,Value pair arguments.<br>CheckIDList contains cell array of check IDs to run.                                                                                                    |
|             | SysResultObjArray =<br>ModelAdvisor.run(SysList,'Configuration',<br>FileName,Name,Value) runs the Model Advisor on the systems<br>provided by SysList. The list of checks to run is specified using a<br>Model Advisor configuration file, specified by FileName.                                                                                                    |
| Tips        | <ul> <li>If you have a Parallel Computing Toolbox<sup>™</sup> license and a multicore machine, Model Advisor can run on multiple systems in parallel. You can run the Model Advisor in parallel mode by using ModelAdvisor.run with `ParallelMode' set to `On'. By default, `ParallelMode' is set to `Off'. When you use ModelAdvisor.run with `ParallelMode' set to `On', MATLAB automatically creates a parallel pool.</li> </ul> |
| Input       | SysList                                                                                                    |
| Arguments   | Cell array of systems to run.                                                                                                    |
|             | CheckIDList                                                                                                    |
|             | Cell array of check IDs to run. For details on how to find check IDs, see "Finding Check IDs".                                                                                                    |

CheckIDList optionally can include input parameters for specific checks using the following syntax; {'CheckID', 'InputParam', {'IP', 'IPV'}}, where IP is the input parameter name and IPV is the corresponding input parameter value. You can specify several input parameter name and value pair arguments in any order as IP1, IPV1, , IPN, IPVN.

#### FileName

Name of the Model Advisor configuration file. For details on creating a configuration file, see "Organize Checks and Folders Using the Model Advisor Configuration Editor".

#### **Name-Value Pair Arguments**

Specify optional comma-separated pairs of Name, Value arguments. Name is the argument name and Value is the corresponding value. Name must appear inside single quotes (' '). You can specify several name and value pair arguments in any order as Name1, Value1,..., NameN, ValueN.

#### 'DisplayResults'

Setting DisplayResults to 'Summary' displays a summary of the system results in the Command Window. Setting DisplayResults to 'Details' displays the following in the Command Window:

- Which system the Model Advisor is checking while the run is in progress.
- For each system, the pass and fail results of each check.
- A summary of the system results.

Setting DisplayResults to 'None' displays no information in the Command Window.

Default: 'Summary'

'Force'

Setting Force to 'On' removes existing modeladvisor/system folders. Setting Force to 'Off' prompts you before removing existing modeladvisor/system folders.

**Default:** 'Off'

#### 'ParallelMode'

Setting ParallelMode to 'On' runs the Model Advisor in parallel mode if you have a Parallel Computing Toolbox license and a multicore machine.

#### Default: 'Off'

#### 'TempDir'

Setting TempDir to 'On' runs the Model Advisor from a temporary working folder, to avoid concurrency issues when running using a parallel pool. For more information, see "Resolving Data Concurrency Issues". Setting TempDir to 'Off' runs the Model Advisor in the current working folder.

#### Default: 'Off'

#### 'ShowExclusions'

Setting ShowExclusions to 'On' lists Model Advisor check exclusions in the report. Setting ShowExclusions to `Off' does not list Model Advisor check exclusion in the report.

Default: 'On'

### Output SysResultObjArray

Arguments

Cell array of ModelAdvisor.SystemResult objects, one for each model specified in SysList. Each ModelAdvisor.SystemResult object contains an array of CheckResultObj objects. Save SysResultObjArray to review results at a later time without having to rerun the Model Advisor (see "Understanding the Save and Load Process").

#### CheckResultObj

Array of ModelAdvisor.CheckResult objects, one for each check that runs.

# **Examples** Runs the Model Advisor checks Check model diagnostic parameters and Check for fully defined interface on the sldemo\_auto\_climatecontrol/Heater Control and sldemo auto climatecontrol/AC Control subsystems:

```
% Create list of checks and models to run.
CheckIDList ={'mathworks.maab.jc_0021',...
'mathworks.iec61508.RootLevelInports'};
SysList={'sldemo_auto_climatecontrol/Heater Control',...
'sldemo_auto_climatecontrol/AC Control'};
```

```
% Run the Model Advisor.
SysResultObjArray = ModelAdvisor.run(SysList,CheckIDList);
```

```
Runs the Model Advisor configuration file
slvnvdemo_mdladv_config.mat on the
sldemo_auto_climatecontrol/Heater Control and
sldemo_auto_climatecontrol/AC Control subsystems:
```

```
% Identify Model Advisor configuration file.
% Create list of models to run.
fileName = 'slvnvdemo_mdladv_config.mat';
SysList={'sldemo_auto_climatecontrol/Heater Control',...
'sldemo_auto_climatecontrol/AC Control'};
```

% Run the Model Advisor.
SysResultObjArray = ModelAdvisor.run(SysList,'Configuration',fileName);

## ModelAdvisor.run

| Alternatives | • Use the Model Advisor GUI to run each system, one at a time.                                                                                                    |
|--------------|----------------------------------------------------------------------------------------------------|
|              | • Create a script or function using the Simulink.ModelAdvisor class to run each system, one at a time.                                                                                    |
| See Also     | ModelAdvisor.summaryReport   view   viewReport  <br>ModelAdvisor.lookupCheckID                                                                                                    |
| Tutorials    | <ul> <li>"Workflow for Checking Systems Programmatically"</li> <li>"Check Multiple Systems in Parallel"</li> <li>"Create a Function for Checking Multiple Systems in Parallel"</li> </ul> |
| How To       | <ul> <li>"Automating Check Execution"</li> <li>"Finding Check IDs"</li> <li>"Organize Checks and Folders Using the Model Advisor Configuration Editor"</li> </ul>                         |
|              |                                                                                                    |

• "Understanding the Save and Load Process"

| Purpose      | Open Model Advisor Command-Line Summary report                                                                                                    |
|--------------|----------------------------------------------------------------------------------------------------|
| Syntax       | ModelAdvisor.summaryReport(SysResultObjArray)                                                                                                    |
| Description  | ModelAdvisor.summaryReport(SysResultObjArray) opens the<br>Model Advisor Command-Line Summary report in a web browser.<br>SysResultObjArray is a cell array of ModelAdvisor.SystemResult<br>objects returned by ModelAdvisor.run.                 |
| Input        | SysResultObjArray                                                                                                    |
| Arguments    | Cell array of ModelAdvisor.SystemResult objects returned by<br>ModelAdvisor.run.                                                                                                    |
| Examples     | Opens the Model Advisor Command-Line Summary report after running the Model Advisor:                                                                                                    |
|              | <pre>% Identify Model Advisor configuration file.<br/>% Create list of models to run.<br/>fileName = 'slvnvdemo_mdladv_config.mat';<br/>SysList={'sldemo_auto_climatecontrol/Heater Control',<br/>'sldemo_auto_climatecontrol/AC Control'};</pre> |
|              | % Run the Model Advisor.                                                                                                    |
|              | <pre>SysResultObjArray = ModelAdvisor.run(SysList,'Configuration',fileName);</pre>                                                                                                    |
|              | % Open the Model Advisor Command-Line Summary report.<br>ModelAdvisor.summaryReport(SysResultObjArray)                                                                                                    |
| Alternatives | "View Results in Model Advisor Command-Line Summary Report"                                                                                                    |
| See Also     | ModelAdvisor.run   view   viewReport                                                                                                    |
| Tutorials    | "Workflow for Checking Systems Programmatically"                                                                                                    |
|              | "Check Multiple Systems in Parallel"                                                                                                    |
|              | "Create a Function for Checking Multiple Systems in Parallel"                                                                                                    |

### ModelAdvisor.summaryReport

How To

• "Automating Check Execution"

"Archive and View Model Advisor Run Results"

| Purpose                      | Create table                                                                                                    |                                            |
|------------------------------|----------------------------------------------------------------------------------------------------|--------------------------------------------|
| Description                  | Instances of the ModelAdvisor.Table class create and format a table.<br>Specify the number of rows and columns in a table, excluding the table<br>title and table heading row. |                                            |
| Construction                 | ModelAdvisor.Table                                                                                                    | Create table                               |
| Methods                      | getEntry                                                                                                    | Get table cell contents                    |
|                              | setColHeading                                                                                                    | Specify table column title                 |
|                              | setColHeadingAlign                                                                                                    | Specify column title alignment             |
| setC<br>setE<br>setE<br>setE | setColHeadingValign                                                                                                    | Specify column title vertical alignment    |
|                              | setColWidth                                                                                                    | Specify column widths                      |
|                              | setEntries                                                                                                    | Set contents of table                      |
|                              | setEntry                                                                                                    | Add cell to table                          |
|                              | setEntryAlign                                                                                                    | Specify table cell alignment               |
|                              | setEntryValign                                                                                                    | Specify table cell vertical alignment      |
|                              | setHeading                                                                                                    | Specify table title                        |
|                              | setHeadingAlign                                                                                                    | Specify table title alignment              |
|                              | setRowHeading                                                                                                    | Specify table row title                    |
|                              | $\operatorname{setRowHeadingAlign}$                                                                                                    | Specify table row title alignment          |
|                              | setRowHeadingValign                                                                                                    | Specify table row title vertical alignment |

### ModelAdvisor.Table

| Copy<br>Semantics | Handle. To learn how this affects your use of the class, see Copying<br>Objects in the MATLAB Programming Fundamentals documentation. |
|-------------------|----------------------------------------------------------------------------------------------------|
| See Also          | "Model Advisor Customization"                                                                                                    |
| How To            | <ul><li> "Authoring Checks"</li><li> "Format Model Advisor Results"</li></ul>                                                         |

| Purpose     | Create table                                                                                                    |  |
|-------------|----------------------------------------------------------------------------------------------------|--|
| Syntax      | <pre>table = ModelAdvisor.Table(row, column)</pre>                                                                                                    |  |
| Description | <pre>table = ModelAdvisor.Table(row, column) creates a table object<br/>(table). The Model Advisor displays the table object containing the<br/>specified number of rows (row) and columns (column).</pre>                                            |  |
| Examples    | In the following example, you create two table objects, table1 and table2. The Model Advisor displays table1 in the results as a table with 1 row and 1 column. The Model Advisor display table2 in the results as a table with 2 rows and 3 columns. |  |
|             | <pre>table1 = ModelAdvisor.Table(1,1);<br/>table2 = ModelAdvisor.Table(2,3);</pre>                                                                                                    |  |
| See Also    | "Model Advisor Customization"                                                                                                    |  |
| How To      | "Authoring Checks"                                                                                                    |  |

### ModelAdvisor.Task

| Purpose      | Define custom tasks                                                                                                    |                                                        |
|--------------|----------------------------------------------------------------------------------------------------|--------------------------------------------------------|
| Description  | The ModelAdvisor.Task class is a wrapper for a check so that you can<br>access the check with the Model Advisor.<br>You can use one ModelAdvisor.Check object in multiple<br>ModelAdvisor.Task objects, allowing you to place the same check<br>in multiple locations in the Model Advisor tree. For example,<br>Check for implicit signal resolution is displayed in the By<br>Product > Simulink folder and in the By Task > Model Referencing<br>folder in the Model Advisor tree. |                                                        |
|              |                                                                                                    |                                                        |
|              | When adding checks as tasks, the Model Advisor uses the task<br>properties instead of the check properties, except for Visible and<br>LicenseName.                                                                                                    |                                                        |
| Construction | ModelAdvisor.Task                                                                                                    | Define custom tasks                                    |
| Methods      | setCheck                                                                                                    | Specify check used in task                             |
| Properties   | Description                                                                                                    | Description of task                                    |
|              | DisplayName                                                                                                    | Name of task                                           |
|              | Enable                                                                                                    | Indicate if user can enable and disable task           |
|              | ID                                                                                                    | Identifier for task                                    |
|              | LicenseName                                                                                                    | Product license names required to display and run task |
|              | MAObj                                                                                                    | Model Advisor object                                   |
|              | Value                                                                                                    | Status of task                                         |
|              | Visible                                                                                                    | Indicate to display or hide task                       |

| Copy<br>Semantics | Handle. To learn how this affects your use of the class, see Copying Objects in the MATLAB Programming Fundamentals documentation.                                                                           |
|-------------------|----------------------------------------------------------------------------------------------------|
| Examples          | <pre>MAT1 = ModelAdvisor.Task('com.mathworks.sample.TaskSample1');<br/>MAT2 = ModelAdvisor.Task('com.mathworks.sample.TaskSample2');<br/>MAT3 = ModelAdvisor.Task('com.mathworks.sample.TaskSample3');</pre> |
| See Also          | "Model Advisor Customization"                                                                                                    |
| How To            | "Authoring Checks"                                                                                                    |

### ModelAdvisor.Task

| Purpose     | Define custom tasks                                                                                                    |  |
|-------------|----------------------------------------------------------------------------------------------------|--|
| Syntax      | task_obj = ModelAdvisor.Task(task_ID)                                                                                                    |  |
| Description | <pre>task_obj = ModelAdvisor.Task(task_ID) creates a task object,<br/>task_obj, with a unique identifier, task_ID. task_ID must remain<br/>constant. If you do not specify task_ID, the Model Advisor assigns a<br/>random task_ID to the task object.</pre>                                                                                                 |  |
|             | You can use one ModelAdvisor.Check object in multiple<br>ModelAdvisor.Task objects, allowing you to place the same check in<br>multiple locations in the Model Advisor tree. For example, Check for<br>implicit signal resolution appears in the By Product > Simulink<br>folder and in the By Task > Model Referencing folder in the Model<br>Advisor tree. |  |
|             | When adding checks as tasks, the Model Advisor uses the task<br>properties instead of the check properties, except for Visible and<br>LicenseName.                                                                                                    |  |
| Examples    | In the following example, you create three task objects, MAT1, MAT2, and MAT3.                                                                                                    |  |
|             | <pre>MAT1 = ModelAdvisor.Task('com.mathworks.sample.TaskSample1');<br/>MAT2 = ModelAdvisor.Task('com.mathworks.sample.TaskSample2');<br/>MAT3 = ModelAdvisor.Task('com.mathworks.sample.TaskSample3');</pre>                                                                                                    |  |
| See Also    | "Model Advisor Customization"                                                                                                    |  |
| How To      | "Authoring Checks"                                                                                                    |  |

| Purpose           | Create Model Advisor text output                                                                                                    |                                    |
|-------------------|----------------------------------------------------------------------------------------------------|------------------------------------|
| Description       | Instances of ModelAdvisor.Text class create formatted text for the Model Advisor output.                                              |                                    |
| Construction      | ModelAdvisor.Text                                                                                                    | Create Model Advisor text output   |
| Methods           | setBold                                                                                                    | Specify bold text                  |
|                   | $\operatorname{setColor}$                                                                                                    | Specify text color                 |
|                   | setHyperlink                                                                                                    | Specify hyperlinked text           |
|                   | setItalic                                                                                                    | Italicize text                     |
|                   | ${ m setRetainSpaceReturn}$                                                                                                    | Retain spacing and returns in text |
|                   | setSubscript                                                                                                    | Specify subscripted text           |
|                   | setSuperscript Specify superscripted text                                                                                             |                                    |
|                   | setUnderlined                                                                                                    | Underline text                     |
| Copy<br>Semantics | Handle. To learn how this affects your use of the class, see Copying<br>Objects in the MATLAB Programming Fundamentals documentation. |                                    |
| Examples          | <pre>t1 = ModelAdvisor.Text('This is some text');</pre>                                                                               |                                    |
| See Also          | "Model Advisor Customization"                                                                                                    |                                    |
| How To            | "Authoring Checks"                                                                                                    |                                    |
|                   | • "Format Model Advisor Results"                                                                                                    |                                    |

### ModelAdvisor.Text

| Purpose            | Create Model Advisor text output                                                                              |                                                                                                    |
|--------------------|----------------------------------------------------------------------------------------------------|----------------------------------------------------------------------------------------------------|
| Syntax             | <pre>text = ModelAdvisor.Text(content, {attribute})</pre>                                                     |                                                                                                    |
| Description        | <pre>text = ModelAdvisor.Text(content, {attribute}) creates a text object for the Model Advisor output.</pre> |                                                                                                    |
| Input<br>Arguments | content                                                                                                    | Optional string specifying the content of the text object. If <i>content</i> is empty, empty text is output.                                                                                                    |
|                    | attribute                                                                                                    | Optional cell array of strings specifying the<br>formatting of the content. If no attribute is<br>specified, the output text has default coloring<br>with no formatting. Possible formatting<br>options include: |
|                    |                                                                                                    | <ul> <li>normal (default) — Text is default color<br/>and style.</li> </ul>                                                                                                    |
|                    |                                                                                                    | • bold — Text is bold.                                                                                                    |
|                    |                                                                                                    | • italic — Text is italicized.                                                                                                    |
|                    |                                                                                                    | • underline — Text is underlined.                                                                                                    |
|                    |                                                                                                    | • pass — Text is green.                                                                                                    |
|                    |                                                                                                    | • warn — Text is yellow.                                                                                                    |
|                    |                                                                                                    | • fail — Text is red.                                                                                                    |
|                    |                                                                                                    | • keyword — Text is blue.                                                                                                    |
|                    |                                                                                                    | • subscript — Text is subscripted.                                                                                                    |
|                    |                                                                                                    | • superscript — Text is superscripted.                                                                                                    |

### ModelAdvisor.Text

| Output<br>Arguments | text                                                              | The text object you create            |
|---------------------|-------------------------------------------------------------------|---------------------------------------|
| Examples            | text = ModelAdvisor                                               | .Text('Sub entry 1', {'pass','bold'}) |
| See Also            | "Model Advisor Custor                                             | nization"                             |
| How To              | <ul><li> "Authoring Checks"</li><li> "Format Model Advi</li></ul> | sor Results"                          |

| Purpose            | Retrieve saturation on integer overflow coverage from ${\tt cvdata}$ object                                                                                                    |
|--------------------|----------------------------------------------------------------------------------------------------|
| Syntax             | <pre>coverage = overflowsaturationinfo(covdata, object) coverage = overflowsaturationinfo(covdata, object,     ignore_descendants) [coverage, description] = overflowsaturationinfo(covdata,     object)</pre>                                                                                           |
| Description        | <pre>coverage = overflowsaturationinfo(covdata, object) returns saturation on integer overflow coverage results from the cvdata object covdata for the model object specified by object and its descendants.</pre>                                                                                       |
|                    | <pre>coverage = overflowsaturationinfo(covdata, object,<br/>ignore_descendants) returns saturation on integer overflow coverage<br/>results from the cvdata object covdata for the model object specified<br/>by Object and, depending on the value of ignore_descendants,<br/>descendant objects.</pre> |
|                    | <pre>[coverage, description] = overflowsaturationinfo(covdata,<br/>object) returns saturation on integer overflow coverage results from<br/>the cvdata object covdata for the model object specified by object,<br/>and textual descriptions of each coverage outcome.</pre>                             |
| Input<br>Arguments | <b>covdata - Coverage results data</b><br>cvdata object                                                                                                    |
|                    | Coverage results data, specified as a cvdata object.                                                                                                    |
|                    | <b>object - Model or model component</b><br>full path   handle                                                                                                    |
|                    | Model or model component, specified as a full path, handle, or array of paths or handles.                                                                                                    |

| <b>Object Specification</b> | Description                                                                                                    |
|-----------------------------|----------------------------------------------------------------------------------------------------|
| BlockPath                   | Full path to a model or block                                                                                                    |
| BlockHandle                 | Handle to a model or block                                                                                                    |
| slObj                       | Handle to a Simulink API object                                                                                                    |
| sfID                        | Stateflow ID                                                                                                    |
| sfObj                       | Handle to a Stateflow API object                                                                                                    |
| {BlockPath, sfID}           | Cell array with the path to a Stateflow<br>chart or atomic subchart and the ID<br>of an object contained in that chart or<br>subchart           |
| {BlockPath, sfObj}          | Cell array with the path to a Stateflow<br>chart or atomic subchart and a<br>Stateflow object API handle contained<br>in that chart or subchart |
| [BlockHandle, sfID]         | Array with a handle to a Stateflow<br>chart or atomic subchart and the ID<br>of an object contained in that chart or<br>subchart                |
|                             |                                                                                                    |

Example: 'slvnvdemo\_saturation\_on\_overflow\_coverage'

```
Example:
```

```
get_param('slvnvdemo_cv_small_controller/Saturation',
'Handle')
```

# ignore\_descendants - Preference to ignore coverage of descendant objects

0 (default)  $\mid$  1

Preference to ignore coverage of descendant objects, specified as a logical value.

- 1 Ignore coverage of descendant objects
- 0 Collect coverage for descendant objects

| Data Types |
|------------|
| logical    |

| Output<br>Arguments | coverage - Saturation on overflow coverage results for object numerical vector |                                                                                       |
|---------------------|--------------------------------------------------------------------------------|---------------------------------------------------------------------------------------|
|                     |                                                                                | rage results, stored in a two-element vector<br>mes total_outcomes]. The two elements |
|                     | covered_outcomes                                                               | Number of saturation on integer<br>overflow outcomes satisfied for<br>object          |
|                     | total_outcomes                                                                 | Total number of saturation on<br>integer overflow outcomes for<br>object              |
|                     | Data Tunas                                                                     |                                                                                       |

Data Types double

#### description - Textual description of coverage outcomes

structure array

Textual description of coverage outcomes for the model component specified by **object**, returned as a structure array. Depending on the types of model coverage collected, the structure array can have different fields. If only saturation on overflow coverage is collected, the structure array contains the following fields:

### overflowsaturationinfo

| isFiltered       | by <b>object</b> is not coverage recording | ng. 1 if the model<br>fied by <b>object</b> is<br>verage recording.<br>ation about<br>from coverage,                              |
|------------------|--------------------------------------------|----------------------------------------------------------------------------------------------------|
| decision.text    | 'Saturate on i<br>overflow'                | nteger                                                                                                    |
| decision.outcome | Structure array of fields for each con     | 0                                                                                                    |
|                  | executionCoun                              | tNumber<br>of times<br>saturation<br>on integer<br>overflow<br>for object<br>evaluated to<br>the outcome<br>described by<br>text. |
|                  | text                                       | 'true' or<br>'false'                                                                                                    |
|                  | Saturation on int                          |                                                                                                    |

has two possible outcomes, 'true' and 'false'.

| decision.isFiltered      | 0 if the model component specified<br>by object is not excluded from<br>coverage recording. 1 if the model<br>component specified by object is<br>excluded from coverage recording.<br>For more information about<br>excluding objects from coverage,<br>see "Coverage Filtering". |
|--------------------------|----------------------------------------------------------------------------------------------------|
| decision.filterRationale | Rationale for filtering the model<br>component specified by Object, if<br>Object is excluded from coverage<br>and a rationale is specified.<br>For more information about<br>excluding objects from coverage,<br>see "Coverage Filtering".                                         |

Data Types struct

#### Examples Collect Saturation on Integer Overflow Coverage for MinMax Block

Collect saturation on integer overflow coverage information for a MinMax block in the example model sldemo fuelsys.

Open the sldemo\_fuelsys example model. Create a model coverage test specification object for the Mixing & Combustion subsystem of the Engine Gas Dynamics subsystem.

```
open_system('sldemo_fuelsys');
testObj = cvtest('sldemo_fuelsys/Engine Gas Dynamics/' ...
'Mixing & Combustion');
```

In the model coverage test specification object, specify to collect saturation on overflow coverage.

```
testObj.settings.overflowsaturation = 1;
```

Simulate the model and collect coverage results in a new cvdata object.

```
dataObj = cvsim(testObj);
```

Get the saturation on overflow coverage results for the MinMax block in the Mixing & Combustion subsystem. The coverage results are stored in a two-element vector of the form [covered\_outcomes total\_outcomes].

```
blockHandle = get_param('sldemo_fuelsys/' ...
'Engine Gas Dynamics/Mixing & Combustion/MinMax','Handle');
covResults = overflowsaturationinfo(dataObj, blockHandle)
```

covResults =

1 2

One out of two saturation on integer overflow decision outcomes were satisfied for the MinMax block in the Mixing & Combustion subsystem, so it received 50% saturation on integer overflow coverage.

# Collect Saturation on Integer Overflow Coverage and Description for Example Model

Collect saturation on integer overflow coverage for the example model slvnvdemo\_saturation\_on\_overflow\_coverage. Review collected coverage results and description for Sum block in Controller subsystem.

Open the  $slvnvdemo_saturation_on_overflow_coverage$  example model.

open\_system('slvnvdemo\_saturation\_on\_overflow\_coverage');

Simulate the model and collect coverage results in a new cvdata object.

dataObj = cvsim('slvnvdemo\_saturation\_on\_overflow\_coverage');

Retrieve saturation on integer overflow coverage results and description for the Sum block in the Controller subsystem of the Test Unit subsystem.

```
[covResults covDesc] = overflowsaturationinfo(dataObj, ...
 'slvnvdemo_saturation_on_overflow_coverage/Test Unit /' ...
 'Controller/Sum')
covResults =
    1    2
covDesc =
    isFiltered: 0
    decision: [1x1 struct]
```

One out of two saturation on integer overflow decision outcomes were satisfied for the Sum block, so it received 50% saturation on integer overflow coverage.

Review the number of times the Sum block evaluated to each saturation on integer overflow outcome during simulation.

covDesc.decision.outcome(1)

```
ans =
executionCount: 3
text: 'false'
```

covDesc.decision.outcome(2)

```
ans =
executionCount: 0
text: 'true'
```

During simulation, integer overflow did not occur in the Sum block.

If integer overflow is not possible for a block in your model, consider clearing the **Saturate on integer overflow** block parameter to optimize efficiency of your generated code.

See Also cvtest | cvsim | decisioninfo | complexityinfo | conditioninfo | getCoverageInfo | mcdcinfo | sigrangeinfo | sigsizeinfo | tableinfo

**Related** • "Command Line Verification Tutorial"

### Examples

**Concepts** • "Saturate on Integer Overflow Coverage"

| Purpose     | Publish object in Model Advisor root                                                                                                    |
|-------------|----------------------------------------------------------------------------------------------------|
| Syntax      | <pre>publish(root_obj, check_obj, location) publish(root_obj, group_obj) publish(root_obj, procedure_obj) publish(root_obj, fg_obj)</pre>                                                                                                    |
| Description | <pre>publish(root_obj, check_obj, location) specifies where the Model<br/>Advisor places the check in the Model Advisor tree. location is either<br/>one of the subfolders in the By Product folder, or the name of a new<br/>subfolder to put in the By Product folder. Use a pipe-delimited string<br/>to indicate multiple subfolders. For example, to add a check to the<br/>Simulink Verification and Validation &gt; Modeling Standards<br/>folder, use the following string: 'Simulink Verification and<br/>Validation Modeling Standards'.</pre> |
|             | If the <b>By Product</b> is not displayed in the Model Advisor window, select<br><b>Show By Product Folder</b> from the <b>Settings &gt; Preferences</b> dialog<br>box.                                                                                                    |
|             | <pre>publish(root_obj, group_obj) specifies the ModelAdvisor.Group<br/>object to publish as a folder in the Model Advisor Task Manager<br/>folder.</pre>                                                                                                    |
|             | publish(root_obj, procedure_obj) specifies the<br>ModelAdvisor.Procedure object to publish.                                                                                                    |
|             | publish(root_obj, fg_obj) specifies the<br>ModelAdvisor.FactoryGroup object to publish as a subfolder in the<br><b>By Task</b> folder.                                                                                                    |
| Examples    | % publish check into By Product > Demo group.<br>mdladvRoot.publish(rec, 'Demo');                                                                                                    |
| How To      | • "Define Where Custom Checks Appear"                                                                                                    |
|             | "Define Where Tasks Appear"                                                                                                    |
|             | "Define Where Custom Folders Appear"                                                                                                    |

| Purpose     | Register object in Model Advisor root                                                                                                    |
|-------------|----------------------------------------------------------------------------------------------------|
| Syntax      | register(MAobj, obj)                                                                                                    |
| Description | <pre>register(MAobj, obj) registers the object, obj, in the root object MAobj.</pre>                                                                                                    |
|             | In the Model Advisor memory, the register method registers the following types of objects:                                                                                                    |
|             | • ModelAdvisor.Check                                                                                                    |
|             | <ul> <li>ModelAdvisor.FactoryGroup</li> </ul>                                                                                                    |
|             | <ul> <li>ModelAdvisor.Group</li> </ul>                                                                                                    |
|             | <ul> <li>ModelAdvisor.Procedure</li> </ul>                                                                                                    |
|             | • ModelAdvisor.Task                                                                                                    |
|             | The register method places objects in the Model Advisor memory that<br>you use in other functions. The register method does not place objects<br>in the Model Advisor tree.                                                              |
| Examples    | <pre>mdladvRoot = ModelAdvisor.Root;</pre>                                                                                                    |
|             | <pre>MAT1 = ModelAdvisor.Task('com.mathworks.sample.TaskSample1');<br/>MAT1.DisplayName='Example task with input parameter and auto-fix ability';<br/>MAT1.setCheck('com.mathworks.sample.Check1');<br/>mdladvRoot.register(MAT1);</pre> |
|             | <pre>MAT2 = ModelAdvisor.Task('com.mathworks.sample.TaskSample2');<br/>MAT2.DisplayName='Example task 2';<br/>MAT2.setCheck('com.mathworks.sample.Check2');<br/>mdladvRoot.register(MAT2);</pre>                                         |
|             | MAT3 = ModelAdvisor.Task('com.mathworks.sample.TaskSample3');<br>MAT3.DisplayName='Example task 3';<br>MAT3.setCheck('com.mathworks.sample.Check3');                                                                                     |

mdladvRoot.register(MAT3)

| Purpose     | Interact programmatically with Requirements Management Interface                                                                                                    |
|-------------|----------------------------------------------------------------------------------------------------|
| Syntax      | <pre>rmi setup<br/>reqlinks = rmi('createempty')<br/>reqlinks = rmi('get', object)<br/>reqlinks = rmi('get', object, group)<br/>rmi('report', object)<br/>rmi('set', object, reqlinks)<br/>rmi('set', object, reqlinks)<br/>cnt = rmi('count', object)<br/>rmi('clearall', object)<br/>rmi('clearall', object, 'deep')<br/>rmi register linktypename<br/>rmi unregister linktypename<br/>rmi linktypelist<br/>cmdstr = rmi('navCmd', object)<br/>[cmdstr, objPath] = rmi('navCmd', object)<br/>guidstr = rmi('guidget', object)<br/>[cmdstr, objPath] = rmi('navCmd', object)<br/>guidstr = rmi('guidlookup', model, guidstr)<br/>rmi('highlightModel', object)<br/>rmi('view', object, index)<br/>dialog = rmi('edit', object)<br/>number_problems = rmi('checkdoc', reqtsDocName)<br/>rmi('setDoorsLabelTemplate', newTemplate)<br/>rmi('getDoorsLabelTemplate', model)<br/>rmi('doorsLabelT, moduleID, objectID)<br/>rmi('httpLink')</pre> |
| Description | rmi setup configures RMI for use with your MATLAB software<br>and installs the interface for use with the IBM® Rational® DOORS®<br>software.                                                                                                    |

reqlinks = rmi('createempty') creates an empty instance of the requirement links data structure.

reqlinks = rmi('get', object) returns the requirement links data structure for object. object is the name or handle of a Simulink or Stateflow object with which requirements can be associated.

reqlinks = rmi('get', object, group) returns the requirement links data structure for the Signal Builder group specified by the index group. In this case, object is the name or handle of a Signal Builder block whose signal groups are associated with requirements.

rmi('report', object) creates an HTML report that describes the requirements in object.

rmi('set', object, reqlinks) sets the requirement links data
structure reqlinks to object.

rmi('set', object, reqlinks, group) sets the requirement links
data structure reqlinks to the Signal Builder group specified by
the index group. In this case, object is the name or handle of a
Signal Builder block whose signal groups you want to associate with
requirements.

rmi('cat', object, reqlinks) appends the requirement links data structure reqlinks to the end of the existing structure associated with object. If no structure exists, RMI sets reqlinks to object.

cnt = rmi('count', object) returns the number of requirement links associated with object.

rmi('clearall', object) removes the requirement links data
structure associated with object, deleting its requirements.

rmi('clearAll', object, 'deep') deletes all requirements links
in the model containing object.

rmi register linktypename registers the custom link type specified by the function linktypename.

rmi unregister linktypename removes the custom link type specified by the function linktypename.

rmi linktypelist displays a list of the currently registered link types. The list indicates whether each link type is built-in or custom, and provides the path to the function used for its registration.

cmdstr = rmi('navCmd', object) returns the MATLAB command string used to navigate to object.

[cmdstr, objPath] = rmi('navCmd', object) returns the MATLAB command string cmdstr and the title string titlestr that provides descriptive text for object.

guidstr = rmi('guidget', object) returns the globally unique identifier for object. A globally unique identifier is created for object if it lacks one.

object = rmi('guidlookup', model, guidstr) returns the object name in model that has the globally unique identifier guidstr.

rmi('highlightModel', object) highlights all of the objects in the
parent model of object that have requirement links.

rmi('unhighlightModel', object) removes highlighting of objects in the parent model of object that have requirement links.

rmi('view', object, index) accesses the requirement numbered index in the requirements document associated with object. index is an integer that represents the *n*th requirement linked to object.

dialog = rmi('edit', object) displays the Requirements dialog box for object and returns the handle of the dialog box.

number\_problems = rmi('checkdoc', reqtsDocName) validates links in a Microsoft® Word, Microsoft Excel®, or IBM Rational DOORS requirements document to Simulink models. rmi returns the total count of detected problems in number\_problems and generates an HTML report. If the rmi function detects a navigation object in the requirements document that points to multiple model objects, you have the option to split the navigation object, as described in "When Multiple Objects Have Links to the Same Requirement".

rmi('doorssync', object) opens the DOORS synchronization settings dialog box, where you can customize the synchronization

|           | settings and synchronize your model with an open project in an IBM<br>Rational DOORS database. See rmi.doorssync for information about<br>synchronizing your model with DOORS at the MATLAB command line.                                                                                                    |
|-----------|----------------------------------------------------------------------------------------------------|
|           | <pre>rmi('setDoorsLabelTemplate', newTemplate) specifies a new custom<br/>template for labels of requirements links to IBM Rational DOORS. The<br/>default label template contains the section number and object heading<br/>for the DOORS requirement link target. To revert the link label<br/>template back to the default, enter rmi('setDoorsLabelTemplate',<br/>'') at the MATLAB command prompt.</pre> |
|           | <pre>rmi('getDoorsLabelTemplate') returns the currently specified<br/>custom template for labels of requirements links to IBM Rational<br/>DOORS.</pre>                                                                                                    |
|           | <pre>rmi('updateDoorsLabels', model) updates all IBM Rational DOORS requirements links labels in model according to the current template.</pre>                                                                                                    |
|           | <pre>rmi('doorsLabel', moduleID, objectID) generates a label for the<br/>requirements link to the IBM Rational DOORS object specified by<br/>objectID in the DOORS module specified by moduleID, according to<br/>the current template.</pre>                                                                                                    |
|           | <pre>rmi('httpLink') starts the internal MATLAB HTTP server.<br/>This enables HTTP navigation to Simulink objects from external<br/>applications.</pre>                                                                                                    |
| Input     | group                                                                                                    |
| Arguments | Signal Builder group index                                                                                                    |
|           | guidstr                                                                                                    |
|           | Globally unique model identifier                                                                                                    |
|           | index                                                                                                    |
|           | Integer that represents the $n$ th requirement linked to <code>object</code>                                                                                                    |
|           | model                                                                                                    |

Name or handle of a Simulink model

#### object

Name or handle of a Simulink or Stateflow object with which requirements can be associated

#### reqlinks

Requirement links are represented using a MATLAB structure array with the following fields:

| doc | String identifying requirements document                                                                 |
|-----|----------------------------------------------------------------------------------------------------|
| id  | String defining location in requirements document.<br>The first character specifies the identifier type: |

| First<br>Character | Identifier                                                                                     | Example             |
|--------------------|------------------------------------------------------------------------------------------------|---------------------|
| ?                  | Search text, the<br>first occurrence of<br>which is located<br>in requirements<br>document     | '?Requirement<br>1' |
| Q                  | Named item, such<br>as bookmark in a<br>Microsoft Word file<br>or an anchor in an<br>HTML file | '@my_req'           |
| #                  | Page or item<br>number                                                                         | '#21'               |
| >                  | Line number                                                                                    | '>3156'             |
| \$                 | Worksheet range in<br>a spreadsheet                                                            | '\$A2:C5'           |

| linked      | Boolean value specifying whether the requirement<br>link is accessible for report generation and<br>highlighting: |
|-------------|----------------------------------------------------------------------------------------------------|
|             | <ol> <li>1 (default). Highlight model object and include<br/>requirement link in reports.</li> <li>0</li> </ol>   |
| description | String describing the requirement                                                                                 |
| keywords    | Optional string supplementing description                                                                         |
| reqsys      | String identifying the link type registration name;<br>'other' for built-in link types                            |

#### reqtsDocName

Path name to a Microsoft Word or IBM Rational DOORS requirements document or a DOORS module ID

#### newTemplate

String specifying template labels of links to requirements in IBM Rational DOORS

You can use the following format specifiers to include the associated DOORS information in your requirements links labels:

| %h | Object heading         |
|----|------------------------|
| %t | Object text            |
| %p | Module prefix          |
| %n | Object absolute number |
| %m | Module ID              |
| %P | Project name           |
| %М | Module name            |

%U %<ATTRIBUTE NAME> DOORS URL Other DOORS attribute you specify

#### moduleID

Unique DOORS module ID

#### objectID

cmdstr

Locally unique ID for a DOORS object in the DOORS module specified by  ${\tt moduleID}$ 

#### Output Arguments

MATLAB command string

#### cnt

Number of requirement links associated with object

#### dialog

Handle for object

#### guidstr

Globally unique model identifier

#### number\_problems

Integer representing the number of invalid links in a requirements document

#### object

Name or handle of a Simulink or Stateflow object with which requirements can be associated

#### reqlinks

|          | Requirement links are represented using a MATLAB structure array.<br>See "Input Arguments" on page 1-124 for details.                                            |
|----------|----------------------------------------------------------------------------------------------------|
|          | objPath                                                                                                    |
|          | A string that identifies object                                                                                                    |
| Examples | Get a requirement associated with a block in the <pre>slvnvdemo_fuelsys_htmreq model, change its description, and save the requirement back to that block:</pre> |
|          | slvnvdemo_fuelsys_htmreq;                                                                                                    |
|          | <pre>blk_with_req = ['slvnvdemo_fuelsys_htmreq/fuel rate' 10 'controller/ Ainflow coloulation'l;</pre>                                                           |
|          | Airflow calculation'];<br>reqts = rmi('get', blk with req);                                                                                                    |
|          | reqts.description = 'Mass airflow estimation';                                                                                                    |
|          | rmi('set', blk_with_req, reqts);                                                                                                    |
|          | <pre>rmi('get', blk_with_req);</pre>                                                                                                    |
|          |                                                                                                    |

Add a new requirement to the block in the previous example:

```
new_req = rmi('createempty');
new_req.doc = 'fuelsys_requirements2.htm';
new_req.description = 'A new requirement';
rmi('cat',blk_with_req, new_req);
```

Create an HTML requirements report for the slvnvdemo fuelsys htmreq model:

```
rmi('report', 'slvnvdemo_fuelsys_htmreq');
```

Specify a new label template for requirements links to IBM Rational DOORS so that new links to DOORS objects are labeled with the

|          | corresponding module ID, object absolute number, and the value of the 'Backup' attribute.                                                                                                    |
|----------|----------------------------------------------------------------------------------------------------|
|          | rmi('setDoorsLabelTemplate', '%m:%n [backup=% <backup>]');</backup>                                                                                                    |
|          | Update existing DOORS requirements link labels to match the new specified template in your model example_model. When updating labels, DOORS must be running and all linked modules must be accessible for reading. |
|          | <pre>rmi('updateDoorsLabels', example_model);</pre>                                                                                                    |
| See Also | rmi.objinfo   rmi.doorssync   rmidocrename   rmiobjnavigate  <br>rmitag   RptgenRMI.doorsAttribs   rmidata.default   rmidata.map                                                                                   |
| How To   | • "Requirements Management Interface Setup"                                                                                                    |
|          | <ul> <li>"Maintenance of Requirements Links"</li> </ul>                                                                                                    |

| Purpose      | Specify default storage location of requirements traceability data for new models                                                                                                    |
|--------------|----------------------------------------------------------------------------------------------------|
| Syntax       | <pre>rmidata.default(storage_setting)</pre>                                                                                                    |
| Description  | <pre>rmidata.default(storage_setting) specifies whether requirements traceability data for new Simulink models is stored in the model file or in an external .req file. This function does not affect models that already have saved requirements traceability data.</pre> |
| Input        | storage_setting                                                                                                    |
| Arguments    | String that specifies where requirements traceability data for a model is stored:                                                                                                    |
|              | • 'internal' — Store requirements traceability data in the model file.                                                                                                    |
|              | • 'external' — Store requirements traceability data in a separate file. The default name for this file is <i>model_name.req</i> .                                                                                                    |
| Examples     | Specify to store requirements traceability data in the model file:                                                                                                    |
|              | <pre>rmidata.default('internal');</pre>                                                                                                    |
|              | Specify to store requirements traceability data in an external .req file:                                                                                                    |
|              | <pre>rmidata.default('external);</pre>                                                                                                    |
| Alternatives | To set the storage location from the Simulink Editor:                                                                                                    |
|              | 1 Select Analysis > Requirements > Settings.                                                                                                    |
|              | 2 Select the <b>Storage</b> tab.                                                                                                    |
|              | <b>3</b> Select one of the following options:                                                                                                    |
|              | • Store internally (embedded in a model file)                                                                                                    |
|              |                                                                                                    |

#### • Store externally (in a separate \*.req file)

- See Also rmi | rmidata.export | rmidata.map | rmidata.save
- **How To** "Specify Storage for Requirements Links"
  - "Requirements Link Storage"

## rmidata.export

| Purpose                          | Move requirements traceability data to external .req file                                                                                                    |
|----------------------------------|----------------------------------------------------------------------------------------------------|
| Syntax                           | [total_linked,total_links] = rmidata.export<br>[total_linked,total_links] = rmidata.export(model)                                                                                                    |
| Description                      | <pre>[total_linked,total_links] = rmidata.export moves<br/>requirements traceability data associated with the current Simulink<br/>model to an external file named model_name.req. rmidata.export<br/>saves the file in the same folder as the model. rmidata.export deletes<br/>the requirements traceability data stored in the model and saves the<br/>modified model.</pre> |
|                                  | <pre>[total_linked,total_links] = rmidata.export(model) moves<br/>requirements traceability data associated with model to an external<br/>file named model_name.req.rmidata.export saves the file in the same<br/>folder as model.rmidata.export deletes the requirements traceability<br/>data stored in the model and saves the modified model.</pre>                         |
|                                  |                                                                                                    |
| Input                            | model                                                                                                    |
| Input<br>Arguments               | <b>model</b><br>Name or handle of a Simulink model                                                                                                    |
| -                                |                                                                                                    |
| Arguments                        | Name or handle of a Simulink model                                                                                                    |
| Arguments<br>Output              | Name or handle of a Simulink model<br><b>total_linked</b><br>Integer indicating the number of objects in the model that have linked                                                                                                    |
| Arguments<br>Output              | Name or handle of a Simulink model<br><b>total_linked</b><br>Integer indicating the number of objects in the model that have linked<br>requirements                                                                                                    |
| Arguments<br>Output              | Name or handle of a Simulink model total_linked Integer indicating the number of objects in the model that have linked requirements total_links                                                                                                    |
| Arguments<br>Output<br>Arguments | Name or handle of a Simulink model <pre>total_linked Integer indicating the number of objects in the model that have linked requirements total_links Integer indicating the total number of requirements links in the model Move the requirements traceability data from the</pre>                                                                                              |

**How To** • "Specify Storage for Requirements Links"

• "Requirements Link Storage"

## rmidata.map

| Purpose            | Associate externally stored requirements traceability data with model                                                                                                    |
|--------------------|----------------------------------------------------------------------------------------------------|
| Syntax             | <pre>rmidata.map(model,reqts_file) rmidata.map(model,'undo') rmidata.map(model,'clear')</pre>                                                                            |
| Description        | <pre>rmidata.map(model,reqts_file) associates the requirements traceability data from reqts_file with the Simulink model model.</pre>                                    |
|                    | <pre>rmidata.map(model, 'undo') removes from the .req file associated with model the requirements traceability data that was most recently saved in the .req file.</pre> |
|                    | <pre>rmidata.map(model, 'clear') removes from the .req file associated with model all requirements traceability data.</pre>                                              |
|                    |                                                                                                    |
| Input              | model                                                                                                    |
| Input<br>Arguments | <b>model</b><br>Name, handle, or full path for a Simulink model                                                                                                    |
|                    |                                                                                                    |
|                    | Name, handle, or full path for a Simulink model                                                                                                    |
|                    | Name, handle, or full path for a Simulink model<br>reqts_file<br>Full path to the .req file that contains requirements traceability data                                 |
| Arguments          | Name, handle, or full path for a Simulink model<br><b>reqts_file</b><br>Full path to the .req file that contains requirements traceability data<br>for the model         |

Note The Load Links menu item appears only when your model is configured to store requirements data externally. To specify external storage of requirements data for your model, in the Requirements Settings dialog box under Storage > Default storage location for requirements links data, select Store externally (in a separate \*.req file).
3 Browse to the .req file that contains the requirements links.

4 Click OK.

# **Examples** Associate an external requirements traceability data file with a Simulink model. After associating the information with the model, view the objects with linked requirements by highlighting the model.

| open_system('slvnvdemo_powerwindowController');                      |
|----------------------------------------------------------------------|
| <pre>reqFile = fullfile(matlabroot, 'toolbox', 'slvnv',</pre>        |
| 'rmidemos', 'powerwin_reqs',                                         |
| 'slvnvdemo_powerwindowRequirements.req');                            |
| <pre>rmidata.map('slvnvdemo_powerwindowController', reqFile);</pre>  |
| <pre>rmi('highlightModel', 'slvnvdemo_powerwindowController');</pre> |
|                                                                      |

To clear the requirements you just associated with that model, run this rmidata.map command:

rmidata.map('slvnvdemo\_powerwindowController','clear');

- See Also rmi | rmidata.save | rmidata.default | rmidata.export
- **How To** "Specify Storage for Requirements Links"
  - "Requirements Link Storage"

### rmidata.save

| Purpose            | Save requirements traceability data in external .req file                                                                                                    |  |
|--------------------|----------------------------------------------------------------------------------------------------|--|
| Syntax             | rmidata.save(model)                                                                                                    |  |
| Description        | <pre>rmidata.save(model) saves requirements traceability data for a model in an external .req file. The model must be configured to store requirements traceability data externally. This function is equivalent to Analysis &gt; Requirements &gt; Save Links in the Simulink Editor.</pre>                                                |  |
| Input<br>Arguments | <b>model - Name or handle of model with requirements links</b><br>string   handle                                                                                                    |  |
|                    | Name of model with requirements links, specified as a string, or<br>handle to model with requirements links. The model must be loaded<br>into memory and configured to store requirements traceability data<br>externally.                                                                                                    |  |
|                    | If you have a new model with no existing requirements links, configure<br>it for external storage as described in "Specify Storage for Requirements<br>Links". You can also use the rmidata.default command to specify<br>storage settings.                                                                                                 |  |
|                    | If you have an existing model with internally stored requirements<br>traceability data, convert that data to external storage as described<br>in "Move Internally Stored Requirements Links to External Storage".<br>You can also use the rmidata.export command to convert existing<br>requirements traceability data to external storage. |  |
|                    | Example: 'slvnvdemo_powerwindowController'                                                                                                    |  |
|                    | <pre>Example: get_param(gcs, 'Handle')</pre>                                                                                                    |  |
| Examples           | Create New Requirement Link and Save Externally                                                                                                    |  |
|                    | Add a requirement link to an existing example model, and save the model requirements traceability data in an external file.                                                                                                    |  |
|                    | Open the example model, slvnvdemo_powerwindowController.                                                                                                    |  |
|                    | open_system('slvnvdemo_powerwindowController');                                                                                                    |  |

Specify that the model store requirements data externally.

```
rmidata.default('external');
```

Create a new requirements link structure.

```
newReqLink = rmi('createEmpty');
newReqLink.description = 'newReqLink';
```

Specify the requirements document that you want to link to from the model. In this case, an example requirements document is provided.

```
newReqLink.doc = [matlabroot '\toolbox\slvnv\rmidemos\' ...
'powerwin_reqs\PowerWindowSpecification.docx'];
```

Specify the text of the requirement within the document to which you want to link.

```
newReqLink.id = '?passenger input consists of a vector' ...
'with three elements';
```

Specify that the new requirements link that you created be attached to the Mux4 block of the slvnvdemo\_powerwindowController example model.

```
rmi('set', 'slvnvdemo_powerwindowController/Mux4', newReqLink);
```

Save the new requirement link that you just created in an external .req file associated with the model.

```
rmidata.save('slvnvdemo_powerwindowController');
```

This function is equivalent to the Simulink Editor option Analysis > Requirements > Save Links.

To highlight the Mux4 block, turn on requirements highlighting for the slvnvdemo\_powerwindowController example model.

```
rmi('highlightModel', 'slvnvdemo_powerwindowController');
```

|                     | You can test your requirements link by right-clicking the Mux4 block.<br>In the context menu, select <b>Requirements &gt; 1. "newReqLink"</b> .     |  |
|---------------------|----------------------------------------------------------------------------------------------------|--|
|                     | Close the example model.                                                                                                    |  |
|                     | <pre>close_system('slvnvdemo_powerwindowController', 0);</pre>                                                                                      |  |
|                     | You are not prompted to save unsaved changes because you saved the requirements link data outside the model file. The model file remains unchanged. |  |
| See Also            | rmidata.map   rmidata.default   rmidata.export                                                                                                    |  |
| Related<br>Examples | • "Managing Requirements Without Modifying Simulink Model Files"                                                                                    |  |
| Concepts            | "Requirements Link Storage"                                                                                                    |  |

| Purpose      | Update model requirements document paths and file names                                                                                                    |  |
|--------------|----------------------------------------------------------------------------------------------------|--|
| Syntax       | rmidocrename(model_handle, old_path, new_path)<br>rmidocrename(model_name, old_path, new_path)                                                                                                    |  |
| Description  | <pre>rmidocrename(model_handle, old_path, new_path) collectively updates the links from a Simulink model to requirements files whose names or locations have changed. model_handle is a handle to the model that contains links to the files that you have moved or renamed. old_path is a string that contains the existing full or partial file or path name. new_path is a string with the new full or partial file or path name.</pre> |  |
|              | <pre>rmidocrename(model_name, old_path, new_path) updates the<br/>links to requirements files associated with model_name. You can pass<br/>rmidocrename a model handle or a model file name.</pre>                                                                                                    |  |
|              | When using the rmidocrename function, make sure to enter specific<br>strings for the old document name fragments so that you do not<br>inadvertently modify other links.                                                                                                    |  |
| Examples     | For the current Simulink model, update all links to requirements files that contain the string 'project_0220', replacing them with 'project_0221':                                                                                                    |  |
|              | rmidocrename(gcs, 'project_0220', 'project_0221')<br>Processed 6 objects with requirements, 5 out of 13 links were modified.                                                                                                    |  |
| Alternatives | To update the requirements links one at a time, for each model object that has a link:                                                                                                    |  |
|              | 1 For each object with requirements, open the Requirements<br>Traceability Link Editor by right-clicking and selecting<br>Requirements Traceability > Open Link Editor.                                                                                                    |  |
|              | <b>2</b> Edit the <b>Document</b> field for each requirement that points to a moved or renamed document.                                                                                                    |  |

### rmidocrename

**3** Click **Apply** to save the changes.

See Also rmi

| Purpose     | Synchronize model with DOORS surrogate module                                                                                                    |  |
|-------------|----------------------------------------------------------------------------------------------------|--|
| Syntax      | <pre>rmi.doorssync(model_name) rmi.doorssync(model_name, settings) current_settings = rmi.doorssync(model_name, 'settings') current_settings = rmi.doorssync(model_name, []) default_settings = rmi.doorssync([])</pre>                                                                                                    |  |
| Description | <pre>rmi.doorssync(model_name) opens the DOORS synchronization<br/>settings dialog box. Select the options for synchronizing model_name<br/>with an IBM Rational DOORS surrogate module and click<br/>Synchronize.</pre>                                                                                                    |  |
|             | Synchronizing a Simulink model with a DOORS surrogate module is<br>a user-initiated process that creates or updates a surrogate module in<br>a DOORS database. A surrogate module is a DOORS formal module<br>that is a representation of a Simulink model hierarchy. When you first<br>synchronize a model, the DOORS software creates a surrogate module.<br>Depending on your synchronization settings, the surrogate module<br>contains a representation of the model. |  |
|             | <pre>rmi.doorssync(model_name, settings) synchronizes model_name with a DOORS surrogate module using the options that settings specifies.</pre>                                                                                                    |  |
|             | <pre>current_settings = rmi.doorssync(model_name, 'settings') returns the current settings for model_name, but does not synchronize the model with the DOORS surrogate module.</pre>                                                                                                    |  |
|             | <pre>current_settings = rmi.doorssync(model_name, []) performs<br/>synchronization with current settings known for model_name. If the<br/>RMI has not synchronized the model previously, rmi.doorssync uses<br/>the default settings.</pre>                                                                                                    |  |
|             | <pre>default_settings = rmi.doorssync([]) returns a settings object with the default values.</pre>                                                                                                    |  |
|             |                                                                                                    |  |

#### model\_name

Input Arguments

Name or handle of a Simulink model

#### settings

Structure with the following fields.

| Field         | Description                                                                                             |  |
|---------------|----------------------------------------------------------------------------------------------------|--|
| surrogatePath | Path to a DOORS project in the form<br>'/PROJECT/FOLDER/MODULE'.)                                       |  |
|               | The default, './\$ModelName\$', resolves to<br>the given model name under the current<br>DOORS project. |  |
| saveModel     | Saves the model after synchronization.                                                                  |  |
|               | Default: 1                                                                                              |  |
| saveSurrogate | Saves the modified surrogate module.                                                                    |  |
|               | Default: 1                                                                                              |  |
| slToDoors     | Copies links from Simulink to the surrogate module.                                                     |  |
|               | Default: 0                                                                                              |  |
| doorsToSl     | Copies links from the surrogate module to Simulink.                                                     |  |
|               | If both doorsToS1 and s1ToDoors are set to 1, an error occurs.                                          |  |
|               | Default: 0                                                                                              |  |
| purgeSimulink | Removes unmatched links in Simulink<br>(ignored if doorsToS1 is set to 0).                              |  |
|               | rmi.doorssync ignores purgeSimulink if<br>doorsToSl is set to 0.                                        |  |
|               | Default: 0                                                                                              |  |

| Field       | Description                                                                                                    |  |
|-------------|----------------------------------------------------------------------------------------------------|--|
| purgeDoors  | Removes unmatched links in the surrogate module (ignored if slToDoors is set to 0).                                                                                                    |  |
|             | Default: 0                                                                                                    |  |
| detailLevel | Specifies which objects with no links to DOORS to include in the surrogate module.                                                                                                    |  |
|             | Valid values are 1 through 6. 1 includes<br>only objects with requirements, for fast<br>synchronization. 6 includes all model objects,<br>for complete model representation in the<br>surrogate. |  |
|             | Default: 1                                                                                                    |  |

| Output<br>Arguments | <b>current_settings</b><br>The current values of the synchronization settings                                                                                                    |
|---------------------|----------------------------------------------------------------------------------------------------|
|                     | <b>default_settings</b><br>The default values of the synchronization settings                                                                                                    |
| Examples            | Before running this example:                                                                                                    |
|                     | 1 Start the DOORS software.                                                                                                    |
|                     | <b>2</b> Create a new DOORS project or open an existing DOORS project.                                                                                                    |
|                     | After you complete the preceding steps, open the <pre>slvnvdemo_fuelsys_officereq model, specify to copy the links from the model to DOORS, and synchronize the model to create the surrogate module:</pre> |
|                     | <pre>slvnvdemo_fuelsys_officereq; settings = rmi.doorssync('slvnvdemo_fuelsys_officereq', 'settings');</pre>                                                                                                |

### rmi.doorssync

|              | <pre>settings.slToDoors = 1;<br/>setting.purgeDoors = 1;<br/>rmi.doorssync('slvnvdemo_fuelsys_officereq', settings);</pre>                               |  |
|--------------|----------------------------------------------------------------------------------------------------|--|
| Alternatives | Instead of using rmi.doorssync, you can synchronize your Simulink model with a DOORS surrogate module from the Simulink Editor:                          |  |
|              | 1 Open the model.                                                                                                    |  |
|              | 2 Select Analysis > Requirements > Synchronize with DOORS.                                                                                               |  |
|              | <b>3</b> In the DOORS synchronization settings dialog box, select the desired synchronization settings.                                                  |  |
|              | 4 Click Synchronize.                                                                                                    |  |
| See Also     | rmi                                                                                                    |  |
| How To       | <ul> <li>"Synchronize a Simulink Model to Create a Surrogate Module"</li> <li>"Resynchronize DOORS Surrogate Module to Reflect Model Changes"</li> </ul> |  |

| Purpose             | Return navigation information for model object                                                                                                    |                      |  |
|---------------------|----------------------------------------------------------------------------------------------------|----------------------|--|
| Syntax              | [navCmd, dispString] = rmi.objinfo(obj)                                                                                                    |                      |  |
| Description         | [navCmd, dispString] = rmi.objinfo(obj) returns navigation information for the Simulink model object Obj.                                                                  |                      |  |
| Input<br>Arguments  | <b>obj</b><br>Name or handle of a Simulink or Stateflow object.                                                                                                    |                      |  |
| Output<br>Arguments | <b>navCmd</b><br>String that contains the MATLAB command that navigates to the<br>model object Obj. Pass this command to the MATLAB Automation<br>server to highlight Obj. |                      |  |
|                     | dispString                                                                                                    |                      |  |
|                     | String that contains the name and path to the model obj                                                                                                    |                      |  |
| Examples            | Open the slvnvdemo_fuelsys_officereq example model, get the<br>unique identifier for the MAP Sensor block, and navigate to that blo<br>using the rmiobjnavigate function:  |                      |  |
|                     | <pre>slvnvdemo_fuelsys_officereq; gcb =</pre>                                                                                                    | % Open example model |  |
|                     | <pre>slvnvdemo_fuelsys_officereq/MAP sensor';<br/>[navCmdString, objPath] = rmi.objinfo(gcb);</pre>                                                                        |                      |  |
| See Also            | rmi   rmiobjnavigate                                                                                                    |                      |  |

### rmiobjnavigate

| Purpose     | Navigate to model objects using unique Requirements Management<br>Interface identifiers                                                                                                |                                                                 |  |
|-------------|----------------------------------------------------------------------------------------------------|-----------------------------------------------------------------|--|
| Syntax      | rmiobjnavigate(modelPath, guId)<br>rmiobjnavigate(modelPath, guId, grpNum)                                                                                                    |                                                                 |  |
| Description | rmiobjnavigate(modelPath, guId) navigates to and highlights the specified object in a Simulink model.                                                                                  |                                                                 |  |
|             | rmiobjnavigate(modelPath, guId, gr<br>group number grpNum of a Signal Builde<br>in the model modelPath.                                                                                |                                                                 |  |
| Input       | modelPath                                                                                                    |                                                                 |  |
| Arguments   | A full path to a Simulink model file, or a Simulink model file name t can be resolved on the MATLAB path.                                                                              |                                                                 |  |
|             | <b>guld</b><br>A unique string that the RMI uses to identify a Simulink or Stateflow<br>object.<br><b>grpNum</b><br>Integer indicating a signal group number in a Signal Builder block |                                                                 |  |
|             |                                                                                                    |                                                                 |  |
|             |                                                                                                    |                                                                 |  |
|             |                                                                                                    |                                                                 |  |
| Examples    | Open the slvnvdemo_fuelsys_officereq example model, get the unique identifier for the MAP Sensor block:                                                                                |                                                                 |  |
|             | slvnvdemo_fuelsys_officereq;<br>gcb =                                                                                                    | % Open example model                                            |  |
|             | 'slvnvdemo_fuelsys_officereq/MAP sensor';                                                                                                    | % Make current block                                            |  |
|             | <pre>navCmdString = rmi.objinfo(gcb)</pre>                                                                                                    | % Get rmoobjnavigate command<br>% with model name and object ID |  |
|             | <pre>rmi.objinfo returns the following value for navCmdString:</pre>                                                                                                    |                                                                 |  |
|             | navCmdString =                                                                                                    |                                                                 |  |

|          | rmiobjnavigate('slvnvdemo_fuelsys_officereq.mdl',<br>'GIDa_9fc2c968_6068_49c6_968d_b08e363248b9'); |                                  |
|----------|----------------------------------------------------------------------------------------------------|----------------------------------|
|          | Navigate to that block using the rmiobjnavigate command that rmi.objinfo returned:                 |                                  |
|          | <pre>eval(navCmdString);</pre>                                                                     | % Execute rmiobjnavigate command |
| See Also | rmi   rmi.objinfo                                                                                  |                                  |
| How To   | • "Use the rmiobjnavigate Function"                                                                |                                  |

### rmipref

| Purpose            | Get or set RMI preferences stored in prefdir                                                                                                    |
|--------------------|----------------------------------------------------------------------------------------------------|
| Syntax             | rmipref                                                                                                    |
|                    | <pre>currentVal = rmipref(prefName)</pre>                                                                                                    |
|                    | previousVal = rmipref(Name,Value)                                                                                                    |
| Description        | rmipref returns list of Name, Value pairs corresponding to<br>Requirements Management Interface (RMI) preference names and<br>accepted values for each preference.                                                                                        |
|                    | <pre>currentVal = rmipref(prefName) returns the current value of the preference specified by prefName.</pre>                                                                                                    |
|                    | previousVal = rmipref(Name,Value) sets a new value for the RMI<br>preference specified by Name, and returns the previous value of that<br>RMI preference.                                                                                                 |
| Input<br>Arguments | <b>prefName - RMI preference name</b><br>'BiDirectionalLinking'   'FilterRequireTags'  <br>'CustomSettings'                                                                                                    |
|                    | RMI preference name, specified as the corresponding Name string listed in "Name-Value Pair Arguments" on page 1-148.                                                                                                    |
|                    | Name-Value Pair Arguments                                                                                                    |
|                    | Specify optional comma-separated pairs of Name, Value arguments.<br>Name is the argument name and Value is the corresponding value. Name<br>must appear inside single quotes (' ').                                                                       |
|                    | <b>Example:</b> 'BiDirectionalLinking', true enables bi-directional linking for your model, so that when you create a selection-based link to a requirements document, the RMI creates a corresponding link to your model from the requirements document. |

#### 'BiDirectionalLinking' - Bi-directional selection linking preference

false (default) | true

Bi-directional selection linking preference, specified as a logical value.

This preference specifies whether to simultaneously create return link from target to source when creating link from source to target. This setting applies only for requirements document types that support selection-based linking.

Data Types logical

#### 'DocumentPathReference' - Preference for path format of links to requirements documents from model

'modelRelative' (default) | 'absolute' | 'pwdRelative' | 'none'

Preference for path format of links to requirements documents from model, specified as one of the following strings.

| String          | Document reference contains                  |
|-----------------|----------------------------------------------|
| 'absolute'      | full absolute path to requirements document. |
| 'pwdRelative'   | path relative to MATLAB current folder.      |
| 'modelRelative' | path relative to model file.                 |
| 'none'          | document file name only.                     |

For more information, see "Document Path Storage".

### Data Types char

# 'ModelPathReference' - Preference for path format in links to model from requirements documents

'none' (default) | 'absolute'

Preference for path format in links to model from requirements documents, specified as one of the following strings.

| String     | Model reference contains     |
|------------|------------------------------|
| 'absolute' | full absolute path to model. |
| 'none'     | model file name only.        |

**Data Types** 

char

### 'LinkIconFilePath' - Preference to use custom image file as requirements link icon

empty string (default) | full image file path

Preference to use custom image file as requirements link icon, specified as full path to icon or small image file. This image will be used for requirements links inserted in external documents.

**Data Types** 

char

### 'FilterEnable' - Preference to enable filtering by user tag keywords

false (default) | true

Preference to enable filtering by user tag keywords, specified as a logical value. When you filter by user tag keywords, you can include or exclude subsets of requirements links in highlighting or reports. You can specify user tag keywords for requirements links filtering in the 'FilterRequireTags' and 'FilterExcludeTags' preferences. For more information about requirements filtering, see "Filter Requirements with User Tags".

Data Types logical

### 'FilterRequireTags' - Preference for user tag keywords for requirements links

#### empty string (default) | comma-separated list of user tag keywords

Preference for user tag keywords for requirements links, specified as a comma-separated list of words or phrases in a string. These user tags apply to all new requirements links you create. Requirements links with these user tags are included in model highlighting and reports. For more information about requirements filtering, see "Filter Requirements with User Tags".

#### Data Types

char

#### 'FilterExcludeTags' - Preference to exclude certain requirements links from model highlighting and reports

empty string (default) | comma-separated list of user tag keywords

Preference to exclude certain requirements links from model highlighting and reports, specified as a comma-separated list of user tag keywords. Requirements links with these user tags are excluded from model highlighting and reports. For more information about requirements filtering, see "Filter Requirements with User Tags".

Data Types char

#### 'FilterMenusByTags' - Preference to disable labels of requirements links with designated user tags

false (default) | true

Preference to disable labels of requirements links with designated user tags, specified as a logical value. When set to true, if a requirement link has a user tag designated in 'FilterExcludeTags' or 'FilterRequireTags', that requirements link will be disabled in the Requirements context menu. For more information about requirements filtering, see "Filter Requirements with User Tags".

#### Data Types logical

#### 'FilterConsistencyChecking' - Preference to filter Model Advisor requirements consistency checks with designated user tags

false (default) | true

Preference to filter Model Advisor requirements consistency checks with designated user tags, specified as a logical value. When set to true, Model Advisor requirements consistency checks include requirements links with user tags designated in 'FilterRequireTags' and excludes requirements links with user tags designated in 'FilterExcludeTags'. For more information about requirements filtering, see "Filter Requirements with User Tags".

Data Types logical

#### 'KeepSurrogateLinks' - Preference to keep DOORS surrogate links when deleting all requirements links

empty (default) | false | true

Preference to keep DOORS surrogate links when deleting all requirements links, specified as a logical value. When set to true, selecting **Requirements > Delete All Links** deletes all requirements links including DOORS surrogate module requirements links. When not set to true or false, selecting **Requirements > Delete All Links** opens a dialog box with a choice to keep or delete DOORS surrogate links.

Data Types logical

#### 'ReportFollowLibraryLinks' - Preference to include requirements links in referenced libraries in generated report

false (default) | true

Preference to include requirements links in referenced libraries in generated report, specified as a logical value. When set to true, generated requirements reports include requirements links in referenced libraries.

Data Types logical

#### 'ReportHighlightSnapshots' - Preference to include highlighting in model snapshots in generated report

true (default) | false

Preference to include highlighting in model snapshots in generated report, specified as a logical value. When set to true, snapshots of model objects in generated requirements reports include highlighting of model objects with requirements links.

Data Types logical

#### 'ReportNoLinkItems' - Preference to include model objects with no requirements links in generated requirements reports

false (default) | true

Preference to include model objects with no requirements links in generated requirements reports, specified as a logical value. When set to true, generated requirements reports include lists of model objects that have no requirements links.

Data Types logical

#### 'ReportUseDocIndex' - Preference to include short document ID instead of full path to document in generated requirements reports

false (default) | true

Preference to include short document ID instead of full path to document in generated requirements reports, specified as a logical value. When set to true, generated requirements reports include short document IDs, when specified, instead of full paths to requirements documents.

#### Data Types logical

#### 'ReportIncludeTags' - Preference to list user tags for requirements links in generated reports

false (default) | true

Preference to list user tags for requirements links in generated reports, specified as a logical value. When set to true, generated requirements reports include user tags specified for each requirement link. For more information about requirements filtering, see "Filter Requirements with User Tags".

Data Types logical

### 'ReportDocDetails' - Preference to include extra detail from requirements documents in generated reports

false (default) | true

Preference to include extra detail from requirements documents in generated reports, specified as a logical value. When set to true, generated requirements reports load linked requirements documents to include additional information about linked requirements. This preference applies to Microsoft Word, Microsoft Excel, and IBM Rational DOORS requirements documents only.

Data Types logical

### 'ReportLinkToObjects' - Preference to include links to model objects in generated requirements reports

false (default) | true

Preference to include links to model objects in generated requirements reports, specified as a logical value. When set to true, generated requirements reports include links to model objects. These links work only if the MATLAB internal HTTP server is active.

Data Types logical

### 'SelectionLinkWord' - Preference to include Microsoft Word selection link option in Requirements context menu

true (default) | false

Preference to include Microsoft Word selection link option in Requirements context menu, specified as a logical value.

Data Types logical

### 'SelectionLinkExcel' - Preference to include Microsoft Excel selection link option in Requirements context menu

true (default) | false

Preference to include Microsoft Excel selection link option in Requirements context menu, specified as a logical value.

Data Types logical

### 'SelectionLinkDoors' - Preference to include IBM Rational DOORS selection link option in Requirements context menu

true (default) | false

Preference to include IBM Rational DOORS selection link option in Requirements context menu, specified as a logical value.

Data Types logical

### 'SelectionLinkTag' - Preference for user tags to apply to new selection-based requirements links

empty string (default) | comma-separated list of user tag keywords

Preference for user tags to apply to new selection-based requirements links, specified as a comma-separated list of words or phrases in a string. These user tags automatically apply to new selection-based requirements links that you create. For more information about requirements filtering, see "Filter Requirements with User Tags". Data Types char

#### 'StoreDataExternally' - Preference to store requirements links data in external .req file

false (default) | true

Preference to store requirements links data in external .req file, specified as a logical value. This setting applies to all new models and to existing models that do not yet have requirements links. For more information about storage of requirements links data, see "Requirements Link Storage" and "Specify Storage for Requirements Links".

Data Types logical

#### 'UseActiveXButtons' - Preference to use legacy ActiveX<sup>®</sup> buttons in Microsoft Office requirements documents

false (default) | true

Preference to use legacy ActiveX buttons in Microsoft Office requirements documents, specified as a logical value. The default value of this preference is false; requirements links are URL-based by default. ActiveX requirements navigation is supported for backward compatibility. For more information on legacy ActiveX navigation, see "Navigate with Objects Created Using ActiveX in Microsoft Office 2007 and 2010".

Data Types logical

#### 'CustomSettings' - Preference for storing custom settings

inUse: 0 (default) | structure array of custom field names and settings

Preference for storing custom settings, specified as a structure array. Each field of the structure array corresponds to the name of your custom preference, and each associated value corresponds to the value of that custom preference.

Data Types struct

## Output currentVal - Current value of the RMI preference specified by Arguments prefName

true | false | 'absolute' | 'none' | ...

Current value of the RMI preference specified by prefName. RMI preference names and their associated possible values are listed in "Name-Value Pair Arguments" on page 1-148.

### previousVal - Previous value of the RMI preference specified by prefName

true | false | 'absolute' | 'none' | ...

Previous value of the RMI preference specified by prefName. RMI preference names and their associated possible values are listed in "Name-Value Pair Arguments" on page 1-148.

### Examples References to Simulink Model in External Requirements Documents

Choose the type of reference that the RMI uses when it creates links to your model from external requirements documents. The reference to your model can be either the model file name or the full absolute path to the model file.

The value of the 'ModelPathReference' preference determines how the RMI stores references to your model in external requirements documents. To view the current value of this preference, enter the following code at the MATLAB command prompt.

currentVal = rmipref('ModelPathReference')

The default value of the 'ModelPathReference' preference is 'none'.

currentVal =

none

This default value specifies that the RMI uses only the model file name in references to your model that it creates in external requirements documents.

#### Automatic Application of User Tags to Selection-Based Requirements Links

Configure the RMI to automatically apply a specified list of user tag keywords to new selection-based requirements links that you create.

Specify that the user tags design and reqts apply to new selection-based requirements links that you create.

```
previousVal = rmipref('SelectionLinkTag', 'design, reqts')
```

When you specify a new value for an RMI preference, rmipref returns the previous value of that RMI preference. In this case, previousVal is an empty string, the default value of the 'SelectionLinkTag' preference.

```
previousVal =
```

1.1

View the currently specified value for the 'SelectionLinkTag' preference.

```
currentVal = rmipref('SelectionLinkTag')
```

The function returns the currently specified comma-separated list of user tags.

```
currentVal =
design,reqts
```

These user tags apply to all new selection-based requirements links that you create.

#### **External Storage of Requirements Traceability Data**

Configure the RMI to store requirements links data in a separate .req file, instead of embedded in the model file.

**Note** If you have existing requirements links for your model that are stored internally, you need to move these links into an external .req file before you change the storage settings for your requirements traceability data. See "Move Internally Stored Requirements Links to External Storage" for more information.

If you would like to store requirements traceability data in a separate .req file, set the 'StoreDataExternally' preference to 1.

previousVal = rmipref('StoreDataExternally',1)

When you specify a new value for an RMI preference, rmipref returns the previous value of that RMI preference. By default, the RMI stores requirements links data internally with the model, so the previous value of this preference was 0.

```
previousVal =
0
```

After you set the 'StoreDataExternally' preference to 1, your requirements links are stored externally, in a separate .req file.

```
currentVal = rmipref('StoreDataExternally')
```

currentVal =

1

### rmipref

See Also rmi

**Concepts** • "Requirements Settings"

| Purpose     | Insert links to models into requirements documents                                                                                                    |  |
|-------------|----------------------------------------------------------------------------------------------------|--|
| Syntax      | <pre>[total_links, total_matches,<br/>total_inserted] = rmiref.insertRefs(model_name,<br/>doc_type)</pre>                                                                                                    |  |
| Description | <pre>[total_links, total_matches, total_inserted] = rmiref.insertRefs(model_name, doc_type) inserts ActiveX controls into the open, active requirements document of type doc_type. These controls correspond to links from model_name to the document. With these controls, you can navigate from the requirements document to the model.</pre> |  |
| Input       | model_name                                                                                                    |  |
| Arguments   | Name or handle of a Simulink model                                                                                                    |  |
|             | <pre>doc_type A string that indicates the requirements document type:     'word'     'excel'</pre>                                                                                                    |  |
| Examples    | Remove the links in an example requirements document, and then                                                                                                    |  |
|             | reinsert them:                                                                                                    |  |
|             | 1 Open the example model:                                                                                                    |  |
|             | slvnvdemo_fuelsys_officereq                                                                                                    |  |
|             | <b>2</b> Open the example requirements document:                                                                                                    |  |
|             | open([matlabroot strcat('/toolbox/slvnv/rmidemos/fuelsys_req_docs/',<br>'slvnvdemo_FuelSys_DesignDescription.docx')])                                                                                                    |  |
|             | <b>3</b> Remove the links from the requirements document:                                                                                                    |  |

rmiref.removeRefs('word')

- **4** Enter y to confirm the removal.
- **5** Reinsert the links from the requirements document to the model:

```
[total_links, total_matches, total_inserted] = ...
rmiref.insertRefs(gcs, 'word')
```

See Also rmiref.removeRefs

### rmiref.removeRefs

| Purpose            | Remove links to models from requirements documents                                                                                                    |
|--------------------|----------------------------------------------------------------------------------------------------|
| Syntax             | <pre>rmiref.removeRefs(doc_type)</pre>                                                                                                    |
| Description        | <pre>rmiref.removeRefs(doc_type) removes all links to models from the open, active requirements document of type doc_type.</pre>                                                                                |
| Input<br>Arguments | <pre>doc_type A string that indicates the requirements document type:     'word'     'excel'     'doors'</pre>                                                                                                  |
| Examples           | <pre>Remove the links in this example requirements document: open([matlabroot strcat('/toolbox/slvnv/rmidemos/fuelsys_req_docs/', 'slvnvdemo_FuelSys_DesignDescription.docx')]) rmiref.removeRefs('word')</pre> |
| See Also           | rmiref.insertRefs                                                                                                    |

### rmitag

| Purpose     | Manage user tags for requirements links                                                                                                    |
|-------------|----------------------------------------------------------------------------------------------------|
| Syntax      | <pre>rmitag(model, 'add', tag) rmitag(model, 'add', tag, doc_pattern) rmitag(model, 'delete', tag) rmitag(model, 'delete', tag, doc_pattern) rmitag(model, 'replace', tag, new_tag) rmitag(model, 'replace', tag, new_tag, doc_pattern) rmitag(model, 'clear', tag, doc_pattern) rmitag(model, 'clear', tag, doc_pattern)</pre> |
| Description | <pre>rmitag(model, 'add', tag) adds a string tag as a user tag for all requirements links in model.</pre>                                                                                                    |
|             | <pre>rmitag(model, 'add', tag, doc_pattern) adds tag as a user tag for<br/>all links in model, where the full or partial document name matches the<br/>regular expression doc_pattern.</pre>                                                                                                    |
|             | <pre>rmitag(model, 'delete', tag) removes the user tag, tag, from all requirements links in model.</pre>                                                                                                    |
|             | <pre>rmitag(model, 'delete', tag, doc_pattern) removes the user tag,<br/>tag, from all requirements links in model, where the full or partial<br/>document name matches doc_pattern.</pre>                                                                                                    |
|             | <pre>rmitag(model, 'replace', tag, new_tag) replaces tag with new_tag for all requirements links in model.</pre>                                                                                                    |
|             | <pre>rmitag(model, 'replace', tag, new_tag, doc_pattern) replaces tag with new_tag for links in model, where the full or partial document name matches the regular expression doc_pattern.</pre>                                                                                                    |
|             | rmitag(model, 'clear', tag) deletes all requirements links that have the user tag, tag.                                                                                                    |
|             | <pre>rmitag(model, 'clear', tag, doc_pattern) deletes all requirements links that have the user tag, tag, and link to the full or partial document name specified in doc_pattern.</pre>                                                                                                    |

| Input<br>Arguments | <b>model</b><br>Simulink model name or handle                                                                                                    |  |
|--------------------|----------------------------------------------------------------------------------------------------|--|
|                    | <b>tag</b><br>String                                                                                                    |  |
|                    | doc_pattern                                                                                                    |  |
|                    | Regular expression to match in the linked requirements document name new_tag                                                                        |  |
|                    | String that indicates the name of a user tag for a requirements link. Use<br>this argument when replacing an existing user tag with a new user tag. |  |
| Examples           | Open the slvnvdemo_fuelsys_officereq example model, and add the user tag tmptag to all objects with requirements links:                             |  |
|                    | open_system('slvnvdemo_fuelsys_officereq');<br>rmitag(gcs, 'add', 'tmptag');                                                                        |  |
|                    | Remove the user tag test from all requirements links:                                                                                               |  |
|                    | open_system('slvnvdemo_fuelsys_officereq');<br>rmitag(gcs, 'delete', 'test');                                                                       |  |
|                    | Delete all requirements links that have the user tag design:                                                                                        |  |
|                    | open_system('slvnvdemo_fuelsys_officereq');<br>rmitag(gcs, 'clear', 'design');                                                                      |  |
|                    |                                                                                                    |  |

Change all instances of the user tag tmptag to safety requirement, where the document filename extension is .docx:

### rmitag

|          | open_system('slvnvdemo_fuelsys_officereq');<br>rmitag(gcs, 'replace', 'tmptag',<br>'safety requirements', '\.docx'); |
|----------|----------------------------------------------------------------------------------------------------|
| See Also | rmi   rmidocrename                                                                                                   |
| How To   | • "User Tags and Requirements Filtering"                                                                             |

| Purpose              | IBM Rational DOORS                                                                                                    | attributes in requirements report                                                        |
|----------------------|----------------------------------------------------------------------------------------------------|------------------------------------------------------------------------------------------|
| Syntax               | RptgenRMI.doorsAtt                                                                                                    | ribs (action,attribute)                                                                  |
| Description<br>Input |                                                                                                    | ribs (action,attribute) specifies which<br>ites to include in the generated requirements |
| Arguments            | String that specifies the desired action for what content to include from<br>a DOORS record in the generated requirements report. Valid values<br>for this argument are as follows. |                                                                                          |
|                      |                                                                                                    |                                                                                          |

| Value     | Description                                                                                                    |
|-----------|----------------------------------------------------------------------------------------------------|
| 'default' | Restore the default settings for the DOORS system attributes to include in the report.                                                         |
|           | The default configuration includes the <b>Object</b><br><b>Heading</b> and <b>Object Text</b> attributes, and all<br>other attributes, except: |
|           | Created Thru                                                                                                    |
|           | • System attributes with empty string values                                                                                                   |
|           | • System attributes that are false                                                                                                    |
| 'show'    | Display the current settings for the DOORS attributes to include in the report.                                                                |

| Value      | Description                                                                                                    |
|------------|----------------------------------------------------------------------------------------------------|
| 'type'     | Include or omit groups of DOORS attributes from the report.                                                                                               |
|            | If you specify 'type' for the first argument,<br>valid values for the second argument are:                                                                |
|            | <ul> <li>'all' — Include all DOORS attributes in<br/>the report.</li> </ul>                                                                               |
|            | <ul> <li>'user' — Include only user-defined DOORS<br/>in the report.</li> </ul>                                                                           |
|            | • 'none' — Omit all DOORS attributes from the report.                                                                                                    |
| 'remove'   | Omit specified DOORS attributes from the report.                                                                                                    |
| 'all'      | Include specified DOORS attributes in the report, even if that attribute is currently excluded as part of a group.                                        |
| 'nonempty' | Enable or disable the empty attribute filter:                                                                                                    |
|            | • Enter<br>RptgenRMI.doorsAttribs('nonempty',<br>'off') to omit all empty attributes from<br>the report.                                                  |
|            | • Enter<br>RptgenRMI.doorsAttribs('nonempty',<br>'on') to include empty user-defined<br>attributes. The report never includes empty<br>system attributes. |

#### attribute

String that qualifies the action argument.

| Output    | result                                                                                                    |  |  |
|-----------|----------------------------------------------------------------------------------------------------|--|--|
| Arguments | • True if RptgenRMI.doorsAttribs modifies the current settings.                                                                                                    |  |  |
|           | • For RptgenRMI.doorsAttribs('show'), this argument is a cell array of strings that indicate which DOORS attributes to include in the requirements report, for example: |  |  |
|           | >> RptgenRMI.doorsAttribs('show')                                                                                                    |  |  |
|           | ans =                                                                                                    |  |  |
|           | 'Object Heading'<br>'Object Text'<br>'\$AllAttributes\$'<br>'\$NonEmpty\$'<br>'-Created Thru'                                                                           |  |  |
|           | <ul> <li>The <b>Object Heading</b> and <b>Object Text</b> attributes are included<br/>by default.</li> </ul>                                                            |  |  |
|           | <ul> <li>'\$AllAttributes\$' specifies to include all attributes associated<br/>with each DOORS object.</li> </ul>                                                      |  |  |
|           | <ul><li>'\$Nonempty\$' specifies to exclude all empty attributes.</li></ul>                                                                                             |  |  |
|           | <ul> <li>'-Created Thru' specifies to exclude the Created Thru attribute<br/>for each DOORS object.</li> </ul>                                                          |  |  |
| Examples  | Limit the DOORS attributes in the requirements report to user-defined attributes:                                                                                       |  |  |
|           | <pre>RptgenRMI.doorsAttribs('type', 'user');</pre>                                                                                                    |  |  |
|           | Omit the content of the <b>Last Modified By</b> attribute from the requirements report:                                                                                 |  |  |
|           | RptgenRMI.doorsAttribs('remove', 'Last Modified By');                                                                                                    |  |  |

| Include the content of the Last Modified On attribute in the       |
|--------------------------------------------------------------------|
| requirements report, even if system attributes are not included as |
| a group:                                                           |

```
RptgenRMI.doorsAttribs('add', 'Last Modified On');
```

Include empty system attributes in the requirements report:

```
RptgenRMI.doorsAttribs('nonempty', 'off');
```

Omit the **Object Heading** attribute from the requirements report. Use this option when the link label is always the same as the **Object Heading** for the target DOORS object and you do not want duplicate information in the requirements report:

RptgenRMI.doorsAttribs('remove', 'Object Heading');

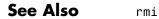

| Purpose     | Specify action for check                                                                                                    |
|-------------|----------------------------------------------------------------------------------------------------|
| Syntax      | <pre>setAction(check_obj, action_obj)</pre>                                                                                                    |
| Description | <pre>setAction(check_obj, action_obj) returns the action object<br/>action.obj to use in the check check_obj. The setAction method<br/>identifies the action you want to use in a check.</pre> |
| See Also    | ModelAdvisor.Action   "Model Advisor Customization"                                                                                                    |
| How To      | "Authoring Checks"                                                                                                    |

## ModelAdvisor.Paragraph.setAlign

| Purpose     | Specify paragraph alignment                                                                     |  |
|-------------|-------------------------------------------------------------------------------------------------|--|
| Syntax      | <pre>setAlign(paragraph, alignment)</pre>                                                       |  |
| Description | <pre>setAlign(paragraph, alignment) specifies the alignment of text. Possible values are:</pre> |  |
|             | • 'left' (default)                                                                              |  |
|             | • 'right'                                                                                       |  |
|             | • 'center'                                                                                      |  |
| Examples    | report_paragraph = ModelAdvisor.Paragraph;<br>setAlign(report_paragraph, 'center');             |  |
| See Also    | "Model Advisor Customization"                                                                   |  |
| How To      | "Authoring Checks"                                                                              |  |

| Purpose            | Specify bold text                                                                           |                                                                                                    |
|--------------------|---------------------------------------------------------------------------------------------|----------------------------------------------------------------------------------------------------|
| Syntax             | <pre>setBold(text, mode)</pre>                                                              |                                                                                                    |
| Description        | <pre>setBold(text, mode) specifies whether text should be formatted in<br/>bold font.</pre> |                                                                                                    |
| Input<br>Arguments | text<br>mode                                                                                | <ul> <li>Instantiation of the ModelAdvisor.Text class</li> <li>A Boolean value indicating bold formatting of text:</li> <li>true — Format the text in bold font.</li> <li>false — Do not format the text in bold font.</li> </ul> |
| Examples           | t1 = ModelAdvisor.Text('This is some text');<br>setBold(t1, 'true');                        |                                                                                                    |
| See Also           | "Model Advisor Customization"                                                               |                                                                                                    |
| How To             | "Authoring Checks"                                                                          |                                                                                                    |

### ModelAdvisor.Action.setCallbackFcn

| Purpose     | Specify action callback function                                                                                                    |
|-------------|----------------------------------------------------------------------------------------------------|
| Syntax      | <pre>setCallbackFcn(action_obj, @handle)</pre>                                                                                                    |
| Description | <pre>setCallbackFcn(action_obj, @handle) specifies the handle to the<br/>callback function, handle, to use with the action object, action_obj.</pre>                                                                                                    |
| Examples    | <b>Note</b> The following example is a fragment of code from the sl_customization.m file for the example model, slvnvdemo_mdladv. The example does not execute as shown without the additional content found in the sl_customization.m file.                                                                                                    |
|             | <pre>rec = ModelAdvisor.Check('mathworks.example.optimizationSettings');<br/>% Define an automatic fix action for this check<br/>modifyAction = ModelAdvisor.Action;<br/>modifyAction.setCallbackFcn(@modifyOptmizationSetting);<br/>modifyAction.Name = 'Modify Settings';<br/>modifyAction.Description = ['Modify model configuration optimization'<br/>' settings that can impact safety'];<br/>modifyAction.Enable = true;<br/>rec.setAction(modifyAction);</pre> |
| See Also    | "Model Advisor Customization"                                                                                                    |
| How To      | <ul> <li>"Define Check Actions"</li> <li>"Authoring Checks"</li> <li>"setActionEnable"</li> </ul>                                                                                                    |

| Purpose            | Specify callback function for check                                                                                                    |                                                                                                    |
|--------------------|----------------------------------------------------------------------------------------------------|----------------------------------------------------------------------------------------------------|
| Syntax             | setCallbackFcn(check_obj, @handle, <i>context</i> , <i>style</i> )                                                                                                    |                                                                                                    |
| Description        | <pre>setCallbackFcn(check_obj, @handle, context, style) specifies the callback function to use with the check, check_obj.</pre>                                                                                                    |                                                                                                    |
| Input<br>Arguments | check_obj                                                                                                    | Instantiation of the ModelAdvisor.Check class                                                                  |
|                    | handle                                                                                                    | Handle to a check callback function                                                                            |
|                    | context                                                                                                    | Context for checking the model or subsystem:                                                                   |
|                    |                                                                                                    | • 'None' — No special requirements.                                                                            |
|                    |                                                                                                    | <ul> <li>'PostCompile' — The model must be compiled.</li> </ul>                                                |
|                    | style                                                                                                    | Type of callback function:                                                                                     |
|                    |                                                                                                    | <ul> <li>'StyleOne' — Simple check callback<br/>function, for formatting results using<br/>template</li> </ul> |
|                    | <ul> <li>'StyleTwo' — Detailed check callback<br/>function</li> </ul>                                                                                                    |                                                                                                    |
|                    |                                                                                                    | <ul> <li>'StyleThree' — Check callback functions<br/>with hyperlinked results</li> </ul>                       |
| Examples           | <pre>% sample check 1 rec = ModelAdvisor.Check('com.mathworks.sample.Check1'); rec.Title = 'Check Simulink block font'; rec.TitleTips = 'Example style three callback'; rec.setCallbackFcn(@SampleStyleThreeCallback,'None','StyleThree');</pre> |                                                                                                    |
| See Also           | "Model Advisor Customization"                                                                                                    |                                                                                                    |

### ModelAdvisor.Check.setCallbackFcn

How To

• "Create Callback Functions and Results"

• "Authoring Checks"

| Purpose            | Specify check used in task                                                                                                    |                                                                                                    |  |
|--------------------|----------------------------------------------------------------------------------------------------|----------------------------------------------------------------------------------------------------|--|
| Syntax             | setCheck(task, chec                                                                                                    | k_ID)                                                                                                    |  |
| Description        | <pre>setCheck(task, check_ID) specifies the check to use in the task. You can use one ModelAdvisor.Check object in multiple ModelAdvisor.Task objects, allowing you to place the same check in multiple locations in the Model Advisor tree. For example, Check for implicit signal resolution appears in the By Product &gt; Simulink folder and in the By Task &gt; Model Referencing folder in the Model Advisor tree. When adding checks as tasks, the Model Advisor uses the task properties instead of the check properties, except for Visible and LicenseName.</pre> |                                                                                                    |  |
| Input<br>Arguments | task<br>check_ID                                                                                                    | Instantiation of the ModelAdvisor.Task class<br>A unique string that identifies the check to<br>use in the task |  |
| Examples           |                                                                                                    | <pre>.Task('com.mathworks.sample.TaskSample1'); .mathworks.sample.Check1');</pre>                               |  |

## ModelAdvisor.FormatTemplate.setCheckText

| Purpose     | Add description of check to result                                                                                                    |  |  |
|-------------|----------------------------------------------------------------------------------------------------|--|--|
| Syntax      | <pre>setCheckText(ft_obj, text)</pre>                                                                                                    |  |  |
| Description | <pre>setCheckText(ft_obj, text) is an optional method that adds text or<br/>a model advisor template object as the first item in the report. Use this<br/>method to add information describing the overall check.</pre> |  |  |
| Input       | ft_obj                                                                                                    |  |  |
| Arguments   | A handle to a template object.                                                                                                    |  |  |
|             | text                                                                                                    |  |  |
|             | A string or a handle to a formatting object.                                                                                                    |  |  |
|             | Valid formatting objects are: ModelAdvisor.Image,<br>ModelAdvisor.LineBreak, ModelAdvisor.List,<br>ModelAdvisor.Paragraph, ModelAdvisor.Table, and<br>ModelAdvisor.Text.                                                |  |  |
|             | text appears as the first line in the analysis result.                                                                                                    |  |  |
| Examples    | Create a list object, ft, and add a line of text to the result:                                                                                                    |  |  |
|             | <pre>ft = ModelAdvisor.FormatTemplate('ListTemplate'); setCheckText(ft, ['Identify unconnected lines, input ports,' 'and output ports in the model']);</pre>                                                            |  |  |
| See Also    | "Model Advisor Customization"                                                                                                    |  |  |
| How To      | "Authoring Checks"                                                                                                    |  |  |
|             | <ul> <li>"Format Model Advisor Results"</li> </ul>                                                                                                    |  |  |

| Purpose            | Specify table column title                                                                                                    |                                                                             |
|--------------------|----------------------------------------------------------------------------------------------------|-----------------------------------------------------------------------------|
| Syntax             | setColHeading(table                                                                                                    | , column, heading)                                                          |
| Description        | <pre>setColHeading(table, column, heading) specifies that the column<br/>header of column is set to heading.</pre>                                                          |                                                                             |
| Input<br>Arguments | table                                                                                                    | Instantiation of the ModelAdvisor.Table class                               |
|                    | column                                                                                                    | An integer specifying the column number                                     |
|                    | heading                                                                                                    | A string, element object, or object array specifying the table column title |
| Examples           | <pre>table1 = ModelAdvisor.Table(2, 3);<br/>setColHeading(table1, 1, 'Header 1');<br/>setColHeading(table1, 2, 'Header 2');<br/>setColHeading(table1, 3, 'Header 3');</pre> |                                                                             |
| See Also           | "Model Advisor Custom                                                                                                    | nization"                                                                   |
| How To             | • "Authoring Checks"                                                                                                    |                                                                             |

# ModelAdvisor.Table.setColHeadingAlign

| Purpose            | Specify column title alignment                                                                                                    |                                                                                         |  |
|--------------------|----------------------------------------------------------------------------------------------------|-----------------------------------------------------------------------------------------|--|
| Syntax             | <pre>setColHeadingAlign(table, column, alignment)</pre>                                                                                                    |                                                                                         |  |
| Description        | <pre>setColHeadingAlign(table, column, alignment) specifies the<br/>alignment of the column heading.</pre>                                                                                                    |                                                                                         |  |
| Input<br>Arguments | table                                                                                                    | Instantiation of the ModelAdvisor.Table class                                           |  |
|                    | column                                                                                                    | An integer specifying the column number                                                 |  |
|                    | alignment                                                                                                    | Alignment of the column heading. <i>alignment</i> can have one of the following values: |  |
|                    | <ul><li>left (default)</li><li>right</li></ul>                                                                                                    |                                                                                         |  |
|                    |                                                                                                    |                                                                                         |  |
|                    |                                                                                                    | • center                                                                                |  |
| Examples           | <pre>table1 = ModelAdvisor.Table(2, 3);<br/>setColHeading(table1, 1, 'Header 1');<br/>setColHeadingAlign(table1, 1, 'center');<br/>setColHeading(table1, 2, 'Header 2');<br/>setColHeadingAlign(table1, 2, 'center');<br/>setColHeading(table1, 3, 'Header 3');<br/>setColHeadingAlign(table1, 3, 'center');</pre> |                                                                                         |  |
| See Also           | "Model Advisor Custor                                                                                                    | nization"                                                                               |  |
| How To             | "Authoring Checks"                                                                                                    |                                                                                         |  |

| Purpose            | Specify column title vertical alignment                                                                                                    |                                                                                                    |  |
|--------------------|----------------------------------------------------------------------------------------------------|----------------------------------------------------------------------------------------------------|--|
| Syntax             | <pre>setColHeadingValign(table, column, alignment)</pre>                                                                                                    |                                                                                                    |  |
| Description        | <pre>setColHeadingValign(table, column, alignment) specifies the<br/>vertical alignment of the column heading.</pre>                                                                                                    |                                                                                                    |  |
| Input<br>Arguments | table                                                                                                    | Instantiation of the ModelAdvisor.Table class                                                          |  |
|                    | column                                                                                                    | An integer specifying the column number                                                                |  |
|                    | alignment                                                                                                    | Vertical alignment of the column heading.<br><i>alignment</i> can have one of the following<br>values: |  |
|                    |                                                                                                    | • top (default)                                                                                        |  |
|                    | • middle                                                                                                    |                                                                                                    |  |
|                    |                                                                                                    | • bottom                                                                                               |  |
| Examples           | <pre>table1 = ModelAdvisor.Table(2, 3);<br/>setColHeading(table1, 1, 'Header 1');<br/>setColHeadingValign(table1, 1, 'middle');<br/>setColHeading(table1, 2, 'Header 2');<br/>setColHeadingValign(table1, 2, 'middle');<br/>setColHeading(table1, 3, 'Header 3');<br/>setColHeadingValign(table1, 3, 'middle');</pre> |                                                                                                    |  |
| See Also           | "Model Advisor Customization"                                                                                                    |                                                                                                    |  |
| How To             | "Authoring Checks"                                                                                                    |                                                                                                    |  |

### ModelAdvisor.Text.setColor

| Purpose            | Specify text color                                  |                                                                                                    |
|--------------------|-----------------------------------------------------|----------------------------------------------------------------------------------------------------|
| Syntax             | <pre>setColor(text, color)</pre>                    |                                                                                                    |
| Description        | setColor(text, color) sets the text color to color. |                                                                                                    |
| Input<br>Arguments | text<br>color                                       | Instantiation of the ModelAdvisor.Text class<br>An enumerated string specifying the color of<br>the text. Possible formatting options include: |
|                    |                                                     | • normal (default) — Text is default color.                                                                                                    |
|                    |                                                     | • pass — Text is green.                                                                                                    |
|                    |                                                     | • warn — Text is yellow.                                                                                                    |
|                    |                                                     | • fail — Text is red.                                                                                                    |
|                    |                                                     | • keyword — Text is blue.                                                                                                    |
| Examples           | t1 = ModelAdvisor.T<br>setColor(t1, 'warn'          | ext('This is a warning');<br>);                                                                                                    |

| Purpose            | Specify number of columns for input parameter                                                                                                    |                                                                                                    |
|--------------------|----------------------------------------------------------------------------------------------------|----------------------------------------------------------------------------------------------------|
| Syntax             | setColSpan(input_pa                                                                                                    | ram, [start_col end_col])                                                                                   |
| Description        | <pre>setColSpan(input_param, [start_col end_col]) specifies the<br/>number of columns that the parameter occupies. Use the setColSpan<br/>method to specify where you want an input parameter located in the<br/>layout grid when there are multiple input parameters.</pre>      |                                                                                                    |
| Input<br>Arguments | input_param                                                                                                    | Instantiation of the<br>ModelAdvisor.InputParameter class                                                   |
|                    | start_col                                                                                                    | A positive integer representing the first<br>column that the input parameter occupies in<br>the layout grid |
|                    | end_col                                                                                                    | A positive integer representing the last<br>column that the input parameter occupies in<br>the layout grid  |
| Examples           | <pre>inputParam2 = ModelAdvisor.InputParameter;<br/>inputParam2.Name = 'Standard font size';<br/>inputParam2.Value='12';<br/>inputParam2.Type='String';<br/>inputParam2.Description='sample tooltip';<br/>inputParam2.setRowSpan([2 2]);<br/>inputParam2.setColSpan([1 1]);</pre> |                                                                                                    |

## ModelAdvisor.FormatTemplate.setColTitles

| Purpose     | Add column titles to table                                                                                                    |  |  |
|-------------|----------------------------------------------------------------------------------------------------|--|--|
| Syntax      | <pre>setColTitles(ft_obj, {col_title_1, col_title_2,})</pre>                                                                                                    |  |  |
| Description | <pre>setColTitles(ft_obj, {col_title_1, col_title_2,}) is method you must use when you create a template object that is a table type. Use it to specify the titles of the columns in the table.</pre> |  |  |
|             | <b>Note</b> Before adding data to a table, you must specify column titles.                                                                                                    |  |  |
| Input       | ft_obj                                                                                                    |  |  |
| Arguments   | A handle to a template object.                                                                                                    |  |  |
|             | col_title_N                                                                                                    |  |  |
|             | A cell of strings or handles to formatting objects, specifying the column titles.                                                                                                    |  |  |
|             | Valid formatting objects are: ModelAdvisor.Image,<br>ModelAdvisor.LineBreak, ModelAdvisor.List,<br>ModelAdvisor.Paragraph, ModelAdvisor.Table, and<br>ModelAdvisor.Text.                              |  |  |
|             | The order of the <i>col_title_N</i> inputs determines which column the title is in. If you do not add data to the table, the Model Advisor does not display the table in the result.                  |  |  |
| Examples    | Create a table object, ft, and specify two column titles:                                                                                                    |  |  |
|             | <pre>ft = ModelAdvisor.FormatTemplate('TableTemplate'); setColTitles(ft, {'Index', 'Block Name'});</pre>                                                                                              |  |  |
| See Also    | "Model Advisor Customization"                                                                                                    |  |  |
| How To      | "Authoring Checks"                                                                                                    |  |  |

"Format Model Advisor Results"

### ModelAdvisor.Table.setColWidth

| Purpose            | Specify column widths                                                                              |                                                                                                    |
|--------------------|----------------------------------------------------------------------------------------------------|----------------------------------------------------------------------------------------------------|
| Syntax             | <pre>setColWidth(table,</pre>                                                                      | column, width)                                                                                                    |
| Description        | The setColWidth meth<br>the entire table width.<br>is twice the width of th                        | column, width) specifies the column.<br>nod specifies the table column widths relative to<br>If column widths are [1 2 3], the second column<br>he first column, and the third column is three<br>first column. Unspecified columns have a default<br>le: |
|                    | specifies [1 1 2] colum                                                                            | n widths.                                                                                                    |
| Input<br>Arguments | table                                                                                              | Instantiation of the ModelAdvisor.Table class                                                                                                    |
|                    | column                                                                                             | An integer specifying column number                                                                                                    |
|                    | width                                                                                              | An integer or array of integers specifying the<br>column widths, relative to the entire table<br>width                                                                                                    |
| Examples           | <pre>table1 = ModelAdvisor.Table(2, 3) setColWidth(table1, 1, 1); setColWidth(table1, 3, 2);</pre> |                                                                                                    |
| See Also           | "Model Advisor Custor                                                                              | nization"                                                                                                    |
| How To             | "Authoring Checks"                                                                                 |                                                                                                    |

| Purpose            | Set contents of table                                                                                                    |                                                                                                    |
|--------------------|----------------------------------------------------------------------------------------------------|----------------------------------------------------------------------------------------------------|
| Syntax             | <pre>setEntries(content)</pre>                                                                                                    |                                                                                                    |
| Description        | <pre>setEntries(content)</pre>                                                                                                    |                                                                                                    |
| Input<br>Arguments | content                                                                                                    | A 2–D cell array containing the contents<br>of the table. Each item of the cell array<br>must be either a string or an instance of<br>ModelAdvisor.Element. The size of the<br>cell array must be equal to the size of the<br>table specified in the ModelAdvisor.Table<br>constructor. |
| Examples           | <pre>table = ModelAdvisor.Tabl<br/>contents = cell(4,3); % 4<br/>for k=1:4<br/>for m=1:3<br/>contents{k,m} = ['C<br/>end<br/>end<br/>table.setEntries(contents)</pre> | <pre>by 3 table Contents for row-' num2str(k) ' column-' num2str(m)];</pre>                                                                                                    |
| See Also           | "Model Advisor Custon                                                                                                    | nization"                                                                                                    |
| How To             | • "Authoring Checks"                                                                                                    |                                                                                                    |

| Purpose            | Add cell to table                                        |                                                                                  |
|--------------------|----------------------------------------------------------|----------------------------------------------------------------------------------|
| Syntax             | <pre>setEntry(table, row;<br/>setEntry(table, row;</pre> |                                                                                  |
| Description        | setEntry(table, row;<br>a table.                         | , column, string) adds a string to a cell in                                     |
|                    | setEntry(table, row,<br>content to a cell in a t         | , column, content) adds an object specified by able.                             |
| Input<br>Arguments | table                                                    | Instantiation of the ModelAdvisor.Table class                                    |
|                    | row                                                      | An integer specifying the row                                                    |
|                    | column                                                   | An integer specifying the column                                                 |
|                    | string                                                   | A string representing the contents of the entry                                  |
|                    | content                                                  | An element object or object array specifying<br>the content of the table entries |
| Examples           | Create two tables and i                                  | nsert table2 into the first cell of table1:                                      |
|                    | table1 = ModelAdviso<br>table2 = ModelAdviso             |                                                                                  |
|                    |                                                          |                                                                                  |
|                    | setEntry(table1, 1,                                      | 1, table2);                                                                      |
| See Also           | "Model Advisor Custom                                    | nization"                                                                        |
| How To             | "Authoring Checks"                                       |                                                                                  |

| Purpose            | Specify table cell align                                              | ment                                                             |
|--------------------|-----------------------------------------------------------------------|------------------------------------------------------------------|
| Syntax             | setEntryAlign(table                                                   | , row, column, <i>alignment</i> )                                |
| Description        | setEntryAlign(table<br>alignment of the design                        | , row, column, <i>alignment</i> ) specifies the cell nated cell. |
| Input<br>Arguments | table                                                                 | Instantiation of the ModelAdvisor.Table class                    |
|                    | row                                                                   | An integer specifying row number                                 |
|                    | column                                                                | An integer specifying column number                              |
|                    | alignment                                                             | A string specifying the cell alignment.<br>Possible values are:  |
|                    |                                                                       | • left (default)                                                 |
|                    |                                                                       | • right                                                          |
|                    |                                                                       | • center                                                         |
| Examples           | <pre>table1 = ModelAdvis setHeading(table1, setEntry(table1, 1,</pre> | 'New Table');                                                    |
|                    | setEntryAlign(table                                                   |                                                                  |
| See Also           | "Model Advisor Custon                                                 | nization"                                                        |
| How To             | • "Authoring Checks"                                                  |                                                                  |

## ModelAdvisor.Table.setEntryValign

| Purpose            | Specify table cell verti                                                                    | cal alignment                                                            |
|--------------------|---------------------------------------------------------------------------------------------|--------------------------------------------------------------------------|
| Syntax             | setEntryValign(tabl                                                                         | e, row, column, <i>alignment</i> )                                       |
| Description        | setEntryValign(tabl<br>alignment of the desig                                               | e, row, column, <i>alignment</i> ) specifies the cell nated cell.        |
| Input<br>Arguments | table                                                                                       | Instantiation of the ModelAdvisor.Table class                            |
|                    | row                                                                                         | An integer specifying row number                                         |
|                    | column                                                                                      | An integer specifying column number                                      |
|                    | alignment                                                                                   | A string specifying the cell vertical alignment.<br>Possible values are: |
|                    |                                                                                             | • top (default)                                                          |
|                    |                                                                                             | • middle                                                                 |
|                    |                                                                                             | • bottom                                                                 |
| Examples           | <pre>table1 = ModelAdvis setHeading(table1, setEntry(table1, 1, setEntryValign(table)</pre> | 'New Table');                                                            |
|                    | oociner yvarign (casi                                                                       | ., ., ., .,                                                              |
| See Also           | "Model Advisor Custor                                                                       | nization"                                                                |
| How To             | "Authoring Checks"                                                                          |                                                                          |

| Purpose            | Specify table title                        |                                                                          |
|--------------------|--------------------------------------------|--------------------------------------------------------------------------|
| Syntax             | setHeading(table, t                        | itle)                                                                    |
| Description        | setHeading(table, t                        | itle) specifies the table title.                                         |
| Input<br>Arguments | table                                      | Instantiation of the ModelAdvisor.Table class                            |
|                    | title                                      | A string, element object, or object array that specifies the table title |
| Examples           | table1 = ModelAdviso<br>setHeading(table1, |                                                                          |
| See Also           | "Model Advisor Custom                      | nization"                                                                |
| How To             | • "Authoring Checks"                       |                                                                          |

# ModelAdvisor.Table.setHeadingAlign

| Purpose            | Specify table title alignment                                                                 |                                                                        |
|--------------------|-----------------------------------------------------------------------------------------------|------------------------------------------------------------------------|
| Syntax             | setHeadingAlign(tab                                                                           | le, alignment)                                                         |
| Description        | <pre>setHeadingAlign(table, alignment) specifies the alignment for the<br/>table title.</pre> |                                                                        |
| Input<br>Arguments | table                                                                                         | Instantiation of the ModelAdvisor.Table class                          |
|                    | alignment                                                                                     | A string specifying the table title alignment.<br>Possible values are: |
|                    |                                                                                               | • left (default)                                                       |
|                    |                                                                                               | • right                                                                |
|                    |                                                                                               | • center                                                               |
| Examples           | table1 = ModelAdvis<br>setHeading(table1,<br>setHeadingAlign(tab                              | 'New Table');                                                          |
| See Also           | "Model Advisor Custon                                                                         | nization"                                                              |
| How To             | • "Authoring Checks"                                                                          |                                                                        |

| Purpose            | Specify hyperlink locat                       | ion                                                  |
|--------------------|-----------------------------------------------|------------------------------------------------------|
| Syntax             | <pre>setHyperlink(image,</pre>                | url)                                                 |
| Description        | setHyperlink(image,<br>hyperlink associated w | url) specifies the target location of the ith image. |
| Input<br>Arguments | image                                         | Instantiation of the ModelAdvisor.Image class        |
|                    | url                                           | A string specifying the target URL                   |
| Examples           | matlab_logo=ModelAd<br>setHyperlink(matlab    | visor.Image;<br>_logo, 'http://www.mathworks.com');  |
| See Also           | "Model Advisor Custon                         | nization"                                            |
| How To             | • "Authoring Checks"                          |                                                      |

## ModelAdvisor.Text.setHyperlink

| Purpose            | Specify hyperlinked te            | xt                                                                                                    |
|--------------------|-----------------------------------|----------------------------------------------------------------------------------------------------|
| Syntax             | <pre>setHyperlink(text,</pre>     | url)                                                                                                    |
| Description        | setHyperlink(text, specified URL. | url) creates a hyperlink from the text to the                                                             |
| Input<br>Arguments | text<br>url                       | Instantiation of the ModelAdvisor.Text class<br>A string that specifies the target location of<br>the URL |
| Examples           |                                   | ext('MathWorks home page');<br>ttp://www.mathworks.com');                                                 |
| See Also           | "Model Advisor Custon             | nization"                                                                                                 |
| How To             | • "Authoring Checks"              |                                                                                                    |

| Purpose            | Specify image location                       |                                                    |
|--------------------|----------------------------------------------|----------------------------------------------------|
| Syntax             | <pre>setImageSource(image_obj, source)</pre> |                                                    |
| Description        | setImageSource(imago<br>image.               | e_obj, source) specifies the location of the       |
| Input<br>Arguments | image_obj                                    | Instantiation of the ModelAdvisor.Image class      |
|                    | source                                       | A string specifying the location of the image file |
| See Also           | "Model Advisor Custom                        | nization"                                          |
| How To             | • "Authoring Checks"                         |                                                    |

## ModelAdvisor.FormatTemplate.setInformation

| Purpose     | Add description of subcheck to result                                                                                                    |  |
|-------------|----------------------------------------------------------------------------------------------------|--|
| Syntax      | <pre>setInformation(ft_obj, text)</pre>                                                                                                    |  |
| Description | <pre>setInformation(ft_obj, text) is an optional method that adds text as the first item after the subcheck title. Use this method to add information describing the subcheck.</pre> |  |
| Input       | ft_obj                                                                                                    |  |
| Arguments   | A handle to a template object.                                                                                                    |  |
|             | text                                                                                                    |  |
|             | A string or a handle to a formatting object, that describes the subcheck.                                                                                                    |  |
|             | Valid formatting objects are: ModelAdvisor.Image,<br>ModelAdvisor.LineBreak, ModelAdvisor.List,<br>ModelAdvisor.Paragraph, ModelAdvisor.Table, and<br>ModelAdvisor.Text.             |  |
|             | The Model Advisor displays <i>text</i> after the title of the subcheck.                                                                                                    |  |
| Examples    | Create a list object, ft, and specify a subcheck title and description:                                                                                                    |  |
|             | <pre>ft = ModelAdvisor.FormatTemplate('ListTemplate');</pre>                                                                                                    |  |
|             | <pre>setSubTitle(ft, ['Check for constructs in the model '</pre>                                                                                                    |  |
|             | 'that are not supported when generating code']);<br>setInformation(ft, ['Identify blocks that should not '                                                                           |  |
|             | 'be used for code generation.']);                                                                                                    |  |
| See Also    | "Model Advisor Customization"                                                                                                    |  |
| How To      | "Authoring Checks"                                                                                                    |  |
|             | "Format Model Advisor Results"                                                                                                    |  |

| Purpose            | Specify input parameters for check                                                                                                    |                                                         |
|--------------------|----------------------------------------------------------------------------------------------------|---------------------------------------------------------|
| Syntax             | <pre>setInputParameters(check_obj, params)</pre>                                                                                                    |                                                         |
| Description        | <pre>setInputParameters(check_obj, params) specifies ModelAdvisor.InputParameter objects (params) to be used as input parameters to a check (check_obj).</pre>                                                                                                    |                                                         |
| Input<br>Arguments | check_obj                                                                                                    | Instantiation of the ModelAdvisor.Check class           |
|                    | params                                                                                                    | A cell array of<br>ModelAdvisor.InputParameters objects |
| Examples           | <pre>rec = ModelAdvisor.Check('com.mathworks.sample.Check1');<br/>inputParam1 = ModelAdvisor.InputParameter;<br/>inputParam2 = ModelAdvisor.InputParameter;<br/>inputParam3 = ModelAdvisor.InputParameter;<br/>setInputParameters(rec, {inputParam1,inputParam2,inputParam3});</pre> |                                                         |
| See Also           | ModelAdvisor.InputParameter   "Model Advisor Customization"                                                                                                    |                                                         |
| How To             | "Authoring Checks"                                                                                                    |                                                         |

# ModelAdvisor.Check.setInputParametersLayoutGrid

| Purpose            | Specify layout grid for input parameters                                                                                                    |                                               |
|--------------------|----------------------------------------------------------------------------------------------------|-----------------------------------------------|
| Syntax             | <pre>setInputParametersLayoutGrid(check_obj, [row col])</pre>                                                                                                    |                                               |
| Description        | <pre>setInputParametersLayoutGrid(check_obj, [row col]) specifies the layout grid for input parameters in the Model Advisor. Use the setInputParametersLayoutGrid method when there are multiple input parameters.</pre>                                                                  |                                               |
| Input<br>Arguments | check_obj                                                                                                    | Instantiation of the ModelAdvisor.Check class |
|                    | row                                                                                                    | Number of rows in the layout grid             |
|                    | col                                                                                                    | Number of columns in the layout grid          |
| Examples           | <pre>% sample check 1 rec = ModelAdvisor.Check('com.mathworks.sample.Check1'); rec.Title = 'Check Simulink block font'; rec.TitleTips = 'Example style three callback'; rec.setCallbackFcn(@SampleStyleThreeCallback,'None','StyleThree'); rec.setInputParametersLayoutGrid([3 2]);</pre> |                                               |
| See Also           | ModelAdvisor.InputParameter   "Model Advisor Customization"                                                                                                    |                                               |
| How To             | "Authoring Checks"                                                                                                    |                                               |

| Purpose            | Italicize text                                                                 |                                                                                                    |
|--------------------|--------------------------------------------------------------------------------|----------------------------------------------------------------------------------------------------|
| Syntax             | <pre>setItalic(text, mode</pre>                                                | e)                                                                                                    |
| Description        | <pre>setItalic(text, mode) specifies whether text should be italicized.</pre>  |                                                                                                    |
| Input<br>Arguments | text<br>mode                                                                   | Instantiation of the ModelAdvisor.Text class<br>A Boolean value indicating italic formatting<br>of text:<br>• true — Italicize the text. |
|                    |                                                                                | • false — Do not italicize the text.                                                                                                    |
| Examples           | <pre>t1 = ModelAdvisor.Text('This is some text'); setItalic(t1, 'true');</pre> |                                                                                                    |
| See Also           | "Model Advisor Customization"                                                  |                                                                                                    |
| How To             | "Authoring Checks"                                                             |                                                                                                    |

## ModelAdvisor.FormatTemplate.setListObj

| Purpose     | Add list of hyperlinks to model objects                                                                                                    |
|-------------|----------------------------------------------------------------------------------------------------|
| Syntax      | <pre>setListObj(ft_obj, {model_obj})</pre>                                                                                                    |
| Description | <pre>setListObj(ft_obj, {model_obj}) is an optional method that generates a bulleted list of hyperlinks to model objects. ft_obj is a handle to a list template object. model_obj is a cell array of handles or full paths to blocks, or model objects that the Model Advisor displays as a bulleted list of hyperlinks in the report.</pre> |
| Examples    | <pre>Create a list object, ft, and add a list of the blocks found in the model: ft = ModelAdvisor.FormatTemplate('ListTemplate'); % Find all the blocks in the system allBlocks = find_system(system); % Add the blocks to a list setListObj(ft, allBlocks);</pre>                                                                           |
| See Also    | "Model Advisor Customization"                                                                                                    |
| How To      | <ul><li> "Authoring Checks"</li><li> "Format Model Advisor Results"</li></ul>                                                                                                    |

| Purpose            | Add Recommended Action section and text                                                                                                    |  |  |
|--------------------|----------------------------------------------------------------------------------------------------|--|--|
| Syntax             | <pre>setRecAction(ft_obj, {text})</pre>                                                                                                    |  |  |
| Description        | <pre>setRecAction(ft_obj, {text}) is an optional method that adds a<br/>Recommended Action section to the report. Use this method to describe<br/>how to fix the check.</pre>                                                                                                    |  |  |
| Input<br>Arguments | ft_obj<br>A handle to a template object.<br>text                                                                                                    |  |  |
|                    | A cell array of strings or handles to formatting objects, that<br>describes the recommended action to fix the issues reported by<br>the check.<br>Valid formatting objects are: ModelAdvisor.Image,<br>ModelAdvisor.LineBreak, ModelAdvisor.List,<br>ModelAdvisor.Paragraph, ModelAdvisor.Table, and<br>ModelAdvisor.Text. |  |  |
|                    |                                                                                                    |  |  |
|                    | The Model Advisor displays the recommended action as a separate section below the list or table in the report.                                                                                                    |  |  |
| Examples           | Create a list object, ft, find Gain blocks in the model, and recommend changing them:                                                                                                    |  |  |
|                    | ft = ModelAdvisor.FormatTemplate('ListTemplate');<br>% Find all Gain blocks<br>gainBlocks = find_system(gcs, 'BlockType','Gain');                                                                                                    |  |  |
|                    | <pre>% Find Gain blocks for idx = 1:length(gainBlocks)     gainObj = get_param(gainBlocks(idx), 'Object');</pre>                                                                                                    |  |  |
|                    | setRecAction(ft, {'If you are using these blocks '<br>'as buffers, you should replace them with '                                                                                                    |  |  |

### ModelAdvisor.FormatTemplate.setRecAction

'Signal Conversion blocks'});
end

| See Also | "Model Advisor Customization"    |  |
|----------|----------------------------------|--|
| How To   | "Authoring Checks"               |  |
|          | • "Format Model Advisor Results" |  |

| Purpose     | Add See Also section and links                                                                                                    |  |  |
|-------------|----------------------------------------------------------------------------------------------------|--|--|
| Syntax      | setRefLink(ft_obj, {{'standard'}})<br>setRefLink(ft_obj, {{'url', 'standard'}})                                                                                                    |  |  |
| Description | <pre>setRefLink(ft_obj, {{'standard'}}) is an optional method that<br/>adds a See Also section above the table or list in the result. Use this<br/>method to add references to standards. ft_obj is a handle to a template<br/>object. standard is a cell array of strings that you want to display in<br/>the result. If you include more than one cell, the Model Advisor displays<br/>the strings in a bulleted list.</pre>                                     |  |  |
|             | <pre>setRefLink(ft_obj, {{'url', 'standard'}}) generates a list of links in the See Also section. url is a string that indicates the location to link to. You must provide the full link including the protocol. For example, http:\\www.mathworks.com is a valid link, while www.mathworks.com is not a valid link. You can create a link to a protocol that is valid URL, such as a web site address, a full path to a file, or a relative path to a file.</pre> |  |  |
|             |                                                                                                    |  |  |
|             | <b>Note</b> setRefLink expects a cell array of cell arrays for the second input.                                                                                                    |  |  |
| Examples    |                                                                                                    |  |  |
| Examples    | <pre>input.<br/>Create a list object, ft, and add a related standard:<br/>ft = ModelAdvisor.FormatTemplate('ListTemplate');<br/>setRefLink(ft, {{'IEC 61508-3, Table A.3 (3) ''Language subset'''}});</pre>                                                                                                    |  |  |
| Examples    | <pre>input.<br/>Create a list object, ft, and add a related standard:<br/>ft = ModelAdvisor.FormatTemplate('ListTemplate');<br/>setRefLink(ft, {{'IEC 61508-3, Table A.3 (3) ''Language subset'''}});<br/>Create a list object, ft, and add a list of related standards:</pre>                                                                                                    |  |  |
| Examples    | <pre>input.<br/>Create a list object, ft, and add a related standard:<br/>ft = ModelAdvisor.FormatTemplate('ListTemplate');<br/>setRefLink(ft, {{'IEC 61508-3, Table A.3 (3) ''Language subset'''}});</pre>                                                                                                    |  |  |

#### ModelAdvisor.FormatTemplate.setRefLink

How To

- "Authoring Checks"
- "Format Model Advisor Results"

| Purpose            | Retain spacing and returns in text                                                                                  |                                                                                                    |
|--------------------|----------------------------------------------------------------------------------------------------|----------------------------------------------------------------------------------------------------|
| Syntax             | <pre>setRetainSpaceReturn(text, mode)</pre>                                                                         |                                                                                                    |
| Description        | <pre>setRetainSpaceReturn(text, mode) specifies whether the text must retain the spaces and carriage returns.</pre> |                                                                                                    |
| Input<br>Arguments | text<br>mode                                                                                                    | <ul> <li>Instantiation of the ModelAdvisor.Text class</li> <li>A Boolean value indicating whether to preserve spaces and carriage returns in the text:</li> <li>true (default) — Preserve spaces and carriage returns.</li> <li>false — Do not preserve spaces and carriage returns.</li> </ul> |
| Examples           | <pre>t1 = ModelAdvisor.Text('MathWorks home page'); setRetainSpaceReturn(t1, 'true');</pre>                         |                                                                                                    |
| See Also           | "Model Advisor Customization"                                                                                       |                                                                                                    |
| How To             | "Authoring Checks"                                                                                                  |                                                                                                    |

## ModelAdvisor.Table.setRowHeading

| Purpose            | Specify table row title                                                                                                    |                                                                          |
|--------------------|----------------------------------------------------------------------------------------------------|--------------------------------------------------------------------------|
| Syntax             | setRowHeading(table                                                                                                    | , row, heading)                                                          |
| Description        | <pre>setRowHeading(table designated table row.</pre>                                                                           | , row, heading) specifies a title for the                                |
| Input<br>Arguments | table                                                                                                    | Instantiation of the ModelAdvisor.Table class                            |
|                    | row                                                                                                    | An integer specifying row number                                         |
|                    | heading                                                                                                    | A string, element object, or object array specifying the table row title |
| Examples           | <pre>table1 = ModelAdvisor.Table(2,3); setRowHeading(table1, 1, 'Row 1 Title'); setRowHeading(table1, 2, 'Row 2 Title');</pre> |                                                                          |
| See Also           | "Model Advisor Customization"                                                                                                  |                                                                          |
| How To             | • "Authoring Checks"                                                                                                    |                                                                          |

| Purpose            | Specify table row title alignment                                                                                                    |                                                                 |  |
|--------------------|----------------------------------------------------------------------------------------------------|-----------------------------------------------------------------|--|
| Syntax             | <pre>setRowHeadingAlign(table, row, alignment)</pre>                                                                                                    |                                                                 |  |
| Description        | <pre>setRowHeadingAlign(table, row, alignment) specifies the<br/>alignment for the designated table row.</pre>                                                                                                    |                                                                 |  |
| Input<br>Arguments | table                                                                                                    | Instantiation of the ModelAdvisor.Table class                   |  |
|                    | row                                                                                                    | An integer specifying row number.                               |  |
|                    | alignment                                                                                                    | A string specifying the cell alignment.<br>Possible values are: |  |
|                    |                                                                                                    | • left (default)                                                |  |
|                    |                                                                                                    | • right                                                         |  |
|                    |                                                                                                    | • center                                                        |  |
| Examples           | <pre>table1 = ModelAdvisor.Table(2, 3);<br/>setRowHeading(table1, 1, 'Row 1 Title');<br/>setRowHeadingAlign(table1, 1, 'center');<br/>setRowHeading(table1, 2, 'Row 2 Title');<br/>setRowHeadingAlign(table1, 2, 'center');</pre> |                                                                 |  |
| See Also           | "Model Advisor Customization"                                                                                                    |                                                                 |  |
| How To             | "Authoring Checks"                                                                                                    |                                                                 |  |

### ModelAdvisor.Table.setRowHeadingValign

| Purpose            | Specify table row title vertical alignment                                                                                                    |                                                                          |  |
|--------------------|----------------------------------------------------------------------------------------------------|--------------------------------------------------------------------------|--|
| Syntax             | <pre>setRowHeadingValign(table, row, alignment)</pre>                                                                                                    |                                                                          |  |
| Description        | <pre>setRowHeadingValign(table, row, alignment) specifies the vertical alignment for the designated table row.</pre>                                                                                                    |                                                                          |  |
| Input<br>Arguments | table                                                                                                    | Instantiation of the ModelAdvisor.Table class                            |  |
|                    | row                                                                                                    | An integer specifying row number.                                        |  |
|                    | alignment                                                                                                    | A string specifying the cell vertical alignment.<br>Possible values are: |  |
|                    |                                                                                                    | • top (default)                                                          |  |
|                    |                                                                                                    | • middle                                                                 |  |
|                    |                                                                                                    | • bottom                                                                 |  |
| Examples           | <pre>table1 = ModelAdvisor.Table(2, 3);<br/>setRowHeading(table1, 1, 'Row 1 Title');<br/>setRowHeadingValign(table1, 1, 'middle');<br/>setRowHeading(table1, 2, 'Row 2 Title');<br/>setRowHeadingValign(table1, 2, 'middle');</pre> |                                                                          |  |
| See Also           | "Model Advisor Customization"                                                                                                    |                                                                          |  |
| How To             | "Authoring Checks"                                                                                                    |                                                                          |  |

| Purpose            | Specify rows for input parameter                                                                                                    |                                                                                                    |
|--------------------|----------------------------------------------------------------------------------------------------|----------------------------------------------------------------------------------------------------|
| Syntax             | <pre>setRowSpan(input_param, [start_row end_row])</pre>                                                                                                    |                                                                                                    |
| Description        | <pre>setRowSpan(input_param, [start_row end_row]) specifies the<br/>number of rows that the parameter occupies. Specify where you want<br/>an input parameter located in the layout grid when there are multiple<br/>input parameters.</pre>                                      |                                                                                                    |
| Input<br>Arguments | input_param                                                                                                    | The input parameter object                                                                               |
| Arguments          | start_row                                                                                                    | A positive integer representing the first row<br>that the input parameter occupies in the<br>layout grid |
|                    | end_row                                                                                                    | A positive integer representing the last row<br>that the input parameter occupies in the<br>layout grid  |
| Examples           | <pre>inputParam2 = ModelAdvisor.InputParameter;<br/>inputParam2.Name = 'Standard font size';<br/>inputParam2.Value='12';<br/>inputParam2.Type='String';<br/>inputParam2.Description='sample tooltip';<br/>inputParam2.setRowSpan([2 2]);<br/>inputParam2.setColSpan([1 1]);</pre> |                                                                                                    |

# ModelAdvisor.FormatTemplate.setSubBar

| Purpose     | Add line between subcheck results                                                                                                    |
|-------------|----------------------------------------------------------------------------------------------------|
| Syntax      | <pre>setSubBar(ft_obj, value)</pre>                                                                                                    |
| Description | <pre>setSubBar(ft_obj, value) is an optional method that adds lines<br/>between results for subchecks. ft_obj is a handle to a template object.<br/>value is a boolean value that specifies when the Model Advisor includes<br/>a line between subchecks in the check results. By default, the value is<br/>true, and the Model Advisor displays the bar. The Model Advisor does<br/>not display the bar when you set the value to false.</pre> |
| Examples    | Create a list object, ft, turn off the subbar:                                                                                                    |
|             | <pre>ft = ModelAdvisor.FormatTemplate('ListTemplate'); setSubBar(ft, false);</pre>                                                                                                    |
| See Also    | "Model Advisor Customization"                                                                                                    |
| How To      | "Authoring Checks"                                                                                                    |
|             | "Format Model Advisor Results"                                                                                                    |

| Purpose     | Add status to check or subcheck result                                                                                                    |
|-------------|----------------------------------------------------------------------------------------------------|
| Syntax      | <pre>setSubResultStatus(ft_obj, 'status')</pre>                                                                                                    |
| Description | <pre>setSubResultStatus(ft_obj, 'status') is an optional method that<br/>displays the status in the result. Use this method to display the status<br/>of the check or subcheck in the result. ft_obj is a handle to a template<br/>object. status is a string identifying the status of the check. Valid<br/>strings are:</pre> |
|             | Pass<br>Warn<br>Fail                                                                                                    |
| Examples    | Create a list object, ft, and add a passing status:                                                                                                    |
|             | <pre>ft = ModelAdvisor.FormatTemplate('ListTemplate'); setSubResutlStatus(ft, 'Pass');</pre>                                                                                                    |
| See Also    | "Model Advisor Customization"                                                                                                    |
| How To      | "Authoring Checks"                                                                                                    |
|             | <ul> <li>"Format Model Advisor Results"</li> </ul>                                                                                                    |

### ModelAdvisor.FormatTemplate.setSubResultStatusText

| Purpose     | Add text below status in result                                                                                                    |  |  |
|-------------|----------------------------------------------------------------------------------------------------|--|--|
| Syntax      | <pre>setSubResultStatusText(ft_obj, message)</pre>                                                                                                    |  |  |
| Description | <pre>setSubResultStatusText(ft_obj, message) is an optional method that displays text below the status in the result. Use this method to describe the status.</pre>       |  |  |
| Input       | ft_obj                                                                                                    |  |  |
| Arguments   | A handle to a template object.                                                                                                    |  |  |
|             | message                                                                                                    |  |  |
|             | A string or a handle to a formatting object that the Model Advisor displays below the status in the report.                                                               |  |  |
|             | Valid formatting objects are: ModelAdvisor.Image,<br>ModelAdvisor.LineBreak, ModelAdvisor.List,<br>ModelAdvisor.Paragraph, ModelAdvisor.Table, and<br>ModelAdvisor.Text.  |  |  |
| Examples    | Create a list object, ft, add a passing status and a description of why the check passed:                                                                                 |  |  |
|             | <pre>ft = ModelAdvisor.FormatTemplate('ListTemplate');</pre>                                                                                                    |  |  |
|             | setSubResutlStatus(ft, 'Pass');<br>setSubResultStatusText(ft, ['Constructs that are not supported when '<br>'generating code were not found in the model or subsystem']); |  |  |
| See Also    | "Model Advisor Customization"                                                                                                    |  |  |
| How To      | "Model Advisor Customization"                                                                                                    |  |  |
|             | "Format Model Advisor Results"                                                                                                    |  |  |

| Purpose            | Specify subscripted tex                                                   | t                                                                                                    |
|--------------------|---------------------------------------------------------------------------|----------------------------------------------------------------------------------------------------|
| Syntax             | setSubscript(text, /                                                      | node)                                                                                                    |
| Description        | setSubscript(text, /                                                      | node) indicates whether to make text subscript.                                                                                                    |
| Input<br>Arguments | text<br>mode                                                              | <ul> <li>Instantiation of the ModelAdvisor.Text class</li> <li>A Boolean value indicating subscripted<br/>formatting of text:</li> <li>true — Make the text subscript.</li> <li>false — Do not make the text subscript.</li> </ul> |
| Examples           | t1 = ModelAdvisor.Text('This is some text');<br>setSubscript(t1, 'true'); |                                                                                                    |
| See Also           | "Model Advisor Customization"                                             |                                                                                                    |
| How To             | • "Authoring Checks"                                                      |                                                                                                    |

# ModelAdvisor.Text.setSuperscript

| Purpose            | Specify superscripted text                                                  |                                                                                                    |
|--------------------|-----------------------------------------------------------------------------|----------------------------------------------------------------------------------------------------|
| Syntax             | setSuperscript(text                                                         | , mode)                                                                                                    |
| Description        | setSuperscript(text<br>superscript.                                         | , mode) indicates whether to make text                                                                                                    |
| Input<br>Arguments | text<br>mode                                                                | <ul> <li>Instantiation of the ModelAdvisor.Text class</li> <li>A Boolean value indicating superscripted formatting of text:</li> <li>true — Make the text superscript.</li> <li>false — Do not make the text superscript.</li> </ul> |
| Examples           | t1 = ModelAdvisor.Text('This is some text');<br>setSuperscript(t1, 'true'); |                                                                                                    |
| See Also           | "Model Advisor Customization"                                               |                                                                                                    |
| How To             | "Authoring Checks"                                                          |                                                                                                    |

| Purpose     | Add title for subcheck in result                                                                                                    |  |  |
|-------------|----------------------------------------------------------------------------------------------------|--|--|
| Syntax      | <pre>setSubTitle(ft_obj, title)</pre>                                                                                                    |  |  |
| Description | <pre>setSubTitle(ft_obj, title) is an optional method that adds a<br/>subcheck result title. Use this method when you create subchecks to<br/>distinguish between them in the result.</pre> |  |  |
| Input       | ft_obj                                                                                                    |  |  |
| Arguments   | A handle to a template object.                                                                                                    |  |  |
|             | title                                                                                                    |  |  |
|             | A string or a handle to a formatting object specifying the title of the subcheck.                                                                                                    |  |  |
|             | Valid formatting objects are: ModelAdvisor.Image,<br>ModelAdvisor.LineBreak, ModelAdvisor.List,<br>ModelAdvisor.Paragraph, ModelAdvisor.Table, and<br>ModelAdvisor.Text.                    |  |  |
| Examples    | Create a list object, ft, and add a subcheck title:                                                                                                    |  |  |
|             | <pre>ft = ModelAdvisor.FormatTemplate('ListTemplate'); setSubTitle(ft, ['Check for constructs in the model ' 'that are not supported when generating code']);</pre>                         |  |  |
| See Also    | "Model Advisor Customization"                                                                                                    |  |  |
| How To      | "Authoring Checks"                                                                                                    |  |  |
|             | <ul> <li>"Format Model Advisor Results"</li> </ul>                                                                                                    |  |  |

# ModelAdvisor.FormatTemplate.setTableInfo

| Purpose     | Add data to table                                                                                                    |  |  |
|-------------|----------------------------------------------------------------------------------------------------|--|--|
| Syntax      | <pre>setTableInfo(ft_obj, {data})</pre>                                                                                                    |  |  |
| Description | setTableInfo( $ft_obj$ , { $data$ }) is an optional method that creates a table. $ft_obj$ is a handle to a table template object. $data$ is a cell array of strings or objects specifying the information in the body of the table. The Model Advisor creates hyperlinks to objects. If you do not add data to the table, the Model Advisor does not display the table in the result. |  |  |
|             | <b>Note</b> Before creating a table, you must specify column titles using the setColTitle method.                                                                                                    |  |  |
| Examples    | Create a table object, ft, add column titles, and add data to the table:                                                                                                    |  |  |
|             | <pre>ft = ModelAdvisor.FormatTemplate('TableTemplate'); setColTitle(ft, {'Index', 'Block Name'});</pre>                                                                                                    |  |  |
|             |                                                                                                    |  |  |
|             | <pre>setTableInfo(ft, {'1', 'Gain'});</pre>                                                                                                    |  |  |
| See Also    | "Model Advisor Customization"                                                                                                    |  |  |
| How To      | "Authoring Checks"                                                                                                    |  |  |
|             | "Format Model Advisor Results"                                                                                                    |  |  |

| Purpose     | Add title to table                                                                                                    |  |  |
|-------------|----------------------------------------------------------------------------------------------------|--|--|
| Syntax      | <pre>setTableTitle(ft_obj, title)</pre>                                                                                                    |  |  |
| Description | <pre>setTableTitle(ft_obj, title) is an optional method that adds a title to a table.</pre>                                                                                   |  |  |
| Input       | ft_obj                                                                                                    |  |  |
| Arguments   | A handle to a template object.                                                                                                    |  |  |
|             | title                                                                                                    |  |  |
|             | A string or a handle to a formatting object specifying the title of the table.                                                                                                |  |  |
|             | Valid formatting objects are: ModelAdvisor.Image,<br>ModelAdvisor.LineBreak, ModelAdvisor.List,<br>ModelAdvisor.Paragraph, ModelAdvisor.Table, and<br>ModelAdvisor.Text.      |  |  |
|             | The title appears above the table. If you do not add data to the table, the Model Advisor does not display the table and title in the result.                                 |  |  |
| Examples    | <pre>Create a table object, ft, and add a table title: ft = ModelAdvisor.FormatTemplate('TableTemplate'); setTableTitle(ft, 'Table of fonts and styles used in model');</pre> |  |  |
|             |                                                                                                    |  |  |
| See Also    | "Model Advisor Customization"                                                                                                    |  |  |
| How To      | "Authoring Checks"                                                                                                    |  |  |
|             | <ul> <li>"Format Model Advisor Results"</li> </ul>                                                                                                    |  |  |

# ModelAdvisor.List.setType

| Purpose            | Specify list type                                                                                                    |                                                                                                    |
|--------------------|----------------------------------------------------------------------------------------------------|----------------------------------------------------------------------------------------------------|
| Syntax             | <pre>setType(list_obj, 1</pre>                                                                                                    | istType)                                                                                             |
| Description        | <pre>setType(list_obj, listType) specifies the type of list the<br/>ModelAdvisor.List constructor creates.</pre>                                                                                                    |                                                                                                    |
| Input<br>Arguments | list_obj<br><i>listType</i>                                                                                                    | Instantiation of the ModelAdvisor.List class<br>Specifies the list type:<br>• numbered<br>• bulleted |
| Examples           | <pre>subList = ModelAdvisor.List();<br/>subList.setType('numbered')<br/>subList.addItem(ModelAdvisor.Text('Sub entry 1', {'pass','bold'}));<br/>subList.addItem(ModelAdvisor.Text('Sub entry 2', {'pass','bold'}));</pre> |                                                                                                    |
| See Also           | "Model Advisor Customization"                                                                                                    |                                                                                                    |
| How To             | • "Authoring Checks"                                                                                                    |                                                                                                    |

| Purpose            | Underline text                                                             |                                                                                                    |
|--------------------|----------------------------------------------------------------------------|----------------------------------------------------------------------------------------------------|
| Syntax             | setUnderlined(text,                                                        | mode)                                                                                                    |
| Description        | setUnderlined(text,                                                        | mode) indicates whether to underline text.                                                                                                    |
| Input<br>Arguments | text<br>mode                                                               | <ul> <li>Instantiation of the ModelAdvisor.Text class</li> <li>A Boolean value indicating underlined<br/>formatting of text:</li> <li>true — Underline the text.</li> <li>false — Do not underline the text.</li> </ul> |
| Examples           | t1 = ModelAdvisor.Text('This is some text');<br>setUnderlined(t1, 'true'); |                                                                                                    |
| See Also           | "Model Advisor Customization"                                              |                                                                                                    |
| How To             | "Authoring Checks"                                                         |                                                                                                    |

### sigrangeinfo

| Purpose            | Retrieve signal range coverage information from cvdata object                                                                                                    |
|--------------------|----------------------------------------------------------------------------------------------------|
| Syntax             | [min, max] = sigrangeinfo(cvdo, object)<br>[min, max] = sigrangeinfo(cvdo, object, portID)                                                                         |
| Description        | [min, max] = sigrangeinfo(cvdo, object) returns the minimum<br>and maximum signal values output by the model component Object<br>within the cvdata object Cvdo.    |
|                    | [min, max] = sigrangeinfo(cvdo, object, portID) returns the minimum and maximum signal values associated with the output port portID of the Simulink block object. |
| Input<br>Arguments | <b>cvdo</b><br>cvdata object                                                                                                    |
|                    | <b>object</b><br>An object in the model or Stateflow chart that receives signal range                                                                              |

An object in the model or Stateflow chart that receives signal range coverage. Valid values for object include the following:

| <b>Object Specification</b> | Description                                                                                                    |
|-----------------------------|----------------------------------------------------------------------------------------------------|
| BlockPath                   | Full path to a model or block                                                                                                    |
| BlockHandle                 | Handle to a model or block                                                                                                    |
| slObj                       | Handle to a Simulink API object                                                                                                    |
| sfID                        | Stateflow ID                                                                                                    |
| sf0bj                       | Handle to a Stateflow API object                                                                                                    |
| {BlockPath, sfID}           | Cell array with the path to a Stateflow<br>chart or atomic subchart and the ID<br>of an object contained in that chart or<br>subchart |

|              | <b>Object Specification</b>                                                                                                    | Description                                                                                                    |  |
|--------------|----------------------------------------------------------------------------------------------------|----------------------------------------------------------------------------------------------------|--|
|              | {BlockPath, sfObj}                                                                                                    | Cell array with the path to a Stateflow<br>chart or atomic subchart and a<br>Stateflow object API handle contained<br>in that chart or subchart |  |
|              | [BlockHandle, sfID]                                                                                                    | Array with a handle to a Stateflow<br>chart or atomic subchart and the ID<br>of an object contained in that chart or<br>subchart                |  |
|              | portID                                                                                                    |                                                                                                    |  |
|              | Output port of the block ob                                                                                                    | ject                                                                                                    |  |
| Output       | max                                                                                                    |                                                                                                    |  |
| Arguments    | Maximum signal value output by the model component object within<br>the cvdata object, cvdo. If object outputs a vector, min and max are<br>also vectors. |                                                                                                    |  |
|              | min                                                                                                    |                                                                                                    |  |
|              |                                                                                                    | out by the model component object within object outputs a vector, min and max are                                                               |  |
| Alternatives | Use the Coverage Settings of for a model:                                                                                                    | dialog box to collect signal range coverage                                                                                                    |  |
|              | 1 Open the model for which                                                                                                    | n you want to collect signal range coverage.                                                                                                    |  |
|              | <b>2</b> In the Model Editor, sele                                                                                                    | ct Analysis > Coverage > Settings.                                                                                                    |  |
|              | <b>3</b> On the <b>Coverage</b> tab, se                                                                                                    | elect Coverage for this model.                                                                                                    |  |
|              | 4 Under Coverage metric                                                                                                    | cs, select Signal Range.                                                                                                    |  |
|              |                                                                                                    |                                                                                                    |  |

|          | <b>5</b> On the <b>Results</b> and <b>Reporting</b> tabs, specify the output you need.                                                                                                    |
|----------|----------------------------------------------------------------------------------------------------|
|          | <b>6</b> Click <b>OK</b> to close the Coverage Settings dialog box and save your changes.                                                                                                    |
|          | <b>7</b> Simulate the model and review the results.                                                                                                    |
| Examples | Collect signal range data for the Product block in the slvnvdemo_cv_small_controller model:                                                                                                    |
|          | <pre>mdl = 'slvnvdemo_cv_small_controller';<br/>open_system(mdl)<br/>%Create test spec object<br/>testObj = cvtest(mdl)<br/>%Enable signal range coverage<br/>testObj.settings.sigrange = 1;<br/>%Simulate the model<br/>data = cvsim(testObj)<br/>blk_handle = get_param([mdl, '/Product'], 'Handle');<br/>%Get signal range data<br/>[minVal, maxVal] = sigrangeinfo(data, blk_handle)</pre> |
| See Also | complexityinfo   conditioninfo   cvsim   decisioninfo  <br>getCoverageInfo   mcdcinfo   overflowsaturationinfo  <br>sigsizeinfo   tableinfo                                                                                                    |

| Purpose            | Retrieve signal size coverage information from cvdata object                                                                                                    |
|--------------------|----------------------------------------------------------------------------------------------------|
| Syntax             | [min, max, allocated] = sigsizeinfo(data, object)<br>[min, max, allocated] = sigsizeinfo(data, object, portID)                                                                                                    |
| Description        | [min, max, allocated] = sigsizeinfo(data, object) returns the<br>minimum, maximum, and allocated signal sizes for the outputs of model<br>component Object within the coverage data object data, if Object<br>supports variable size signals. |
|                    | [min, max, allocated] = sigsizeinfo(data, object, portID)<br>returns the minimum and maximum signal sizes associated with the<br>output port portID of the model component object.                                                            |
| Input<br>Arguments | <b>data</b><br>cvdata object                                                                                                    |

#### object

An object in the model or Stateflow chart that receives signal size coverage. Valid values for **object** include the following:

| <b>Object Specification</b> | Description                                                                                                    |
|-----------------------------|----------------------------------------------------------------------------------------------------|
| BlockPath                   | Full path to a Simulink model or block                                                                                                |
| BlockHandle                 | Handle to a Simulink model or block                                                                                                   |
| slObj                       | Handle to a Simulink API object                                                                                                    |
| sfID                        | Stateflow ID                                                                                                    |
| sfObj                       | Handle to a Stateflow API object                                                                                                    |
| {BlockPath, sfID}           | Cell array with the path to a Stateflow<br>chart or atomic subchart and the ID<br>of an object contained in that chart or<br>subchart |

|           | <b>Object Specification</b>                                                                                                    | Description                                                                                                    |  |
|-----------|----------------------------------------------------------------------------------------------------|----------------------------------------------------------------------------------------------------|--|
|           | {BlockPath, sfObj}                                                                                                    | Cell array with the path to a Stateflow<br>chart or atomic subchart and a<br>Stateflow object API handle contained<br>in that chart or subchart |  |
|           | [BlockHandle, sfID]                                                                                                    | Array with a handle to a Stateflow<br>chart or atomic subchart and the ID<br>of an object contained in that chart or<br>subchart                |  |
|           | portID                                                                                                    |                                                                                                    |  |
|           | Output port number of the me                                                                                                    | odel component object                                                                                                    |  |
| Output    | max                                                                                                    |                                                                                                    |  |
| Arguments | Maximum signal size output by the model component <code>object</code> within the <code>cvdata</code> object <code>data</code> . If <code>object</code> has multiple outputs, <code>max</code> is a vector. |                                                                                                    |  |
|           | min                                                                                                    |                                                                                                    |  |
|           |                                                                                                    | y the model component <code>object</code> within the <code>t</code> has multiple outputs, <code>min</code> is a vector.                         |  |
|           | allocated                                                                                                    |                                                                                                    |  |
|           |                                                                                                    | y the model component object within ject has multiple outputs, allocated                                                                        |  |
| Examples  | Collect signal size coverage d<br>sldemo_varsize_basic mode                                                                                                    | ata for the Switch block in the<br>el:                                                                                                    |  |
|           | <pre>mdl = 'sldemo_varsize_bas open_system(mdl); %Create test spec object</pre>                                                                                                    | sic';                                                                                                    |  |
|           | <pre>testObj = cvtest(mdl);</pre>                                                                                                    |                                                                                                    |  |

|              | <pre>%Enable signal size coverage<br/>testObj.settings.sigsize=1;<br/>%Simulate the model<br/>data = cvsim(testObj);<br/>%Set the block handle<br/>blk_handle = get_param([mdl, '/Switch'], 'Handle');<br/>%Get signal size data<br/>[minVal, maxVal, allocVal] = sigsizeinfo(data, blk_handle);</pre> |
|--------------|----------------------------------------------------------------------------------------------------|
| Alternatives | Use the Coverage Settings dialog box to collect signal size coverage for a model:                                                                                                    |
|              | 1 Open the model for which you want to collect signal size coverage.                                                                                                    |
|              | <b>2</b> In the Simulink Editor, select <b>Analysis &gt; Coverage &gt; Settings</b> .                                                                                                    |
|              | <b>3</b> On the <b>Coverage</b> tab, select <b>Coverage for this model</b> .                                                                                                    |
|              | 4 Under Coverage metrics, select Signal Size.                                                                                                    |
|              | <b>5</b> On the <b>Results</b> and <b>Reporting</b> tabs, specify the output you need.                                                                                                    |
|              | <b>6</b> Click <b>OK</b> to close the Coverage Settings dialog box and save your changes.                                                                                                    |
|              | <b>7</b> Simulate the model and review the results.                                                                                                    |
| See Also     | complexityinfo   conditioninfo   cvsim   decisioninfo   mcdcinfo<br>  sigrangeinfo   tableinfo                                                                                                    |

### slvnvextract

| Purpose     | Extract subsystem or subchart contents into new model                                                                                                    |
|-------------|----------------------------------------------------------------------------------------------------|
| Syntax      | <pre>newModel = slvnvextract(subsystem)<br/>newModel = slvnvextract(subchart)<br/>newModel = slvnvextract(subsystem, showModel)<br/>newModel = slvnvextract(subchart, showModel)</pre>                                                                                                    |
| Description | <pre>newModel = slvnvextract(subsystem) extracts the contents of<br/>the Atomic Subsystem block subsystem and creates a new model.<br/>slvnvextract returns the name of the new model in newModel.<br/>slvnvextract uses the subsystem name for the model name, appending<br/>a numeral to the model name if that model name already exists.</pre> |
|             | <pre>newModel = slvnvextract(subchart) extracts the contents of the<br/>atomic subchart subchart and creates a new model. Subchart should<br/>specify the full path of the atomic subchart. slvnvextract uses the<br/>subchart name for the model name, appending a numeral to the model<br/>name if that model name already exists.</pre>         |
|             | <b>Note</b> If the atomic subchart calls an exported graphical function that is outside the subchart, slvnvextract creates the model, but the new model will not compile.                                                                                                    |
|             | <pre>newModel = slvnvextract(subsystem, showModel) and newModel<br/>= slvnvextract(subchart, showModel) open the extracted model<br/>if you set showModel to true. The extracted model is only loaded if<br/>showModel is set to false.</pre>                                                                                                    |
| Input       | subsystem                                                                                                    |
| Arguments   | Full path to the atomic subsystem                                                                                                    |
|             | subchart                                                                                                    |
|             | Full path to the atomic subchart                                                                                                    |

#### showModel

Boolean indicating whether to display the extracted model

Default: True

| Output<br>Arguments | newModel<br>Name of the new model                                                                                                 |
|---------------------|----------------------------------------------------------------------------------------------------|
| Examples            | Extract the Atomic Subsystem block, Bus Counter, from the <pre>sldemo_mdlref_conversion</pre> model and copy it into a new model: |
|                     | open_system('sldemo_mdlref_conversion');                                                                                          |
|                     | <pre>newmodel = slvnvextract('sldemo_mdlref_conversion/Bus Counter', true);</pre>                                                 |
|                     | Extract the Atomic Subchart block, Sensor1, from the sf_atomic_sensor_pair model and copy it into a new model:                    |
|                     | open_system('sf_atomic_sensor_pair');<br>newmodel =<br>slvnvextract('sf_atomic_sensor_pair/RedundantSensors/Sensor1', true);      |

### slvnvharnessopts

| Output<br>Arguments | harnessopts                                                                                      |
|---------------------|--------------------------------------------------------------------------------------------------|
| Description         | harnessopts = slvnvharnessopts generates the default configuration for running slvnvmakeharness. |
| Syntax              | harnessopts = slvnvharnessopts                                                                   |
| Purpose             | Generate default options for slvnvmakeharness                                                    |

A structure whose fields specify the default configuration for slvnvmakeharness. The harnessopts structure can have the following fields. Default values are used if not specified.

| Field           | Description                                                                                                    |
|-----------------|----------------------------------------------------------------------------------------------------|
| harnessFilePath | Specifies the file path for creating the<br>harness model. If an invalid path is<br>specified, slvnvmakeharness does not save<br>the harness model, but it creates and opens<br>the harness model. If this option is not<br>specified, slvnvmakeharness generates<br>a new harness model and saves it in the<br>MATLAB current folder.<br>Default: '' |
| modelRefHarness | Generates the test harness model that<br>includes model in a Model block. When<br>false, the test harness model includes a<br>copy of model.                                                                                                    |
|                 | Default: true                                                                                                    |

| Field             | Description                                                                                                    |
|-------------------|----------------------------------------------------------------------------------------------------|
| usedSignalsOnly   | When true, the Signal Builder block in the<br>harness model has signals only for input<br>signals used in the model. The Simulink<br>Design Verifier software must be available,<br>and model must be compatible with the<br>Simulink Design Verifier software to detect<br>the used input signals.<br>Default: false |
| systemTestHarness | When true, generates a SystemTest <sup>™</sup><br>harness. This option requires dataFile<br>path in addition to model.<br>Default: false                                                                                                    |

**Examples** Create a test harness for the sldemo\_mdlref\_house model using the default options:

```
open_system('sldemo_mdlref_house');
harnessOpts = slvnvharnessopts;
[harnessfile] = slvnvmakeharness('sldemo_mdlref_house',...
'', harnessOpts);
```

See Also slvnvmakeharness

# slvnvlogsignals

| Purpose     | Log test data for component or model during simulation                                                                                                    |
|-------------|----------------------------------------------------------------------------------------------------|
| Syntax      | data = slvnvlogsignals(model_block)<br>data = slvnvlogsignals(harness_model)<br>data = slvnvlogsignals(harness_model, test_case_index)                                                                                                    |
| Description | <pre>data = slvnvlogsignals(model_block) simulates the model<br/>that contains model_block and logs the input signals to the<br/>model_block block. model_block must be a Simulink Model block.<br/>slvnvlogsignals records the logged data in the structure data.</pre>                                                                                     |
|             | <pre>data = slvnvlogsignals(harness_model) simulates every test<br/>case in harness_model and logs the input signals to the Test Unit<br/>block in the harness model. You must generate harness_model<br/>using the Simulink Design Verifier analysis, sldvmakeharness, or<br/>slvnvmakeharness.</pre>                                                       |
|             | <pre>data = slvnvlogsignals(harness_model, test_case_index) simulates every test case in the Signal Builder block of the harness_model specified by test_case_index. slvnvlogsignals logs the input signals to the Test Unit block in the harness model. If you omit test_case_index, slvnvlogsignals simulates every test case in the Signal Builder.</pre> |
| Input       | model_block                                                                                                    |
| Arguments   | Full block path name or handle to a Simulink Model block                                                                                                    |
|             | harness_model                                                                                                    |
|             | Name or handle to a harness model that the Simulink Design Verifier software, sldvmakeharness, or slvnvmakeharness creates                                                                                                    |
|             | test_case_index                                                                                                    |
|             | Array of integers that specifies which test cases in the Signal Builder<br>block of the harness model to simulate                                                                                                    |

| Output<br>Arguments | <b>data</b><br>Structure that contains the logged data                                                                                                    |
|---------------------|----------------------------------------------------------------------------------------------------|
| Examples            | Log simulation data for a Model block. Use the logged data to create a harness model and visualize the data in the referenced model.                              |
|                     | Simulate the CounterB Model block, which references<br>the sldemo_mdlref_counter model, in the context of the<br>sldemo_mdlref_basic model and log the data:      |
|                     | open_system('sldemo_mdlref_basic');<br>data = slvnvlogsignals('sldemo_mdlref_basic/CounterB');                                                                    |
|                     | 2 Create a harness model for sldemo_mdlref_counter using the logged data and the default harness options:                                                         |
|                     | <pre>load_system('sldemo_mdlref_counter'); harnessOpts = slvnvharnessopts [harnessFilePath] = slvnvmakeharness('sldemo_mdlref_counter', data, harnessOpts);</pre> |
| See Also            | sldvmakeharness   slvnvruncgvtest   slvnvruntest  <br>slvnvmakeharness                                                                                            |

## slvnvmakeharness

| Purpose     | Generate Simulink Verification and Validation harness model                                                                                                    |
|-------------|----------------------------------------------------------------------------------------------------|
| Syntax      | <pre>[harnessFilePath] = slvnvmakeharness(model) [harnessFilePath] = slvnvmakeharness(model, dataFile) [harnessFilePath] = slvnvmakeharness(model, dataFile,</pre>                                                                                                    |
| Description | <pre>[harnessFilePath] = slvnvmakeharness(model) generates a test<br/>harness from model, which is a handle to a Simulink model or a<br/>string with the model name. slvnvmakeharness returns the path<br/>and file name of the generated harness model in harnessFilePath.<br/>slvnvmakeharness creates an empty harness model; the test harness<br/>includes one default test case that specifies the default values for all<br/>input signals.</pre> |
|             | [harnessFilePath] = slvnvmakeharness(model, dataFile)<br>generates a test harness from the data file dataFile.                                                                                                    |
|             | [harnessFilePath] = slvnvmakeharness(model, dataFile,<br>harnessOpts) generates a test harness from model using the<br>dataFile and harnessOpts, which specifies the harness creation<br>options. Requires '' for dataFile if dataFile is not available.                                                                                                    |
| Input       | model                                                                                                    |
| Arguments   | Handle to a Simulink model or a string with the model name                                                                                                    |
|             | dataFile                                                                                                    |
|             | Name of the file containing the data.                                                                                                    |
|             | Default: ''                                                                                                    |
|             | harnessOpts                                                                                                    |
|             | A structure whose fields specify the configuration for ${\tt slvnvmakeharness}$ :                                                                                                    |
|             |                                                                                                    |

| Field           | Description                                                                                                    |
|-----------------|----------------------------------------------------------------------------------------------------|
| harnessFilePath | Specifies the file path for creating the<br>harness model. If an invalid path is<br>specified, slvnvmakeharness does not<br>save the harness model, but it creates and<br>opens the harness model. If this option<br>is not specified, the slvnvoptions object<br>is used. If this option is not specified,<br>slvnvmakeharness generates a new harness<br>model and saves it in the MATLAB current<br>folder. |
|                 | Default: ''                                                                                                    |
| modelRefHarness | Generates the test harness model that<br>includes model in a Model block. When<br>false, the test harness model includes a<br>copy of model.                                                                                                    |
|                 | Default: true                                                                                                    |
|                 | Note If your model contains bus<br>objects and you set modelRefHarness<br>to true, in the Configuration<br>Parameters > Diagnostics > Connectivity<br>pane, you must set the Mux blocks used to<br>create bus signals parameter to error.<br>For more information, see "Prevent Bus and<br>Mux Mixtures".                                                                                                    |

| Field             | Description                                                                                                    |
|-------------------|----------------------------------------------------------------------------------------------------|
| usedSignalsOnly   | When true, the Signal Builder block in the<br>harness model has signals only for input<br>signals used in the model. The Simulink<br>Design Verifier software must be available,<br>and model must be compatible with the<br>Simulink Design Verifier software to detect<br>the used input signals. |
|                   | Default: false                                                                                                    |
| systemTestHarness | When true, generates a SystemTest harness.<br>This option requires dataFile path in<br>addition to model.                                                                                                    |
|                   | Default: false                                                                                                    |

**Note** To create a default harnessOpts object, at the MATLAB command prompt, type:

slvnvharnessopts

| Output    | harnessFilePath                                                                                                  |
|-----------|----------------------------------------------------------------------------------------------------|
| Arguments | String containing the path and file name of the generated harness model                                          |
| Examples  | Create a test harness for the <pre>sldemo_mdlref_house</pre> model using the default options:                    |
|           | open_system('sldemo_mdlref_house');<br>[harnessfile] = slvnvmakeharness('sldemo_mdlref_house', '', harnessOpts); |
| See Also  | slvnvharnessopts   slvnvmergeharness                                                                             |

| Purpose     | Combine test data from data files                                                                                                    |
|-------------|----------------------------------------------------------------------------------------------------|
| Syntax      | <pre>merged_data = slvnvmergedata(data1,data2,)</pre>                                                                                                    |
| Description | <pre>merged_data = slvnvmergedata(data1,data2,) combines two or<br/>more test cases and counterexamples data into a single test case data<br/>structure merged_data.</pre>                                                                                                    |
| Input       | data                                                                                                    |
| Arguments   | Structure that contains test case or counterexample data. Generate<br>this structure by running slvnvlogsignals, or by running a Simulink<br>Design Verifier analysis.                                                                                                    |
| Output      | merged_data                                                                                                    |
| Arguments   | Structure that contains the merged test cases or counterexamples                                                                                                    |
|             |                                                                                                    |
| Examples    | Open the sldemo_mdlref_basic model, which contains three<br>Model blocks that reference the model sldemo_mdlref_counter.<br>Log the input signals to the three Model blocks and merge the<br>logged data using slvnvmergedata. Simulate the referenced model,<br>sldemo_mdlref_counter, for coverage with the merged data and<br>display the coverage results in an HTML file.                                                                                                    |
| Examples    | Model blocks that reference the model sldemo_mdlref_counter.<br>Log the input signals to the three Model blocks and merge the<br>logged data using slvnvmergedata. Simulate the referenced model,<br>sldemo_mdlref_counter, for coverage with the merged data and                                                                                                    |
| Examples    | Model blocks that reference the model sldemo_mdlref_counter.<br>Log the input signals to the three Model blocks and merge the<br>logged data using slvnvmergedata. Simulate the referenced model,<br>sldemo_mdlref_counter, for coverage with the merged data and<br>display the coverage results in an HTML file.                                                                                                    |
| Examples    | Model blocks that reference the model sldemo_mdlref_counter.<br>Log the input signals to the three Model blocks and merge the<br>logged data using slvnvmergedata. Simulate the referenced model,<br>sldemo_mdlref_counter, for coverage with the merged data and<br>display the coverage results in an HTML file.<br>sldemo_mdlref_basic;<br>data1 = slvnvlogsignals('sldemo_mdlref_basic/CounterA');<br>data2 = slvnvlogsignals('sldemo_mdlref_basic/CounterB');                                                                                                    |
| Examples    | <pre>Model blocks that reference the model sldemo_mdlref_counter.<br/>Log the input signals to the three Model blocks and merge the<br/>logged data using slvnvmergedata. Simulate the referenced model,<br/>sldemo_mdlref_counter, for coverage with the merged data and<br/>display the coverage results in an HTML file.<br/>sldemo_mdlref_basic;<br/>data1 = slvnvlogsignals('sldemo_mdlref_basic/CounterA');<br/>data2 = slvnvlogsignals('sldemo_mdlref_basic/CounterB');<br/>data3 = slvnvlogsignals('sldemo_mdlref_basic/CounterC');</pre>                                                                                                    |
| Examples    | <pre>Model blocks that reference the model sldemo_mdlref_counter.<br/>Log the input signals to the three Model blocks and merge the<br/>logged data using slvnvmergedata. Simulate the referenced model,<br/>sldemo_mdlref_counter, for coverage with the merged data and<br/>display the coverage results in an HTML file.<br/>sldemo_mdlref_basic;<br/>data1 = slvnvlogsignals('sldemo_mdlref_basic/CounterA');<br/>data2 = slvnvlogsignals('sldemo_mdlref_basic/CounterB');<br/>data3 = slvnvlogsignals('sldemo_mdlref_basic/CounterC');<br/>merged_data = slvnvmergedata(data1, data2, data3);</pre>                                                                                                    |
| Examples    | <pre>Model blocks that reference the model sldemo_mdlref_counter.<br/>Log the input signals to the three Model blocks and merge the<br/>logged data using slvnvmergedata. Simulate the referenced model,<br/>sldemo_mdlref_counter, for coverage with the merged data and<br/>display the coverage results in an HTML file.<br/>sldemo_mdlref_basic;<br/>data1 = slvnvlogsignals('sldemo_mdlref_basic/CounterA');<br/>data2 = slvnvlogsignals('sldemo_mdlref_basic/CounterB');<br/>data3 = slvnvlogsignals('sldemo_mdlref_basic/CounterC');<br/>merged_data = slvnvmergedata(data1, data2, data3);<br/>open_system('sldemo_mdlref_counter');</pre>                                                                     |
| Examples    | <pre>Model blocks that reference the model sldemo_mdlref_counter.<br/>Log the input signals to the three Model blocks and merge the<br/>logged data using slvnvmergedata. Simulate the referenced model,<br/>sldemo_mdlref_counter, for coverage with the merged data and<br/>display the coverage results in an HTML file.<br/>sldemo_mdlref_basic;<br/>data1 = slvnvlogsignals('sldemo_mdlref_basic/CounterA');<br/>data2 = slvnvlogsignals('sldemo_mdlref_basic/CounterB');<br/>data3 = slvnvlogsignals('sldemo_mdlref_basic/CounterC');<br/>merged_data = slvnvmergedata(data1, data2, data3);<br/>open_system('sldemo_mdlref_counter');<br/>runOpts = slvnvruntestopts;</pre>                                     |
| Examples    | <pre>Model blocks that reference the model sldemo_mdlref_counter.<br/>Log the input signals to the three Model blocks and merge the<br/>logged data using slvnvmergedata. Simulate the referenced model,<br/>sldemo_mdlref_counter, for coverage with the merged data and<br/>display the coverage results in an HTML file.<br/>sldemo_mdlref_basic;<br/>data1 = slvnvlogsignals('sldemo_mdlref_basic/CounterA');<br/>data2 = slvnvlogsignals('sldemo_mdlref_basic/CounterB');<br/>data3 = slvnvlogsignals('sldemo_mdlref_basic/CounterC');<br/>merged_data = slvnvmergedata(data1, data2, data3);<br/>open_system('sldemo_mdlref_counter');<br/>runOpts = slvnvruntestopts;<br/>runOpts.coverageEnabled = true;</pre> |
| Examples    | <pre>Model blocks that reference the model sldemo_mdlref_counter.<br/>Log the input signals to the three Model blocks and merge the<br/>logged data using slvnvmergedata. Simulate the referenced model,<br/>sldemo_mdlref_counter, for coverage with the merged data and<br/>display the coverage results in an HTML file.<br/>sldemo_mdlref_basic;<br/>data1 = slvnvlogsignals('sldemo_mdlref_basic/CounterA');<br/>data2 = slvnvlogsignals('sldemo_mdlref_basic/CounterB');<br/>data3 = slvnvlogsignals('sldemo_mdlref_basic/CounterC');<br/>merged_data = slvnvmergedata(data1, data2, data3);<br/>open_system('sldemo_mdlref_counter');<br/>runOpts = slvnvruntestopts;</pre>                                     |

See Also sldvrun | slvnvlogsignals | slvnvmakeharness | slvnvruncgvtest | slvnvruntest

| Purpose     | Combine test data from harness models                                                                                                    |
|-------------|----------------------------------------------------------------------------------------------------|
| Syntax      | <pre>status = slvnvmergeharness(name, models,<br/>initialization_commands)</pre>                                                                                                    |
| Description | <pre>status = slvnvmergeharness(name, models,<br/>initialization_commands) collects the test data and<br/>initialization commands from each test harness model in models.<br/>slvnvharnessmerge saves the data and initialization commands in<br/>name, which is a handle to the new model.</pre>                                                                                                    |
|             | initialization_commands is a cell array of strings the same length as models. It defines parameter settings for the test cases of each test harness model.                                                                                                    |
|             | If name does not exist, slvnvmergeharness creates it as a copy of<br>the first model in models. slvnvmergeharness then merges data<br>from other models listed in models into this model. If you create<br>name from a previous slvnvmergeharness run, subsequent runs of<br>slvnvmergeharness for name maintain the structure and initialization<br>from the earlier run. If name matches an existing Simulink model,<br>slvnvmergeharness merges the test data from models into name. |
|             | slvnvmergeharness assumes that name and the rest of the models in<br>models have only one Signal Builder block on the top level. If a model<br>in models does not meet this restriction or its top-level Signal Builder<br>block does not have the same number of signals as the top-level Signal<br>Builder block in name, slvnvmergeharness does not merge that model's<br>test data into name.                                                                                       |
| Input       | name                                                                                                    |
| Arguments   | Name of the new harness model, to be stored in the default MATLAB folder                                                                                                    |
|             | models                                                                                                    |
|             | A cell array of strings that represent harness model names                                                                                                    |

#### initialization\_commands

|           | A cell array of strings the same length as models.<br>initialization_commands defines parameter settings for<br>the test cases of each test harness model. |
|-----------|----------------------------------------------------------------------------------------------------|
| Output    | status                                                                                                    |
| Arguments | If the function saves the data and initialization commands in name, slvnvmergeharness returns a status of 1. Otherwise, it returns 0.                      |

**Examples** Log the input signals to the three Model blocks in the sldemo\_mdlref\_basic example model that each reference the same model. Make three test harnesses using the logged signals and merge the three test harnesses:

```
open_system('sldemo_mdlref_basic');
data1 = slvnvlogsignals('sldemo_mdlref_basic/CounterA');
data2 = slvnvlogsignals('sldemo_mdlref_basic/CounterB');
data3 = slvnvlogsignals('sldemo_mdlref_basic/CounterC');
open_system('sldemo_mdlref_counter');
harness1FilePath = slvnvmakeharness('sldemo_mdlref_counter', data1);
harness2FilePath = slvnvmakeharness('sldemo_mdlref_counter', data2);
harness3FilePath = slvnvmakeharness('sldemo_mdlref_counter', data3)
[~, harness1] = fileparts(harness1FilePath);
[~, harness2] = fileparts(harness2FilePath);
[~, harness3] = fileparts(harness3FilePath);
slvnvmergeharness('new_harness_model',{harness1, harness2, harness3});
```

See Also slvnvlogsignals | slvnvmakeharness

| Purpose     | Invoke Code Generation Verification (CGV) API and execute model                                                                                                    |
|-------------|----------------------------------------------------------------------------------------------------|
| Syntax      | cgvObject = slvnvruncgvtest(model, dataFile)<br>cgvObject = slvnvruncgvtest(model, dataFile, runOpts)                                                                                                    |
| Description | <pre>cgvObject = slvnvruncgvtest(model, dataFile) invokes the Code<br/>Generation Verification (CGV) API methods and executes the model<br/>using all test cases in dataFile. cgvObject is a cgv.CGV object<br/>that slvnvruncgvtest creates during the execution of the model.<br/>slvnvruncgvtest sets the execution mode for cgvObject to'sim' by<br/>default.</pre> |
|             | <pre>cgvObject = slvnvruncgvtest(model, dataFile, runOpts) invokes CGV API methods and executes the model using test cases in dataFile. runOpts defines the options for executing the test cases. The settings in runOpts determine the configuration of cgvObject.</pre>                                                                                               |
| Tips        | To run slvnvruncgvtest, you must have a Embedded Coder <sup>®</sup> license.                                                                                                    |
|             | If your model has parameters that are not configured for executing test cases with the CGV API, slvnvruncgvtest reports warnings about the invalid parameters. If you see these warnings, do one of the following:                                                                                                    |
|             | <ul> <li>Modify the invalid parameters and rerun slvnvruncgvtest.</li> </ul>                                                                                                    |
|             | • Set allowCopyModel in runOpts to be true and rerun slvnvruncgvtest. slvnvruncgvtest makes a copy of your model configured for executing test cases, and invokes the CGV API.                                                                                                    |
| Input       | model                                                                                                    |
| Arguments   | Name of the Simulink model to execute                                                                                                    |
|             | dataFile                                                                                                    |
|             | Name of the data file or a structure that contains the input data. Data can be generated either by:                                                                                                    |
|             | • Analyzing the model using the Simulink Design Verifier software.                                                                                                    |

• Using the slvnvlogsignals function.

#### runOpts

A structure whose fields specify the configuration of slvnvruncgvtest.

| Description                                                                                                    |
|----------------------------------------------------------------------------------------------------|
| Test case index array to simulate from dataFile.                                                                                                    |
| If testIdx = [] (the default), slvnvruncgvtest<br>simulates all test cases.                                                                                                    |
| Specifies to create and configure the model if you have not configured it for executing test cases with the CGV API.                                                                                           |
| If true and you have not configured your<br>model to execute test cases with the CGV API,<br>slvnvruncgvtest copies the model, fixes the<br>configuration, and executes the test cases on the<br>copied model. |
| If false (the default), an error occurs if the tests cannot execute with the CGV API.                                                                                                    |
| <b>Note</b> If you have not configured the top-level model or any referenced models to execute test cases, slvnvruncgvtest does not copy the model, even if allowCopyModel is true. An error occurs.           |
|                                                                                                    |

| Field Name  | Description                                                                                |
|-------------|--------------------------------------------------------------------------------------------|
| cgvCompType | Defines the software-in-the-loop (SIL) or<br>processor-in-the-loop (PIL) approach for CGV: |
|             | • 'topmodel' (default)                                                                     |
|             | • 'modelblock'                                                                             |
| cgvConn     | Specifies mode of execution for CGV:                                                       |
|             | • 'sim' (default)                                                                          |
|             | • 'sil'                                                                                    |
|             | • 'pil'                                                                                    |

**Note** runOpts = slvnvruntestopts('cgv') returns a runOpts structure with the default values for each field.

### Output Arguments

#### cgvObject

 $\tt cgv.CGV$  object that  $\tt slvnvruncgvtest$  creates during the execution of model.

slvnvruncgvtest saves the following data for each test case executed
in an array of Simulink.SimulationOutput objects inside cgvObject.

| Field                | Description     |
|----------------------|-----------------|
| tout_slvnvruncgvtest | Simulation time |
| xout_slvnvruncgvtest | State data      |

| Field                   | Description                                            |
|-------------------------|--------------------------------------------------------|
| yout_slvnvruncgvtest    | Output signal data                                     |
| logsout_slvnvruncgvtest | Signal logging data for:                               |
|                         | Signals connected to outports                          |
|                         | • Signals that are configured for logging on the model |

### **Examples**

Open the sldemo\_mdlref\_basic example model and log the input signals to the CounterA Model block.

```
open_system('sldemo_mdlref_basic');
load_system('sldemo_mdlref_counter');
loggedData = slvnvlogsignals('sldemo_mdlref_basic/CounterA');
```

Create the default configuration object for slvnvruncgvtest, and allow the model to be configured to execute test cases with the CGV API.

```
runOpts = slvnvruntestopts('cgv');
runOpts.allowCopyModel = true;
```

Using the logged signals, execute slvnvruncgvtest—first in simulation mode, and then in Software-in-the-Loop (SIL) mode—to invoke the CGV API and execute the specified test cases on the generated code for the model.

```
cgvObjectSim = slvnvruncgvtest('sldemo_mdlref_counter', loggedData, runOpts);
runOpts.cgvConn = 'sil';
cgvObjectSil = slvnvruncgvtest('sldemo mdlref counter', loggedData, runOpts);
```

Use the CGV API to compare the results of the first test case.

```
simout = cgvObjectSim.getOutputData(1);
silout = cgvObjectSil.getOutputData(1);
[matchNames, ~, mismatchNames, ~ ] = cgv.CGV.compare(simout, silout);
```

fprintf('\nTest Case: %d Signals match, %d Signals mismatch', ...
length(matchNames), length(mismatchNames));

**See Also** cgv.CGV | slvnvlogsignals | slvnvruntest | slvnvruntestopts

#### slvnvruntest

| Purpose     | Simulate model using input data                                                                                                    |
|-------------|----------------------------------------------------------------------------------------------------|
| Syntax      | outData = slvnvruntest(model, dataFile)<br>outData = slvnvruntest(model, dataFile, runOpts)<br>[outData, covData] = slvnvruntest(model, dataFile, runOpts)                                                                                                    |
| Description | <pre>outData = slvnvruntest(model, dataFile) simulates model using all the test cases in dataFile. outData is an array of Simulink.SimulationOutput objects. Each array element contains the simulation output data of the corresponding test case.</pre>                                                                                                    |
|             | outData = slvnvruntest(model, dataFile, runOpts) simulates<br>model using all the test cases in dataFile. runOpts defines the<br>options for simulating the test cases.                                                                                                    |
|             | [outData, covData] = slvnvruntest(model, dataFile, runOpts)<br>simulates model using the test cases in dataFile. When the<br>runOpts field coverageEnabled is true, the Simulink Verification and<br>Validation <sup>™</sup> software collects model coverage information during the<br>simulation. slvnvruntest returns the coverage data in the cvdata<br>object covData.                                                                                                    |
| Tips        | The dataFile that you create with a Simulink Design Verifier analysis<br>or by running slvnvlogsignals contains time values and data values.<br>When you simulate a model using these test cases, you might see<br>missing coverage. This issue occurs when the time values in the<br>dataFile are not aligned with the current simulation time step due to<br>numeric calculation differences. You see this issue more frequently with<br>multirate models—models that have multiple sample times. |
| Input       | model                                                                                                    |
| Arguments   | Name or handle of the Simulink model to simulate                                                                                                    |
|             | dataFile                                                                                                    |

Name of the data file or structure that contains the input data. You can generate dataFile using the Simulink Design Verifier software, or by running the slvnvlogsignals function.

#### runOpts

A structure whose fields specify the configuration of slvnvruntest.

| Field                   | Description                                                                                                    |
|-------------------------|----------------------------------------------------------------------------------------------------|
| testIdx                 | Test case index array to simulate<br>from dataFile. If testIdx is [],<br>slvnvruntest simulates all test<br>cases. |
|                         | Default: []                                                                                                    |
| signalLoggingSaveFormat | Specifies signal logging data format for:                                                                          |
|                         | • Signals connected to the outports of the model                                                                   |
|                         | • Intermediate signals that are already configured for logging                                                     |
|                         | Valid values are:                                                                                                  |
|                         | • 'Dataset' (default) —<br>slvnvruntest stores the data in<br>Simulink.SimulationData.<br>Dataset objects.         |
|                         | <ul> <li>'ModelDataLogs' —<br/>slvnvruntest stores the data<br/>in Simulink.ModelDataLogs<br/>objects.</li> </ul>  |

| Field           | Description                                                                                                    |
|-----------------|----------------------------------------------------------------------------------------------------|
| coverageEnabled | If true, specifies that the Simulink<br>Verification and Validation software<br>collect model coverage data during<br>simulation. |
|                 | Default: false                                                                                                    |
| coverageSetting | cvtest object for collecting model<br>coverage. If [], slvnvruntest uses<br>the existing coverage settings for<br>model.          |
|                 | Default: []                                                                                                    |

#### Output Arguments

#### outData

An array of Simulink.SimulationOutput objects that simulating the test cases generates. Each Simulink.SimulationOutput object has the following fields.

| Field Name           | Description                                                                                                    |
|----------------------|----------------------------------------------------------------------------------------------------|
| tout_slvnvruntest    | Simulation time                                                                                                 |
| xout_slvnvruntest    | State data                                                                                                    |
| yout_slvnvruntest    | Output signal data                                                                                              |
| logsout_slvnvruntest | Signal logging data for:                                                                                        |
|                      | <ul> <li>Signals connected to outports</li> <li>Signals that are configured for logging on the model</li> </ul> |

#### covData

 ${\tt cvdata}$  object that contains the model coverage data collected during simulation.

```
Examples
                  Analyze the sldemo mdlref basic model and log the input signals to
                  the CounterA Model block:
                  open system('sldemo mdlref basic');
                  loggedData = slvnvlogsignals('sldemo mdlref basic/CounterA');
                  Using the logged signals, simulate the model referenced in the Counter
                  block (sldemo mdlref counter):
                  runOpts = slvnvruntestopts;
                  runOpts.coverageEnabled = true;
                  open system('sldemo mdlref counter');
                  [ outData ] = slvnvruntest('sldemo mdlref counter',...
                       loggedData, runOpts);
                  Examine the output data from the first test case using the Simulation
                  Data Inspector:
                  Simulink.sdi.createRun('Test Case 1 Output', 'namevalue',...
                       {'output'}, {outData(1).find('logsout slvnvruntest')});
                  Simulink.sdi.view;
See Also
                  cvsim | cvtest | sim | slvnvruntestopts
```

#### slvnvruntestopts

| Purpose     | Generate simulation or execution options for slvnvruntest or slvnvruncgvtest                    |
|-------------|-------------------------------------------------------------------------------------------------|
| Syntax      | runOpts = slvnvruntestopts<br>runOpts = slvnvruntestopts('cgv')                                 |
| Description | <pre>runOpts = slvnvruntestopts generates a runOpts structure for slvnvruntest.</pre>           |
|             | <pre>runOpts = slvnvruntestopts('cgv') generates a runOpts structure for slvnvruncgvtest.</pre> |
| Output      | runOpts                                                                                         |
| Arguments   | A structure whose fields specify the configuration of slynyruntest or                           |

A structure whose fields specify the configuration of slvnvruntest or slvnvruncgvtest. runOpts can have the following fields. If you do not specify a field, slvnvruncgvtest or slvnvruntest uses the default value.

| Field Name                                           | Description                                                                                                    |  |
|------------------------------------------------------|----------------------------------------------------------------------------------------------------|--|
| testIdx                                              | Test case index array to simulate or execute from data file.                                                                                              |  |
|                                                      | If testIdx = [], all test cases are simulated or executed.                                                                                                |  |
|                                                      | Default: []                                                                                                    |  |
| signalLoggingSaveForAstilable only for slvnvruntest. |                                                                                                    |  |
|                                                      | Specifies format for signal logging data for<br>signals connected to the outports of the model<br>and for intermediate signals configured for<br>logging. |  |
|                                                      | <ul> <li>'Dataset' — Data will be stored in<br/>Simulink.SimulationData.Dataset<br/>objects.</li> </ul>                                                   |  |

| Field Name      | Description                                                                                                    |
|-----------------|----------------------------------------------------------------------------------------------------|
|                 | • Wedel Detel and Deter 11 house 1.                                                                                                    |
|                 | <ul> <li>'ModelDataLogs' — Data will be stored in<br/>Simulink.ModelDataLogs objects.</li> </ul>                                                                                                    |
|                 | <b>Default:</b> 'Dataset'                                                                                                    |
| coverageEnabled | Available only for slvnvruntest.                                                                                                    |
|                 | If true, slvnvruntest collects model coverage data during simulation.                                                                                                    |
|                 | Default: false                                                                                                    |
| coverageSetting | Available only for slvnvruntest.                                                                                                    |
|                 | cvtest object to use for collecting model coverage.                                                                                                    |
|                 | If coverageSetting is [], slvnvruntest uses<br>the coverage settings for the model specified<br>in the call to slvnvruntest.                                                                                  |
|                 | Default: []                                                                                                    |
| allowCopyModel  | Available only for slvnvruncgvtest.                                                                                                    |
|                 | Specifies to create and configure the model<br>if you have not configured it to execute test<br>cases with the CGV API.                                                                                       |
|                 | If true and you have not configured the model<br>to execute test cases with the CGV API,<br>slvnvruncgvtest copies the model, fixes the<br>configuration, and executes the test cases on<br>the copied model. |
|                 | If false, an error occurs if the tests cannot execute with the CGV API.                                                                                                    |

| Field Name  | Description                                                                                                    |
|-------------|----------------------------------------------------------------------------------------------------|
|             |                                                                                                    |
|             | <b>Note</b> If you have not configured the top-level model or any referenced models to execute test cases, slvnvruncgvtest does not copy the model, even if allowCopyModel is true. An error occurs. |
|             | Default:false                                                                                                    |
| cgvCompType | Available only for slvnvruncgvtest.                                                                                                    |
|             | Defines the software-in-the-loop (SIL) or<br>processor-in-the-loop (PIL) approach for CGV:                                                                                                    |
|             | • 'topmodel'                                                                                                    |
|             | • 'modelblock'                                                                                                    |
|             | <b>Default:</b> 'topmodel'                                                                                                    |
| cgvConn     | Available only for slvnvruncgvtest.                                                                                                    |
|             | Specifies mode of execution for CGV:                                                                                                    |
|             | • 'sim'                                                                                                    |
|             | • 'sil'                                                                                                    |
|             | • 'pil'                                                                                                    |
|             | Default:'sim'                                                                                                    |

**Examples** Create runOpts objects for slvnvruntest and slvnvruncgvtest:

%Create options for slvnvruntest
runtest\_opts = slvnvruntestopts;

|              | %Create options for slvnvruncgvtest<br>runcgvtest_opts = slvnvruntestopts('cgv') |
|--------------|----------------------------------------------------------------------------------|
| Alternatives | Create a runOpts object at the MATLAB command line.                              |
| See Also     | slvnvruncgvtest   slvnvruntest                                                   |

### tableinfo

| Purpose     | Retrieve lookup table coverage information from cvdata object                                                                                                    |
|-------------|----------------------------------------------------------------------------------------------------|
| Syntax      | <pre>coverage = tableinfo(cvdo, object)<br/>coverage = tableinfo(cvdo, object, ignore_descendants)<br/>[coverage, exeCounts] = tableinfo(cvdo, object)<br/>[coverage, exeCounts, brkEquality] =<br/>tableinfo(cvdo, object)</pre>               |
| Description | <pre>coverage = tableinfo(cvdo, object) returns lookup table coverage<br/>results from the cvdata object cvdo for the model component object.</pre>                                                                                             |
|             | <pre>coverage = tableinfo(cvdo, object, ignore_descendants) returns lookup table coverage results for Object, depending on the value of ignore_descendants.</pre>                                                                               |
|             | <pre>[coverage, exeCounts] = tableinfo(cvdo, object) returns<br/>lookup table coverage results and the execution count for each<br/>interpolation/extrapolation interval in the lookup table block object.</pre>                                |
|             | <pre>[coverage, exeCounts, brkEquality] = tableinfo(cvdo,<br/>object) returns lookup table coverage results, the execution count for<br/>each interpolation/extrapolation interval, and the execution counts for<br/>breakpoint equality.</pre> |
| Input       | cvdo                                                                                                    |
| Arguments   | cvdata object                                                                                                    |
|             | ignore_descendants                                                                                                    |
|             | Logical value specifying whether to ignore the coverage of descendant objects                                                                                                    |
|             | <ul> <li>1 — Ignore coverage of descendant objects</li> <li>0 — Collect coverage for descendant objects</li> </ul>                                                                                                    |

#### object

Full path or handle to a lookup table block or a model containing a lookup table block.

#### Output Arguments

#### brkEquality

A cell array containing vectors that identify the number of times during simulation that the lookup table block input was equivalent to a breakpoint value. Each vector represents the breakpoints along a different lookup table dimension.

#### coverage

The value of coverage is a two-element vector of form [covered\_intervals total\_intervals], the elements of which are:

| covered_intervals | Number of<br>interpolation/extrapolation<br>intervals satisfied for object |
|-------------------|----------------------------------------------------------------------------|
| total_intervals   | Total number of<br>interpolation/extrapolation<br>intervals for object     |

coverage is empty if cvdo does not contain lookup table coverage results for object.

#### exeCounts

An array having the same dimensionality as the lookup table block; its size has been extended to allow for the lookup table extrapolation intervals.

#### Examples

Collect lookup table coverage for the slvnvdemo\_cv\_small\_controller model and determine the percentage of interpolation/extrapolation intervals coverage collected for the Gain Table block in the Gain subsystem:

```
mdl = 'slvnvdemo_cv_small_controller';
open_system(mdl)
%Create test spec object
testObj = cvtest(mdl)
%Enable lookup table coverage
```

|              | <pre>testObj.settings.tableExec = 1;<br/>%Simulate the model<br/>data = cvsim(testObj)<br/>blk_handle = get_param([mdl, '/Gain/Gain Table'], 'Handle');<br/>%Retrieve l/u table coverage<br/>cov = tableinfo(data, blk_handle)<br/>%Percent MC/DC outcomes covered<br/>percent_cov = 100 * cov(1) / cov(2)</pre> |
|--------------|----------------------------------------------------------------------------------------------------|
| Alternatives | Use the Coverage Settings dialog box to collect lookup table coverage for a model:                                                                                                    |
|              | 1 Open the model.                                                                                                    |
|              | <b>2</b> In the Model Editor, select <b>Analysis &gt; Coverage &gt; Settings</b> .                                                                                                    |
|              | <b>3</b> On the <b>Coverage</b> tab, select <b>Coverage for this model</b> .                                                                                                    |
|              | 4 Under Coverage metrics, select Lookup Table.                                                                                                    |
|              | <b>5</b> On the <b>Results</b> and <b>Reporting</b> tabs, specify the output you need.                                                                                                    |
|              | <b>6</b> Click <b>OK</b> to close the Coverage Settings dialog box and save your changes.                                                                                                    |
|              | <b>7</b> Simulate the model and review the results.                                                                                                    |
| See Also     | complexityinfo   conditioninfo   cvsim   decisioninfo  <br>getCoverageInfo   mcdcinfo   overflowsaturationinfo  <br>sigrangeinfo   sigsizeinfo                                                                                                    |
| How To       | "Lookup Table Coverage"                                                                                                    |

# ModelAdvisor.ListViewParameter.Attributes property

| Purpose     | Attributes to display in Model Advisor Report Explorer                                                                                                    |
|-------------|----------------------------------------------------------------------------------------------------|
| Values      | Cell array                                                                                                    |
|             | <b>Default:</b> {} (empty cell array)                                                                                                    |
| Description | The Attributes property specifies the attributes to display in the center pane of the Model Advisor Results Explorer.                                                                                                    |
| Examples    | % define list view parameters<br>myLVParam = ModelAdvisor.ListViewParameter;<br>myLVParam.Name = 'Invalid font blocks'; % the name appeared at pull down filter<br>myLVParam.Data = get_param(searchResult,'object')';<br>myLVParam.Attributes = {'FontName'}; % name is default property |

## ModelAdvisor.Check.CallbackContext property

| Purpose     | Specify when to run ch                  | eck                                                    |
|-------------|-----------------------------------------|--------------------------------------------------------|
| Values      | 'PostCompile'<br>'None' (default)       |                                                        |
| Description | The CallbackContext model or subsystem. | property specifies the context for checking the        |
|             | 'None'                                  | No special requirements for the model before checking. |
|             | 'Postcompile'                           | The model must be compiled.                            |

| Purpose     | Callback function handle for check                                               |
|-------------|----------------------------------------------------------------------------------|
| Values      | Function handle.<br>An empty handle [ ] is the default.                          |
| Description | The CallbackHandle property specifies the handle to the check callback function. |

## ModelAdvisor.Check.CallbackStyle property

| Purpose     | Callback function type                            |                                                     |
|-------------|---------------------------------------------------|-----------------------------------------------------|
| Values      | 'StyleOne' (default<br>'StyleTwo'<br>'StyleThree' | )                                                   |
| Description | The CallbackStyle pro                             | operty specifies the type of the callback function. |
|             | 'StyleOne'                                        | Simple check callback function                      |
|             | 'StyleTwo'                                        | Detailed check callback function                    |
|             | 'StyleThree'                                      | Check callback function with hyperlinked results    |

### ModelAdvisor.Check.EmitInputParametersToReport property

| Purpose     | Display check input pa                                                                                                | rameters in the Model Advisor report                                 |
|-------------|----------------------------------------------------------------------------------------------------|----------------------------------------------------------------------|
| Values      | 'true' (default)<br>'false'                                                                                           |                                                                      |
| Description | The EmitInputParametersToReport property specifies the display of check input parameters in the Model Advisor report. |                                                                      |
|             | 'true'                                                                                                    | Display check input parameters in the Model<br>Advisor report        |
|             | 'false'                                                                                                    | Do not display check input parameters in the<br>Model Advisor report |

## ModelAdvisor.ListViewParameter.Data property

| Purpose     | Objects in Model Advisor Result Explorer                                                                                                    |
|-------------|----------------------------------------------------------------------------------------------------|
| Values      | Array of Simulink objects Default: [] (empty array)                                                                                                    |
| Description | The Data property specifies the objects displayed in the Model Advisor Result Explorer.                                                                                                    |
| Examples    | % define list view parameters<br>myLVParam = ModelAdvisor.ListViewParameter;<br>myLVParam.Name = 'Invalid font blocks'; % the name appeared at pull down filter<br>myLVParam.Data = get_param(searchResult,'object')'; |

| Purpose     | Message in Action box                                                                                                    |
|-------------|----------------------------------------------------------------------------------------------------|
| Values      | String<br>Default:'' (null string)                                                                                                    |
| Description | The Description property specifies the message displayed in the Action box.                                                                                                    |
| Examples    | <pre>% define action (fix) operation<br/>myAction = ModelAdvisor.Action;<br/>%Specify a callback function for the action<br/>myAction.setCallbackFcn(@sampleActionCB);<br/>myAction.Name='Fix block fonts';<br/>myAction.Description=<br/>'Click the button to update all blocks with specified font';</pre> |

## ModelAdvisor.FactoryGroup.Description property

| Purpose     | Description of folder                                                                                                    |
|-------------|----------------------------------------------------------------------------------------------------|
| Values      | String Default: ' ' (null string)                                                                                                    |
| Description | The Description property provides information about the folder.<br>Details about the folder are displayed in the right pane of the Model<br>Advisor. |
| Examples    | % sample factory group<br>rec = ModelAdvisor.FactoryGroup('com.mathworks.sample.factorygroup');<br>rec.Description='Sample Factory Group';           |

| Purpose     | Description of folder                                                                                                    |
|-------------|----------------------------------------------------------------------------------------------------|
| Values      | String                                                                                                    |
|             | <b>Default:</b> ' ' (null string)                                                                                                    |
| Description | The Description property provides information about the folder.<br>Details about the folder are displayed in the right pane of the Model<br>Advisor. |
| Examples    | <pre>MAG = ModelAdvisor.Group('com.mathworks.sample.GroupSample');<br/>MAG.Description='This is my group';</pre>                                     |

## ModelAdvisor.InputParameter.Description property

| Purpose     | Description of input parameter                                                                                                    |
|-------------|----------------------------------------------------------------------------------------------------|
| Values      | String.                                                                                                    |
|             | <b>Default:</b> '' (null string)                                                                                                    |
| Description | The Description property specifies a description of the input<br>parameter. Details about the check are displayed in the right pane of<br>the Model Advisor.                                                                              |
| Examples    | <pre>% define input parameters<br/>inputParam2 = ModelAdvisor.InputParameter;<br/>inputParam2.Name = 'Standard font size';<br/>inputParam2.Value='12';<br/>inputParam2.Type='String';<br/>inputParam2.Description='sample tooltip';</pre> |

| Purpose     | Description of task                                                                                                    |
|-------------|----------------------------------------------------------------------------------------------------|
| Values      | String                                                                                                    |
|             | <b>Default:</b> ' ' (null string)                                                                                                    |
| Description | The Description property is a description of the task that the Model Advisor displays in the <b>Analysis</b> box.                                                                                                    |
|             | When adding checks as tasks, the Model Advisor uses the task Description property instead of the check TitleTips property.                                                                                                    |
| Examples    | MAT1 = ModelAdvisor.Task('com.mathworks.sample.TaskSample1');<br>MAT1.DisplayName='Example task 1';<br>MAT1.Description='This is the first example task.'                                                                                                    |
|             | <pre>MAT2 = ModelAdvisor.Task('com.mathworks.sample.TaskSample2');<br/>MAT2.DisplayName='Example task 2';<br/>MAT2.Description='This is the second example task.'<br/>MAT3 = ModelAdvisor.Task('com.mathworks.sample.TaskSample3');<br/>MAT3.DisplayName='Example task 3';<br/>MAT3.Description='This is the third example task.'</pre> |

# ModelAdvisor.FactoryGroup.DisplayName property

| Purpose     | Name of folder                                                                                                    |
|-------------|----------------------------------------------------------------------------------------------------|
| Values      | String                                                                                                    |
|             | <b>Default:</b> ' (null string)                                                                                                    |
| Description | The DisplayName specifies the name of the folder that is displayed in the Model Advisor.                                                   |
| Examples    | % sample factory group<br>rec = ModelAdvisor.FactoryGroup('com.mathworks.sample.factorygroup');<br>rec.DisplayName='Sample Factory Group'; |

| Purpose     | Name of folder                                                                               |
|-------------|----------------------------------------------------------------------------------------------|
| Values      | String                                                                                       |
|             | <b>Default:</b> ' (null string)                                                              |
| Description | The DisplayName specifies the name of the folder that is displayed in the Model Advisor.     |
| Examples    | MAG = ModelAdvisor.Group('com.mathworks.sample.GroupSample');<br>MAG.DisplayName='My Group'; |

## ModelAdvisor.Task.DisplayName property

| Purpose     | Name of task                                                                                                    |  |  |
|-------------|----------------------------------------------------------------------------------------------------|--|--|
| Values      | String                                                                                                    |  |  |
|             | <b>Default:</b> ' ' (null string)                                                                                                    |  |  |
| Description | The DisplayName property specifies the name of the task. The Model<br>Advisor displays each custom task in the tree using the name of the<br>task. Therefore, you should specify a unique name for each task. When<br>you specify the same name for multiple tasks, the Model Advisor<br>generates a warning. |  |  |
|             | When adding checks as tasks, the Model Advisor uses the task DisplayName property instead of the check Title property.                                                                                                    |  |  |
| Examples    | MAT1 = ModelAdvisor.Task('com.mathworks.sample.TaskSample1');<br>MAT1.DisplayName='Example task with input parameter and auto-fix ability';                                                                                                    |  |  |
|             | MAT2 = ModelAdvisor.Task('com.mathworks.sample.TaskSample2');<br>MAT2.DisplayName='Example task 2';                                                                                                    |  |  |
|             | <pre>MAT3 = ModelAdvisor.Task('com.mathworks.sample.TaskSample3');<br/>MAT3.DisplayName='Example task 3';</pre>                                                                                                    |  |  |

| Purpose     | Indicate whether user can enable or disable check                               |                               |
|-------------|---------------------------------------------------------------------------------|-------------------------------|
| Values      | true (default)<br>false                                                         |                               |
| Description | The Enable property specifies whether the user can enable or disable the check. |                               |
|             | true                                                                            | Display the check box control |
|             | false                                                                           | Hide the check box control    |

## ModelAdvisor.Task.Enable property

| Purpose     | Indicate if user can enable and disable task                                                                       |                                        |
|-------------|----------------------------------------------------------------------------------------------------|----------------------------------------|
| Values      | true (default)<br>false                                                                                            |                                        |
| Description | The Enable property specifies whether the user can enable or disable a task.                                       |                                        |
|             | true (default)                                                                                                    | Display the check box control for task |
|             | false                                                                                                    | Hide the check box control for task    |
|             | When adding checks as tasks, the Model Advisor uses the task Enable property instead of the check Enable property. |                                        |
| Examples    | MAT1 = ModelAdvisor.Task('com.mathworks.sample.TaskSample1');<br>MAT1.Enable ='false';                             |                                        |

| Purpose     | Drop-down list entries                                                                                                    |  |  |
|-------------|----------------------------------------------------------------------------------------------------|--|--|
| Values      | Depends on the value of the Type property.                                                                                                    |  |  |
| Description | The Entries property is valid only when the Type property is one of the following:                                                                                                    |  |  |
|             | • Enum                                                                                                    |  |  |
|             | • ComboBox                                                                                                    |  |  |
|             | <ul> <li>PushButton</li> </ul>                                                                                                    |  |  |
| Examples    | <pre>inputParam3 = ModelAdvisor.InputParameter;<br/>inputParam3.Name='Valid font';<br/>inputParam3.Type='Combobox';<br/>inputParam3.Description='sample tooltip';<br/>inputParam3.Entries={'Arial', 'Arial Black'};</pre> |  |  |

## ModelAdvisor.Check.ID property

| Purpose     | Identifier for check                                                                                                 |  |
|-------------|----------------------------------------------------------------------------------------------------|--|
| Values      | String<br><b>Default:</b> '' (null string)                                                                           |  |
| Description | The ID property specifies a permanent, unique identifier for the check.<br>Note the following about the ID property: |  |
|             | • You must specify this property.                                                                                    |  |
|             | • The value of ID must remain constant.                                                                              |  |
|             | • The Model Advisor generates an error if ID is not unique.                                                          |  |
|             | • Tasks and factory group definitions must refer to checks by ID.                                                    |  |

| Purpose     | Identifier for folder                                                    |  |  |
|-------------|--------------------------------------------------------------------------|--|--|
| Values      | String                                                                   |  |  |
| Description | The ID property specifies a permanent, unique identifier for the folder. |  |  |
|             |                                                                          |  |  |
|             | Note                                                                     |  |  |
|             | • You must specify this field.                                           |  |  |
|             | • The value of ID must remain constant.                                  |  |  |
|             | • The Model Advisor generates an error if ID is not unique.              |  |  |
|             | • Group definitions must refer to other groups by ID.                    |  |  |

# ModelAdvisor.Group.ID property

| Purpose                                 | Identifier for folder                                                    |  |  |
|-----------------------------------------|--------------------------------------------------------------------------|--|--|
| Values                                  | String                                                                   |  |  |
| Description                             | The ID property specifies a permanent, unique identifier for the folder. |  |  |
|                                         | Note                                                                     |  |  |
|                                         | • You must specify this field.                                           |  |  |
| • The value of ID must remain constant. |                                                                          |  |  |
|                                         | • The Model Advisor generates an error if ID is not unique.              |  |  |
|                                         | • Group definitions must refer to other groups by ID.                    |  |  |
|                                         |                                                                          |  |  |

| Purpose     | Identifier for task                                                                                  |  |  |
|-------------|----------------------------------------------------------------------------------------------------|--|--|
| Values      | String                                                                                               |  |  |
|             | <b>Default:</b> ' ' (null string)                                                                    |  |  |
| Description | The ID property specifies a permanent, unique identifier for the task.                               |  |  |
|             | Note                                                                                                 |  |  |
|             | • The Model Advisor automatically assigns a string to ID if you do not specify it.                   |  |  |
|             | • The value of ID must remain constant.                                                              |  |  |
|             | • The Model Advisor generates an error if ID is not unique.                                          |  |  |
|             | • Group definitions must refer to tasks using ID.                                                    |  |  |
|             |                                                                                                    |  |  |
| Examples    | <pre>MAT1 = ModelAdvisor.Task('com.mathworks.sample.TaskSample1');<br/>MAT1.ID='Task_ID_1234';</pre> |  |  |

# ModelAdvisor.Check.LicenseName property

| Purpose     | Product license names required to display and run check                                                                                                    |  |
|-------------|----------------------------------------------------------------------------------------------------|--|
| Values      | Cell array of product license names {}(empty cell array) (default)                                                                                                    |  |
| Description | The LicenseName property specifies a cell array of names for product licenses required to display and run the check.                                                                                                    |  |
|             | When the Model Advisor starts, it tests whether the product license<br>exists. If you do not meet the license requirements, the Model Advisor<br>does not display the check.                                               |  |
|             | The Model Advisor performs a checkout of the product licenses when you<br>run the custom check. If you do not have the product licenses available,<br>you see an error message that the required license is not available. |  |
|             | <b>Tip</b> To find the text for license strings, type help license at the MATLAB command line                                                                                                    |  |
|             | <b>Tip</b> To find the text for license strings, type help license at the MATLAB command line.                                                                                                    |  |

| Purpose                                                                                                    | Product license names required to display and run task                                                                         |  |  |
|----------------------------------------------------------------------------------------------------|----------------------------------------------------------------------------------------------------|--|--|
| Values                                                                                                    | Cell array of product license names                                                                                            |  |  |
|                                                                                                    | <b>Default:</b> {} (empty cell array)                                                                                          |  |  |
| Description                                                                                                    | The LicenseName property specifies a cell array of names for product licenses required to display and run the check.           |  |  |
| When the Model Advisor starts, it tests whether the product licen<br>exists. If you do not meet the license requirements, the Model Adv<br>does not display the check.                                  |                                                                                                    |  |  |
| The Model Advisor performs a checkout of the product licenses w<br>run the custom check. If you do not have the product licenses av<br>you see an error message that the required license is not availa |                                                                                                    |  |  |
|                                                                                                    | If you specify ModelAdvisor.Check.LicenseName, the Model Advisor displays the check when the union of both properties is true. |  |  |
|                                                                                                    | <b>Tip</b> To find the text for license strings, type help license at the MATLAB command line.                                 |  |  |

# ModelAdvisor.Check.ListViewVisible property

| Purpose     | Status of Explore Result button                                                                           |                                           |
|-------------|----------------------------------------------------------------------------------------------------|-------------------------------------------|
| Values      | false (default)<br>true                                                                                   |                                           |
| Description | The ListViewVisible property is a Boolean value that sets the status of the <b>Explore Result</b> button. |                                           |
|             | true                                                                                                    | Display the <b>Explore Result</b> button. |
|             | false                                                                                                    | Hide the <b>Explore Result</b> button.    |
| Examples    | % add 'Explore Result' button<br>rec.ListViewVisible = true;                                              |                                           |

| Purpose     | Model Advisor object                                                       |
|-------------|----------------------------------------------------------------------------|
| Values      | Handle to a Simulink.ModelAdvisor object                                   |
| Description | The MAObj property specifies a handle to the current Model Advisor object. |

# ModelAdvisor.Group.MAObj property

| Purpose     | Model Advisor object                                                       |
|-------------|----------------------------------------------------------------------------|
| Values      | Handle to Simulink.ModelAdvisor object                                     |
| Description | The MAObj property specifies a handle to the current Model Advisor object. |

| Purpose     | Model Advisor object                                                                                                    |  |
|-------------|----------------------------------------------------------------------------------------------------|--|
| Values      | Handle to a Simulink.ModelAdvisor object                                                                                                    |  |
| Description | The MAObj property specifies the current Model Advisor object.<br>When adding checks as tasks, the Model Advisor uses the task MAObj<br>property instead of the check MAObj property. |  |

# cv.cvdatagroup.name property

| Purpose     | cv.cvdatagroup object name                                              |  |
|-------------|-------------------------------------------------------------------------|--|
| Values      | name                                                                    |  |
| Description | The name property specifies the name of the cv.cvdatagroup object.      |  |
| Examples    | <pre>cvdg = cvsim(topModelName);<br/>cvdg.name = 'My_Data_Group';</pre> |  |

| Purpose     | Action button label                                                                                                    |
|-------------|----------------------------------------------------------------------------------------------------|
| Values      | String                                                                                                    |
|             | <b>Default:</b> '' (null string)                                                                                                    |
| Description | The Name property specifies the label for the action button. This property is required.                                                                                                    |
| Examples    | <pre>% define action (fix) operation<br/>myAction = ModelAdvisor.Action;<br/>%Specify a callback function for the action<br/>myAction.setCallbackFcn(@sampleActionCB);<br/>myAction.Name='Fix block fonts';</pre> |

# ModelAdvisor.InputParameter.Name property

| Purpose     | Input parameter name                                                                                                    |
|-------------|----------------------------------------------------------------------------------------------------|
| Values      | String.                                                                                                    |
|             | <b>Default:</b> '' (null string)                                                                                                    |
| Description | The Name property specifies the name of the input parameter in the custom check.                                                                                                    |
| Examples    | <pre>inputParam2 = ModelAdvisor.InputParameter;<br/>inputParam2.Name = 'Standard font size';<br/>inputParam2.Value='12';<br/>inputParam2.Type='String';<br/>inputParam2.Description='sample tooltip';</pre> |

| Purpose     | Drop-down list entry                                                                                                    |
|-------------|----------------------------------------------------------------------------------------------------|
| Values      | String<br>Default: '' (null string)                                                                                                    |
| Description | The Name property specifies an entry in the <b>Show</b> drop-down list in the Model Advisor Result Explorer.                                                    |
| Examples    | % define list view parameters<br>myLVParam = ModelAdvisor.ListViewParameter;<br>myLVParam.Name = 'Invalid font blocks'; % the name appeared at pull down filter |

# ModelAdvisor.Check.Result property

| Purpose     | Results cell array                                                                                                    |
|-------------|----------------------------------------------------------------------------------------------------|
| Values      | Cell array<br><b>Default:</b> {} (empty cell array)                                                                                          |
| Description | The Result property specifies the cell array for storing the results that are returned by the callback function specified in CallbackHandle. |
|             | <b>Tip</b> To set the icon associated with the check, use the Simulink.ModelAdvisor setCheckResultStatus and setCheckErrorSeverity methods.  |

| Purpose     | Set to support exclusions                                                                      |                                                                               |
|-------------|------------------------------------------------------------------------------------------------|-------------------------------------------------------------------------------|
| Values      | Boolean value specifying that the check supports exclusions.                                   |                                                                               |
|             | true The check supports exclusions.<br>false (default). The check does not support exclusions. |                                                                               |
| Description | The supportExclusion property specifies whether the check supports exclusions.                 |                                                                               |
|             | 'true'                                                                                         | Check supports exclusions.                                                    |
|             | 'false'                                                                                        | Check does not support exclusions.                                            |
| Examples    |                                                                                                | eck supports exclusions<br>Check('com.mathworks.sample.Check1');<br>n = true; |

# ModelAdvisor.Check.SupportLibrary property

| Purpose     | Set to support library models                                                                                                    |                                        |
|-------------|----------------------------------------------------------------------------------------------------|----------------------------------------|
| Values      | Boolean value specifying that the check supports library models.                                                                         |                                        |
|             | true. The check supports library models.<br>false (default). The check does not support library models.                                  |                                        |
| Description | The SupportLibrary property specifies whether the check supports library models.                                                         |                                        |
|             | 'true'                                                                                                    | Check supports library models.         |
|             | 'false'                                                                                                    | Check does not support library models. |
| Examples    | % specify that a check supports library models<br>rec = ModelAdvisor.Check('com.mathworks.sample.Check1');<br>rec.SupportLibrary = true; |                                        |

| Purpose     | Name of check                                                                                                    |
|-------------|----------------------------------------------------------------------------------------------------|
| Values      | String<br>Default: '' (null string)                                                                                                    |
| Description | The Title property specifies the name of the check in the Model<br>Advisor. The Model Advisor displays each custom check in the tree<br>using the title of the check. Therefore, you should specify a unique title<br>for each check. When you specify the same title for multiple checks, the<br>Model Advisor generates a warning. |
| Examples    | <pre>rec = ModelAdvisor.Check('com.mathworks.sample.Check1');<br/>rec.Title = 'Check Simulink block font';</pre>                                                                                                    |

# ModelAdvisor.Check.TitleTips property

| Purpose     | Description of check                                                                                                    |
|-------------|----------------------------------------------------------------------------------------------------|
| Values      | String                                                                                                    |
|             | <b>Default:</b> ' ' (null string)                                                                                                    |
| Description | The TitleTips property specifies a description of the check. Details about the check are displayed in the right pane of the Model Advisor.                           |
| Examples    | <pre>rec = ModelAdvisor.Check('com.mathworks.sample.Check1');<br/>rec.Title = 'Check Simulink block font';<br/>rec.TitleTips = 'Example style three callback';</pre> |

| Purpose In | nput parameter type |
|------------|---------------------|
|------------|---------------------|

Values String.

**Default:** '' (null string)

**Description** The Type property specifies the type of input parameter.

Use the  $\ensuremath{\mathsf{Type}}$  property with the  $\ensuremath{\mathsf{Value}}$  and  $\ensuremath{\mathsf{Entries}}$  properties to define input parameters.

Valid values are listed in the following table.

| Туре     | Data<br>Type  | Default<br>Value           | Description                                                                                                    |
|----------|---------------|----------------------------|----------------------------------------------------------------------------------------------------|
| Bool     | Boolean       | false                      | A check box                                                                                                    |
| ComboBox | Cell<br>array | First entry in<br>the list | <ul> <li>A drop-down menu</li> <li>Use Entries to define the entries in the list.</li> <li>Use Value to indicate a specific entry in the menu or to enter a value not in the list.</li> </ul> |
| Enum     | Cell<br>array | First entry in<br>the list | <ul> <li>A drop-down menu</li> <li>Use Entries to define the entries in the list.</li> <li>Use Value to indicate a specific entry in the list.</li> </ul>                                     |

### ModelAdvisor.InputParameter.Type property

| Туре       | Data<br>Type | Default<br>Value    | Description                                                                               |
|------------|--------------|---------------------|-------------------------------------------------------------------------------------------|
| PushButton | N/A          | N/A                 | A button                                                                                  |
|            |              |                     | When you click the button,<br>the callback function<br>specified by Entries is<br>called. |
| String     | String       | '' (null<br>string) | A text box                                                                                |

Examples % define input parameters inputParam1 = ModelAdvisor.InputParameter; inputParam1.Name = 'Skip font checks.'; inputParam1.Type = 'Bool'; inputParam1.Value = false;

| Purpose     | Status of check                          |                                                                                                    |
|-------------|------------------------------------------|----------------------------------------------------------------------------------------------------|
| Values      | 'true' (default)<br>'false'              |                                                                                                    |
| Description | The Value property spe                   | cifies the initial status of the check.                                                                   |
|             | 'true'                                   | Check is enabled                                                                                          |
|             | 'false'                                  | Check is disabled                                                                                         |
| Examples    | if ~(strcmp(checkCel<br>checkCellArray{i | hat do not belong to Demo group<br>LlArray{i}.Group, 'Demo'))<br>L}.Visible = false;<br>L}.Value = false; |

# ModelAdvisor.InputParameter.Value property

| Purpose     | Value of input parameter                                                                                                    |
|-------------|----------------------------------------------------------------------------------------------------|
| Values      | Depends on the Type property.                                                                                                    |
| Description | The Value property specifies the initial value of the input parameter.<br>This property is valid only when the Type property is one of the<br>following:                                                                                                    |
| Examples    | <ul> <li>'Bool'</li> <li>'String'</li> <li>'Enum'</li> <li>'ComboBox'</li> <li>% define input parameters<br/>inputParam1 = ModelAdvisor.InputParameter;<br/>inputParam1.Name = 'Skip font checks.';<br/>inputParam1.Type = 'Bool';<br/>inputParam1.Value = false;</li> </ul> |

| Purpose     | Status of task                                                                                                   |
|-------------|----------------------------------------------------------------------------------------------------|
| Values      | 'true' (default) — Initial status of task is enabled<br>'false' — Initial status of task is disabled             |
| Description | The Value property indicates the initial status of a task—whether it is enabled or disabled.                     |
|             | When adding checks as tasks, the Model Advisor uses the task Value property instead of the check Value property. |
| Examples    | <pre>MAT1 = ModelAdvisor.Task('com.mathworks.sample.TaskSample1');<br/>MAT1.Value ='false';</pre>                |

### view

| Purpose      | View Model Advisor run results for checks                                                                                                    |
|--------------|----------------------------------------------------------------------------------------------------|
| Syntax       | view(CheckResultObj)                                                                                                    |
| Description  | <pre>view(CheckResultObj) opens a web browser and displays the results of the check specified by CheckResultObj. CheckResultObj is a ModelAdvisor.CheckResult object returned by ModelAdvisor.run.</pre> |
| Input        | CheckResultObj                                                                                                    |
| Arguments    | ModelAdvisor.CheckResult object which is a part of a<br>ModelAdvisor.SystemResult object returned by ModelAdvisor.run.                                                                                   |
| Examples     | View the Model Advisor run results for the first check in the slvnvdemo_mdladv_config configuration file:                                                                                                |
|              | % Identify Model Advisor configuration file.                                                                                                    |
|              | % Create list of models to run.                                                                                                    |
|              | <pre>fileName = 'slvnvdemo_mdladv_config.mat';</pre>                                                                                                    |
|              | <pre>SysList={'sldemo_auto_climatecontrol/Heater Control', 'sldemo_auto_climatecontrol/AC Control'};</pre>                                                                                               |
|              | % Run the Model Advisor.                                                                                                    |
|              | <pre>SysResultObjArray = ModelAdvisor.run(SysList,'Configuration',fileName);</pre>                                                                                                    |
|              | <pre>% View the 'Identify unconnected' check result.<br/>view(SysResultObjArray{1}.CheckResultObjs(1))</pre>                                                                                             |
| Alternatives | "View Model Advisor Report"                                                                                                    |
| See Also     | ModelAdvisor.run   ModelAdvisor.summaryReport   viewReport                                                                                                    |
| Tutorials    | "Workflow for Checking Systems Programmatically"                                                                                                    |
|              | <ul> <li>"Check Multiple Systems in Parallel"</li> </ul>                                                                                                    |
|              | • "Create a Function for Checking Multiple Systems in Parallel"                                                                                                    |

#### **How To** • "Automating Check Execution"

• "Archive and View Model Advisor Run Results"

## viewReport

| Purpose            | View Model Advisor run results for systems                                                                                                    |
|--------------------|----------------------------------------------------------------------------------------------------|
| Syntax             | viewReport(SysResultObjArray)<br>viewReport(SysResultObjArray,'MA')<br>viewReport(SysResultObjArray,'Cmd')                                                                                                    |
| Description        | viewReport(SysResultObjArray) opens the Model Advisor Report for<br>the system specified by SysResultObjArray. SysResultObjArray is<br>a ModelAdvisor.SystemResult object returned by ModelAdvisor.run.                                                                                                    |
|                    | viewReport(SysResultObjArray,'MA') opens the Model Advisor<br>and displays the results of the run for the system specified by<br>SysResultObjArray.                                                                                                    |
|                    | viewReport(SysResultObjArray,'Cmd') displays the Model Advisor<br>run summary in the Command Window for the systems specified by<br>SysResultObjArray.                                                                                                    |
| _                  |                                                                                                    |
| Input              | SvsResultObiArrav                                                                                                    |
| Input<br>Arguments | <b>SysResultObjArray</b><br>ModelAdvisor.SystemResult object returned by ModelAdvisor.run.                                                                                                    |
|                    |                                                                                                    |
| Arguments          | ModelAdvisor.SystemResult object returned by ModelAdvisor.run.<br>Open the Model Advisor report for                                                                                                    |
| Arguments          | ModelAdvisor.SystemResult object returned by ModelAdvisor.run.<br>Open the Model Advisor report for<br>sldemo_auto_climatecontrol/Heater Control.                                                                                                    |
| Arguments          | <pre>ModelAdvisor.SystemResult object returned by ModelAdvisor.run. Open the Model Advisor report for sldemo_auto_climatecontrol/Heater Control. % Identify Model Advisor configuration file. % Create list of models to run. fileName = 'slvnvdemo_mdladv_config.mat';</pre>                                                                                                    |
| Arguments          | <pre>ModelAdvisor.SystemResult object returned by ModelAdvisor.run.<br/>Open the Model Advisor report for<br/>sldemo_auto_climatecontrol/Heater Control.<br/>% Identify Model Advisor configuration file.<br/>% Create list of models to run.<br/>fileName = 'slvnvdemo_mdladv_config.mat';<br/>SysList={'sldemo_auto_climatecontrol/Heater Control',</pre>                                                                                                    |
| Arguments          | <pre>ModelAdvisor.SystemResult object returned by ModelAdvisor.run. Open the Model Advisor report for sldemo_auto_climatecontrol/Heater Control. % Identify Model Advisor configuration file. % Create list of models to run. fileName = 'slvnvdemo_mdladv_config.mat';</pre>                                                                                                    |
| Arguments          | <pre>ModelAdvisor.SystemResult object returned by ModelAdvisor.run.<br/>Open the Model Advisor report for<br/>sldemo_auto_climatecontrol/Heater Control.<br/>% Identify Model Advisor configuration file.<br/>% Create list of models to run.<br/>fileName = 'slvnvdemo_mdladv_config.mat';<br/>SysList={'sldemo_auto_climatecontrol/Heater Control',</pre>                                                                                                    |
| Arguments          | <pre>ModelAdvisor.SystemResult object returned by ModelAdvisor.run.<br/>Open the Model Advisor report for<br/>sldemo_auto_climatecontrol/Heater Control.<br/>% Identify Model Advisor configuration file.<br/>% Create list of models to run.<br/>fileName = 'slvnvdemo_mdladv_config.mat';<br/>SysList={'sldemo_auto_climatecontrol/Heater Control',<br/>'sldemo_auto_climatecontrol/AC Control'};</pre>                                                                                                    |
| Arguments          | <pre>ModelAdvisor.SystemResult object returned by ModelAdvisor.run.<br/>Open the Model Advisor report for<br/>sldemo_auto_climatecontrol/Heater Control.<br/>% Identify Model Advisor configuration file.<br/>% Create list of models to run.<br/>fileName = 'slvnvdemo_mdladv_config.mat';<br/>SysList={'sldemo_auto_climatecontrol/Heater Control',<br/>'sldemo_auto_climatecontrol/AC Control'};<br/>% Run the Model Advisor.</pre>                                                                             |
| Arguments          | <pre>ModelAdvisor.SystemResult object returned by ModelAdvisor.run.<br/>Open the Model Advisor report for<br/>sldemo_auto_climatecontrol/Heater Control.<br/>% Identify Model Advisor configuration file.<br/>% Create list of models to run.<br/>fileName = 'slvnvdemo_mdladv_config.mat';<br/>SysList={'sldemo_auto_climatecontrol/Heater Control',<br/>'sldemo_auto_climatecontrol/AC Control'};<br/>% Run the Model Advisor.<br/>SysResultObjArray = ModelAdvisor.run(SysList,'Configuration',fileName);</pre> |

### viewReport

```
Open Model Advisor and display results for
sldemo_auto_climatecontrol/Heater Control.
% Identify Model Advisor configuration file.
% Create list of models to run.
fileName = 'slvnvdemo_mdladv_config.mat';
SysList={'sldemo_auto_climatecontrol/Heater Control',...
'sldemo_auto_climatecontrol/AC Control'};
% Run the Model Advisor.
SysResultObjArray = ModelAdvisor.run(SysList,'Configuration',fileName);
% Open the Model Advisor and display results.
viewReport(SysResultObjArray{1}, 'MA')
```

Display results in the Command Window for sldemo\_auto\_climatecontrol/Heater Control.

```
% Identify Model Advisor configuration file.
% Create list of models to run.
fileName = 'slvnvdemo_mdladv_config.mat';
SysList={'sldemo_auto_climatecontrol/Heater Control',...
'sldemo_auto_climatecontrol/AC Control'};
```

% Run the Model Advisor. SysResultObjArray = ModelAdvisor.run(SysList,'Configuration',fileName);

% Display results in the Command Window. viewReport(SysResultObjArray{1}, 'Cmd')

- Alternatives "View Model Advisor Report"
  - "View Results in Model Advisor GUI"
  - "View Results in Command Window"

#### See Also ModelAdvisor.run | ModelAdvisor.summaryReport | view

## viewReport

| Tutorials | "Workflow for Checking Systems Programmatically"                 |
|-----------|------------------------------------------------------------------|
|           | "Check Multiple Systems in Parallel"                             |
|           | • "Create a Function for Checking Multiple Systems in Parallel"  |
| How To    | "Automating Check Execution"                                     |
|           | <ul> <li>"Archive and View Model Advisor Run Results"</li> </ul> |

| Purpose     | Indicate to display or h                | ide check                                                                                                 |
|-------------|-----------------------------------------|----------------------------------------------------------------------------------------------------|
| Values      | 'true' (default)<br>'false'             |                                                                                                    |
| Description | The Visible property s the check.       | specifies whether the Model Advisor displays                                                              |
|             | 'true'                                  | Display the check                                                                                         |
|             | 'false'                                 | Hide the check                                                                                            |
| Examples    | if ~(strcmp(checkCe<br>checkCellArray{: | nat do not belong to Demo group<br>LlArray{i}.Group, 'Demo'))<br>i}.Visible = false;<br>i}.Value = false; |

# ModelAdvisor.Task.Visible property

| Purpose     | Indicate to display or hide task                                                                                                    |
|-------------|----------------------------------------------------------------------------------------------------|
| Values      | 'true' (default) — Display task in the Model Advisor<br>'false' — Hide task                                                                                                    |
| Description | The Visible property specifies whether the Model Advisor displays the task.                                                                                                    |
|             | Caution                                                                                                    |
|             | When adding checks as tasks, you cannot specify both the task and<br>check Visible properties, you must specify one or the other. If you<br>specify both properties, the Model Advisor generates an error when the<br>check Visible property is false. |
| Examples    | MAT1 = ModelAdvisor.Task('com.mathworks.sample.TaskSample1');<br>MAT1.Visible ='false';                                                                                                    |

2

# **Block Reference**

### **System Requirements**

**Purpose** List system requirements in Simulink diagrams

Library Simulink Verification and Validation

#### Description

System Requirements

<No Requirements in System>

The System Requirements block lists all the system requirements associated with the model or subsystem depicted in the current diagram. It does not list requirements associated with individual blocks in the diagram.

You can place this block anywhere in a diagram. It is not connected to other Simulink blocks. You can only have one System Requirements block in a diagram.

When you drag the System Requirements block from the Library Browser into your Simulink diagram, it is automatically populated with the system requirements, as shown.

| System Requirements          |
|------------------------------|
| 1. "Mass airflow estimation" |
|                              |
|                              |
|                              |
|                              |

Each of the listed requirements is an active link to the actual requirements document. When you double-click on a requirement name, the associated requirements document opens in its editor window, scrolled to the target location.

If the System Requirements block exists in a diagram, it automatically updates the requirements listing as you add, modify, or delete requirements for the model or subsystem.

#### Dialog Box and Parameters

To access the Block Parameters dialog box for the System Requirements block, right-click on the System Requirements block and, from the context menu, select **Mask Parameters**. The Block Parameters dialog box opens, as shown.

| Block Parameters: System Requirements         |  |
|-----------------------------------------------|--|
| System Requirements (mask)                    |  |
| Lists the requirements for the current model. |  |
| Parameters                                    |  |
| Block Title                                   |  |
| System Requirements                           |  |
|                                               |  |
|                                               |  |
| OK Cancel Help Apply                          |  |

The Block Parameters dialog box for the System Requirements block contains one parameter.

#### **Block Title**

The title of the system requirements list in the diagram. The default title is System Requirements. You can type a customized title, for example, Engine Requirements.

# System Requirements

# Model Advisor Checks

- "Simulink<sup>®</sup> Verification and Validation<sup>™</sup> Checks" on page 3-2
- "DO-178C/DO-331 Checks" on page 3-7
- "IEC 61508, ISO 26262, and EN 50128 Checks" on page 3-84
- "MathWorks Automotive Advisory Board Checks" on page 3-119
- "Requirements Consistency Checks" on page 3-188

### **Simulink Verification and Validation Checks**

#### In this section...

"Simulink<sup>®</sup> Verification and Validation<sup>™</sup> Checks Overview" on page 3-2
"Modeling Standards Checks Overview" on page 3-3
"Modeling Standards for MAAB Overview" on page 3-3
"Naming Conventions Overview" on page 3-4
"Model Architecture Overview" on page 3-4
"Model Configuration Options Overview" on page 3-5
"Simulink Overview" on page 3-5
"Stateflow Overview" on page 3-6

#### Simulink Verification and Validation Checks Overview

Simulink Verification and Validation checks facilitate designing and troubleshooting models from which code is generated for applications that must meet safety or mission-critical requirements, modeling guidelines, or requirements consistency.

The Model Advisor performs a checkout of the Simulink Verification and Validation license when you run the Simulink Verification and Validation checks.

For descriptions of the modeling standards checks, see

- "DO-178C/DO-331 Checks" on page 3-7
- "IEC 61508, ISO 26262, and EN 50128 Checks" on page 3-84
- "MathWorks Automotive Advisory Board Checks" on page 3-119

For descriptions of the requirements consistency checks, see "Requirements Consistency Checks" on page 3-188.

#### See Also

- "Consult the Model Advisor"
- "Simulink Checks"
- "Simulink Coder™ Checks"

### **Modeling Standards Checks Overview**

Modeling standards checks facilitate designing and troubleshooting models from which code is generated for applications that must meet safety or mission-critical requirements or MathWorks<sup>®</sup> Automotive Advisory Board (MAAB) modeling guidelines.

The Model Advisor performs a checkout of the Simulink Verification and Validation license when you run the modeling standards checks.

For descriptions of the modeling standards checks, see

- "DO-178C/DO-331 Checks" on page 3-7
- "IEC 61508, ISO 26262, and EN 50128 Checks" on page 3-84
- "MathWorks Automotive Advisory Board Checks" on page 3-119

#### See Also

- "Consult the Model Advisor"
- "Simulink Checks"
- "Simulink Coder Checks"

### Modeling Standards for MAAB Overview

Group of MathWorks Automotive Advisory Board (MAAB) checks. MAAB checks facilitate designing and troubleshooting models from which code is generated for automotive applications.

The Model Advisor performs a checkout of the Simulink Verification and Validation license when you run the modeling standards for MAAB checks.

#### See Also

- "Consult the Model Advisor"
- "Simulink Checks"
- "Simulink Coder Checks"
- "MAAB Control Algorithm Modeling" guidelines

#### **Naming Conventions Overview**

Group of MathWorks Automotive Advisory Board (MAAB) checks related to naming conventions.

The Model Advisor performs a checkout of the Simulink Verification and Validation license when you run the naming conventions checks.

#### See Also

- "Consult the Model Advisor"
- "Simulink Checks"
- "Simulink Coder Checks"
- "MAAB Control Algorithm Modeling" guidelines

#### **Model Architecture Overview**

Group of MathWorks Automotive Advisory Board (MAAB) checks related to model architecture.

The Model Advisor performs a checkout of the Simulink Verification and Validation license when you run the model architecture checks.

#### See Also

- "Consult the Model Advisor"
- "Simulink Checks"
- "Simulink Coder Checks"

• "MAAB Control Algorithm Modeling" guidelines

### **Model Configuration Options Overview**

Group of MathWorks Automotive Advisory Board (MAAB) checks related to model configuration options.

The Model Advisor performs a checkout of the Simulink Verification and Validation license when you run the model configuration options checks.

#### See Also

- "Consult the Model Advisor"
- "Simulink Checks"
- "Simulink Coder Checks"
- "MAAB Control Algorithm Modeling" guidelines

### **Simulink Overview**

Group of MathWorks Automotive Advisory Board (MAAB) checks related to the Simulink product.

The Model Advisor performs a checkout of the Simulink Verification and Validation license when you run the MAAB checks related to the Simulink product.

#### See Also

- "Consult the Model Advisor"
- "Simulink Checks"
- "Simulink Coder Checks"
- "MAAB Control Algorithm Modeling" guidelines

#### **Stateflow Overview**

Group of MathWorks Automotive Advisory Board (MAAB) checks related to the Stateflow product.

The Model Advisor performs a checkout of the Simulink Verification and Validation license when you run the MAAB checks related to the Stateflow product.

#### See Also

- "Consult the Model Advisor"
- "Simulink Checks"
- "Simulink Coder Checks"
- "MAAB Control Algorithm Modeling" guidelines

#### **MATLAB Functions Overview**

MathWorks Automotive Advisory Board (MAAB) checks related to MATLAB functions.

The Model Advisor performs a checkout of the Simulink Verification and Validation license when you run the MAAB checks related to MATLAB functions.

#### See Also

- "Consult the Model Advisor"
- "Simulink Checks"
- "Simulink Coder Checks"
- "MAAB Control Algorithm Modeling" guidelines

### DO-178C/DO-331 Checks

#### In this section...

"DO-178C/DO-331 Checks Overview" on page 3-8

"Check safety-related optimization settings" on page 3-10

"Check safety-related diagnostic settings for solvers" on page 3-14

"Check safety-related diagnostic settings for sample time" on page 3-17

"Check safety-related diagnostic settings for signal data" on page 3-20

"Check safety-related diagnostic settings for parameters" on page 3-23

"Check safety-related diagnostic settings for data used for debugging" on page 3-26

"Check safety-related diagnostic settings for data store memory" on page 3-28

"Check safety-related diagnostic settings for type conversions" on page 3-30

"Check safety-related diagnostic settings for signal connectivity" on page 3-32

"Check safety-related diagnostic settings for bus connectivity" on page 3-34

"Check safety-related diagnostic settings that apply to function-call connectivity" on page 3-36

"Check safety-related diagnostic settings for compatibility" on page 3-38

"Check safety-related diagnostic settings for model initialization" on page 3-40

"Check safety-related diagnostic settings for model referencing" on page 3-43

"Check safety-related model referencing settings" on page 3-46

"Check safety-related code generation settings" on page 3-48

"Check safety-related diagnostic settings for saving" on page 3-55

"Check for blocks that do not link to requirements" on page 3-57

"Check usage of Math blocks" on page 3-58

"Check state machine type of Stateflow charts" on page 3-60

| "Check Stateflow charts for ordering of states and transitions" on page 3-62<br>"Check Stateflow debugging settings" on page 3-64 |
|----------------------------------------------------------------------------------------------------|
| "Check Stateflow debugging settings" on page 3-64                                                                                 |
|                                                                                                    |
| "Check usage of lookup table blocks" on page 3-66                                                                                 |
| "Check for inconsistent vector indexing methods" on page 3-68                                                                     |
| "Check for MATLAB Function block interfaces with inherited properties"<br>on page 3-69                                            |
| "Check MATLAB Function block metrics" on page 3-71                                                                                |
| "Check for blocks not recommended for C/C++ production code deployment"<br>on page 3-73                                           |
| "Check Stateflow charts for uniquely defined data objects" on page 3-74                                                           |
| "Check usage of Math Operations blocks" on page 3-75                                                                              |
| "Check usage of Signal Routing blocks" on page 3-77                                                                               |
| "Check usage of Logic and Bit Operations blocks" on page 3-78                                                                     |
| "Check usage of Ports and Subsystems blocks" on page 3-80                                                                         |
| "Display model version information" on page 3-83                                                                                  |

### DO-178C/DO-331 Checks Overview

DO-178C/DO-331 checks facilitate designing and troubleshooting models from which code is generated for applications that must meet safety or mission-critical requirements.

The Model Advisor performs a checkout of the Simulink Verification and Validation license when you run the DO-178C/DO-331 checks.

#### See Also

- "Consult the Model Advisor"
- "Simulink Checks"
- "Simulink Coder Checks"

• Radio Technical Commission for Aeronautics (RTCA) for information on the DO-178C Software Considerations in Airborne Systems and Equipment Certification and related standards

# Check safety-related optimization settings

Check model configuration for optimization settings that can impact safety.

#### Description

This check verifies that model optimization configuration parameters are set optimally for generating code for a safety-related application. Although highly optimized code is desirable for most real-time systems, some optimizations can have undesirable side effects that impact safety.

Available with Simulink Verification and Validation.

| Condition                                                                                                    | Recommended Action                                                                                                    |
|----------------------------------------------------------------------------------------------------|----------------------------------------------------------------------------------------------------|
| Block reduction optimization is selected.<br>This optimization can remove blocks from<br>generated code, resulting in requirements<br>without associated code and violations for<br>traceability requirements. (See DO-331,<br>Section MB.6.3.4.e—Source code is traceable<br>to low-level requirements.)                       | Clear the <b>Block reduction</b> check box on<br>the <b>Optimization</b> pane of the Configuration<br>Parameters dialog box or set the parameter<br>BlockReduction to off.           |
| Implementation of logic signals as Boolean<br>data is cleared. Strong data typing is<br>recommended for safety-related code. (See<br>DO-331, Section MB.6.3.1.e—High-level<br>requirements conform to standards,<br>DO-331, Section MB.6.3.2.e—Low-level<br>requirements conform to standards, and<br>MISRA-C:2004, Rule 12.6.) | Select Implement logic signals as boolean<br>data (vs. double) on the Optimization pane of<br>the Configuration Parameters dialog box or set<br>the parameter BooleanDataType to on. |

| Condition                                                                                                    | Recommended Action                                                                                                    |
|----------------------------------------------------------------------------------------------------|----------------------------------------------------------------------------------------------------|
| The model includes blocks that depend on<br>elapsed or absolute time and is configured to<br>minimize the amount of memory allocated<br>for the timers. Such a configuration limits<br>the number of days the application can<br>execute before a timer overflow occurs.<br>Many aerospace products are powered on<br>continuously and timers should not assume<br>a limited lifespan. (See DO-331, Section<br>MB.6.3.1.g—Algorithms are accurate,<br>DO-331, Section MB.6.3.2.g—Algorithms<br>are accurate, and MISRA-C:2004, Rule<br>12.11.) | Set <b>Application lifespan (days)</b> on the <b>Optimization</b> pane of the Configuration<br>Parameters dialog box or set the parameter<br>LifeSpan to inf.                                                                                                    |
| The optimization that suppresses the<br>generation of initialization code for<br>root-level inports and outports that are<br>set to zero is selected. For safety-related<br>code, you should explicitly initialize<br>all variables. (See DO-331, Section<br>MB.6.3.3.b—Software architecture is<br>consistent and MISRA-C:2004, Rule 9.1.)                                                                                                    | If you have a Embedded Coder license, and you<br>are using an ERT-based system target file, clear<br>the <b>Remove root level I/O zero initialization</b><br>check box on the <b>Optimization</b> pane of the<br>Configuration Parameters dialog box or set the<br>parameter ZeroExternalMemoryAtStartup to on.<br>Alternatively, integrate external, hand-written<br>code that initializes all I/O variables to zero<br>explicitly.   |
| The optimization that suppresses the<br>generation of initialization code for internal<br>work structures, such as block states and<br>block outputs that are set to zero, is selected.<br>For safety-related code, you should explicitly<br>initialize every variable. (See DO-331,<br>Section MB.6.3.3.b—Software architecture<br>is consistent and MISRA-C:2004, Rule 9.1.)                                                                                                    | If you have a Embedded Coder license, and you<br>are using an ERT-based system target file, clear<br>the <b>Remove internal data zero initialization</b><br>check box on the <b>Optimization</b> pane of the<br>Configuration Parameters dialog box or set the<br>parameter ZeroInternalMemoryAtStartup to on.<br>Alternatively, integrate external, hand-written<br>code that initializes every state variable to zero<br>explicitly. |

| Condition                                                                                                    | Recommended Action                                                                                                    |
|----------------------------------------------------------------------------------------------------|----------------------------------------------------------------------------------------------------|
| The optimization that suppresses<br>generation of code resulting from<br>floating-point to integer conversions that<br>wrap out-of-range values is cleared. You<br>must avoid overflows for safety-related<br>code. When this optimization is off<br>and your model includes blocks that<br>disable the <b>Saturate on overflow</b><br>parameter, the code generator wraps<br>out-of-range values for those blocks. This<br>can result in unreachable and, therefore,<br>untestable code. (See DO-331, Section<br>MB.6.3.1.g—Algorithms are accurate,<br>DO-331, Section MB.6.3.2.g—Algorithms<br>are accurate, and MISRA-C:2004, Rule<br>12.11.) | If you have a Simulink Coder license, select<br><b>Remove code from floating-point to integer</b><br><b>conversions that wraps out-of-range values</b><br>on the <b>Optimization</b> pane of the Configuration<br>Parameters dialog box or set the parameter<br>EfficientFloat2IntCast to on.                                                    |
| The optimization that suppresses generation<br>of code that guards against division by<br>zero for fixed-point data is selected. You<br>must avoid division-by-zero exceptions in<br>safety-related code. (See DO-331, Section<br>MB.6.3.1.g—Algorithms are accurate,<br>DO-331, Section MB.6.3.2.g—Algorithms<br>are accurate, and MISRA-C:2004, Rule<br>21.1.)                                                                                                    | If you have a Embedded Coder license, and<br>you are using an ERT-based system target file,<br>clear the <b>Remove code that protects against</b><br><b>division arithmetic exceptions</b> check box on<br>the <b>Optimization</b> pane of the Configuration<br>Parameters dialog box or set the parameter<br>NoFixptDivByZeroProtection to off. |
| The optimization that uses the specified<br>minimum and maximum values for signals<br>and parameters to optimize the generated<br>code is selected. This might result in<br>requirements without traceable code. (See<br>DO-331 Section MB.6.3.4.e - Source code is<br>traceable to low-level requirements.)                                                                                                    | If you have a Embedded Coder license, and<br>you are using an ERT-based system target<br>file, clear the <b>"Optimize using the specified<br/>minimum and maximum values"</b> check box<br>on the <b>Optimization</b> pane of the Configuration<br>Parameters dialog box.                                                                        |

Clicking **Modify Settings** configures model optimization settings that can impact safety.

- "Optimization Pane: General" in the Simulink graphical user interface documentation
- "Optimizing Generated Code" in the Simulink Coder documentation
- "Optimize Generated Code Using Specified Minimum and Maximum Values" in the Embedded Coder documentation
- Radio Technical Commission for Aeronautics (RTCA) for information on the DO-178C Software Considerations in Airborne Systems and Equipment Certification and related standards

# Check safety-related diagnostic settings for solvers

Check model configuration for diagnostic settings that apply to solvers and that can impact safety.

#### Description

This check verifies that model diagnostic configuration parameters pertaining to solvers are set optimally for generating code for a safety-related application.

Available with Simulink Verification and Validation.

| Condition                                                                                                    | Recommended Action                                                                                                    |
|----------------------------------------------------------------------------------------------------|----------------------------------------------------------------------------------------------------|
| The diagnostic for detecting automatic<br>breakage of algebraic loops is set to none<br>or warning. The breaking of algebraic<br>loops can affect the predictability of the<br>order of block execution. For safety-related<br>applications, a model developer needs to<br>know when such breaks occur. (See DO-331,<br>Section MB.6.3.3.e – Software architecture<br>conforms to standards.)                                                                   | Set <b>Algebraic loop</b> on the <b>Diagnostics</b> > <b>Solver</b><br>pane of the Configuration Parameters dialog box<br>or set the parameter AlgebraicLoopMsg to error.<br>Consider breaking such loops explicitly with<br>Unit Delay blocks so that the execution order is<br>predictable. At a minimum, verify that the results<br>of loops breaking automatically are acceptable.  |
| The diagnostic for detecting automatic<br>breakage of algebraic loops for Model<br>blocks, atomic subsystems, and enabled<br>subsystems is set to none or warning.<br>The breaking of algebraic loops can affect<br>the predictability of the order of block<br>execution. For safety-related applications,<br>a model developer needs to know when<br>such breaks occur. (See DO-331, Section<br>MB.6.3.3.e – Software architecture conforms<br>to standards.) | Set Minimize algebraic loop on the<br>Diagnostics > Solver pane of the Configuration<br>Parameters dialog box or set the parameter<br>ArtificialAlgebraicLoopMsg to error.<br>Consider breaking such loops explicitly with<br>Unit Delay blocks so that the execution order is<br>predictable. At a minimum, verify that the results<br>of loops breaking automatically are acceptable. |

| Condition                                                                                                    | Recommended Action                                                                                                    |
|----------------------------------------------------------------------------------------------------|----------------------------------------------------------------------------------------------------|
| The diagnostic for detecting potential<br>conflict in block execution order is set<br>to none or warning. For safety-related<br>applications, block execution order must<br>be predictable. A model developer needs to<br>know when conflicting block priorities exist.<br>(See DO-331, Section MB.6.3.3.b – Software<br>architecture is consistent.)                                                                                                    | Set <b>Block priority violation</b> on the<br><b>Diagnostics &gt; Solver</b> pane of the Configuration<br>Parameters dialog box or set the parameter<br>BlockPriorityViolationMsg to error.                   |
| The diagnostic for detecting whether a model<br>contains an S-function that has not been<br>specified explicitly to inherit sample time<br>is set to none or warning. These settings<br>can result in unpredictable behavior. A<br>model developer needs to know when such<br>an S-function exists in a model so it can be<br>modified to produce predictable behavior.<br>(See DO-331, Section MB.6.3.3.e – Software<br>architecture conforms to standards.)                   | Set <b>Unspecified inheritability of sample</b><br><b>times</b> on the <b>Diagnostics &gt; Solver</b> pane of the<br>Configuration Parameters dialog box or set the<br>parameter UnknownTslnhSupMsg to error. |
| The diagnostic for detecting whether the<br>Simulink software automatically modifies<br>the solver, step size, or simulation stop time<br>is set to none or warning. Such changes<br>can affect the operation of generated<br>code. For safety-related applications, it is<br>better to detect such changes so a model<br>developer can explicitly set the parameters<br>to known values. (See DO-331, Section<br>MB.6.3.3.e – Software architecture conforms<br>to standards.) | Set Automatic solver parameter selection<br>on the Diagnostics > Solver pane of the<br>Configuration Parameters dialog box or set the<br>parameter SolverPrmCheckMsg to error.                                |
| The diagnostic for detecting when a name<br>is used for more than one state in the<br>model is set to none. State names within a<br>model should be unique. For safety-related<br>applications, it is better to detect name<br>clashes so a model developer can fix them.<br>(See DO-331, Section MB.6.3.3.b – Software<br>architecture is consistent.)                                                                                                    | Set <b>State name clash</b> on the<br><b>Diagnostics &gt; Solver</b> pane of the Configuration<br>Parameters dialog box or set the parameter<br>StateNameClashWarn to warning.                                |

Clicking **Modify Settings** configures model diagnostic settings that apply to solvers and that can impact safety.

- "Diagnostics Pane: Solver" in the Simulink graphical user interface documentation
- "Diagnose Simulation Errors" in the Simulink documentation
- Radio Technical Commission for Aeronautics (RTCA) for information on the DO-178C Software Considerations in Airborne Systems and Equipment Certification and related standards

# Check safety-related diagnostic settings for sample time

Check model configuration for diagnostic settings that apply to sample time and that can impact safety.

### Description

This check verifies that model diagnostic configuration parameters pertaining to sample times are set optimally for generating code for a safety-related application.

Available with Simulink Verification and Validation.

| Condition                                                                                                    | Recommended Action                                                                                                    |
|----------------------------------------------------------------------------------------------------|----------------------------------------------------------------------------------------------------|
| The diagnostic for detecting when a source<br>block, such as a Sine Wave block, inherits a<br>sample time (specified as -1) is set to none or<br>warning. The use of inherited sample times<br>for a source block can result in unpredictable<br>execution rates for the source block and<br>blocks connected to it. For safety-related<br>applications, source blocks should have<br>explicit sample times to prevent incorrect<br>execution sequencing. (See DO-331, Section<br>MB.6.3.3.e – Software architecture conforms<br>to standards.) | Set Source block specifies -1 sample time on<br>the Diagnostics > Sample Time pane of the<br>Configuration Parameters dialog box or set the<br>parameter InheritedTslnSrcMsg to error.                    |
| The diagnostic for detecting whether the<br>input for a discrete block, such as the<br>Unit Delay block, is a continuous signal<br>is set to none or warning. Signals with<br>continuous sample times should not be used<br>for embedded real-time code. (See DO-331,<br>Section MB.6.3.3.e – Software architecture<br>conforms to standards.)                                                                                                    | Set <b>Discrete used as continuous</b> on the<br><b>Diagnostics &gt; Sample Time</b> pane of the<br>Configuration Parameters dialog box or set the<br>parameter DiscreteInheritContinuousMsg to<br>error. |

| Condition                                                                                                    | Recommended Action                                                                                                    |
|----------------------------------------------------------------------------------------------------|----------------------------------------------------------------------------------------------------|
| The diagnostic for detecting invalid rate<br>transitions between two blocks operating in<br>multitasking mode is set to none or warning.<br>Such rate transitions should not be used<br>for embedded real-time code. (See DO-331,<br>Section MB.6.3.3.b – Software architecture<br>is consistent.)                                                                                                    | Set <b>Multitask rate transition</b> on the<br><b>Diagnostics &gt; Sample Time</b> pane of the<br>Configuration Parameters dialog box or set the<br>parameter MultiTaskRateTransMsg to error.                               |
| The diagnostic for detecting subsystems<br>that can cause data corruption or<br>nondeterministic behavior is set to none or<br>warning. This diagnostic detects whether<br>conditionally executed multirate subsystems<br>(enabled, triggered, or function-call<br>subsystems) operate in multitasking<br>mode. Such subsystems can corrupt data<br>and behave unpredictably in real-time<br>environments that allow preemption. (See<br>DO-331, Section MB.6.3.3.b – Software<br>architecture is consistent.) | Set Multitask conditionally executed<br>subsystem on the Diagnostics > Sample Time<br>pane of the Configuration Parameters dialog box<br>or set the parameter MultiTaskCondExecSysMsg<br>to error.                          |
| The diagnostic for checking sample time<br>consistency between a Signal Specification<br>block and the connected destination block is<br>set to none or warning. An over-specified<br>sample time can result in an unpredictable<br>execution rate. (See DO-331, Section<br>MB.6.3.3.e – Software architecture conforms<br>to standards.)                                                                                                    | Set Enforce sample times specified<br>by Signal Specification blocks on the<br>Diagnostics > Sample Time pane of the<br>Configuration Parameters dialog box or set the<br>parameter SigSpecEnsureSampleTimeMsg to<br>error. |

Clicking **Modify Settings** configures model diagnostic settings that apply to sample time and that can impact safety.

- "Diagnostics Pane: Sample Time" in the Simulink graphical user interface documentation
- "Diagnose Simulation Errors" in the Simulink documentation
- Radio Technical Commission for Aeronautics (RTCA) for information on the DO-178C Software Considerations in Airborne Systems and Equipment Certification and related standards

# Check safety-related diagnostic settings for signal data

Check model configuration for diagnostic settings that apply to signal data and that can impact safety.

### Description

This check verifies that model diagnostic configuration parameters pertaining to signal data are set optimally for generating code for a safety-related application.

Available with Simulink Verification and Validation.

| Condition                                                                                                    | Recommended Action                                                                                                    |
|----------------------------------------------------------------------------------------------------|----------------------------------------------------------------------------------------------------|
| The diagnostic that specifies how the<br>Simulink software resolves signals<br>associated with Simulink.Signal objects in<br>the MATLAB workspace is set to Explicit<br>and implicit or Explicit and warn<br>implicit. For safety-related applications,<br>model developers should be required to<br>define signal resolution explicitly. (See<br>DO-331, Section MB.6.3.3.b – Software<br>architecture is consistent.) | Set Signal resolution on the<br>Diagnostics > Data Validity pane of the<br>Configuration Parameters dialog box or set<br>the parameter SignalResolutionControl to<br>Explicit only. This provides predictable<br>operation by requiring users to define each<br>signal and block setting that must resolve to<br>Simulink.Signal objects in the workspace. |
| The Product block diagnostic that detects<br>a singular matrix while inverting one of<br>its inputs in matrix multiplication mode<br>is set to none or warning. Division by<br>a singular matrix can result in numeric<br>exceptions when executing generated code.                                                                                                    | Set <b>Division by singular matrix</b> on the<br><b>Diagnostics &gt; Data Validity</b> pane of the<br>Configuration Parameters dialog box or set the<br>parameter CheckMatrixSingularityMsg to<br>error.                                                                                                    |

| Condition                                                                                                    | Recommended Action                                                                                                    |
|----------------------------------------------------------------------------------------------------|----------------------------------------------------------------------------------------------------|
| This is not acceptable in safety-related<br>systems. (See DO-331, Section MB.6.3.1.g –<br>Algorithms are accurate, DO-331, Section<br>MB.6.3.2.g – Algorithms are accurate, and<br>MISRA-C:2004, Rule 21.1.)                                                                                                    |                                                                                                    |
| The diagnostic that detects when the<br>Simulink software cannot infer the data<br>type of a signal during data type propagation<br>is set to none or warning. For safety-related<br>applications, model developers must<br>verify the data types of signals. (See<br>DO-331, Section MB.6.3.1.e – High-level<br>requirements conform to standards, and<br>DO-331, Section MB.6.3.2.e – Low-level<br>requirements conform to standards.)                                            | Set Underspecified data types on the<br>Diagnostics > Data Validity pane of the<br>Configuration Parameters dialog box or set the<br>parameter UnderSpecifiedDataTypeMsg to<br>error.        |
| The diagnostic that detects whether the<br>value of a signal or parameter is too<br>large to be represented by the signal or<br>parameter's data type is set to none or<br>warning. Undetected numeric overflows<br>can result in unexpected application<br>behavior. (See DO-331, Section MB.6.3.1.g<br>– Algorithms are accurate, DO-331, Section<br>MB.6.3.2.g – Algorithms are accurate, and<br>MISRA-C:2004, Rule 21.1.)                                                       | Set <b>Detect overflow</b> on the <b>Diagnostics &gt; Data</b><br><b>Validity</b> pane of the Configuration<br>Parameters dialog box or set the parameter<br>IntegerOverflowMsg to error.    |
| The diagnostic that detects when the value<br>of a block output signal is Inf or NaN at<br>the current time step is set to none or<br>warning. When this type of block output<br>signal condition occurs, numeric exceptions<br>can result, and numeric exceptions are not<br>acceptable in safety-related applications.<br>(See DO-331, Section MB.6.3.1.g –<br>Algorithms are accurate, DO-331, Section<br>MB.6.3.2.g – Algorithms are accurate, and<br>MISRA-C:2004, Rule 21.1.) | Set <b>Inf or NaN block output</b> on the<br><b>Diagnostics &gt; Data Validity</b> pane of the<br>Configuration Parameters dialog box or set the<br>parameter SignalInfNanChecking to error. |

| Condition                                                                                                    | Recommended Action                                                                                                    |
|----------------------------------------------------------------------------------------------------|----------------------------------------------------------------------------------------------------|
| The diagnostic that detects Simulink object<br>names that begin with rt is set to none or<br>warning. This diagnostic prevents name<br>clashes with generated signal names that<br>have an rt prefix. (See DO-331, Section<br>MB.6.3.1.e - High-level requirements<br>conform to standards, and DO-331, Section<br>MB.6.3.2.e - Low-level requirements<br>conform to standards.)                                                                               | Set "rt" prefix for identifiers on the<br>Diagnostics > Data Validity pane of the<br>Configuration Parameters dialog box or set the<br>parameter RTPrefix to error.          |
| The diagnostic that detects simulation<br>range checking is set to none or warning.<br>This diagnostic detects when signals exceed<br>their specified ranges during simulation.<br>Simulink compares the signal values that a<br>block outputs with the specified range and<br>the block data type. (See DO-331, Section<br>MB.6.3.1.g – Algorithms are accurate,<br>DO-331, Section MB.6.3.2.g – Algorithms<br>are accurate, and MISRA-C:2004, Rule<br>21.1.) | Set Simulation range checking on the<br>Diagnostics > Data Validity pane of the<br>Configuration Parameters dialog box or set the<br>parameter SignalRangeChecking to error. |

Clicking **Modify Settings** configures model diagnostic settings that apply to signal data and that can impact safety.

- "Diagnostics Pane: Data Validity" in the Simulink graphical user interface documentation
- "Diagnose Simulation Errors" in the Simulink documentation
- Radio Technical Commission for Aeronautics (RTCA) for information on the DO-178C Software Considerations in Airborne Systems and Equipment Certification and related standards

# Check safety-related diagnostic settings for parameters

Check model configuration for diagnostic settings that apply to parameters and that can impact safety.

# Description

This check verifies that model diagnostic configuration parameters pertaining to parameters are set optimally for generating code for a safety-related application.

Available with Simulink Verification and Validation.

#### Condition **Recommended Action** The diagnostic that detects when a Set **Detect downcast** on the parameter downcast occurs is set to none **Diagnostics > Data Validity** pane of the Configuration Parameters dialog box or set the or warning. A downcast to a lower signal range can result in numeric overflows parameter ParameterDowncastMsg to error. of parameters, resulting in unexpected behavior. (See DO-331, Section MB.6.3.1.g - Algorithms are accurate, DO-331, Section MB.6.3.2.g – Algorithms are accurate, and MISRA-C:2004, Rule 21.1.) The diagnostic that detects when a Set **Detect underflow** on the parameter underflow occurs is set to **Diagnostics > Data Validity** pane of the none or warning. When the data type Configuration Parameters dialog box or set the of a parameter does not have enough parameter ParameterUnderflowMsg to error. resolution, the parameter value is zero instead of the specified value. This can lead to incorrect operation of generated code. (See DO-331, Section MB.6.3.1.g -Algorithms are accurate, DO-331, Section MB.6.3.2.g – Algorithms are accurate, and MISRA-C:2004, Rule 21.1.)

| Condition                                                                                                    | Recommended Action                                                                                                    |
|----------------------------------------------------------------------------------------------------|----------------------------------------------------------------------------------------------------|
| The diagnostic that detects when a<br>parameter overflow occurs is set to none or<br>warning. Numeric overflows can result in<br>unexpected application behavior and should<br>be detected and fixed in safety-related<br>applications. (See DO-331, Section<br>MB.6.3.1.g – Algorithms are accurate,<br>DO-331, Section MB.6.3.2.g – Algorithms are<br>accurate, and MISRA-C:2004, Rule 21.1.) | Set <b>Detect overflow</b> on the <b>Diagnostics &gt; Data</b><br><b>Validity</b> pane of the Configuration<br>Parameters dialog box or set the parameter<br>ParameterOverflowMsg to error.             |
| The diagnostic that detects when a parameter loses precision is set to none or warning. Not detecting such errors can result in a parameter being set to an incorrect value in the generated code. (See DO-331, Section MB.6.3.1.g – Algorithms are accurate, DO-331, Section MB.6.3.2.g – Algorithms are accurate, and MISRA-C:2004, Rules 10.1, 10.2, 10.3, and 10.4.)                        | Set <b>Detect precision loss</b> on the<br><b>Diagnostics &gt; Data Validity</b> pane of the<br>Configuration Parameters dialog box or set<br>the parameter ParameterPrecisionLossMsg to<br>error.      |
| The diagnostic that detects when an<br>expression with tunable variables is reduced<br>to its numerical equivalent is set to none<br>or warning. This can result in a tunable<br>parameter unexpectedly not being tunable<br>in generated code. (See DO-331, Section<br>MB.6.3.1.g – Algorithms are accurate and<br>DO-331, Section MB.6.3.2.g – Algorithms<br>are accurate.)                   | Set <b>Detect loss of tunability</b> on the<br><b>Diagnostics &gt; Data Validity</b> pane of the<br>Configuration Parameters dialog box or set the<br>parameter ParameterTunabilityLossMsg to<br>error. |

Clicking **Modify Settings** configures model diagnostic settings that apply to parameters and that can impact safety.

- "Diagnostics Pane: Data Validity" in the Simulink graphical user interface documentation
- "Diagnose Simulation Errors" in the Simulink documentation
- Radio Technical Commission for Aeronautics (RTCA) for information on the DO-178C, Software Considerations in Airborne Systems and Equipment Certification and related standards

# Check safety-related diagnostic settings for data used for debugging

Check model configuration for diagnostic settings that apply to data used for debugging and that can impact safety.

# Description

This check verifies that model diagnostic configuration parameters pertaining to debugging are set optimally for generating code for a safety-related application.

Available with Simulink Verification and Validation.

#### **Results and Recommended Actions**

| Condition                                                                                                    | Recommended Action                                                                                                    |
|----------------------------------------------------------------------------------------------------|----------------------------------------------------------------------------------------------------|
| The diagnostic that enables model<br>verification blocks is set to Use local<br>settings or Enable all. Such blocks<br>should be disabled because they are<br>assertion blocks, which are for verification<br>only. Model developers should not use<br>assertions in embedded code. | Set <b>Model Verification block enabling</b> on<br>the <b>Diagnostics &gt; Data Validity</b> pane of the<br>Configuration Parameters dialog box or set the<br>parameter AssertControl to Disable All. |

### **Action Results**

Clicking **Modify Settings** configures model diagnostic settings that apply to data used for debugging and that can impact safety.

- DO-331, Section MB.6.3.1.e High-level requirements conform to standards
- DO-331, Section MB.6.3.2.e Low-level requirements conform to standards
- "Diagnostics Pane: Data Validity" in the Simulink graphical user interface documentation

• Radio Technical Commission for Aeronautics (RTCA) for information on the DO-178C Software Considerations in Airborne Systems and Equipment Certification and related standards

# Check safety-related diagnostic settings for data store memory

Check model configuration for diagnostic settings that apply to data store memory and that can impact safety.

### Description

This check verifies that model diagnostic configuration parameters pertaining to data store memory are set optimally for generating code for a safety-related application.

Available with Simulink Verification and Validation.

#### Condition **Recommended Action** The diagnostic that detects whether the Set **Detect read before write** on the model attempts to read data from a data **Diagnostics > Data Validity** pane of the store in which it has not stored data in the Configuration Parameters dialog box or set the current time step is set to a value other parameter ReadBeforeWriteMsg to Enable all than Enable all as errors. Reading data as errors. before it is written can result in use of stale data or data that is not initialized. Set **Detect write after read** on the The diagnostic that detects whether the **Diagnostics > Data Validity** pane of the model attempts to store data in a data store, after previously reading data from it in the Configuration Parameters dialog box or set the current time step, is set to a value other parameter WriteAfterReadMsg to Enable all than Enable all as errors. Writing data as errors. after it is read can result in use of stale or incorrect data.

| Condition                                                                                                    | Recommended Action                                                                                                    |
|----------------------------------------------------------------------------------------------------|----------------------------------------------------------------------------------------------------|
| The diagnostic that detects whether the<br>model attempts to store data in a data store<br>twice in succession in the current time step<br>is set to a value other than Enable all as<br>errors. Writing data twice in one time step<br>can result in unpredictable data.   | Set <b>Detect write after write</b> on the<br><b>Diagnostics &gt; Data Validity</b> pane of the<br>Configuration Parameters dialog box or set the<br>parameter WriteAfterWriteMsg to Enable all<br>as errors. |
| The diagnostic that detects when one task<br>reads data from a Data Store Memory block<br>to which another task writes data is set to<br>none or warning. Reading or writing data in<br>different tasks in multitask mode can result<br>in corrupted or unpredictable data. | Set <b>Multitask data store</b> on the<br><b>Diagnostics &gt; Data Validity</b> pane of the<br>Configuration Parameters dialog box or set the<br>parameter MultiTaskDSMMsg to error.                          |

Clicking **Modify Settings** configures model diagnostic settings that apply to data store memory and that can impact safety.

- DO-331, Section MB.6.3.3.b Software architecture is consistent
- "Diagnostics Pane: Data Validity" in the Simulink graphical user interface documentation
- Radio Technical Commission for Aeronautics (RTCA) for information on the DO-178C Software Considerations in Airborne Systems and Equipment Certification and related standards

# Check safety-related diagnostic settings for type conversions

Check model configuration for diagnostic settings that apply to type conversions and that can impact safety.

# Description

This check verifies that model diagnostic configuration parameters pertaining to type conversions are set optimally for generating code for a safety-related application.

Available with Simulink Verification and Validation.

| Condition                                                                                                    | Recommended Action                                                                                                    |
|----------------------------------------------------------------------------------------------------|----------------------------------------------------------------------------------------------------|
| The diagnostic that detects Data Type<br>Conversion blocks used where there is not<br>type conversion is set to none. The Simulink<br>software might remove unnecessary Data<br>Type Conversion blocks from generated<br>code. This might result in requirements<br>without corresponding code. The removal<br>of such blocks need to be detected so model<br>developers can remove the unnecessary<br>blocks explicitly. (See DO-331, Section<br>MB.6.3.1.g – Algorithms are accurate and<br>DO-331, Section MB.6.3.2.g – Algorithms<br>are accurate.) | Set Unnecessary type conversions on the<br>Diagnostics > Type Conversion pane of the<br>Configuration Parameters dialog box or set the<br>parameter UnnecessaryDatatypeConvMsg to<br>warning.      |
| The diagnostic that detects vector-to-matrix<br>or matrix-to-vector conversions at block<br>inputs is set to none or warning. When the<br>Simulink software automatically converts<br>between vector and matrix dimensions,<br>unintended operations or unpredictable<br>behavior can occur. (See DO-331, Section<br>MB.6.3.1.g – Algorithms are accurate and                                                                                                    | Set Vector/matrix block input conversion on<br>the Diagnostics > Type Conversion pane of<br>the Configuration Parameters dialog box or set<br>the parameter VectorMatrixConversionMsg to<br>error. |

| Condition                                                                                                    | Recommended Action                                                                                                    |
|----------------------------------------------------------------------------------------------------|----------------------------------------------------------------------------------------------------|
| DO-331, Section MB.6.3.2.g – Algorithms are accurate.)                                                                                                    |                                                                                                    |
| The diagnostic that detects when a 32-bit<br>integer value is converted to a floating-point<br>value is set to none. This type of conversion<br>can result in a loss of precision due to<br>truncation of the least significant bits for<br>large integer values. (See DO-331, Section<br>MB.6.3.1.g – Algorithms are accurate and<br>DO-331, Section MB.6.3.2.g – Algorithms are<br>accurate, and MISRA-C:2004, Rules 10.1,<br>10.2, 10.3, and 10.4.) | Set 32-bit integer to single precision float<br>conversion on the Diagnostics > Type<br>Conversion pane of the Configuration<br>Parameters dialog box or set the parameter<br>Int32ToFloatConvMsg to warning. |

Clicking **Modify Settings** configures model diagnostic settings that apply to type conversions and that can impact safety.

- "Diagnostics Pane: Type Conversion" in the Simulink graphical user interface documentation
- Radio Technical Commission for Aeronautics (RTCA) for information on the DO-178C Software Considerations in Airborne Systems and Equipment Certification and related standards

# Check safety-related diagnostic settings for signal connectivity

Check model configuration for diagnostic settings that apply to signal connectivity and that can impact safety.

### Description

This check verifies that model diagnostic configuration parameters pertaining to signal connectivity are set optimally for generating code for a safety-related application.

Available with Simulink Verification and Validation.

| Condition                                                                                                    | Recommended Action                                                                                                    |
|----------------------------------------------------------------------------------------------------|----------------------------------------------------------------------------------------------------|
| The diagnostic that detects virtual signals<br>that have a common source signal but<br>different labels is set to none or warning.<br>This diagnostic pertains to virtual signals<br>only and has no effect on generated code.<br>However, signal label mismatches can lead<br>to confusion during model reviews. | Set <b>Signal label mismatch</b> on the<br><b>Diagnostics &gt; Connectivity</b> pane of the<br>Configuration Parameters dialog box or set the<br>parameter <b>SignalLabelMismatchMsg</b> to error. |
| The diagnostic that detects when the model<br>contains a block with an unconnected input<br>signal is set to none or warning. This must<br>be detected because code is not generated for<br>unconnected block inputs.                                                                                             | Set <b>Unconnected block input ports</b> on<br>the <b>Diagnostics &gt; Connectivity</b> pane of the<br>Configuration Parameters dialog box or set the<br>parameter UnconnectedInputMsg to error.   |

| Condition                                                                                                    | Recommended Action                                                                                                    |
|----------------------------------------------------------------------------------------------------|----------------------------------------------------------------------------------------------------|
| The diagnostic that detects when the model<br>contains a block with an unconnected output<br>signal is set to none or warning. This must<br>be detected because dead code can result<br>from unconnected block output signals. | Set <b>Unconnected block output ports</b> on<br>the <b>Diagnostics &gt; Connectivity</b> pane of the<br>Configuration Parameters dialog box or set the<br>parameter UnconnectedOutputMsg to error. |
| The diagnostic that detects unconnected<br>signal lines and unmatched Goto or From<br>blocks is set to none or warning. This<br>error must be detected because code is not<br>generated for unconnected lines.                 | Set Unconnected line on the<br>Diagnostics > Connectivity pane of the<br>Configuration Parameters dialog box or set the<br>parameter UnconnectedLineMsg to error.                                  |

Clicking **Modify Settings** configures model diagnostic settings that apply to signal connectivity and that can impact safety.

- DO-331, Section MB.6.3.1.e High-level requirements conform to standards
- DO-331, Section MB.6.3.2.e Low-level requirements conform to standards
- "Diagnostics Pane: Connectivity" in the Simulink graphical user interface documentation
- "Signal Basics" in the Simulink documentation
- Radio Technical Commission for Aeronautics (RTCA) for information on the DO-178C Software Considerations in Airborne Systems and Equipment Certification and related standards

# Check safety-related diagnostic settings for bus connectivity

Check model configuration for diagnostic settings that apply to bus connectivity and that can impact safety.

# Description

This check verifies that model diagnostic configuration parameters pertaining to bus connectivity are set optimally for generating code for a safety-related application.

Available with Simulink Verification and Validation.

| Condition                                                                                                    | Recommended Action                                                                                                    |
|----------------------------------------------------------------------------------------------------|----------------------------------------------------------------------------------------------------|
| The diagnostic that detects whether a Model<br>block's root Outport block is connected to a<br>bus but does not specify a bus object is set to<br>none or warning. For a bus signal to cross a<br>model boundary, the signal must be defined<br>as a bus object for compatibility with higher<br>level models that use a model as a reference<br>model. | Set Unspecified bus object at root Outport<br>block on the Diagnostics > Connectivity pane<br>of the Configuration Parameters dialog box or set<br>the parameter RootOutportRequireBusObject<br>to error.                            |
| The diagnostic that detects whether the<br>name of a bus element matches the name<br>specified by the corresponding bus object<br>is set to none or warning. This diagnostic<br>prevents the use of incompatible buses in<br>a bus-capable block such that the output<br>names are inconsistent.                                                        | Set <b>Element name mismatch</b> on the<br><b>Diagnostics &gt; Connectivity</b> pane of the<br>Configuration Parameters dialog box or set the<br>parameter BusObjectLabelMismatch to error.                                          |
| The diagnostic that detects when some<br>blocks treat a signal as a mux/vector,<br>while other blocks treat the signal as a<br>bus, is set to none or warning. When the<br>Simulink software automatically converts<br>a muxed signal to a bus, it is possible for                                                                                      | • Set <b>Mux blocks used to create bus signals</b><br>on the <b>Diagnostics &gt; Connectivity</b> pane of<br>the Configuration Parameters dialog box to<br>error, or set the parameter StrictBusMsg to<br>ErrorOnBusTreatedAsVector. |

| Condition                                                      | Recommended Action                                                                                                    |
|----------------------------------------------------------------|----------------------------------------------------------------------------------------------------|
| an unintended operation or unpredictable<br>behavior to occur. | <ul> <li>Set "Bus signal treated as vector" on the<br/>Diagnostics &gt; Connectivity pane of the<br/>Configuration Parameters dialog box to<br/>error, or the parameter StrictBusMsg to<br/>ErrorOnBusTreatedAsVector.</li> </ul> |
|                                                                | You can use the Model Advisor or the slreplace_mux utility function to replace all Mux block used as bus creators with a Bus Creator block.                                                                                       |

Clicking **Modify Settings** configures model diagnostic settings that apply to bus connectivity and that can impact safety.

- DO-331, Section MB.6.3.3.b Software architecture is consistent
- "Diagnostics Pane: Connectivity" in the Simulink graphical user interface documentation
- Simulink.Bus in the Simulink reference documentation
- Radio Technical Commission for Aeronautics (RTCA) for information on the DO-178C Software Considerations in Airborne Systems and Equipment Certification and related standards

# Check safety-related diagnostic settings that apply to function-call connectivity

Check model configuration for diagnostic settings that apply to function-call connectivity and that can impact safety.

### Description

This check verifies that model diagnostic configuration parameters pertaining to function-call connectivity are set optimally for generating code for a safety-related application.

Available with Simulink Verification and Validation.

| Condition                                                                                                    | Recommended Action                                                                                                    |
|----------------------------------------------------------------------------------------------------|----------------------------------------------------------------------------------------------------|
| The diagnostic that detects incorrect use<br>of a function-call subsystem is set to none<br>or warning. If this condition is undetected,<br>incorrect code might be generated.                                                                                                    | Set <b>Invalid function-call connection</b> on<br>the <b>Diagnostics &gt; Connectivity</b> pane of the<br>Configuration Parameters dialog box or set the<br>parameter InvalidFcnCallConMsg to error.       |
| The diagnostic that specifies whether the<br>Simulink software has to compute inputs<br>of a function-call subsystem directly or<br>indirectly while executing the subsystem is<br>set to Use local settings or Disable all.<br>This diagnostic detects unpredictable data<br>coupling between a function-call subsystem<br>and the inputs of the subsystem in the<br>generated code. | Set <b>Context-dependent inputs</b> on the<br><b>Diagnostics &gt; Connectivity</b> pane of the<br>Configuration Parameters dialog box or set the<br>parameter FcnCallInpInsideContextMsg to<br>Enable all. |

#### **Results and Recommended Actions**

# **Action Results**

Clicking **Modify Settings** configures model diagnostic settings that apply to function-call connectivity and that can impact safety.

- DO-331, Section MB.6.3.3.b Software architecture is consistent
- "Diagnostics Pane: Connectivity" in the Simulink graphical user interface documentation
- Radio Technical Commission for Aeronautics (RTCA) for information on the DO-178C Software Considerations in Airborne Systems and Equipment Certification and related standards

# Check safety-related diagnostic settings for compatibility

Check model configuration for diagnostic settings that affect compatibility and that might impact safety.

### Description

This check verifies that model diagnostic configuration parameters pertaining to compatibility are set optimally for generating code for a safety-related application.

Available with Simulink Verification and Validation.

#### **Results and Recommended Actions**

| Condition                                                                                                    | Recommended Action                                                                                                    |
|----------------------------------------------------------------------------------------------------|----------------------------------------------------------------------------------------------------|
| The diagnostic that detects when a block<br>has not been upgraded to use features of the<br>current release is set to none or warning.<br>An S-function written for an earlier version<br>might not be compatible with the current<br>version and generated code could operate<br>incorrectly. | Set S-function upgrades needed on the<br>Diagnostics > Compatibility pane of the<br>Configuration Parameters dialog box or set the<br>parameter SFcnCompatibilityMsg to error. |

### **Action Results**

Clicking **Modify Settings** configures model diagnostic settings that affect compatibility and that might impact safety.

- DO-331, Section MB.6.3.3.b Software architecture is consistent
- MISRA-C:2004, Rule 9.1
- "Diagnose Simulation Errors" in the Simulink documentation
- "Diagnostics Pane: Compatibility" in the Simulink graphical user interface documentation

• Radio Technical Commission for Aeronautics (RTCA) for information on the DO-178C Software Considerations in Airborne Systems and Equipment Certification and related standards

# Check safety-related diagnostic settings for model initialization

In the model configuration, check diagnostic settings that affect model initialization and might impact safety.

# Description

This check verifies that model diagnostic configuration parameters for initialization are optimally set to generate code for a safety-related application.

Available with Simulink Verification and Validation.

#### Condition **Recommended Action** In the Configuration Parameters dialog Do one of the following: box, on the **Diagnostics > Data Validity** pane, the "Underspecified initialization In the Configuration Parameters dialog detection" diagnostic is set to Classic, box, on the **Diagnostics > Data Validity** ensuring compatibility with previous releases pane, set "Underspecified initialization of Simulink. The "Check undefined detection" to Simplified. subsystem initial output" diagnostic is • In the Configuration Parameters dialog cleared. This diagnostic specifies whether box, on the **Diagnostics > Data Validity** Simulink displays a warning if the model pane, set "Underspecified initialization contains a conditionally executed subsystem, in detection" to Classic and select "Check which a block with a specified initial condition undefined subsystem initial output". drives an Outport block with an undefined initial condition. A conditionally executed • Set the parameter CheckSSInitialOutputMsg to on. subsystem could have an output that is not initialized. If undetected, this condition can produce behavior that is nondeterministic. In the Configuration Parameters dialog Do one of the following: box, on the **Diagnostics > Data Validity** pane, the "Underspecified initialization • In the Configuration Parameters dialog detection" diagnostic is set to Classic, box, on the **Diagnostics > Data Validity** ensuring compatibility with previous releases pane, set "Underspecified initialization of Simulink. The "Check preactivation detection" to Simplified.

| Condition                                                                                                    | Recommended Action                                                                                                    |
|----------------------------------------------------------------------------------------------------|----------------------------------------------------------------------------------------------------|
| output of execution context" diagnostic<br>is cleared. This diagnostic detects potential<br>initial output differences from earlier releases.<br>A conditionally executed subsystem could have<br>an output that is not initialized. If undetected,<br>this condition can produce behavior that is<br>nondeterministic.                                                                                                    | <ul> <li>In the Configuration Parameters dialog<br/>box, on the Diagnostics &gt; Data Validity<br/>pane, set "Underspecified initialization<br/>detection" to Classic and select "Check<br/>preactivation output of execution<br/>context".</li> <li>Set the parameter<br/>CheckExecutionContextPreStartOutputMsg<br/>to on.</li> </ul>                                                                                                    |
| In the Configuration Parameters dialog<br>box, on the <b>Diagnostics &gt; Data Validity</b><br>pane, the <b>"Underspecified initialization<br/>detection"</b> diagnostic is set to <b>Classic</b> ,<br>ensuring compatibility with previous releases<br>of Simulink. The <b>"Check runtime output of</b><br><b>execution context"</b> diagnostic is cleared. This<br>diagnostic detects potential output differences<br>from earlier releases. A conditionally executed<br>subsystem could have an output that is not<br>initialized and feeds into a block with a tunable<br>parameter. If undetected, this condition can<br>cause the behavior of the downstream block to<br>be nondeterministic. | <ul> <li>Do one of the following:</li> <li>In the Configuration Parameters dialog<br/>box, on the Diagnostics &gt; Data Validity<br/>pane, set "Underspecified initialization<br/>detection" to Simplified.</li> <li>In the Configuration Parameters dialog<br/>box, on the Diagnostics &gt; Data Validity<br/>pane, set "Underspecified initialization<br/>detection" to Classic and select "Check<br/>runtime output of execution context".</li> <li>Set the parameter<br/>CheckExecutionContextRuntimeOutputMsg<br/>to on.</li> </ul> |

To configure the diagnostic settings that affect model initialization and might impact safety, click **Modify Settings**.

- DO-331, Section MB.6.3.3.b Software architecture is consistent
- MISRA-C:2004, Rule 9.1
- "Diagnose Simulation Errors" in the Simulink documentation

- "Diagnostics Pane: Data Validity" in the Simulink graphical user interface documentation
- Radio Technical Commission for Aeronautics (RTCA) for information on the DO-178C Software Considerations in Airborne Systems and Equipment Certification and related standards

# Check safety-related diagnostic settings for model referencing

Check model configuration for diagnostic settings that apply to model referencing and that can impact safety.

### Description

This check verifies that model diagnostic configuration parameters pertaining to model referencing are set optimally for generating code for a safety-related application.

Available with Simulink Verification and Validation.

| Condition                                                                                                    | Recommended Action                                                                                                    |
|----------------------------------------------------------------------------------------------------|----------------------------------------------------------------------------------------------------|
| The diagnostic that detects a mismatch<br>between the version of the model that<br>creates or refreshes a Model block and the<br>current version of the referenced model is set<br>to error or warning. The detection occurs<br>during load and update operations. When<br>you get the latest version of the referenced<br>model from the software configuration<br>management system, rather than an<br>older version that was used in a previous<br>simulation, if this diagnostic is set to error,<br>the simulation is aborted. If the diagnostic<br>is set to warning, a warning message is<br>issued. To resolve the issue, the user must<br>resave the model being simulated, which<br>may not be the desired action. (See DO-331,<br>Section MB.6.3.3.b – Software architecture<br>is consistent.) | Set Model block version mismatch on<br>the Diagnostics > Model Referencing<br>pane of the Configuration Parameters<br>dialog box or set the parameter<br>ModelReferenceVersionMismatchMessage<br>to none. |
| The diagnostic that detects port and<br>parameter mismatches during model loading<br>and updating is set to none or warning. If<br>undetected, such mismatches can lead to                                                                                                    | Set <b>Port and parameter mismatch</b> on the <b>Diagnostics &gt; Model Referencing</b> pane of the Configuration Parameters dialog box or set the                                                        |

| Condition                                                                                                    | Recommended Action                                                                                                    |
|----------------------------------------------------------------------------------------------------|----------------------------------------------------------------------------------------------------|
| incorrect simulation results because the<br>parent and referenced models have different<br>interfaces. (See DO-331, Section MB.6.3.3.b<br>– Software architecture is consistent.)                                                                                                    | parameter ModelReferenceIOMismatchMessage<br>to error.                                                                                                    |
| The <b>Model configuration mismatch</b><br>diagnostic is set to none or error. This<br>diagnostic checks whether the configuration<br>parameters of a model referenced by<br>the current model match the current<br>model's configuration parameters or are<br>inappropriate for a referenced model.<br>Some diagnostics for referenced models<br>are not supported in simulation mode.<br>Setting this diagnostic to error can prevent<br>simulations from running. Some differences<br>in configurations can lead to incorrect<br>simulation results and mismatches between<br>simulation and target code generation. (See<br>DO-331, Section MB.6.3.3.b – Software<br>architecture is consistent.) | Set Model configuration mismatch on the<br>Diagnostics > Model Referencing pane of the<br>Configuration Parameters dialog box or set the<br>parameter ModelReferenceCSMismatchMessage<br>to warning.       |
| The diagnostic that detects invalid internal<br>connections to the current model's root-level<br>Inport and Outport blocks is set to none or<br>warning. When this condition is detected,<br>the Simulink software might automatically<br>insert hidden blocks into the model to<br>fix the condition. The hidden blocks can<br>result in generated code without traceable<br>requirements. Setting the diagnostic to<br>error forces model developers to fix the<br>referenced models manually. (See DO-331,<br>Section MB.6.3.3.b – Software architecture<br>is consistent.)                                                                                                    | Set Invalid root Inport/Outport block<br>connection on the Diagnostics > Model<br>Referencing pane of the Configuration<br>Parameters dialog box or set the parameter<br>ModelReferenceIOMessage to error. |
| The diagnostic that detects whether To<br>Workspace or Scope blocks are logging data<br>in a referenced model is set to none or                                                                                                    | Set <b>Unsupported data logging</b> on the<br><b>Diagnostics &gt; Model Referencing</b> pane of the<br>Configuration Parameters dialog box or set the                                                      |

| Condition                                                                                                    | Recommended Action                                                                                                    |
|----------------------------------------------------------------------------------------------------|----------------------------------------------------------------------------------------------------|
| warning. Data logging is not supported for<br>To Workspace and Scope blocks in referenced<br>models. (See DO-331, Section MB.6.3.1.d –<br>High-level requirements are verifiable and<br>DO-331, Section MB.6.3.2.d – Low-level<br>requirements are verifiable.) | parameter ModelReferenceDataLoggingMessage<br>to error.<br>To log data, remove the blocks and log the<br>referenced model signals. For more information,<br>see "Logging Referenced Model Signals". |

#### **Action Results**

Clicking **Modify Settings** configures model diagnostic settings that apply to model referencing and that can impact safety.

- "Diagnose Simulation Errors" in the Simulink documentation
- "Diagnostics Pane: Model Referencing" in the Simulink graphical user interface documentation
- Radio Technical Commission for Aeronautics (RTCA) for information on the DO-178C Software Considerations in Airborne Systems and Equipment Certification and related standards
- "Logging Referenced Model Signals" in the Simulink documentation

# Check safety-related model referencing settings

Check model configuration for model referencing settings that can impact safety.

#### Description

This check verifies that model configuration parameters for model referencing are set optimally for generating code for a safety-related application.

Available with Simulink Verification and Validation.

| Condition                                                                                                    | Recommended Action                                                                                                    |
|----------------------------------------------------------------------------------------------------|----------------------------------------------------------------------------------------------------|
| The referenced model is configured such<br>that its target is rebuilt whenever you<br>update, simulate, or generate code for<br>the model, or if the Simulink software<br>detects changes in known dependencies.<br>These configuration settings can result<br>in unnecessary regeneration of the code,<br>resulting in changing only the date of<br>the file and slowing down the build<br>process when using model references. (See<br>DO-331, Section MB.6.3.1.b – High-level<br>requirements are accurate and consistent<br>and DO-331, Section MB.6.3.2.b – Low-level<br>requirements are accurate and consistent.) | Set "Rebuild" on the <b>Model Referencing</b> pane of<br>the Configuration Parameters dialog box or set<br>the parameter UpdateModelReferenceTargets to<br>Never or If any changes detected.   |
| The diagnostic that detects whether a<br>target needs to be rebuilt is set to None or<br>Warn if targets require rebuild. For<br>safety-related applications, an error should<br>alert model developers that the parent<br>and referenced models are inconsistent.<br>This diagnostic parameter is available<br>only if <b>Rebuild</b> is set to Never. (See<br>DO-331, Section MB.6.3.1.b - High-level<br>requirements are accurate and consistent                                                                                                    | Set "Never rebuild diagnostic" on the <b>Model</b><br><b>Referencing</b> pane of the Configuration<br>Parameters dialog box or set the parameter<br>CheckModelReferenceTargetMessage to error. |

| Condition                                                                                                    | Recommended Action                                                                                                    |
|----------------------------------------------------------------------------------------------------|----------------------------------------------------------------------------------------------------|
| and DO-331, Section MB.6.3.2.b – Low-level requirements are accurate and consistent.)                                                                                                    |                                                                                                    |
| The ability to pass scalar root input by<br>value is on. This capability should be off<br>because scalar values can change during a<br>time step and result in unpredictable data.<br>(See DO-331, Section MB.6.3.3.b – Software<br>architecture is consistent.)                                       | Set "Pass fixed-size scalar root inputs by<br>value for code generation" on the <b>Model</b><br><b>Referencing</b> pane of the Configuration<br>Parameters dialog box or set the parameter<br>ModelReferencePassRootInputsByReference to<br>off. |
| The model is configured to minimize<br>algebraic loop occurrences. This<br>configuration is incompatible with<br>the recommended setting of <b>Single</b><br><b>output/update function</b> for embedded<br>systems code. (See DO-331, Section<br>MB.6.3.3.b – Software architecture is<br>consistent.) | Set "Minimize algebraic loop occurrences" on the<br><b>Model Referencing</b> pane of the Configuration<br>Parameters dialog box or set the parameter<br>ModelReferenceMinAlgLoopOccurrences to off.                                              |

#### **Action Results**

Clicking **Modify Settings** configures model referencing settings that can impact safety.

- "Analyze Model Dependencies" in the Simulink documentation
- "Model Referencing Pane" in the Simulink graphical user interface documentation
- Radio Technical Commission for Aeronautics (RTCA) for information on the DO-178C Software Considerations in Airborne Systems and Equipment Certification and related standards

# Check safety-related code generation settings

Check model configuration for code generation settings that can impact safety.

#### Description

This check verifies that model configuration parameters for code generation are set optimally for a safety-related application.

Available with Simulink Verification and Validation.

| Condition                                                                                                    | Recommended Action                                                                                                    |
|----------------------------------------------------------------------------------------------------|----------------------------------------------------------------------------------------------------|
| The option to include comments in the generated code is cleared. Comments provide good traceability between the code and the model. (See DO-331, Section MB.6.3.4.e – Source code is traceable to low-level requirements.)                                                    | Select Include comments on the Code<br>Generation > Comments pane of the<br>Configuration Parameters dialog box or set the<br>parameter GenerateComments to on.                                   |
| The option to include comments that<br>describe the code for blocks is cleared.<br>Comments provide good traceability<br>between the code and the model. (See<br>DO-331, Section MB.6.3.4.e – Source code is<br>traceable to low-level requirements.)                         | Select Simulink block / Stateflow<br>object comments on the Code<br>Generation > Comments pane of the<br>Configuration Parameters dialog box or set the<br>parameter SimulinkBlockComments to on. |
| The option to include comments that<br>describe the code for blocks eliminated from<br>a model is cleared. Comments provide good<br>traceability between the code and the model.<br>(See DO-331, Section MB.6.3.4.e – Source<br>code is traceable to low-level requirements.) | Select Show eliminated blocks on the<br>Code Generation > Comments pane of the<br>Configuration Parameters dialog box or set the<br>parameter ShowEliminatedStatement to on.                      |

| Condition                                                                                                    | Recommended Action                                                                                                    |
|----------------------------------------------------------------------------------------------------|----------------------------------------------------------------------------------------------------|
| The option to include the names of<br>parameter variables and source blocks as<br>comments in the model parameter structure<br>declaration in <i>model_prm.h</i> is cleared.<br>Comments provide good traceability<br>between the code and the model. (See<br>DO-331, Section MB.6.3.4.e – Source code is<br>traceable to low-level requirements.)                                                   | Select Verbose comments for<br>SimulinkGlobal storage class on the<br>Code Generation > Comments pane of the<br>Configuration Parameters dialog box or set the<br>parameter ForceParamTrailComments to on. |
| The option to include requirement<br>descriptions assigned to Simulink blocks as<br>comments is cleared. Comments provide<br>good traceability between the code and the<br>model. (See DO-331, Section MB.6.3.4.e<br>– Source code is traceable to low-level<br>requirements.)                                                                                                    | Select <b>Requirements in block comments</b> on<br>the <b>Code Generation &gt; Comments</b> pane of the<br>Configuration Parameters dialog box or set the<br>parameter ReqsInCode to on.                   |
| The option to generate nonfinite data and<br>operations is selected. Support for nonfinite<br>numbers is inappropriate for real-time<br>embedded systems. (See DO-331, Section<br>MB.6.3.1.c – High-level requirements<br>are compatible with target computer and<br>DO-331, Section MB.6.3.2.c – Low-level<br>requirements are compatible with target<br>computer.)                                 | Clear <b>Support: non-finite numbers</b> on the<br><b>Code Generation &gt; Interface</b> pane of the<br>Configuration Parameters dialog box or set the<br>parameter SupportNonFinite to off.               |
| The option to generate and maintain integer<br>counters for absolute and elapsed time<br>is selected. Support for absolute time is<br>inappropriate for real-time safety-related<br>systems. (See DO-331, Section MB.6.3.1.c<br>- High-level requirements are compatible<br>with target computer and DO-331, Section<br>MB.6.3.2.c - Low-level requirements are<br>compatible with target computer.) | Clear <b>Support: absolute time</b> on the<br><b>Code Generation &gt; Interface</b> pane of the<br>Configuration Parameters dialog box or set the<br>parameter SupportAbsoluteTime to off.                 |

| Condition                                                                                                    | Recommended Action                                                                                                    |
|----------------------------------------------------------------------------------------------------|----------------------------------------------------------------------------------------------------|
| The option to generate code for blocks that<br>use continuous time is selected. Support<br>for continuous time is inappropriate for<br>real-time safety-related systems. (See<br>DO-331, Section MB.6.3.1.c – High-level<br>requirements are compatible with target<br>computer and DO-331, Section MB.6.3.2.c –<br>Low-level requirements are compatible with<br>target computer.)                                     | Clear <b>Support: continuous time</b> on the<br><b>Code Generation &gt; Interface</b> pane of the<br>Configuration Parameters dialog box or set the<br>parameter SupportContinuousTime to off.          |
| The option to generate code for noninlined<br>S-functions is selected. This option requires<br>support of nonfinite numbers, which is<br>inappropriate for real-time safety-related<br>systems. (See DO-331, Section MB.6.3.1.c<br>– High-level requirements are compatible<br>with target computer and DO-331, Section<br>MB.6.3.2.c – Low-level requirements are<br>compatible with target computer.)                 | Clear <b>Support: non-inlined S-functions</b> on<br>the <b>Code Generation &gt; Interface</b> pane of the<br>Configuration Parameters dialog box or set the<br>parameter SupportNonInlinedSFcns to off. |
| The option to generate model function<br>calls compatible with the main program<br>module of the pre-R2012a GRT target is<br>selected. This option is inappropriate for<br>real-time safety-related systems. (See<br>DO-331, Section MB.6.3.1.c – High-level<br>requirements are compatible with target<br>computer and DO-331, Section MB.6.3.2.c –<br>Low-level requirements are compatible with<br>target computer.) | Clear Classic call interface on the Code<br>Generation > Interface pane of the<br>Configuration Parameters dialog box or set the<br>parameter GRTInterface to off.                                      |

| Condition                                                                                                    | Recommended Action                                                                                                    |
|----------------------------------------------------------------------------------------------------|----------------------------------------------------------------------------------------------------|
| The option to generate the <i>model_update</i><br>function is cleared. Having a single call to<br>the output and update functions simplifies<br>the interface to the real-time operating<br>system (RTOS) and simplifies verification of<br>the generated code. (See DO-331, Section<br>MB.6.3.1.c - High-level requirements<br>are compatible with target computer and<br>DO-331, Section MB.6.3.2.c - Low-level<br>requirements are compatible with target<br>computer.) | Select <b>Single output/update function</b> on the<br><b>Code Generation &gt; Interface</b> pane of the<br>Configuration Parameters dialog box or set the<br>parameter CombineOutputUpdateFcns to on.         |
| The option to generate the <i>model_terminate</i><br>function is selected. This function<br>deallocates dynamic memory, which is<br>unsuitable for real-time safety-related<br>systems. (See DO-331, Section MB.6.3.1.c<br>- High-level requirements are compatible<br>with target computer and DO-331, Section<br>MB.6.3.2.c - Low-level requirements are<br>compatible with target computer.)                                                                            | Clear <b>Terminate function required</b> on the<br><b>Code Generation &gt; Interface</b> pane of the<br>Configuration Parameters dialog box or set the<br>parameter IncludeMdlTerminateFcn to off.            |
| The option to log or monitor error status<br>is cleared. If you do not select this option,<br>the Simulink Coder product generates<br>extra code that might not be reachable for<br>testing. (See DO-331, Section MB.6.3.1.c<br>– High-level requirements are compatible<br>with target computer and DO-331, Section<br>MB.6.3.2.c – Low-level requirements are<br>compatible with target computer.)                                                                       | Select Suppress error status in real-time<br>model data structure on the Code<br>Generation > Interface pane of the<br>Configuration Parameters dialog box or set the<br>parameter SuppressErrorStatus to on. |

| Condition                                                                                                    | Recommended Action                                                                                                    |
|----------------------------------------------------------------------------------------------------|----------------------------------------------------------------------------------------------------|
| MAT-file logging is selected. This option<br>adds extra code for logging test points<br>to a MAT-file, which is not supported by<br>embedded targets. Use this option only<br>in test harnesses. (See DO-331, Section<br>MB.6.3.1.c – High-level requirements<br>are compatible with target computer and<br>DO-331, Section MB.6.3.2.c – Low-level<br>requirements are compatible with target<br>computer.)                                                                                        | Clear <b>MAT-file logging</b> on the <b>Code</b><br><b>Generation &gt; Interface</b> pane of the<br>Configuration Parameters dialog box or set the<br>parameter MatFileLogging to off.                                          |
| The option that specifies the style for<br>parenthesis usage is set to Minimum (Rely<br>on C/C++ operators precedence) or to<br>Nominal (Optimize for readability).<br>For safety-related applications, explicitly<br>specify precedence with parentheses. (See<br>DO-331, Section MB.6.3.1.c - High-level<br>requirements are compatible with target<br>computer, DO-331, Section MB.6.3.2.c -<br>Low-level requirements are compatible with<br>target computer, and MISRA-C:2004, Rule<br>12.1.) | Set <b>Parenthesis level</b> on the <b>Code</b><br><b>Generation &gt; Code</b> pane of the Configuration<br>Parameters dialog box or set the parameter<br>ParenthesesLevel to Maximum (Specify<br>precedence with parentheses). |
| The option that specifies whether to<br>preserve operand order is cleared. This<br>option increases the traceability of the<br>generated code. (See DO-331, Section<br>MB.6.3.4.e – Source code is traceable to<br>low-level requirements.)                                                                                                    | Select <b>Preserve operand order in expression</b><br>on the <b>Code Generation &gt; Code</b> pane of the<br>Configuration Parameters dialog box or set the<br>parameter PreserveExpressionOrder to on.                         |
| The option that specifies whether to preserve<br>empty primary condition expressions in if<br>statements is cleared. This option increases<br>the traceability of the generated code. (See<br>DO-331, Section MB.6.3.4.e – Source code is<br>traceable to low-level requirements.)                                                                                                    | Select <b>Preserve condition expression in if</b><br><b>statement</b> on the <b>Code Generation &gt; Code</b><br>pane of the Configuration Parameters dialog box<br>or set the parameter <b>PreserveIfCondition</b> to on.      |

| Condition                                                                                                    | Recommended Action                                                                                                    |
|----------------------------------------------------------------------------------------------------|----------------------------------------------------------------------------------------------------|
| The option that specifies whether to<br>generate preprocessor conditional directives<br>is set to generate code for nonactive variants.<br>This might result in generating code that<br>does not trace to the active variant of a<br>variant model block or a variant subsystem.<br>(See DO-331 Section MB.6.3.4.e — Source<br>code is traceable to low-level requirements.)                                                                                                    | Set "Generate preprocessor conditionals" on<br>the Code Generation > Interface pane of the<br>Configuration Parameters dialog box to Disable<br>All.                             |
| The minimum number of characters<br>specified for generating name mangling<br>strings is less than four. You can use this<br>option to minimize the likelihood that<br>parameter and signal names will change<br>during code generation when the model<br>changes. Use of this option assists with<br>minimizing code differences between file<br>versions, decreasing the effort to perform<br>code reviews. (See DO-331, Section<br>MB.6.3.4.e – Source code is traceable to<br>low-level requirements.) | Set Minimum mangle length on the<br>Code Generation > Symbols pane of the<br>Configuration Parameters dialog box or the<br>parameter MangleLength to a value of 4 or<br>greater. |

#### **Action Results**

Clicking **Modify Settings** configures model code generation settings that can impact safety.

- "Code Generation Pane: Comments""Code Generation Pane: Comments" in the Simulink Coder reference documentation
- "Code Generation Pane: Symbols" in the Simulink Coder reference documentation
- "Code Generation Pane: Interface" in the Simulink Coder reference documentation

- "Code Generation Pane: Code Style" in the Embedded Coder reference documentation
- Radio Technical Commission for Aeronautics (RTCA) for information on the DO-178C Software Considerations in Airborne Systems and Equipment Certification and related standards

## Check safety-related diagnostic settings for saving

Check model configuration for diagnostic settings that apply to saving model files

#### Description

This check verifies that model configuration parameters are set optimally for saving a model for a safety-related application.

Available with Simulink Verification and Validation.

| Condition                                                                                                    | Recommended Action                                                                                                    |
|----------------------------------------------------------------------------------------------------|----------------------------------------------------------------------------------------------------|
| The diagnostic that detects whether a model<br>contains disabled library links before the<br>model is saved is set to none or warning. If<br>this condition is undetected, incorrect code<br>might be generated.                                   | Set Block diagram contains disabled library<br>links on the Diagnostics > Saving> pane of the<br>Configuration Parameters dialog box or set the<br>parameter SaveWithDisabledLinkMsg to error.              |
| The diagnostic that detects whether a<br>model contains library links that are using<br>parameters not in a mask before the model<br>is saved is set to none or warning. If this<br>condition is undetected, incorrect code<br>might be generated. | Set Block diagram contains parameterized<br>library links on the Diagnostics<br>> Saving> pane of the Configuration<br>Parameters dialog box or set the parameter<br>SaveWithParameterizedLinkMsg to error. |

#### **Results and Recommended Actions**

## **Action Results**

Clicking **Modify Settings** configures model diagnostic settings that apply to saving a model file.

- DO-331, Section MB.6.3.3.b Software architecture is consistent
- "Disable Links to Library Blocks" in the Simulink documentation
- "Identify disabled library links" in the Simulink documentation

- "Save a Model" in the Simulink documentation
- "Model Parameters" in the Simulink documentation
- "Diagnostics Pane: Saving" in the Simulink documentation

## Check for blocks that do not link to requirements

Check whether Simulink blocks and Stateflow objects link to a requirements document.

#### Description

This check verifies whether Simulink blocks and Stateflow objects link to a document containing engineering requirements for traceability.

Available with Simulink Verification and Validation.

#### **Results and Recommended Actions**

| Condition                                      | Recommended Action                                                                                      |
|------------------------------------------------|----------------------------------------------------------------------------------------------------|
| Blocks do not link to a requirements document. | Link to requirements document. See<br>"Link to Requirements Document<br>Using Selection-Based Linking". |

#### **Capabilities and Limitations**

- You can run this check on your library models.
- When you run this check, the Model Advisor does not follow library links or look under masks.

## Tip

Run this check from the top model or subsystem that you want to check.

- DO-331, Section MB.6.3.1.f High-level requirements trace to system requirements
- DO-331, Section MB.6.3.2.f Low-level requirements trace to high-level requirements
- "Requirements Traceability"

## Check usage of Math blocks

Check whether math operators require nonfinite number support.

#### Description

This check verifies that Math Function blocks do not use math operations that need nonfinite number support with real-time embedded targets.

Available with Simulink Verification and Validation.

#### **Results and Recommended Actions**

| Condition                                                                                                    | Recommended Action                                                                                                    |
|----------------------------------------------------------------------------------------------------|----------------------------------------------------------------------------------------------------|
| Math Function blocks using log<br>(natural logarithm), log10 (base 10<br>logarithm), and rem (Remainder)<br>operators that require nonfinite<br>number support. | When using the Math Function block<br>with a log or log10 function, you<br>must protect the input to the block<br>in the model such that it is not less<br>then or equal to zero. Otherwise,<br>the output can produce a NaN or<br>- Inf and result in a run-time error<br>in the generated code. |
|                                                                                                    | When using the Math Function<br>block with a rem function, you must<br>protect the second input to the block<br>such that it is not equal to zero.<br>Otherwise the output can produce a<br>Inf or -Inf and result in a run-time<br>error in the generated code.                                  |

#### **Capabilities and Limitations**

You can run this check on your library models.

#### Tips

With embedded systems, you must take care when using blocks that could produce nonfinite outputs such as NaN, Inf or -Inf. Your design must protect

the inputs to these blocks in order to avoid run-time errors in the embedded system.

- DO-331, Sections MB.6.3.1.g and MB.6.3.2.g Algorithms are accurate
- MISRA-C:2004, Rule 21.1
- Math Function block in the Simulink documentation

## Check state machine type of Stateflow charts

Identify whether Stateflow charts are all Mealy or all Moore charts.

#### Description

Compares the state machine type of all Stateflow charts to the type that you specify in the input parameters.

Available with Simulink Verification and Validation.

#### **Input Parameters**

#### Common

Check whether charts use the same state machine type, and are all Mealy or all Moore charts.

#### Mealy

Check whether all charts are Mealy charts.

#### Moore

Check whether all charts are Moore charts.

| Condition                                                                                                    | Recommended Action                                                                                                    |
|----------------------------------------------------------------------------------------------------|----------------------------------------------------------------------------------------------------|
| <ul> <li>The input parameter is set to Common<br/>and charts in the model use either of<br/>the following:</li> <li>Classic state machine types.</li> <li>Multiple state machine types.</li> </ul> | For each chart, in the Chart<br>Properties dialog box, specify <b>State</b><br><b>Machine Type</b> to either Mealy or<br>Moore. Use the same state machine<br>type for all charts in the model. |
| The input parameter is set to Mealy                                                                                                    | For each chart, in the Chart                                                                                                    |
| and charts in the model use other                                                                                                    | Properties dialog box, specify <b>State</b>                                                                                                    |
| state machine types.                                                                                                    | <b>Machine Type</b> to Mealy.                                                                                                    |
| The input parameter is set to Moore                                                                                                    | For each chart, in the Chart                                                                                                    |
| and charts in the model use other                                                                                                    | Properties dialog box, specify <b>State</b>                                                                                                    |
| state machine types.                                                                                                    | <b>Machine Type</b> to Moore.                                                                                                    |

#### **Capabilities and Limitations**

You can run this check on your library models.

- DO-331, Section MB.6.3.1.b High-level requirements are accurate and consistent
- DO-331, Section MB.6.3.1.e High-level requirements conform to standards
- DO-331, Section MB.6.3.2.b Low-level requirements are accurate and consistent
- DO-331, Section MB.6.3.2.e Low-level requirements conform to standards
- DO-331, Section MB.6.3.3.b Software architecture is consistent
- DO-331, Section MB.6.3.3.e Software architecture conform to standards
- "hisf\_0001: Mealy and Moore semantics"
- "Overview of Mealy and Moore Machines"
- "Chart Properties"
- "Chart Architecture"

# Check Stateflow charts for ordering of states and transitions

Identify Stateflow charts that have **User specified state/transition execution order** cleared.

#### Description

Identify Stateflow charts that have **User specified state/transition execution order** cleared, and therefore do not use explicit ordering of parallel states and transitions.

Available with Simulink Verification and Validation.

#### **Results and Recommended Actions**

| Condition                                                                                                 | Recommended Action                                                                                                    |
|----------------------------------------------------------------------------------------------------|----------------------------------------------------------------------------------------------------|
| Stateflow charts have <b>User</b><br><b>specified state/transition</b><br><b>execution order</b> cleared. | For the specified charts, in the<br>Chart Properties dialog box, select<br><b>User specified state/transition</b><br><b>execution order</b> . |

#### **Capabilities and Limitations**

You can run this check on your library models.

#### **Action Results**

Clicking **Modify** selects **User specified state/transition execution order** for the specified charts.

- DO-331, Section MB.6.3.3.b Software architecture is consistent
- DO-331, Section MB.6.3.3.e Software architecture conform to standards
- "hisf\_0002: User-specified state/transition execution order"

"Transition Testing Order in Multilevel State Hierarchy" in the Stateflow documentation.

- "Execution Order for Parallel States" in the Stateflow documentation.
- "Chart Properties"
- "Chart Architecture"

# Check Stateflow debugging settings

Identify whether Stateflow debugging options are cleared.

#### Description

Identify whether the following debugging options are cleared, which might lead to unreachable code and indeterminate execution time:

- Enable debugging/animation
- Enable overflow detection (with debugging)
- State Inconsistency
- Transition Conflict
- Data Range
- Detect Cycles

Available with Simulink Verification and Validation.

| Condition                                                                                                | Recommended Action                                                                      |
|----------------------------------------------------------------------------------------------------|-----------------------------------------------------------------------------------------|
| <ul><li>Any of the following debugging options are cleared:</li><li>Enable debugging/animation</li></ul> | Select the debugging options. In the<br>Configuration Parameters dialog<br>box, select: |
| • Enable overflow detection (with debugging)                                                             | <ul> <li>Simulation<br/>Target &gt; General &gt; Enable</li> </ul>                      |
| State Inconsistency                                                                                      | debugging/animation                                                                     |
| Transition Conflict                                                                                      | Simulation                                                                              |
| • Data Range                                                                                             | Target > General > Enable<br>overflow detection (with                                   |
| • Detect Cycles                                                                                          | debugging)                                                                              |
|                                                                                                    | In the Stateflow Debugging dialog box, select:                                          |
|                                                                                                    | State Inconsistency                                                                     |

| Condition | Recommended Action    |
|-----------|-----------------------|
|           |                       |
|           | • Transition Conflict |
|           | • Data Range          |
|           | Detect Cycles         |

#### **Action Results**

Clicking **Modify** selects the specified debugging options.

- DO-331, Section MB.6.3.1.b High-level requirements are accurate and consistent
- DO-331, Section MB.6.3.1.e High-level requirements conform to standards
- DO-331, Section MB.6.3.2.b Low-level requirements are accurate and consistent
- DO-331, Section MB.6.3.2.e Low-level requirements conform to standards
- "hisf\_0011: Stateflow debugging settings"
- "Chart Properties"
- "Chart Architecture"

# Check usage of lookup table blocks

Check for lookup table blocks that do not generate out-of-range checking code.

#### Description

This check verifies that the following blocks generate code to protect against inputs that fall outside the range of valid breakpoint values:

- 1-D Lookup Table
- 2-D Lookup Table
- n-D Lookup Table
- Prelookup

This check also verifies that Interpolation Using Prelookup blocks generate code to protect against inputs that fall outside the range of valid index values.

Available with Simulink Verification and Validation.

| Condition                                                            | Recommended Action                                                                                                    |
|----------------------------------------------------------------------|----------------------------------------------------------------------------------------------------|
| The lookup table block does not generate out-of-range checking code. | Change the setting on the block<br>dialog box so that out-of-range<br>checking code is generated.                                                                                                    |
|                                                                      | <ul> <li>For the 1-D Lookup Table,<br/>2-D Lookup Table, n-D<br/>Lookup Table, and Prelookup<br/>blocks, clear the check box<br/>for Remove protection<br/>against out-of-range input<br/>in generated code.</li> </ul> |
|                                                                      | • For the Interpolation Using<br>Prelookup block, clear the check<br>box for <b>Remove protection</b><br><b>against out-of-range index in</b><br><b>generated code</b> .                                                |

#### **Action Results**

Clicking **Modify** verifies that lookup table blocks are set to generate out-of-range checking code.

#### **Capabilities and Limitations**

You can run this check on your library models.

- DO-331, Sections MB.6.3.1.g and MB.6.3.2.g Algorithms are accurate
- n-D Lookup Table block in the Simulink documentation
- Prelookup block in the Simulink documentation
- Interpolation Using Prelookup block in the Simulink documentation

# Check for inconsistent vector indexing methods

Identify blocks with inconsistent indexing method.

#### Description

Using inconsistent block indexing methods can result in modeling errors. You should use a consistent vector indexing method for all blocks. This check identifies blocks with inconsistent indexing methods. The indexing methods are zero-based, one-based or user-specified.

Available with Simulink Verification and Validation.

#### **Results and Recommended Actions**

| Condition                                                                                                    | Recommended Action                                           |
|----------------------------------------------------------------------------------------------------|--------------------------------------------------------------|
| The model or subsystem contains<br>blocks with inconsistent indexing<br>methods. The indexing methods<br>are zero-based, one-based or<br>user-specified. | Modify the model to use a single consistent indexing method. |

#### **Capabilities and Limitations**

You can run this check on your library models.

- DO-331, Section MB.6.3.2.b Low-level requirements are accurate and consistent
- "hisl\_0021: Consistent vector indexing method"

# Check for MATLAB Function block interfaces with inherited properties

Identify MATLAB Function blocks that have inputs, outputs or parameters with inherited complexity or data type properties.

## Description

The check identifies MATLAB Function blocks with inherited complexity or data type properties. A results table provides links to MATLAB Function blocks that do not pass the check, along with conditions triggering the warning.

Available with Simulink Verification and Validation.

| Condition                                         | Recommended Action                                                                                                    |
|---------------------------------------------------|----------------------------------------------------------------------------------------------------|
| MATLAB Function blocks have inherited interfaces. | Explicitly define complexity and data<br>type properties for inports, outports,<br>and parameters of MATLAB<br>Function block identified in the<br>results. |
|                                                   | If applicable, using the "MATLAB<br>Function Block Editor", make the<br>following modifications in the "Ports<br>and Data Manager":                         |
|                                                   | <ul> <li>Change Complexity from<br/>Inherited to On or Off.</li> </ul>                                                                                      |
|                                                   | • Change <b>Type</b> from Inherit:<br>Same as Simulink to an explicit<br>type.                                                                              |
|                                                   | In the results table, <b>Compiled</b><br><b>Value</b> provides suggestions for<br>the actual values after the model<br>compiles. If a MATLAB Function       |

| Condition | Recommended Action                                                                                                    |
|-----------|----------------------------------------------------------------------------------------------------|
|           | block is defined within a library,<br>explicitly define the interface in the<br>library rather than in the referencing<br>model. If your model has multiple<br>instances of MATLAB Function<br>blocks defined in a library block,<br>and the instances have different<br>interface properties, consider using |
|           | multiple library blocks.                                                                                                    |

- DO-331, Section MB.6.3.2.b Low-level requirements are accurate and consistent
- "himl\_0002: Strong data typing (MATLAB Function block boundary)"

## **Check MATLAB Function block metrics**

Display complexity and code metrics for MATLAB Function blocks and external MATLAB functions. Report metric violations.

#### Description

This check provides complexity and code metrics for MATLAB Function blocks and external MATLAB functions. The check additionally reports metric violations.

A results table provides links to MATLAB Function blocks and external MATLAB functions that violate the complexity input parameters.

Available with Simulink Verification and Validation.

#### **Input Parameters**

#### Maximum effective lines of code per function

Provide the maximum effective lines of code per function. Effective lines do not include empty lines, comment lines, or lines with a function end keyword.

#### Minimum density of comments

Provide minimum density of comments. Density is ratio of comment lines to total lines of code.

#### Maximum cyclomatic complexity per function

Provide maximum cyclomatic complexity per function. Cyclomatic complexity is the number of linearly independent paths through the source code.

| Condition                                                                                          | Recommended Action                                                                       |
|----------------------------------------------------------------------------------------------------|------------------------------------------------------------------------------------------|
| MATLAB Function blocks or<br>external MATLAB functions violate<br>the complexity input parameters. | For the MATLAB Function block or external MATLAB function:                               |
| the comprehity input parameters.                                                                   | • If effective lines of code is too high, further divide the MATLAB function.            |
|                                                                                                    | • If comment density is too low, add comment lines.                                      |
|                                                                                                    | • If cyclomatic complexity per function is too high, further divide the MATLAB function. |

#### **Results and Recommended Actions**

- DO-331, Sections MB.6.3.1.e High-level requirements conform to standards
- DO-331, Sections MB.6.3.2.e Low-level requirements conform to standards
- "himl\_0003: Limitation of MATLAB Function complexity"

# Check for blocks not recommended for C/C++ production code deployment

Identify blocks not supported by code generation or not recommended for C/C++ production code deployment.

#### Description

This check partially identifies model constructs that are not recommended for C/C++ production code generation as identified in the Simulink Block Support tables for Simulink Coder and Embedded Coder. If you are using blocks with support notes for code generation, review the information and follow the given advice.

Available with Simulink Verification and Validation and Embedded Coder.

#### **Results and Recommended Actions**

| Condition                                                                                            | Recommended Action                                                                                                    |
|----------------------------------------------------------------------------------------------------|----------------------------------------------------------------------------------------------------|
| The model or subsystem contains<br>blocks that should not be used for<br>production code deployment. | Consider replacing the blocks listed<br>in the results. Click an element<br>from the list of questionable items to<br>locate condition. |

#### **Capabilities and Limitations**

You can run this check on your library models.

- DO-331, Section MB.6.3.2.b Low-level requirements are accurate and consistent
- MISRA-C: 2004, Rule 5.6
- "Supported Products and Block Usage"

# Check Stateflow charts for uniquely defined data objects

Identify Stateflow charts that include data objects that are not uniquely defined.

#### Description

This check searches your model for local data in Stateflow charts that is not uniquely defined.

Available with Simulink Verification and Validation.

#### **Results and Recommended Actions**

| Condition                                                                                  | Recommended Action                                                                                                    |
|--------------------------------------------------------------------------------------------|----------------------------------------------------------------------------------------------------|
| The Stateflow chart contains a data<br>object identifier defined in two or<br>more scopes. | <ul> <li>For the identified chart, do one of the following:</li> <li>Create a unique data object identifier within each of the scopes.</li> <li>Create a unique data object identifier within the data object</li> </ul> |
|                                                                                            | identifier within the chart, at the parent level.                                                                                                    |

#### **Capabilities and Limitations**

You can run this check on your library models.

- DO-331, Section MB.6.3.2.b Low-level requirements are accurate and consistent
- MISRA-C: 2004, Rule 5.6
- "hisl\_0061: Unique identifiers for clarity"

## **Check usage of Math Operations blocks**

Identify usage of Math Operation blocks that might impact safety.

#### Description

This check inspects the usage of:

- Absolute Value blocks
- Gain blocks

Available with Simulink Verification and Validation.

| Condition                                                                                                    | Recommended Action                                                                                                    |
|----------------------------------------------------------------------------------------------------|----------------------------------------------------------------------------------------------------|
| The model or subsystem contains<br>an Absolute Value block that is<br>operating on a Boolean or an<br>unsigned input data type. This<br>condition results in unreachable<br>simulation pathways through<br>the model and might result in<br>unreachable code.                                                                                                    | <ul> <li>For the identified block, do one of the following:</li> <li>Change the input of the Absolute Value block to a signed input type.</li> <li>Remove the Absolute Value block from the model.</li> </ul> |
| The model or subsystem contains<br>an Absolute Value block that is<br>operating on a signed integer value,<br>and the <b>Saturate on integer</b><br><b>overflow</b> check box is not selected.<br>For signed data types, the absolute<br>value of the most negative value<br>is problematic because it is not<br>representable by the data type. This<br>condition results in an overflow in<br>the generated code. | In the Block Parameters > Signal<br>Attributes dialog box, select the<br>Saturate on integer overflow<br>check box.                                                                                           |
| The model or subsystem contains<br>Gain blocks with a of value 1.                                                                                                    | If you are using Gain blocks as<br>buffers, consider replacing them<br>with Signal Conversion blocks.                                                                                                    |

- $\bullet \ \ {\rm DO-331 \ Section \ MB.6.3.1.d-High-level \ requirements \ are \ verifiable}$
- DO-331 Section MB.6.3.2.d Low-level requirements are verifiable
- MISRA-C:2004, Rule 14.1
- MISRA-C:2004, Rule 21.1

# **Check usage of Signal Routing blocks**

Identify usage of Signal Routing blocks that might impact safety.

#### Description

This check identifies model or subsystem Switch blocks that might generate code with inequality operations (~=) in expressions that contain a floating-point variable or constant.

Available with Simulink Verification and Validation.

# **Results and Recommended Actions**

| Condition                                                                                                    | Recommended Action                                                                                                    |
|----------------------------------------------------------------------------------------------------|----------------------------------------------------------------------------------------------------|
| The model or subsystem contains a<br>Switch block that might generate<br>code with inequality operations<br>(~=) in expressions where at<br>least one side of the expression<br>contains a floating-point variable or<br>constant. The Switch block might<br>cause floating-point inequality<br>comparisons in the generated code. | <ul> <li>For the identified block, do one of the following:</li> <li>For the control input block, change the Data type parameter setting.</li> <li>Change the Switch block Criteria for passing first input parameter setting. This might change the algorithm.</li> </ul> |

- DO-331, Sections MB.6.3.1.g and MB.6.3.2.g Algorithms are accurate
- MISRA-C:2004, Rule 13.3

## **Check usage of Logic and Bit Operations blocks**

Identify usage of Logical Operator and Bit Operations blocks that might impact safety.

#### Description

This check inspects the usage of:

- Blocks that compute relational operators, including Relational Operator, Compare To Constant, Compare To Zero, and Detect Change blocks
- Logical Operator blocks

Available with Simulink Verification and Validation.

| Condition                                                                                                    | Recommended Action                                                                                                    |
|----------------------------------------------------------------------------------------------------|----------------------------------------------------------------------------------------------------|
| The model or subsystem contains<br>a block computing a relational<br>operator that is operating on<br>different data types. The condition<br>can lead to unpredictable results in<br>the generated code.                                                                                                    | On the <b>Block Parameters</b> ><br><b>Signal Attributes</b> pane, set the<br><b>Output data type</b> to boolean for<br>the specified blocks.                                                           |
| The model or subsystem contains<br>a block computing a relational<br>operator that uses the == or ~=<br>operator to compare floating-point<br>signals. The use of these operators on<br>floating-point signals is unreliable<br>and unpredictable because of<br>floating-point precision issues.<br>These operators can lead to<br>unpredictable results in the<br>generated code. | <ul> <li>For the identified block, do one of the following:</li> <li>Change the signal data type.</li> <li>Rework the model to eliminate using == or ~= operators on floating-point signals.</li> </ul> |
| The model or subsystem contains<br>a Logical Operator block that has<br>inputs or outputs that are not                                                                                                    | • Modify the Logical Operator<br>block so that all inputs and<br>outputs are Boolean. On the                                                                                                    |

| Condition                                                                                                    | Recommended Action                                                                                                    |
|----------------------------------------------------------------------------------------------------|----------------------------------------------------------------------------------------------------|
| Boolean inputs or outputs. The<br>block might result in floating-point<br>equality or inequality comparisons<br>in the generated code. | <ul> <li>Block Parameters &gt; Signal<br/>Attributes pane, consider<br/>selecting Require all inputs to<br/>have the same data type and<br/>setting Output data type to<br/>boolean.</li> <li>In the Configuration Parameters<br/>dialog box, on the Optimization<br/>pane, consider selecting the<br/>Implement logic signals as<br/>boolean data (vs. double).</li> </ul> |

- DO-331, Sections MB.6.3.1.g and MB.6.3.2.g Algorithms are accurate
- MISRA-C:2004, Rule 13.3
- "hisl\_0016: Usage of blocks that compute relational operators"
- "hisl\_0017: Usage of blocks that compute relational operators (2)"

## **Check usage of Ports and Subsystems blocks**

Identify usage of Ports and Subsystems blocks that might impact safety.

#### Description

This check inspects the usage of:

- For Iterator blocks
- While Iterator blocks
- If blocks
- Switch Case blocks

Available with Simulink Verification and Validation.

| Condition                                                                                                    | Recommended Action                                                                                                    |
|----------------------------------------------------------------------------------------------------|----------------------------------------------------------------------------------------------------|
| The model or subsystem contains a<br>For Iterator block that has variable<br>iterations. This condition can lead | For the identified For Iterator blocks, do one of the following:                                                                     |
| to unpredictable execution times or infinite loops in the generated code.                                        | • Set the <b>Iteration limit source</b> parameter to internal.                                                                       |
|                                                                                                    | • If the <b>Iteration limit source</b><br>parameter must be external, use<br>a Constant, Probe, or Width block<br>as the source.     |
|                                                                                                    | • Clear the Set next <b>i</b> (iteration variable) externally check box.                                                             |
|                                                                                                    | • Consider selecting the <b>Show</b><br><b>iteration variable</b> check box and<br>observe the iteration value during<br>simulation. |
| The model or subsystem contains<br>a While Iterator block that has<br>unlimited iterations. This condition       | For the identified While Iterator blocks:                                                                                            |

| Condition                                                                                                    | Recommended Action                                                                                                    |
|----------------------------------------------------------------------------------------------------|----------------------------------------------------------------------------------------------------|
| can lead to infinite loops in the<br>generated code.                                                                                                    | <ul> <li>Set the Maximum number of iterations (-1 for unlimited) parameter to a positive integer value.</li> <li>Consider selecting the Show iteration number port check box and observe the iteration value during simulation.</li> </ul> |
| The model or subsystem contains<br>an If block with an If expression or<br>Elseif expressions that might cause<br>floating-point equality or inequality<br>comparisons in generated code. | Modify the expressions in the If block<br>to avoid floating-point equality or<br>inequality comparisons in generated<br>code.                                                                                                    |
| The model or subsystem contains<br>an If block using Elseif expressions<br>without an Else condition.                                                                                     | In the If block <b>Block Parameters</b><br>dialog box, select <b>Show else</b><br><b>condition</b> . Connect the resulting<br>Else output port to an If Action<br>Subsystem block.                                                         |
| The model or subsystem contains an<br>If block with output ports that do<br>not connect to If Action Subsystem<br>blocks.                                                                 | Verify that output ports of the If<br>block connect to If Action Subsystem<br>blocks.                                                                                                    |
| The model or subsystem contains an<br>Switch Case block without a default<br>case.                                                                                                    | In the Switch Case block <b>Block</b><br><b>Parameters</b> dialog box, select<br><b>Show default case</b> . Connect the<br>resulting default output port to a<br>Switch Case Action Subsystem block.                                       |
| The model or subsystem contains a<br>Switch Case block with an output<br>port that does not connect to a Switch<br>Case Action Subsystem block.                                           | Verify that output ports of the<br>Switch Case blocks connect to Switch<br>Case Action Subsystem blocks.                                                                                                    |

- DO-331, Section MB.6.3.3.b—Software architecture is consistent
- DO-331, Sections MB.6.3.1.g and MB.6.3.2.g Algorithms are accurate
- DO-331, Section MB.6.3.1.e High-level requirements conform to standards
- DO-331, Section MB.6.3.2.e Low-level requirements conform to standards
- MISRA-C:2004, Rule 13.6
- MISRA-C:2004, Rule 14.10
- MISRA-C:2004, Rule 15.3
- MISRA-C:2004, Rule 21.1
- "hisl\_0010: Usage of If blocks and If Action Subsystem blocks"
- "hisl\_0011: Usage of Switch Case blocks and Action Subsystem blocks"

# **Display model version information**

Display model version information in your report.

### Description

This check displays the following information for the current model:

- Version number
- Author
- Date
- Model checksum

Available with Simulink Verification and Validation.

#### **Results and Recommended Actions**

| Condition                                                  | Recommended Action                                                    |
|------------------------------------------------------------|-----------------------------------------------------------------------|
| Could not retrieve model version and checksum information. | This summary is provided for your information. No action is required. |

- "Reports for Code Generation" in the Simulink Coder documentation
- Radio Technical Commission for Aeronautics (RTCA) for information on the DO-178C Software Considerations in Airborne Systems and Equipment Certification and related standards

# IEC 61508, ISO 26262, and EN 50128 Checks

#### In this section...

"IEC 61508, ISO 26262, and EN 50128 Checks Overview" on page 3-84

"Display model metrics and complexity report" on page 3-86

"Check for unconnected objects" on page 3-88

"Check for root Inports with missing properties" on page 3-89

"Check for MATLAB Function block interfaces with inherited properties" on page 3-91

"Check MATLAB Function block metrics" on page 3-93

"Check for root Inports with missing range definitions" on page 3-95

"Check for root Outports with missing range definitions" on page 3-97

"Check for blocks not recommended for C/C++ production code deployment" on page 3-99

"Check usage of Stateflow constructs" on page 3-100

"Check state machine type of Stateflow charts" on page 3-105

"Check for model objects that do not link to requirements" on page 3-107

"Check for inconsistent vector indexing methods" on page 3-109

"Check usage of Math Operations blocks" on page 3-110

"Check usage of Signal Routing blocks" on page 3-112

"Check usage of Logic and Bit Operations blocks" on page 3-113

"Check usage of Ports and Subsystems blocks" on page 3-115

"Display configuration management data" on page 3-118

# IEC 61508, ISO 26262, and EN 50128 Checks Overview

IEC 61508, ISO 26262, and EN 50128 checks facilitate designing and troubleshooting models, subsystems, and the corresponding generated code for applications to comply with IEC 61508-3, ISO 26262-6, or EN 50128.

The Model Advisor performs a checkout of the Simulink Verification and Validation license when you run the IEC 61508, ISO 26262, or EN 50128 checks.

## Tips

If your model uses model referencing, run the IEC 61508, ISO 26262, or EN 50128 checks on all referenced models before running them on the top-level model.

- IEC 61508-3 Functional safety of electrical/electronic/programmable electronic safety-related systems Part 3: Software requirements
- ISO 26262-6 Road vehicles Functional safety Part 6: Product development: Software level
- EN 50128 Railway applications Communications, signalling and processing systems Software for railway control and protection systems
- Embedded Coder documentation:
  - "IEC 61508 Standard"
  - "ISO 26262 Standard"
  - "EN 50128 Standard"

## Display model metrics and complexity report

Display number of elements and name, level, and depth of subsystems for the model or subsystem.

#### Description

The IEC 61508, ISO 26262, and EN 50128 standards recommend the usage of size and complexity metrics to assess the software under development. This check provides metrics information for the model. The provided information can be used to inspect whether the size or complexity of the model or subsystem exceeds given limits. The check displays:

- A block count for each Simulink block type contained in the given model.
- The maximum subsystem depth of the given model.
- A count of Stateflow constructs in the given model (if applicable).
- Name, level, and depth of the subsystems contained in the given model (if applicable).

Available with Simulink Verification and Validation.

#### **Results and Recommended Actions**

| Condition | Recommended Action                                                    |
|-----------|-----------------------------------------------------------------------|
|           | This summary is provided for your information. No action is required. |

#### **Capabilities and Limitations**

You can run this check on your library models.

- IEC 61508-3, Table A.9 (5) Software complexity metrics
- ISO 26262-6, Table 1 (1a) Enforcement of low complexity, Table 4 (1a) Hierarchical structure of software components, Table 4 (1b) Restricted size of software components, and Table 4 (1c) Restricted size of interfaces

- EN 50128, Table A.12 (8) Limited size and complexity of Functions, Subroutines and Methods and (9) Limited number of subroutine parameters
- sldiagnostics in the Simulink documentation
- "Cyclomatic Complexity" in the Simulink Verification and Validation documentation

# Check for unconnected objects

Identify unconnected lines, input ports, and output ports in the model.

## Description

Unconnected objects are likely to cause problems propagating signal attributes such as data, type, sample time, and dimensions.

Ports connected to Ground or Terminator blocks pass this check.

Available with Simulink Verification and Validation.

## **Results and Recommended Actions**

| Condition                                                                                  | Recommended Action                                                                                  |
|--------------------------------------------------------------------------------------------|----------------------------------------------------------------------------------------------------|
| There are unconnected lines, input<br>ports, or output ports in the model<br>or subsystem. | • Double-click an element in the list of unconnected items to locate the item in the model diagram. |
|                                                                                            | • Connect the objects identified in the results.                                                    |

## **Capabilities and Limitations**

You can run this check on your library models.

- IEC 61508-3, Table A.3 (3) Language subset
- ISO 26262-6, Table 1 (1b) Use of language subsets, Table 1 (1d) Use of defensive implementation techniques
- EN 50128, Table A.4 (11) Language Subset
- "Signal Basics"

# Check for root Inports with missing properties

Identify root model Inport blocks with missing or inherited sample times, data types or port dimensions.

## Description

Using root model Inport blocks that do not have defined sample time, data types or port dimensions can lead to undesired simulation results. Simulink back-propagates dimensions, sample times, and data types from downstream blocks unless you explicitly assign these values. When you run the check, a results table provides links to Inport blocks that do not pass, along with conditions triggering the warning.

Available with Simulink Verification and Validation.

### **Results and Recommended Actions**

| Condition                                                                                         | Recommended Action                                                                                                    |
|---------------------------------------------------------------------------------------------------|----------------------------------------------------------------------------------------------------|
| <b>Missing port dimension</b> — Model contains Inport blocks with inherited port dimensions.      | For the listed Inport blocks, specify port dimensions.                                                                                                    |
| <b>Missing signal data type</b> — Model contains Inport blocks with inherited data types.         | For the listed Inport blocks, specify data types.                                                                                                    |
| <b>Missing port sample time</b> —<br>Model contains Inport blocks with<br>inherited sample times. | For the listed Inport blocks, specify<br>sample times. The sample times<br>for root Inports with bus type must<br>match the sample times specified at<br>the leaf elements of the bus object. |

### **Capabilities and Limitations**

You can run this check on your library models.

### Tips

The following configuration passes this check:

• Inport blocks with inherited sample times in conjunction with the **Periodic** sample time constraint menu set to Ensure sample time independent

- IEC 61508-3, Table B.9 (5) Fully defined interface
- ISO 26262-4, Table 2 (2) Precisely defined interfaces
- ISO 26262-6, Table 1 (1f) Use of unambiguous graphical representation
- EN 50128, Table A.3 (19) Fully Defined Interface
- "Data Types" in the Simulink documentation
- "Determine Output Signal Dimensions" in the Simulink documentation
- "Specify Sample Time" in the Simulink documentation

# Check for MATLAB Function block interfaces with inherited properties

Identify MATLAB Function blocks that have inputs, outputs or parameters with inherited complexity or data type properties.

## Description

The check identifies MATLAB Function blocks with inherited complexity or data type properties. A results table provides links to MATLAB Function blocks that do not pass the check, along with conditions triggering the warning.

Available with Simulink Verification and Validation.

| Condition                                            | Recommended Action                                                                                                    |
|------------------------------------------------------|----------------------------------------------------------------------------------------------------|
| MATLAB Function blocks have<br>inherited interfaces. | Explicitly define complexity and data<br>type properties for inports, outports,<br>and parameters of MATLAB<br>Function block identified in the<br>results. |
|                                                      | If applicable, using the "MATLAB<br>Function Block Editor", make the<br>following modifications in the "Ports<br>and Data Manager":                         |
|                                                      | <ul> <li>Change Complexity from<br/>Inherited to On or Off.</li> </ul>                                                                                      |
|                                                      | • Change <b>Type</b> from Inherit:<br>Same as Simulink to an explicit<br>type.                                                                              |
|                                                      | In the results table, <b>Compiled</b><br><b>Value</b> provides suggestions for<br>the actual values after the model<br>compiles. If a MATLAB Function       |

| Condition | Recommended Action                                                                                                    |
|-----------|----------------------------------------------------------------------------------------------------|
|           | block is defined within a library,<br>explicitly define the interface in the<br>library rather than in the referencing<br>model. If your model has multiple<br>instances of MATLAB Function<br>blocks defined in a library block,<br>and the instances have different<br>interface properties, consider using |
|           | multiple library blocks.                                                                                                    |

- IEC 61508-3, Table B.9 (5) Fully defined interface
- ISO 26262-6, Table 1 (1f) Use of unambiguous graphical representation
- EN 50128, Table A.1 (11) Software Interface Specifications
- "himl\_0002: Strong data typing (MATLAB Function block boundary)"

## **Check MATLAB Function block metrics**

Display complexity and code metrics for MATLAB Function blocks and external MATLAB functions. Report metric violations.

## Description

The IEC 61508, ISO 26262, and EN 50128 standards recommend the usage of size and complexity metrics to assess the software under development. This check provides complexity and code metrics for MATLAB Function blocks and external MATLAB functions. The check additionally reports metric violations.

A results table provides links to MATLAB Function blocks and external MATLAB functions that violate the complexity input parameters.

Available with Simulink Verification and Validation.

### **Input Parameters**

#### Maximum effective lines of code per function

Provide the maximum effective lines of code per function. Effective lines do not include empty lines, comment lines, or lines with a function end keyword.

#### Minimum density of comments

Provide minimum density of comments. Density is ratio of comment lines to total lines of code.

#### Maximum cyclomatic complexity per function

Provide maximum cyclomatic complexity per function. Cyclomatic complexity is the number of linearly independent paths through the source code.

| Condition                                                                                          | Recommended Action                                                                       |
|----------------------------------------------------------------------------------------------------|------------------------------------------------------------------------------------------|
| MATLAB Function blocks or<br>external MATLAB functions violate<br>the complexity input parameters. | For the MATLAB Function block or external MATLAB function:                               |
| the complexity input parameters.                                                                   | • If effective lines of code is too high, further divide the MATLAB function.            |
|                                                                                                    | • If comment density is too low, add comment lines.                                      |
|                                                                                                    | • If cyclomatic complexity per function is too high, further divide the MATLAB function. |

## **Results and Recommended Actions**

- IEC 61508-3, Table B.9 (5) Fully defined interface
- ISO 26262-6, Table 1 (1f) Use of unambiguous graphical representation
- EN 50128, Table A.1(11) Software Interface Specifications
- "himl\_0003: Limitation of MATLAB Function complexity"

# Check for root Inports with missing range definitions

Identify root level Inport blocks with missing or erroneous minimum or maximum range values.

## Description

The check identifies root level Inport blocks with missing or erroneous minimum or maximum range values. To have a precise and static definition of the interface range, you should specify the range at the Inport. A results table provides links to Inport blocks that do not pass the check, along with conditions triggering the warning.

Available with Simulink Verification and Validation.

| Condition                                                                                                    | Recommended Action                                                                                                    |
|----------------------------------------------------------------------------------------------------|----------------------------------------------------------------------------------------------------|
| <b>Missing range at Inport</b> — Model<br>contains Inport blocks with numeric<br>data types that have missing range<br>parameters (minimum and/or<br>maximum).                                 | Specify scalar minimum and<br>maximum parameters for the listed<br>Inport blocks.                                                                                                    |
| <b>Missing range(s) at bus object</b><br>— Bus objects defining the Inport<br>blocks have leaf elements with<br>missing ranges.                                                                | To specify the model interface<br>range, provide scalar minimum and<br>maximum parameters for the listed<br>leaf elements.                                                                                                    |
| <b>Range specified at Inport will be</b><br><b>ignored</b> — Minimum or maximum<br>values at Inports are not supported<br>for bus data types. The values are<br>ignored during range checking. | To enable range checking, specify<br>minimum and maximum signal<br>values on the leaf elements of the<br>bus objects defining the data type.<br>To enable the use of minimum<br>and maximum values with bus<br>objects, set configuration parameter<br><b>Diagnostics &gt; Connectivity &gt; Buse</b> |

| Condition                                                                                 | Recommended Action                          |
|-------------------------------------------------------------------------------------------|---------------------------------------------|
|                                                                                           | blocks used to create bus signals to error. |
| <b>No data type specified</b> — Model contains Inport blocks with no data type specified. | Specify a supported data type.              |

## **Capabilities and Limitations**

You can run this check on your library models.

- IEC 61508-3, Table B.9 (5) Fully defined interface
- ISO 26262-6, Table 2 (2) Precisely defined interfaces
- EN 50128, Table A.1(11) Software Interface Specifications, Table A.3(19)
   Fully Defined Interface
- "hisl\_0025: Design min/max specification of input interfaces"

# Check for root Outports with missing range definitions

Identify root level Outport blocks with missing or erroneous minimum or maximum range values.

## Description

The check identifies root level Outport blocks with missing or erroneous minimum or maximum range values. To have a precise and static definition of the interface range, you should specify the range at the Outport. A results table provides links to Outport blocks that do not pass the check, along with conditions triggering the warning.

Available with Simulink Verification and Validation.

| Condition                                                                                                    | Recommended Action                                                                                                    |
|----------------------------------------------------------------------------------------------------|----------------------------------------------------------------------------------------------------|
| <b>Missing range at Outport</b> —<br>Model contains Outport blocks<br>with numeric data types that<br>have missing range parameters<br>(minimum and/or maximum). | Specify scalar minimum and<br>maximum parameters for the listed<br>Outport blocks.                                         |
| Missing range(s) at bus object<br>— Bus objects defining the Outport<br>blocks have leaf elements with<br>missing ranges.                                        | To specify the model interface<br>range, provide scalar minimum and<br>maximum parameters for the listed<br>leaf elements. |

| Condition                                                                                                    | Recommended Action                                                                                                    |
|----------------------------------------------------------------------------------------------------|----------------------------------------------------------------------------------------------------|
| Range specified at Outport<br>will be ignored — Minimum or<br>maximum values at Outports are<br>not supported for bus data types.<br>The values are ignored during range<br>checking. | To enable range checking, specify<br>minimum and maximum signal<br>values on the leaf elements of the<br>bus objects defining the data type.<br>To enable the use of minimum<br>and maximum values with bus<br>objects, set configuration parameter<br><b>Diagnostics &gt; Connectivity &gt; Buses :</b><br><b>blocks used to create bus</b><br><b>signals</b> to error. |
| <b>No bus data type specified</b> —<br>Outport blocks have a bus signals<br>entering with no bus data type<br>specified.                                                              | Provide a bus object for the Outport<br>block data type.                                                                                                    |

#### **Capabilities and Limitations**

You can run this check on your library models.

- IEC 61508-3, Table B.9 (5) Fully defined interface
- ISO 26262-6, Table 2 (2) Precisely defined interfaces
- EN 50128, Table A.1(11) Software Interface Specifications, Table A.3(19)
   Fully Defined Interface
- "hisl\_0026: Design min/max specification of output interfaces"

# Check for blocks not recommended for C/C++ production code deployment

Identify blocks not supported by code generation or not recommended for C/C++ production code deployment.

## Description

This check partially identifies model constructs that are not recommended for C/C++ production code generation as identified in the Simulink Block Support tables for Simulink Coder and Embedded Coder. If you are using blocks with support notes for code generation, review the information and follow the given advice.

Available with Simulink Verification and Validation and Embedded Coder.

### **Results and Recommended Actions**

| Condition                                                                                            | Recommended Action                                                                                                    |
|----------------------------------------------------------------------------------------------------|----------------------------------------------------------------------------------------------------|
| The model or subsystem contains<br>blocks that should not be used for<br>production code deployment. | Consider replacing the blocks listed<br>in the results. Click an element<br>from the list of questionable items to<br>locate condition. |

### **Capabilities and Limitations**

You can run this check on your library models.

- IEC 61508-3, Table A.3 (3) Language subset
- ISO 26262-6, Table 1 (1b) Use of language subsets
- EN 50128, Table A.4 (11) Language Subset
- "Supported Products and Block Usage"

# Check usage of Stateflow constructs

Identify usage of Stateflow constructs that might impact safety.

## Description

This check identifies instances of Stateflow software being used in a way that can impact an application's safety, including:

- Use of strong data typing
- Port name mismatches
- Scope of data objects and events
- Formatting of state action statements
- Ordering of states and transitions
- Unreachable code
- Indeterminate execution time

Available with Simulink Verification and Validation.

| Condition                                                                                                    | Recommended Action                                                                                                    |
|----------------------------------------------------------------------------------------------------|----------------------------------------------------------------------------------------------------|
| A Stateflow chart is not configured<br>for strong data typing on boundaries<br>between a Simulink model and the<br>Stateflow chart. See:                                        | In the Chart properties dialog box,<br>select <b>Use Strong Data Typing</b><br><b>with Simulink I/O</b> for the Stateflow<br>chart. When you select this check<br>box, the Stateflow chart accepts |
| <ul> <li>"hisf_0009: Strong data typing<br/>(Simulink and Stateflow<br/>boundary)"</li> <li>IEC 61508-3, Table A.3 (2) -<br/>Strongly typed programming<br/>language</li> </ul> | input signals of any data type<br>that Simulink models support,<br>provided that the type of the input<br>signal matches the type of the<br>corresponding Stateflow input data<br>object.          |
| • ISO 26262-6, Table 1 (1c) -<br>Enforcement of strong typing                                                                                                    |                                                                                                    |

| Condition                                                                                                    | Recommended Action                                                                |
|----------------------------------------------------------------------------------------------------|-----------------------------------------------------------------------------------|
| <ul> <li>EN 50128, Table A.4 (8) - Strongly<br/>Typed Programming Language</li> <li>MISRA-C:2004, Rules 10.1, 10.2,<br/>10.3, and 10.4</li> </ul> |                                                                                   |
| Signals have names that differ<br>from those of their corresponding<br>Stateflow ports. See:                                                      | • Check whether the ports are connected and, if not, fix the connections.         |
| • IEC 61508-3, Table A.3 (3) -<br>Language subset                                                                                                 | • Change the names of the signals or the Stateflow ports so that the names match. |
| • ISO 26262-6, Table 1 (1b) - Use of language subsets                                                                                             |                                                                                   |
| • EN 50128, Table A.4 (11) -<br>Language Subset                                                                                                   |                                                                                   |
| Local data is not defined in the<br>Stateflow hierarchy at the chart<br>level or below. See:                                                      | Define local data at the chart level or below.                                    |
| • IEC 61508-3, Table A.3 (3) -<br>Language subset                                                                                                 |                                                                                   |
| • ISO 26262-6, Table 1 (1b) - Use of language subsets                                                                                             |                                                                                   |
| • EN 50128, Table A.4 (11) -<br>Language Subset                                                                                                   |                                                                                   |

| Condition                                                                                                    | Recommended Action                                                                                                    |
|----------------------------------------------------------------------------------------------------|----------------------------------------------------------------------------------------------------|
| A new line is missing from a state action after:                                                                                                   | Add missing new lines.                                                                                                    |
| • An entry (en), during (du), or exit (ex) statement                                                                                               |                                                                                                    |
| • The semicolon (;) at the end of an assignment statement                                                                                          |                                                                                                    |
| See:                                                                                                    |                                                                                                    |
| • IEC 61508-3, Table A.3 (3) -<br>Language subset                                                                                                  |                                                                                                    |
| • ISO 26262-6, Table 1 (1b) - Use of language subsets                                                                                              |                                                                                                    |
| • EN 50128, Table A.4 (11) -<br>Language Subset                                                                                                    |                                                                                                    |
| Stateflow charts have User<br>specified state/transition<br>execution order cleared. See:                                                          | For the specified charts, in the<br>Chart Properties dialog box, select<br>User specified state/transition<br>execution order. |
| • "hisf_0002: User-specified state/transition execution order"                                                                                     |                                                                                                    |
| • IEC 61508-3, Table A.3 (3) -<br>Language subset                                                                                                  |                                                                                                    |
| <ul> <li>ISO 26262-6, Table 1 (1b) - Use<br/>of language subsets, Table 1 (1f)</li> <li>Use of unambiguous graphical<br/>representation</li> </ul> |                                                                                                    |
| • EN 50128, Table A.4 (11) -<br>Language Subset                                                                                                    |                                                                                                    |

| Condition                                                                                                    | Recommended Action                                                                                                    |
|----------------------------------------------------------------------------------------------------|----------------------------------------------------------------------------------------------------|
| Any of the following debugging<br>options are cleared:<br>• Enable debugging/animation                                                  | Select the debugging options. In the<br>Configuration Parameters dialog<br>box, select:                                                           |
| <ul> <li>Enable overflow detection<br/>(with debugging)</li> <li>State Inconsistency</li> </ul>                                         | <ul> <li>Simulation<br/>Target &gt; General &gt; Enable<br/>debugging/animation</li> </ul>                                                        |
| Transition Conflict                                                                                                    | Simulation                                                                                                    |
| Data Range                                                                                                    | Target > General > Enable                                                                                                    |
| Detect Cycles                                                                                                    | overflow detection (with debugging)                                                                                                    |
| See:                                                                                                    | In the Stateflow Debugging dialog<br>box, select:                                                                                                 |
| • "hisf_0011: Stateflow debugging settings"                                                                                             | • State Inconsistency                                                                                                    |
| • IEC 61508-3, Table A.7 (2) -<br>Simulation/modeling                                                                                   | <ul><li>Transition Conflict</li><li>Data Range</li></ul>                                                                                          |
| • ISO 26262-6, Table 1 (1d) - Use of defensive implementation techniques                                                                | <ul><li>Data Range</li><li>Detect Cycles</li></ul>                                                                                                |
| • EN 50128, Table A.3 (1) -<br>Defensive Programming, Table<br>A.11 (13) Simulation                                                     |                                                                                                    |
| The Stateflow chart contains a data<br>object identifier defined in two or<br>more scopes. See:                                         | <ul> <li>For the identified chart, do one of<br/>the following:</li> <li>Create a unique data object<br/>identifier within each of the</li> </ul> |
| • "hisl_0061: Unique identifiers for                                                                                                    | scopes.                                                                                                    |
| <ul> <li>clarity"</li> <li>IEC 61508-3, Table A.3 (3) -<br/>Language subset, Table A.4 (5) -<br/>Design and coding standards</li> </ul> | • Create a unique data object identifier within the chart, at the parent level.                                                                   |
| • ISO 26262-6, Table 1 (1b) - Use of language subsets, Table 1                                                                          |                                                                                                    |

| Condition                                                                                                    | Recommended Action |
|----------------------------------------------------------------------------------------------------|--------------------|
| (1e) - Use of established design<br>principles, Table 1 (1h) - Use of<br>naming conventions                                  |                    |
| • EN 50128, Table A.4 (11) -<br>Language Subset, Table A.12 (1) -<br>Coding Standard, Table A.12 (2) -<br>Coding Style Guide |                    |
| • MISRA-C:2004, Rule 5.6                                                                                                    |                    |

## **Capabilities and Limitations**

This check does not support charts that use MATLAB as the action language.

#### See Also

See the following topics in the Stateflow documentation:

- "Strong Data Typing with Simulink I/O"
- "Property Fields"
- "How Events Work in Stateflow Charts"
- "Add Data"
- "Label States"
- "Chart Properties"
- "Chart Architecture"

# Check state machine type of Stateflow charts

Identify whether Stateflow charts are all Mealy or all Moore charts.

## Description

Compares the state machine type of all Stateflow charts to the type that you specify in the input parameters.

Available with Simulink Verification and Validation.

### **Input Parameters**

#### Common

Check whether charts use the same state machine type, and are all Mealy or all Moore charts.

#### Mealy

Check whether all charts are Mealy charts.

#### Moore

Check whether all charts are Moore charts.

| Condition                                                                                                    | Recommended Action                                                                                                    |
|----------------------------------------------------------------------------------------------------|----------------------------------------------------------------------------------------------------|
| <ul><li>The input parameter is set to Common<br/>and charts in the model use either of<br/>the following:</li><li>Classic state machine types.</li></ul> | For each chart, in the Chart<br>Properties dialog box, specify <b>State</b><br><b>Machine Type</b> to either Mealy or<br>Moore. Use the same state machine<br>type for all charts in the model. |
| • Multiple state machine types.                                                                                                    |                                                                                                    |
| The input parameter is set to Mealy<br>and charts in the model use other<br>state machine types.                                                         | For each chart, in the Chart<br>Properties dialog box, specify <b>State</b><br><b>Machine Type</b> to Mealy.                                                                                    |
| The input parameter is set to Moore<br>and charts in the model use other<br>state machine types.                                                         | For each chart, in the Chart<br>Properties dialog box, specify <b>State</b><br><b>Machine Type</b> to Moore.                                                                                    |

### **Capabilities and Limitations**

You can run this check on your library models.

- IEC 61508-3, Table A.7 (2) Simulation/modeling
- ISO 26262-6, Table 1 (1b) Use of language subsets
- EN 50128, Table A.11 (3) Simulation
- "hisf\_0001: Mealy and Moore semantics"
- "Overview of Mealy and Moore Machines" in the Stateflow documentation.
- "Chart Properties"
- "Chart Architecture"

# Check for model objects that do not link to requirements

Check whether Simulink blocks and Stateflow objects link to a requirements document.

## Description

This check verifies whether Simulink blocks and Stateflow objects link to a document containing engineering requirements for traceability.

Available with Simulink Verification and Validation.

## **Results and Recommended Actions**

| Condition                                      | Recommended Action                                                                                      |
|------------------------------------------------|----------------------------------------------------------------------------------------------------|
| Blocks do not link to a requirements document. | Link to requirements document. See<br>"Link to Requirements Document<br>Using Selection-Based Linking". |

## **Capabilities and Limitations**

- You can run this check on your library models.
- When you run this check, the Model Advisor does not follow library links or look under masks.

## Tip

Run this check from the top model or subsystem that you want to check.

- IEC 61508-3, Table A.1 (1) Computer-aided specification tools, Table A.2 (8) Computer-aided specification tools, Table A.8 (1) Impact analysis
- ISO 26262-6, Table 8 (1a) Documentation of the software unit design in natural language

- EN 50128, Table A.3 (23) Modeling supported by computer aided design and specification tools, Table A.10 (1) Impact Analysis
- "Requirements Traceability"

# Check for inconsistent vector indexing methods

Identify blocks with inconsistent indexing method.

## Description

Using inconsistent block indexing methods can result in modeling errors. You should use a consistent vector indexing method for all blocks. This check identifies blocks with inconsistent indexing methods. The indexing methods are zero-based, one-based or user-specified.

Available with Simulink Verification and Validation.

### **Results and Recommended Actions**

| Condition                                                                                                    | Recommended Action                                           |
|----------------------------------------------------------------------------------------------------|--------------------------------------------------------------|
| The model or subsystem contains<br>blocks with inconsistent indexing<br>methods. The indexing methods<br>are zero-based, one-based or<br>user-specified. | Modify the model to use a single consistent indexing method. |

### **Capabilities and Limitations**

You can run this check on your library models.

- IEC 61508–3, Table A.3 (3) Language subset, Table A.4 (5) Design and coding standards
- ISO 26262-6, Table 1 (b) Use of language subsets, Table 1 (f) Use of unambiguous graphical representation
- EN 50128, Table A.4 (11) Language Subset, Table A.12 (1) Coding Standard
- "hisl\_0021: Consistent vector indexing method"

# **Check usage of Math Operations blocks**

Identify usage of Math Operation blocks that might impact safety.

## Description

This check inspects the usage of:

- Absolute Value blocks
- Gain blocks

Available with Simulink Verification and Validation.

| Condition                                                                                                    | Recommended Action                                                                                                    |
|----------------------------------------------------------------------------------------------------|----------------------------------------------------------------------------------------------------|
| The model or subsystem contains<br>an Absolute Value block that is<br>operating on a Boolean or an<br>unsigned input data type. This<br>condition results in unreachable<br>simulation pathways through<br>the model and might result in<br>unreachable code.                                                                                                    | <ul> <li>For the identified block, do one of the following:</li> <li>Change the input of the Absolute Value block to a signed input type.</li> <li>Remove the Absolute Value block from the model.</li> </ul> |
| The model or subsystem contains<br>an Absolute Value block that is<br>operating on a signed integer value,<br>and the <b>Saturate on integer</b><br><b>overflow</b> check box is not selected.<br>For signed data types, the absolute<br>value of the most negative value<br>is problematic because it is not<br>representable by the data type. This<br>condition results in an overflow in<br>the generated code. | In the <b>Block Parameters &gt; Signal</b><br>Attributes dialog box, select the<br>Saturate on integer overflow<br>check box.                                                                                 |
| The model or subsystem contains<br>Gain blocks with a of value 1.                                                                                                    | If you are using Gain blocks as<br>buffers, consider replacing them<br>with Signal Conversion blocks.                                                                                                    |

- IEC 61508-3, Table A.3 (3) Language subset, IEC 61508-3, Table A.4 (3) Defensive programming, Table B.8 (3) Control Flow Analysis
- ISO 26262-6, Table 1 (1b) Use of language subsets, Table 1 (1d) Use of defensive implementation techniques, Table 7 (1f) Control flow analysis
- EN 50128, Table A.4 (11) Language Subset, Table A.3 (1) Defensive Programming, Table A.19 (3) Control Flow Analysis
- MISRA-C:2004, Rule 21.1

# **Check usage of Signal Routing blocks**

Identify usage of Signal Routing blocks that might impact safety.

## Description

This check identifies model or subsystem Switch blocks that might generate code with inequality operations (~=) in expressions that contain a floating-point variable or constant.

Available with Simulink Verification and Validation.

| Condition                                                                                                    | Recommended Action                                                                                                    |
|----------------------------------------------------------------------------------------------------|----------------------------------------------------------------------------------------------------|
| The model or subsystem contains a<br>Switch block that might generate<br>code with inequality operations<br>(~=) in expressions where at<br>least one side of the expression<br>contains a floating-point variable or<br>constant. The Switch block might<br>cause floating-point inequality<br>comparisons in the generated code. | <ul> <li>For the identified block, do one of the following:</li> <li>For the control input block, change the Data type parameter setting.</li> <li>Change the Switch block Criteria for passing first input parameter setting. This might change the algorithm.</li> </ul> |

### **Results and Recommended Actions**

- IEC 61508-3, Table A.3 (3) Language subset, Table A.4 (3) Defensive programming
- ISO 26262-6, Table 1 (1b) Use of language subsets, Table 1 (1d) Use of defensive implementation techniques
- EN 50128, Table A.4 (11) Language Subset, Table A.3 (1) Defensive Programming
- MISRA-C:2004, Rule 13.3

# Check usage of Logic and Bit Operations blocks

Identify usage of Logical Operator and Bit Operations blocks that might impact safety.

## Description

This check inspects the usage of:

- Blocks that compute relational operators, including Relational Operator, Compare To Constant, Compare To Zero, and Detect Change blocks
- Logical Operator blocks

Available with Simulink Verification and Validation.

| Condition                                                                                                    | Recommended Action                                                                                                    |
|----------------------------------------------------------------------------------------------------|----------------------------------------------------------------------------------------------------|
| The model or subsystem contains<br>a block computing a relational<br>operator that is operating on<br>different data types. The condition<br>can lead to unpredictable results in<br>the generated code.                                                                                                    | On the <b>Block Parameters</b> ><br><b>Signal Attributes</b> pane, set the<br><b>Output data type</b> to boolean for<br>the specified blocks.                                                           |
| The model or subsystem contains<br>a block computing a relational<br>operator that uses the == or ~=<br>operator to compare floating-point<br>signals. The use of these operators on<br>floating-point signals is unreliable<br>and unpredictable because of<br>floating-point precision issues.<br>These operators can lead to<br>unpredictable results in the<br>generated code. | <ul> <li>For the identified block, do one of the following:</li> <li>Change the signal data type.</li> <li>Rework the model to eliminate using == or ~= operators on floating-point signals.</li> </ul> |
| The model or subsystem contains<br>a Logical Operator block that has<br>inputs or outputs that are not                                                                                                    | • Modify the Logical Operator<br>block so that the inputs and<br>outputs are Boolean. On the                                                                                                    |

| Condition                                                                                                    | Recommended Action                                                                                                    |
|----------------------------------------------------------------------------------------------------|----------------------------------------------------------------------------------------------------|
| Boolean inputs or outputs. The<br>block might result in floating-point<br>equality or inequality comparisons<br>in the generated code. | <ul> <li>Block Parameters &gt; Signal<br/>Attributes pane, consider<br/>selecting Require all inputs to<br/>have the same data type and<br/>setting Output data type to<br/>boolean.</li> <li>In the Configuration Parameters<br/>dialog box, on the Optimization<br/>pane, consider selecting the<br/>Implement logic signals as<br/>boolean data (vs. double).</li> </ul> |

- IEC 61508-3, Table A.3 (2) Strongly typed programming language, Table A.3 (3) Language subset, Table A.4 (3) Defensive programming
- ISO 26262-6, Table 1 (1c) Enforcement of strong typing, Table 1 (1b) Use of language subsets
- EN 50128 Table A.4 (8) Strongly Typed Programming Language, Table A.4 (11) Language Subset, Table A.3 (1) Defensive Programming
- MISRA-C:2004, Rule 13.3
- "hisl\_0016: Usage of blocks that compute relational operators"
- "hisl\_0017: Usage of blocks that compute relational operators (2)"

# **Check usage of Ports and Subsystems blocks**

Identify usage of Ports and Subsystems blocks that might impact safety.

### Description

This check inspects the usage of:

- For Iterator blocks
- While Iterator blocks
- If blocks
- Switch Case blocks

Available with Simulink Verification and Validation.

| Condition                                                                                                    | Recommended Action                                                                                                    |
|----------------------------------------------------------------------------------------------------|----------------------------------------------------------------------------------------------------|
| The model or subsystem contains a<br>For Iterator block that has variable<br>iterations. This condition can lead | For the identified For Iterator<br>blocks, do one of the following:                                                                  |
| to unpredictable execution times or infinite loops in the generated code.                                        | • Set the <b>Iteration limit source</b> parameter to internal.                                                                       |
|                                                                                                    | • If the <b>Iteration limit source</b><br>parameter must be external, use<br>a Constant, Probe, or Width block<br>as the source.     |
|                                                                                                    | <ul> <li>Clear the Set next i (iteration<br/>variable) externally check box.</li> </ul>                                              |
|                                                                                                    | • Consider selecting the <b>Show</b><br><b>iteration variable</b> check box and<br>observe the iteration value during<br>simulation. |
| The model or subsystem contains<br>a While Iterator block that has<br>unlimited iterations. This condition       | For the identified While Iterator blocks:                                                                                            |

| Condition                                                                                                    | Recommended Action                                                                                                    |
|----------------------------------------------------------------------------------------------------|----------------------------------------------------------------------------------------------------|
| can lead to infinite loops in the generated code.                                                                                                    | <ul> <li>Set the Maximum number of iterations (-1 for unlimited) parameter to a positive integer value.</li> <li>Consider selecting the Show iteration number port check box and observe the iteration value during simulation.</li> </ul> |
| The model or subsystem contains<br>an If block with an If expression or<br>Elseif expressions that might cause<br>floating-point equality or inequality<br>comparisons in generated code. | Modify the expressions in the If block<br>to avoid floating-point equality or<br>inequality comparisons in generated<br>code.                                                                                                    |
| The model or subsystem contains<br>an If block using Elseif expressions<br>without an Else condition.                                                                                     | In the If block <b>Block Parameters</b><br>dialog box, select <b>Show else</b><br><b>condition</b> . Connect the resulting<br>Else output port to an If Action<br>Subsystem block.                                                         |
| The model or subsystem contains an<br>If block with output ports that do<br>not connect to If Action Subsystem<br>blocks.                                                                 | Verify that output ports of the If<br>block connect to If Action Subsystem<br>blocks.                                                                                                    |
| The model or subsystem contains an<br>Switch Case block without a default<br>case.                                                                                                    | In the Switch Case block <b>Block</b><br><b>Parameters</b> dialog box, select<br><b>Show default case</b> . Connect the<br>resulting default output port to a<br>Switch Case Action Subsystem block.                                       |
| The model or subsystem contains a<br>Switch Case block with an output<br>port that does not connect to a Switch<br>Case Action Subsystem block.                                           | Verify that output ports of the<br>Switch Case blocks connect to Switch<br>Case Action Subsystem blocks.                                                                                                    |

- IEC 61508-3, Table A.3 (3) Language subset, Table A.4 (3) Defensive programming
- ISO 26262-6, Table 1 (1b) Use of language subsets, Table 1 (1d) Use of defensive implementation techniques
- EN 50128 Table A.4 (11) Language Subset, Table A.3 (1) Defensive Programming
- MISRA-C:2004, Rule 13.6, Rule 14.10, Rule 15.3, Rule 21.1
- "hisl\_0010: Usage of If blocks and If Action Subsystem blocks"
- "hisl\_0011: Usage of Switch Case blocks and Action Subsystem blocks"

# Display configuration management data

Display model configuration and checksum information.

#### Description

This informer check displays the following information for the current model:

- Model version number
- Model author
- Date
- Model checksum

Available with Simulink Verification and Validation.

#### **Results and Recommended Actions**

| Condition                                                  | Recommended Action                                                    |
|------------------------------------------------------------|-----------------------------------------------------------------------|
| Could not retrieve model version and checksum information. | This summary is provided for your information. No action is required. |

- IEC 61508-3, Table A.8 (5) Software configuration management
- ISO 26262-8, Clause 7.4.2
- EN 50128, Table A.9 (5) Software Configuration Management
- "How Simulink Helps You Manage Model Versions" in the Simulink documentation
- Model Change Log in the Simulink Report Generator<sup>™</sup> documentation
- Simulink.BlockDiagram.getChecksum in the Simulink documentation
- Simulink.SubSystem.getChecksum in the Simulink documentation

# MathWorks Automotive Advisory Board Checks

| In this section                                                                            |
|--------------------------------------------------------------------------------------------|
| "MathWorks Automotive Advisory Board Checks Overview" on page 3-121                        |
| "Check font formatting" on page 3-122                                                      |
| "Check Transition orientations in flowcharts" on page 3-124                                |
| "Check for nondefault block attributes" on page 3-125                                      |
| "Check signal line labels" on page 3-126                                                   |
| "Check for propagated signal labels" on page 3-128                                         |
| "Check default transition placement in Stateflow charts" on page 3-129                     |
| "Check return value assignments of graphical functions in Stateflow charts" on page 3-130  |
| "Check entry formatting in State blocks in Stateflow charts" on page 3-131                 |
| "Check usage of return values from a graphical function in Stateflow charts" on page 3-132 |
| "Check for pointers in Stateflow charts" on page 3-133                                     |
| "Check for event broadcasts in Stateflow charts" on page 3-134                             |
| "Check transition actions in Stateflow charts" on page 3-135                               |
| "Check for MATLAB expressions in Stateflow charts" on page 3-136                           |
| "Check for indexing in blocks" on page 3-137                                               |
| "Check file names" on page 3-139                                                           |
| "Check folder names" on page 3-140                                                         |
| "Check for prohibited blocks in discrete controllers" on page 3-141                        |
| "Check for prohibited sink blocks" on page 3-142                                           |
| "Check positioning and configuration of ports" on page 3-143                               |
| "Check for matching port and signal names" on page 3-145                                   |
| "Check whether block names appear below blocks" on page 3-146                              |
| "Check for mixing basic blocks and subsystems" on page 3-147                               |
|                                                                                            |

| In this section                                                                           |  |
|-------------------------------------------------------------------------------------------|--|
| "Check for unconnected ports and signal lines" on page 3-148                              |  |
| "Check position of Trigger and Enable blocks" on page 3-149                               |  |
| "Check use of tunable parameters in blocks" on page 3-150                                 |  |
| "Check Stateflow data objects with local scope" on page 3-151                             |  |
| "Check for Strong Data Typing with Simulink I/O" on page 3-152                            |  |
| "Check usage of exclusive and default states in state machines" on page 3-153             |  |
| "Check Implement logic signals as Boolean data (vs. double)" on page 3-155                |  |
| "Check model diagnostic parameters" on page 3-156                                         |  |
| "Check the display attributes of block names" on page 3-159                               |  |
| "Check display for port blocks" on page 3-160                                             |  |
| "Check subsystem names" on page 3-161                                                     |  |
| "Check port block names" on page 3-163                                                    |  |
| "Check character usage in signal labels" on page 3-164                                    |  |
| "Check character usage in block names" on page 3-166                                      |  |
| "Check Trigger and Enable block names" on page 3-168                                      |  |
| "Check for Simulink diagrams using nonstandard display attributes" on page 3-169          |  |
| "Check visibility of block port names" on page 3-171                                      |  |
| "Check orientation of Subsystem blocks" on page 3-173                                     |  |
| "Check configuration of Relational Operator blocks" on page 3-174                         |  |
| "Check use of Switch blocks" on page 3-175                                                |  |
| "Check for signal bus and Mux block usage" on page 3-176                                  |  |
| "Check for bitwise operations in Stateflow charts" on page 3-177                          |  |
| "Check for comparison operations in Stateflow charts" on page 3-179                       |  |
| "Check for unary minus operations on unsigned integers in Stateflow charts" on page 3-180 |  |

#### In this section...

"Check for equality operations between floating-point expressions in Stateflow charts" on page 3-181

"Check input and output settings of MATLAB Function blocks" on page 3-182

"Check MATLAB Function block metrics" on page 3-184

"Check for mismatches between names of Stateflow ports and associated signals" on page 3-186

"Check scope of From and Goto blocks" on page 3-187

# MathWorks Automotive Advisory Board Checks Overview

MathWorks Automotive Advisory Board (MAAB) checks facilitate designing and troubleshooting models from which code is generated for automotive applications.

The Model Advisor performs a checkout of the Simulink Verification and Validation license when you run the MAAB checks.

- "Consult the Model Advisor" in the Simulink documentation
- "Simulink Checks" in the Simulink reference documentation
- "Simulink Coder Checks" in the Simulink Coder documentation
- "MAAB Control Algorithm Modeling" guidelines
- The MathWorks Automotive Advisory Board on the MathWorks Web site, which lists downloads for the latest version of *Control Algorithm Modeling Guidelines Using MATLAB, Simulink, and Stateflow*

# **Check font formatting**

Check for difference in font and font sizes.

#### Description

With the exception of free text annotations within a model, text elements, such as block names, block annotations, and signal labels, must have the same font style and font size. Select a font style and font size that is legible and portable (convertible between platforms), such as Arial or Times New Roman 12 point.

Available with Simulink Verification and Validation.

#### **Input Parameters**

#### Font Name

Apply the specified font to all text elements. When you specify Common (default), the check identifies different fonts used in your model. Although you can specify other fonts, the fonts available from the drop-down list are Arial, Courier New, Georgia, Times New Roman, Arial Black, and Verdana.

#### Font Size

Apply the specified font size to all text elements. When you specify Common (default), the check identifies different font sizes used in your model. Although you can specify other font sizes, the font sizes available from the drop-down list are 6, 8, 9, 10, 12, 14, 16.

#### Font Style

Apply the specified font style to all text elements. When you specify Common (default), the check identifies different font styles used in your model. The font styles available from the drop-down list are normal, bold, italic, and bold italic.

| Condition                                                                                    | Recommended Action                                                                                                    |
|----------------------------------------------------------------------------------------------|----------------------------------------------------------------------------------------------------|
| The fonts or font sizes for text<br>elements in the model are not<br>consistent or portable. | Specify values for the font<br>parameters and click <b>Modify</b><br><b>all Fonts</b> , or manually change the<br>fonts and font sizes of text elements<br>in the model such that they are<br>consistent and portable. |

#### **Results and Recommended Actions**

#### **Capabilities and Limitations**

You can run this check on your library models.

#### **Action Results**

Clicking **Modify all Fonts** changes the font and font size of all text elements in the model according to the values you specify in the input parameters.

For the input parameters, if you specify Common, clicking **Modify all Fonts** changes the font and font sizes of all text elements in the model to the most commonly used fonts, font sizes, or font styles.

## See Also

MAAB guideline db\_0043: Simulink font and font size

# **Check Transition orientations in flowcharts**

Check transition orientations in flow charts.

#### Description

The following rules apply to transitions in flow charts:

- Draw transition conditions horizontally.
- Draw transitions with a condition action vertically.

Loop constructs are exceptions to these rules.

Available with Simulink Verification and Validation.

#### **Results and Recommended Actions**

| Condition                                                                                                    | Recommended Action |
|----------------------------------------------------------------------------------------------------|--------------------|
| The model includes a transition<br>with a condition that is not drawn<br>horizontally or a transition action<br>that is not drawn vertically. | Modify the model.  |

#### **Capabilities and Limitations**

You can run this check on your library models.

#### See Also

MAAB guideline db\_0132: Transitions in Flowcharts

# Check for nondefault block attributes

Identify blocks that use nondefault block parameter values that are not displayed in the model diagram.

## Description

Model diagrams should display block parameters that have values other than default values. One way of displaying this information is by using the **Block Annotation** tab in the Block Properties dialog box.

Available with Simulink Verification and Validation.

#### **Results and Recommended Actions**

| Condition                            | Recommended Action                     |
|--------------------------------------|----------------------------------------|
| Block parameters that have values    | In the Block Properties dialog, use    |
| other than default values, and the   | the <b>Block Annotation</b> tab to add |
| values are not in the model display. | block parameter annotations.           |

# **Capabilities and Limitations**

You can run this check on your library models.

# Tip

If you use the add\_block function with 'built-in/blocktype' as a source block path name for Simulink built-in blocks, some default parameter values of some blocks are different from the defaults that you get if you added those blocks interactively using Simulink.

- MAAB guideline db\_0140: Display of basic block parameters
- For a list of block parameter default values, see "Block-Specific Parameters" in the Simulink documentation.
- add\_block in the Simulink documentation

# **Check signal line labels**

Check the labeling on signal lines.

#### Description

You should use a label to identify:

• Signals originating from the following blocks (the block icon exception noted below applies to all blocks listed, except Inport, Bus Selector, Demux, and Selector):

Bus Selector block (tool forces labeling) Chart block (Stateflow) Constant block Data Store Read block Demux block From block Inport block Selector block Subsystem block

**Block Icon Exception** If a signal label is visible in the display of the icon for the originating block, you do not have to display a label for the connected signal unless the signal label is required elsewhere due to a rule for signal destinations.

- Signals connected to one of the following destination blocks (directly or indirectly with a basic block that performs an operation that is not transformative):
  - Bus Creator block Chart block (Stateflow) Data Store Write block Goto block Mux block Outport block Subsystem block

• Any signal of interest.

Available with Simulink Verification and Validation.

## **Results and Recommended Actions**

| Condition                                                                                                    | Recommended Action                                                                                                    |
|----------------------------------------------------------------------------------------------------|----------------------------------------------------------------------------------------------------|
| Signals coming from Bus Selector,<br>Chart, Constant, Data Store Read,<br>Demux, From, Inport, or Selector<br>blocks are not labeled. | Double-click the line that represents<br>the signal. After the text cursor<br>appears, enter a name and click<br>anywhere outside the label to exit<br>label editing mode. |

#### **Capabilities and Limitations**

You can run this check on your library models.

- MAAB guideline na\_0008: Display of labels on signals
- "Signal Labels" in the Simulink documentation

# Check for propagated signal labels

Check for propagated labels on signal lines.

#### Description

You should propagate a signal label from its source rather than enter the signal label explicitly (manually) if the signal originates from:

- An Inport block in a nested subsystem. However, if the nested subsystem is a library subsystem, you can explicitly label the signal coming from the Inport block to accommodate reuse of the library block.
- A basic block that performs a nontransformative operation.
- A Subsystem or Stateflow Chart block. However, if the connection originates from the output of an instance of the library block, you can explicitly label the signal to accommodate reuse of the library block.

Available with Simulink Verification and Validation.

#### **Results and Recommended Actions**

| Condition                                                                                      | Recommended Action                                                                                                    |
|------------------------------------------------------------------------------------------------|----------------------------------------------------------------------------------------------------|
| The model includes signal labels that<br>were entered explicitly, but should<br>be propagated. | Use the open angle bracket (<)<br>character to mark signal labels<br>that should be propagated and<br>remove the labels that were entered<br>explicitly. |

#### **Capabilities and Limitations**

You can run this check on your library models.

- MAAB guideline na\_0009: Entry versus propagation of signal labels
- "Signal Labels" in the Simulink documentation

# Check default transition placement in Stateflow charts

Check default transition placement in Stateflow charts.

#### Description

In a Stateflow chart, you should connect the default transition at the top of the state and place the destination state of the default transition above other states in the hierarchy.

Available with Simulink Verification and Validation.

#### **Results and Recommended Actions**

| Condition                                                                                                    | Recommended Action                                                                                                    |
|----------------------------------------------------------------------------------------------------|----------------------------------------------------------------------------------------------------|
| The default transition for a Stateflow<br>chart is not connected at the top of<br>the state.                               | Move the default transition to the top of the Stateflow chart.                                                                              |
| The destination state of a Stateflow<br>chart's default transition is lower<br>than other states in the same<br>hierarchy. | Adjust the position of the default<br>transition's destination state such<br>that the state is above other states<br>in the same hierarchy. |

## **Capabilities and Limitations**

You can run this check on your library models.

- MAAB guideline jc\_0531: Placement of the default transition
- "Syntax for States and Transitions"

# Check return value assignments of graphical functions in Stateflow charts

Identify graphical functions with multiple assignments of return values in Stateflow charts.

#### Description

The return value from a Stateflow graphical function must be set in only one place.

Available with Simulink Verification and Validation.

#### **Results and Recommended Actions**

| Condition                         | Recommended Action                   |
|-----------------------------------|--------------------------------------|
| The return value from a Stateflow | Modify the specified graphical       |
| graphical function is assigned in | function so that its return value is |
| multiple places.                  | set in one place.                    |

## **Capabilities and Limitations**

- This check does not support charts that use MATLAB as the action language.
- You can run this check on your library models.

- MAAB guideline jc\_0511: Setting the return value from a graphical function
- "When to Use Reusable Functions in Charts" in the Stateflow documentation

# Check entry formatting in State blocks in Stateflow charts

Identify missing line breaks between entry action (en), during action (du), and exit action (ex) entries in states. Identify missing line breaks after semicolons (;) in statements.

# Description

Start a new line after the entry, during, and exit entries, and after the completion of a statement ";".

Available with Simulink Verification and Validation.

#### **Results and Recommended Actions**

| Condition                              | Recommended Action                   |
|----------------------------------------|--------------------------------------|
| An entry (en) is not on a new line.    | Add a new line after the entry.      |
| A during (du) is not on a new line.    | Add a new line after the during.     |
| An exit (ex) is not on a new line.     | Add a new line after the exit.       |
| Multiple statements found on one line. | Add a new line after each statement. |

# **Capabilities and Limitations**

- This check does not support charts that use MATLAB as the action language.
- You can run this check on your library models.

## See Also

MAAB guideline jc\_0501: Format of entries in a State block

# Check usage of return values from a graphical function in Stateflow charts

Identify calls to graphical functions in conditional expressions.

#### **Description**

Do not use the return value of a graphical function in a comparison operation.

Available with Simulink Verification and Validation.

#### **Results and Recommended Actions**

| Condition                                                     | Recommended Action                                                                                                    |
|---------------------------------------------------------------|----------------------------------------------------------------------------------------------------|
| Conditional expressions contain calls to graphical functions. | Assign return values of graphical<br>functions to intermediate variables.<br>Use these intermediate variables in<br>the specified conditional expressions. |

## **Capabilities and Limitations**

- This check does not support charts that use MATLAB as the action language.
- You can run this check on your library models.

- MAAB guideline jc\_0521: Use of the return value from graphical functions
- "When to Use Reusable Functions in Charts" in the Stateflow documentation
- "Reuse Logic Patterns Using Graphical Functions" in the Stateflow documentation

# Check for pointers in Stateflow charts

Identify pointer operations on custom code variables.

## Description

Pointers to custom code variables are not allowed.

Available with Simulink Verification and Validation.

## **Results and Recommended Actions**

| Condition                                     | Recommended Action                                                               |
|-----------------------------------------------|----------------------------------------------------------------------------------|
| Custom code variables use pointer operations. | Modify the specified chart to<br>remove the dependency on pointer<br>operations. |

## **Capabilities and Limitations**

- This check does not support charts that use MATLAB as the action language.
- You can run this check on your library models.

## See Also

MAAB guideline jm\_0011: Pointers in Stateflow

# Check for event broadcasts in Stateflow charts

Identify undirected event broadcasts that might cause recursion during simulation and generate inefficient code.

#### Description

Event broadcasts in Stateflow charts must be directed.

Available with Simulink Verification and Validation.

#### **Results and Recommended Actions**

| Condition                        | Recommended Action                                                                                                    |
|----------------------------------|----------------------------------------------------------------------------------------------------|
| Event broadcasts are undirected. | Rearchitect the diagram to use<br>directed event broadcasting. Use the<br>send syntax or qualified event names<br>to direct the event to a particular<br>state. Use multiple send statements<br>to direct an event to more than one<br>state. |

## **Capabilities and Limitations**

- This check does not support charts that use MATLAB as the action language.
- You can run this check on your library models.

- MAAB guideline jm\_0012: Event broadcasts
- "Broadcast Events to Synchronize States" in the Stateflow documentation

# Check transition actions in Stateflow charts

Identify missing line breaks between transition actions.

## Description

For readability, start each transition action on a new line.

Available with Simulink Verification and Validation.

# **Results and Recommended Actions**

| Condition                                         | Recommended Action                                       |
|---------------------------------------------------|----------------------------------------------------------|
| Multiple transition actions are on a single line. | Verify that each transition action begins on a new line. |

## **Capabilities and Limitations**

- This check does not support charts that use MATLAB as the action language.
- You can run this check on your library models.

- MAAB guideline db\_0151: State machine patterns for transition actions
- "Syntax for States and Transitions"

# **Check for MATLAB expressions in Stateflow charts**

Identify Stateflow objects that use MATLAB expressions that are not suitable for code generation.

#### Description

Do not use MATLAB functions, instructions, and operators in Stateflow objects.

Available with Simulink Verification and Validation.

#### **Results and Recommended Actions**

| Condition                                 | Recommended Action                               |
|-------------------------------------------|--------------------------------------------------|
| Stateflow objects use MATLAB expressions. | Replace MATLAB expressions in Stateflow objects. |

#### **Capabilities and Limitations**

- This check does not support charts that use MATLAB as the action language.
- You can run this check on your library models.

- MAAB guideline db\_0127: MATLAB commands in Stateflow
- "Access Built-In MATLAB Functions and Workspace Data" in the Stateflow documentation

# Check for indexing in blocks

Check for blocks that do not use one-based indexing.

## Description

Available with Simulink Verification and Validation.

One-based indexing ([1, 2, 3,...]) is used for the following:

| Product  | Items                                                                    |
|----------|--------------------------------------------------------------------------|
| MATLAB   | • Workspace variables and structures                                     |
|          | • Local variables of MATLAB functions                                    |
|          | • Global variables                                                       |
| Simulink | • Signal vectors and matrices                                            |
|          | • Parameter vectors and matrices                                         |
|          | • S-function input and output signal vectors and matrices in MATLAB-code |
|          | • S-function parameter vectors and matrices in MATLAB-code               |
|          | • S-function local variables in MATLAB-code                              |

Zero-based indexing ([0, 1, 2, ...]) is used for the following:

| Product   | Items                                                               |
|-----------|---------------------------------------------------------------------|
| Simulink  | • S-function input and output signal vectors and matrices in C code |
|           | • S-function input parameters in C code                             |
|           | • S-function parameter vectors and matrices in C code               |
|           | • S-function local variables in C code                              |
| Stateflow | • Input and output signal vectors and matrices                      |

| Product | Items                                       |
|---------|---------------------------------------------|
|         |                                             |
|         | • Parameter vectors and matrices            |
|         | • Local variables                           |
|         | • Variables and structures in custom C code |
| C code  | • Local variables and structures            |
|         | Global variables                            |

## **Results and Recommended Actions**

| Condition | Recommended Action                                                   |
|-----------|----------------------------------------------------------------------|
|           | Using block parameters, configure all blocks for one-based indexing. |

## **Capabilities and Limitations**

You can run this check on your library models.

## See Also

See MAAB guideline db\_0112: Indexing

# **Check file names**

Checks the names of all files residing in the same folder as the model

## Description

A file name conforms to constraints.

Available with Simulink Verification and Validation.

#### **Results and Recommended Actions**

| Condition                                              | Recommended Action                                                                  |
|--------------------------------------------------------|-------------------------------------------------------------------------------------|
| The file name contains illegal characters.             | Rename the file. Allowed characters are $a-z$ , $A-Z$ , $0-9$ . and underscore (_). |
| The file name starts with a number.                    | Rename the file.                                                                    |
| The file name starts with an underscore ("_").         | Rename the file.                                                                    |
| The file name ends with an underscore ("_").           | Rename the file.                                                                    |
| The file extension contains one (or more) underscores. | Change the file extension.                                                          |
| The file name has consecutive underscores.             | Rename the file.                                                                    |
| The file name contains more than one dot (".").        | Rename the file.                                                                    |

# **Capabilities and Limitations**

You can run this check on your library models.

# See Also

MAAB guideline ar\_0001: Filenames

# **Check folder names**

Checks model directory and subdirectory names for invalid characters.

#### Description

A directory name conforms to constraints.

Available with Simulink Verification and Validation.

#### **Results and Recommended Actions**

| Condition                                           | Recommended Action                                                              |
|-----------------------------------------------------|---------------------------------------------------------------------------------|
| The directory name contains illegal characters.     | Rename the directory. Allowed characters are a–z, A–Z, 0–9. and underscore (_). |
| The directory name starts with a number.            | Rename the directory.                                                           |
| The directory name starts with an underscore ("_"). | Rename the directory.                                                           |
| The directory name ends with an underscore ("_").   | Rename the directory.                                                           |
| The directory name has consecutive underscores.     | Rename the directory.                                                           |

## **Capabilities and Limitations**

You can run this check on your library models.

## See Also

MAAB guideline ar\_0002: Directory names

# Check for prohibited blocks in discrete controllers

Check for prohibited blocks in discrete controllers.

## Description

You cannot include continuous blocks in controller models.

Available with Simulink Verification and Validation.

## **Results and Recommended Actions**

| Condition                                                                                                    | Recommended Action                                                                                                    |
|----------------------------------------------------------------------------------------------------|----------------------------------------------------------------------------------------------------|
| Continuous blocks — Derivative,<br>Integrator, State-Space, Transfer<br>Fcn, Transfer Delay, Variable Time<br>Delay, Variable Transport Delay,<br>and Zero-Pole — are not permitted<br>in models representing discrete<br>controllers. | Replace continuous blocks with the<br>equivalent blocks discretized in the<br>s-domain by using the Discretizing<br>library, as explained in "Discretize<br>Blocks from the Simulink Model" in<br>the Simulink documentation. |

# **Capabilities and Limitations**

You can run this check on your library models.

# See Also

MAAB guideline jm\_0001: Prohibited Simulink standard blocks inside controllers

# Check for prohibited sink blocks

Check for prohibited Simulink sink blocks.

## Description

You must design controller models from discrete blocks. Sink blocks, such as the Scope block, are not allowed.

Available with Simulink Verification and Validation.

#### **Results and Recommended Actions**

| Condition                                              | Recommended Action                 |
|--------------------------------------------------------|------------------------------------|
| Sink blocks are not permitted in discrete controllers. | Remove sink blocks from the model. |

#### **Capabilities and Limitations**

You can run this check on your library models.

## See Also

MAAB guideline hd\_0001: Prohibited Simulink sinks

# Check positioning and configuration of ports

Check whether the model contains ports with invalid position and configuration.

## Description

In models, ports must comply with the following rules:

- Place Inport blocks on the left side of the diagram. Move the Inport block right only to prevent signal crossings.
- Place Outport blocks on the right side of the diagram. Move the Outport block left only to prevent signal crossings.
- Avoid using duplicate Inport blocks at the subsystem level if possible.
- Do not use duplicate Inport blocks at the root level.

Available with Simulink Verification and Validation.

#### **Results and Recommended Actions**

| Condition                                                                      | Recommended Action                                                                                                    |
|--------------------------------------------------------------------------------|----------------------------------------------------------------------------------------------------|
| Inport blocks are too far to the right<br>and result in left-flowing signals.  | Move the specified Inport blocks to the left.                                                                                                    |
| Outport blocks are too far to the left<br>and result in right-flowing signals. | Move the specified Output blocks to the right.                                                                                                    |
| Ports do not have the default orientation.                                     | Modify the model diagram such that<br>signal lines for output ports enter<br>the side of the block and signal lines<br>for input ports exit the right side of<br>the block. |
| Ports are duplicate Inport blocks.                                             | • If the duplicate Inport blocks are<br>in a subsystem, remove them<br>where possible.                                                                                      |
|                                                                                | • If the duplicate Inport blocks are at the root level, remove them.                                                                                                    |

#### **Capabilities and Limitations**

You can run this check on your library models.

#### See Also

MAAB guideline db\_0042: Port block in Simulink models

Available with Simulink Verification and Validation.

# Check for matching port and signal names

Check for mismatches between names of ports and corresponding signals.

## Description

Use matching names for ports and their corresponding signals.

Available with Simulink Verification and Validation.

## Prerequisite

Prerequisite MAAB guidelines for this check are:

- db\_0042: Port block in Simulink models
- na\_0005: Port block name visibility in Simulink models

#### **Results and Recommended Actions**

| Condition                                                      | Recommended Action                                                              |
|----------------------------------------------------------------|---------------------------------------------------------------------------------|
| Ports have names that differ from their corresponding signals. | Change the port name or the signal<br>name to match the name for the<br>signal. |

## **Capabilities and Limitations**

You can run this check on your library models.

# See Also

MAAB guideline jm\_0010: Port block names in Simulink models

# Check whether block names appear below blocks

Check whether block names appear below blocks.

#### Description

If shown, the name of the block should appear below the block.

Available with Simulink Verification and Validation.

## **Results and Recommended Actions**

| Condition                                              | Recommended Action                                    |
|--------------------------------------------------------|-------------------------------------------------------|
| Blocks have names that do not appear below the blocks. | Set the name of the block to appear below the blocks. |

## **Capabilities and Limitations**

You can run this check on your library models.

## See Also

MAAB guideline db\_0142: Position of block names

# Check for mixing basic blocks and subsystems

Check for systems that mix primitive blocks and subsystems.

## Description

You must design each level of a model with building blocks of the same type, for example, only subsystems or only primitive (basic) blocks. If you mask your subsystem and set MaskType to a non-empty string, the subsystem is seen as a basic block.

Available with Simulink Verification and Validation.

## **Results and Recommended Actions**

| Condition                                                                 | Recommended Action                         |
|---------------------------------------------------------------------------|--------------------------------------------|
| A level in the model includes both subsystem blocks and primitive blocks. | Move nonvirtual blocks into the subsystem. |

# **Capabilities and Limitations**

You can run this check on your library models.

## See Also

MAAB guideline db\_0143: Similar block types on the model levels

# Check for unconnected ports and signal lines

Check whether model has unconnected input ports, output ports, or signal lines.

#### Description

Unconnected inputs should be connected to ground blocks. Unconnected outputs should be connected to terminator blocks.

Available with Simulink Verification and Validation.

#### **Results and Recommended Actions**

| Condition                                  | Recommended Action                                                                                   |
|--------------------------------------------|----------------------------------------------------------------------------------------------------|
| Blocks have unconnected inputs or outputs. | Connect unconnected lines to blocks<br>specified by the design or to Ground<br>or Terminator blocks. |

#### **Capabilities and Limitations**

You can run this check on your library models.

#### See Also

MAAB guideline db\_0081: Unconnected signals, block inputs and block outputs

# **Check position of Trigger and Enable blocks**

Check the position of Trigger and Enable blocks.

## Description

Locate blocks that define subsystems as conditional or iterative at the top of the subsystem diagram.

Available with Simulink Verification and Validation.

## **Results and Recommended Actions**

| Condition                            | Recommended Action                    |
|--------------------------------------|---------------------------------------|
| Trigger , Enable, and Action Port    | Move the Trigger, Enable, and         |
| blocks are not centered in the upper | Action Port blocks to the upper third |
| third of the model diagram.          | of the model diagram.                 |

## **Capabilities and Limitations**

You can run this check on your library models.

## See Also

MAAB guideline db\_0146: Triggered, enabled, conditional Subsystems

# Check use of tunable parameters in blocks

Check whether tunable parameters specify expressions, data type conversions, or indexing operations.

#### Description

To make a parameter tunable, you must enter the basic block without the use of MATLAB calculations or scripting. For example, omit:

- Expressions
- Data type conversions
- Selections of rows or columns

Available with Simulink Verification and Validation.

#### **Results and Recommended Actions**

| Condition                                                                                                    | Recommended Action                                                                                                    |
|----------------------------------------------------------------------------------------------------|----------------------------------------------------------------------------------------------------|
| Blocks have a tunable parameter<br>that specifies an expression,<br>data type conversion, or indexing<br>operation. | In each case, move the calculation<br>outside of the block, for example,<br>by performing the calculation with<br>a series of Simulink blocks, or<br>precompute the value in the base<br>workspace as a new variable. |

#### **Capabilities and Limitations**

You can run this check on your library models.

#### See Also

MAAB guideline db\_0110: Tunable parameters in basic blocks

# Check Stateflow data objects with local scope

Check whether Stateflow data objects with local scope are defined at the chart level or below.

## Description

You must define local data of a Stateflow block on the chart level or below in the object hierarchy. You cannot define local variables on the machine level; however, parameters and constants are allowed at the machine level.

Available with Simulink Verification and Validation.

## **Results and Recommended Actions**

| Condition                                                                               | Recommended Action                             |
|-----------------------------------------------------------------------------------------|------------------------------------------------|
| Local data is not defined in the<br>Stateflow hierarchy at the chart<br>level or below. | Define local data at the chart level or below. |

## **Capabilities and Limitations**

You can run this check on your library models.

# See Also

MAAB guideline db\_0125: Scope of internal signals and local auxiliary variables

# Check for Strong Data Typing with Simulink I/O

Check whether labeled Stateflow and Simulink input and output signals are strongly typed.

#### Description

Strong data typing between Stateflow and Simulink input and output signals is required.

Available with Simulink Verification and Validation.

#### **Results and Recommended Actions**

| Condition                                                        | Recommended Action                                                                           |
|------------------------------------------------------------------|----------------------------------------------------------------------------------------------|
| A Stateflow chart does not use strong data typing with Simulink. | Select the Use Strong Data Typing<br>with Simulink I/O check box for<br>the specified block. |

## **Capabilities and Limitations**

You can run this check on your library models.

## See Also

MAAB guideline db\_0122: Stateflow and Simulink interface signals and parameters  $% \left( {{{\mathbf{b}}_{\mathrm{s}}}_{\mathrm{s}}} \right)$ 

# Check usage of exclusive and default states in state machines

Check states in state machines.

#### Description

In state machines:

- There must be at least two exclusive states.
- A state cannot have only one substate.
- The initial state of a hierarchical level with exclusive states is clearly defined by a default transition.

Available with Simulink Verification and Validation.

#### Prerequisite

A prerequisite MAAB guideline for this check is db\_0149: Flowchart patterns for condition actions.

#### **Results and Recommended Actions**

| Condition                                    | Recommended Action                                                               |
|----------------------------------------------|----------------------------------------------------------------------------------|
| A system is underspecified.                  | Validate that the intended design<br>is represented in the Stateflow<br>diagram. |
| Chart has only one exclusive (OR) state.     | Make the state a parallel state, or add another exclusive (OR) state.            |
| Chart does not have a default state defined. | Define a default state.                                                          |
| Chart has multiple default states defined.   | Define only one default state. Make the others nondefault.                       |
| State has only one exclusive (OR) substate.  | Make the state a parallel state, or add another exclusive (OR) state.            |

| Condition                                       | Recommended Action                                               |
|-------------------------------------------------|------------------------------------------------------------------|
| State does not have a default substate defined. | Define a default substate.                                       |
| State has multiple default substates defined.   | Define only one default substate,<br>make the others nondefault. |

#### **Capabilities and Limitations**

- This check does not support charts that use MATLAB as the action language.
- You can run this check on your library models.

#### See Also

MAAB guideline db\_0137: States in state machines

# Check Implement logic signals as Boolean data (vs. double)

Check the optimization parameter for Boolean data types.

#### Description

Optimization for Boolean data types is required

Available with Simulink Verification and Validation.

#### Prerequisite

A prerequisite MAAB guideline for this check is na\_0002: Appropriate implementation of fundamental logical and numerical operations.

#### **Results and Recommended Actions**

| Condition                        | Recommended Action                        |
|----------------------------------|-------------------------------------------|
| Configuration setting for        | Select the <b>Implement logic signals</b> |
| Implement logic signals as       | <b>as boolean data (vs. double)</b> check |
| boolean data (vs. double) is not | box in the Configuration Parameters       |
| set.                             | dialog box <b>Optimization</b> pane.      |

#### See Also

MAAB guideline jc\_0011: Optimization parameters for Boolean data types

## **Check model diagnostic parameters**

Check the model diagnostics configuration parameter settings.

#### Description

You should enable the following diagnostics:

Algebraic loop Minimize algebraic loop Inf or NaN block output Duplicate data store names Unconnected block input ports Unconnected block output ports Unconnected line Unspecified bus object at root Outport block Mux blocks used to create bus signals Element name mismatch Invalid function-call connection

Diagnostics not listed in the Results and Recommended Actions section below can be set to any value.

Available with Simulink Verification and Validation.

| Condition                               | Recommended Action                                                                                                    |
|-----------------------------------------|----------------------------------------------------------------------------------------------------|
| Algebraic loop is set to none.          | Set Algebraic loop on the<br>Diagnostics > Solver pane of the<br>Configuration Parameters dialog box to error<br>or warning. Otherwise, Simulink might<br>attempt to automatically break the algebraic<br>loops, which can impact the execution order of<br>the blocks. |
| Minimize algebraic loop is set to none. | Set <b>Minimize algebraic loop</b> on the<br><b>Diagnostics &gt; Solver</b> pane of the<br>Configuration Parameters dialog box to<br>error or warning. Otherwise, Simulink                                                                                              |

#### **Results and Recommended Actions**

| Condition                                                                                                    | Recommended Action                                                                                                    |
|----------------------------------------------------------------------------------------------------|----------------------------------------------------------------------------------------------------|
|                                                                                                    | might attempt to automatically break the<br>algebraic loops for reference models and atomic<br>subsystems, which can impact the execution<br>order for those models or subsystems.    |
| <b>Inf or NaN block output</b> is set to none,<br>which can result in numerical exceptions in the<br>generated code.                                                          | Set <b>Inf or NaN block output</b> on the<br><b>Diagnostics &gt; Data Validity &gt; Signals</b> pane<br>of the Configuration Parameters dialog box to<br>error or warning.            |
| <b>Duplicate data store names</b> is set to none,<br>which can result in nonunique variable naming<br>in the generated code.                                                  | Set <b>Duplicate data store names</b> on the<br><b>Diagnostics &gt; Data Validity &gt; Signals</b><br>pane of the Configuration Parameters dialog<br>box to error or warning.         |
| <b>Unconnected block input ports</b> is set to none, which prevents code generation.                                                                                          | Set Unconnected block input ports on the<br>Diagnostics > Data Validity > Signals<br>pane of the Configuration Parameters dialog<br>box to error or warning.                          |
| <b>Unconnected block output ports</b> is set to none, which can lead to dead code.                                                                                            | Set Unconnected block output ports on<br>the Diagnostics > Data Validity > Signals<br>pane of the Configuration Parameters dialog<br>box to error or warning.                         |
| <b>Unconnected line</b> is set to none, which prevents code generation.                                                                                                    | Set <b>Unconnected line</b> on the<br><b>Diagnostics &gt; Connectivity &gt; Signals</b><br>pane of the Configuration Parameters dialog<br>box to error or warning.                    |
| <b>Unspecified bus object at root Outport</b><br><b>block</b> is set to none, which can lead to an<br>unspecified interface if the model is referenced<br>from another model. | Set Unspecified bus object<br>at root Outport block on the<br>Diagnostics > Connectivity > Buses<br>pane of the Configuration Parameters dialog<br>box to error or warning.           |
| Mux blocks used to create bus signals is<br>set to none, which can lead to an unintended<br>bus being created in the model.                                                   | Set <b>Mux blocks used to create bus signals</b><br>on the <b>Diagnostics &gt; Connectivity &gt; Buses</b><br>pane of the Configuration Parameters dialog<br>box to error or warning. |

| Condition                                                                                                    | Recommended Action                                                                                                    |
|----------------------------------------------------------------------------------------------------|----------------------------------------------------------------------------------------------------|
| <b>Element name mismatch</b> is set to none,<br>which can lead to an unintended interface in<br>the generated code.              | Set <b>Element name mismatch</b> on the<br><b>Diagnostics &gt; Connectivity &gt; Buses</b> pane<br>of the Configuration Parameters dialog box to<br>error or warning.                                                                                         |
| <b>Invalid function-call connection</b> is set<br>to none, which can lead to an error in the<br>operation of the generated code. | Set Invalid function-call connection on the<br>Diagnostics > Connectivity > Function<br>Calls pane of the Configuration Parameters<br>dialog box to error or warning, since this<br>condition can lead to an error in the operation<br>of the generated code. |

### See Also

MAAB guideline jc\_0021: Model diagnostic settings

## Check the display attributes of block names

Check the display attributes of block names.

#### Description

Block names should be displayed when providing descriptive information. Block names should not be displayed if the block function is known from its appearance.

Available with Simulink Verification and Validation.

| Condition                      | Recommended Action                                                                    |
|--------------------------------|---------------------------------------------------------------------------------------|
| Block name is not descriptive. | These block names should be<br>modified to be more descriptive or<br>not be shown.    |
| Block name is not displayed.   | These block names should be<br>shown since they appear to have a<br>descriptive name. |
| Block name is obvious.         | These block names should not be displayed.                                            |

#### **Results and Recommended Actions**

#### **Capabilities and Limitations**

You can run this check on your library models.

#### See Also

MAAB guideline jc\_0061: Display of block names

## Check display for port blocks

Check the Icon display setting for Inport and Outport blocks.

#### Description

The **Icon display** setting is required.

Available with Simulink Verification and Validation.

#### **Results and Recommended Actions**

| Condition                                   | Recommended Action                                                                            |
|---------------------------------------------|-----------------------------------------------------------------------------------------------|
| The <b>Icon display</b> setting is not set. | Set the <b>Icon display</b> to Port<br>number for the specified Inport and<br>Outport blocks. |

#### **Capabilities and Limitations**

You can run this check on your library models.

#### See Also

MAAB guideline jc\_0081: Icon display for Port block

## Check subsystem names

Check whether subsystem block names include invalid characters.

#### Description

The names of all subsystem blocks are checked for invalid characters.

Available with Simulink Verification and Validation.

#### **Results and Recommended Actions**

| Condition                                           | Recommended Action                                                                                    |
|-----------------------------------------------------|----------------------------------------------------------------------------------------------------|
| The subsystem name contains illegal characters.     | Rename the subsystem. Allowed<br>characters include a–z, A–Z, 0–9,<br>underscore (_), and period (.). |
| The subsystem name starts with a number.            | Rename the subsystem.                                                                                 |
| The subsystem name starts with an underscore ("_"). | Rename the subsystem.                                                                                 |
| The subsystem name ends with an underscore ("_").   | Rename the subsystem.                                                                                 |
| The subsystem name has consecutive underscores.     | Rename the subsystem.                                                                                 |
| The subsystem name has blank spaces.                | Rename the subsystem.                                                                                 |

#### **Capabilities and Limitations**

- You can run this check on your library models.
- The check does not report invalid characters in subsystem names for:
  - Virtual subsystems
  - Atomic subsystems with Function Packaging set to Inline

#### Tips

Use underscores to separate parts of a subsystem name instead of spaces.

#### See Also

MAAB guideline jc\_0201: Usable characters for Subsystem names

## **Check port block names**

Check whether Inport and Outport block names include invalid characters.

#### Description

The names of all Inport and Outport blocks are checked for invalid characters.

Available with Simulink Verification and Validation.

#### **Results and Recommended Actions**

| Condition                                       | Recommended Action                                                                                |
|-------------------------------------------------|---------------------------------------------------------------------------------------------------|
| The block name contains illegal characters.     | Rename the block. Allowed<br>characters include a–z, A–Z, 0–9,<br>underscore (_), and period (.). |
| The block name starts with a number.            | Rename the block.                                                                                 |
| The block name starts with an underscore ("_"). | Rename the block.                                                                                 |
| The block name ends with an underscore ("_").   | Rename the block.                                                                                 |
| The block name has consecutive underscores.     | Rename the block.                                                                                 |
| The block name has blank spaces.                | Rename the block.                                                                                 |

#### **Capabilities and Limitations**

You can run this check on your library models.

#### Tips

Use underscores to separate parts of a block name instead of spaces.

#### See Also

MAAB guideline jc\_0211: Usable characters for Inport blocks and Outport blocks

## Check character usage in signal labels

Check whether signal line names include invalid characters.

#### **Description**

The names of all signal lines are checked for invalid characters.

Available with Simulink Verification and Validation.

#### **Results and Recommended Actions**

| Condition                                             | Recommended Action                                                                                      |
|-------------------------------------------------------|----------------------------------------------------------------------------------------------------|
| The signal line name contains illegal characters.     | Rename the signal line. Allowed<br>characters include a–z, A–Z, 0–9,<br>underscore (_), and period (.). |
| The signal line name starts with a number.            | Rename the signal line.                                                                                 |
| The signal line name starts with an underscore ("_"). | Rename the signal line.                                                                                 |
| The signal line name ends with an underscore ("_").   | Rename the signal line.                                                                                 |
| The signal line name has consecutive underscores.     | Rename the signal line.                                                                                 |
| The signal line name has blank spaces.                | Rename the signal line.                                                                                 |
| The signal line name has control characters.          | Rename the signal line.                                                                                 |

#### **Capabilities and Limitations**

You can run this check on your library models.

#### Tips

Use underscores to separate parts of a signal line name instead of spaces.

#### See Also

MAAB guideline jc\_0221: Usable characters for signal line names

## Check character usage in block names

Check whether block names include invalid characters.

#### Description

The block names are checked for invalid characters.

This guideline does not apply to subsystem blocks.

Available with Simulink Verification and Validation.

#### Prerequisite

A prerequisite MAAB guideline for this check is jc\_0201: Usable characters for Subsystem names.

#### **Results and Recommended Actions**

| Condition                                   | Recommended Action                                                                                |
|---------------------------------------------|---------------------------------------------------------------------------------------------------|
| The block name contains illegal characters. | Rename the block. Allowed<br>characters include a-z, A-Z, 0-9,<br>underscore (_), and period (.). |
| The block name starts with a number.        | Rename the block.                                                                                 |
| The block name has blank spaces.            | Rename the block.                                                                                 |
| The block name has double byte characters.  | Rename the block.                                                                                 |

#### **Capabilities and Limitations**

You can run this check on your library models.

#### Tips

Carriage returns are allowed in block names.

#### See Also

MAAB guideline jc\_0231: Usable characters for block names

## **Check Trigger and Enable block names**

Check Trigger and Enable block port names.

#### Description

Block port names should match the name of the signal triggering the subsystem.

Available with Simulink Verification and Validation.

#### **Results and Recommended Actions**

| Condition                                                                           | Recommended Action                                  |
|-------------------------------------------------------------------------------------|-----------------------------------------------------|
| Trigger block does not match the<br>name of the signal to which it is<br>connected. | Match Trigger block names to the connecting signal. |
| Enable block does not match the name of the signal to which it is connected.        | Match Enable block names to the connecting signal.  |

#### **Capabilities and Limitations**

You can run this check on your library models.

#### See Also

MAAB guideline jc\_0281: Naming of Trigger Port block and Enable Port block

# Check for Simulink diagrams using nonstandard display attributes

Check model appearance setting attributes.

#### Description

Model appearance settings are required to conform to the guidelines when the model is released.

Available with Simulink Verification and Validation.

| Condition                               | Recommended Action                                                                                           |
|-----------------------------------------|----------------------------------------------------------------------------------------------------|
| The toolbar is not visible.             | Select View > Toolbar.                                                                                       |
| Wide Nonscalar Lines is cleared.        | Select <b>Display &gt; Signals &amp;</b><br><b>Ports &gt; Wide Nonscalar Lines</b> .                         |
| Viewer Indicators is cleared.           | Select <b>Display &gt; Signals &amp;</b><br><b>Ports &gt; Viewer Indicators</b> .                            |
| <b>Testpoint Indicators</b> is cleared. | Select <b>Display &gt; Signals &amp;</b><br><b>Ports &gt; Testpoint &amp; Logging</b><br><b>Indicators</b> . |
| <b>Port Data Types</b> is selected.     | Clear <b>Display &gt; Signals &amp;</b><br><b>Ports &gt; Port Data Types</b> .                               |
| Storage Class is selected.              | Clear <b>Display &gt; Signals &amp;</b><br><b>Ports &gt; Storage Class</b> .                                 |
| Signal Dimensions is selected.          | Clear Display > Signals &<br>Ports > Signal Dimensions.                                                      |
| Model Browser is selected.              | Clear View > Model Browser<br>> Show Model Browser.                                                          |
| Sorted Execution Order is selected.     | Clear Display > Blocks > Sorted<br>Execution Order.                                                          |
| Model Block Version is selected.        | Clear <b>Display &gt; Blocks &gt; Block</b><br>Version for Referenced Models.                                |

#### **Results and Recommended Actions**

| Condition                                                 | Recommended Action                                                                                                    |
|-----------------------------------------------------------|----------------------------------------------------------------------------------------------------|
| Model Block I/O Mismatch is selected.                     | Clear <b>Display &gt; Blocks &gt; Block</b><br>I/O Mismatch for Referenced<br>Models.                                                                                                    |
| Library Links is set to Disabled,<br>User Defined or All. | Select <b>Display &gt; Library</b><br>Links > None.                                                                                                    |
| <b>Linearization Indicators</b> is cleared.               | Select <b>Display &gt; Signals &amp;</b><br><b>Ports &gt; Linearization Indicators</b> .                                                                                                    |
| Block backgrounds are not white.                          | Blocks should have black<br>foregrounds with white backgrounds.<br>Click the specified block and<br>select Format > Foreground<br>Color > Black and<br>Format > Background<br>Color > White. |
| Diagrams do not have white backgrounds.                   | Select<br>Diagram > Format > Canvas<br>Color > White.                                                                                                    |
| Diagrams do not have zoom factor set to 100%.             | Select View > Zoom > Normal<br>(100%).                                                                                                    |

## See Also

MAAB guideline na\_0004: Simulink model appearance

## Check visibility of block port names

Check the visibility of port block names.

#### Description

An organization applying the MAAB guidelines must select one of the following alternatives to enforce:

- The name of port blocks are not hidden.
- The name of port blocks must be hidden.

Available with Simulink Verification and Validation.

#### **Input Parameters**

#### All Port names should be shown (Format/Show Name)

Select this check box if all ports should show the name, including subsystems.

#### **Results and Recommended Actions**

| Condition                                                                                                    | Recommended Action                                                                                |
|----------------------------------------------------------------------------------------------------|---------------------------------------------------------------------------------------------------|
| Blocks do not show their name and<br>the <b>All Port names should be</b><br><b>shown (Format/Show Name)</b><br>check box is selected. | Change the format of the specified<br>blocks to show names according to<br>the input requirement. |
| Blocks show their name and the All<br>Port names should be shown<br>(Format/Show Name) check box is<br>cleared.                       | Change the format of the specified<br>blocks to hide names according to<br>the input requirement. |
| Subsystem blocks do not show their port names.                                                                                        | Set the subsystem parameter <b>Show port labels</b> to a value other than none.                   |
| Subsystem blocks show their port names.                                                                                               | Set the subsystem parameter <b>Show port labels</b> to none.                                      |

#### **Capabilities and Limitations**

- You can run this check on your library models.
- This check does not look in masked subsystems.

#### See Also

MAAB guideline na\_0005: Port block name visibility in Simulink models

## **Check orientation of Subsystem blocks**

Check the orientation of subsystem blocks.

#### Description

Subsystem inputs must be located on the left side of the block, and outputs must be located on the right side of the block.

Available with Simulink Verification and Validation.

#### **Results and Recommended Actions**

| Condition                                            | Recommended Action                                                                                                    |
|------------------------------------------------------|----------------------------------------------------------------------------------------------------|
| Subsystem blocks are not using the right orientation | Rotate the subsystem so that inputs<br>are on the left side of block and<br>outputs are on the right side of the<br>block. |

#### **Capabilities and Limitations**

You can run this check on your library models.

#### See Also

MAAB guideline jc\_0111: Direction of Subsystem

## **Check configuration of Relational Operator blocks**

Check the position of Constant blocks used in Relational Operator blocks.

#### Description

When the relational operator is used to compare a signal to a constant value, the constant input should be the second, lower input.

Available with Simulink Verification and Validation.

#### **Results and Recommended Actions**

| Condition                                                                         | Recommended Action                                  |
|-----------------------------------------------------------------------------------|-----------------------------------------------------|
| Relational Operator blocks have a<br>Constant block on the first, upper<br>input. | Move the Constant block to the second, lower input. |

#### **Capabilities and Limitations**

You can run this check on your library models.

#### See Also

MAAB guideline jc\_0131: Use of Relational Operator block

## Check use of Switch blocks

Check use of Switch blocks.

#### Description

This check verifies that the Switch block's control input (the second input) is a Boolean value and that the block is configured to pass the first input when the control input is nonzero.

Available with Simulink Verification and Validation.

#### **Results and Recommended Actions**

| Condition                                                                                           | Recommended Action                                                            |
|----------------------------------------------------------------------------------------------------|-------------------------------------------------------------------------------|
| The Switch block's control input<br>(second input) is not a Boolean value.                          | Change the data type of the control input to Boolean.                         |
| The Switch block is not configured to<br>pass the first input when the control<br>input is nonzero. | Set the block parameter <b>Criteria</b><br>for passing first input to u2 ~=0. |

## See Also

- MAAB guideline jc\_0141: Use of the Switch block
- Switch block

## Check for signal bus and Mux block usage

Check all signal busses and Mux block usage.

#### Description

This check verifies the usage of signal buses and Mux blocks.

Available with Simulink Verification and Validation.

#### **Results and Recommended Actions**

| Condition                                                                                                    | Recommended Action                                                       |
|----------------------------------------------------------------------------------------------------|--------------------------------------------------------------------------|
| The individual scalar input signals<br>for a Mux block do not have<br>common functionality, data types,<br>dimensions, and units. | Modify the scalar input signals such that the specifications match.      |
| The output of a Mux block is not a vector.                                                                                        | Change the output of the Mux block to a vector.                          |
| All inputs to a Mux block are not scalars.                                                                                        | Make sure that all input signals to<br>Mux blocks are scalars.           |
| The input for a Bus Selector block is not a bus signal.                                                                           | Make sure that the input for all Bus<br>Selector blocks is a bus signal. |

#### See Also

- MAAB guideline na\_0010: Grouping data flows into signals
- "Composite Signals"

## Check for bitwise operations in Stateflow charts

Identify bitwise operators (&, |, and ^) in Stateflow charts. If you select **Enable C-bit operations** for a chart, only bitwise operators in expressions containing Boolean data types are reported. Otherwise, all bitwise operators are reported for the chart.

#### Description

Do not use bitwise operators in Stateflow charts, unless you enable bitwise operations.

Available with Simulink Verification and Validation.

#### **Results and Recommended Actions**

| Condition                                                                                                    | Recommended Action                                                                                                    |
|----------------------------------------------------------------------------------------------------|----------------------------------------------------------------------------------------------------|
| Stateflow charts with <b>Enable C-bit</b><br><b>operations</b> selected use bitwise<br>operators (&,  , and ^) in expressions<br>containing Boolean data types. | Do not use Boolean data types in the specified expressions.                                                                                                    |
| The Model Advisor could not<br>determine the data types in<br>expressions with bitwise operations.                                                              | To allow Model Advisor to<br>determine the data types, consider<br>explicitly typecasting the specified<br>expressions.                                                                                                    |
| Stateflow charts with <b>Enable C-bit</b><br><b>operations</b> cleared use bitwise<br>operators (&,  , and ^).                                                  | <ul> <li>To fix this issue, do either of the following:</li> <li>Modify the expressions to replace bitwise operators.</li> <li>If not using Boolean data types, consider enabling bitwise operations. In the Chart properties dialog box, select Enable C-bit operations.</li> </ul> |

#### **Capabilities and Limitations**

This check does not support charts that use MATLAB as the action language.

### See Also

- MAAB guideline na\_0001: Bitwise Stateflow operators
- "Binary and Bitwise Operations" in the Stateflow documentation

## Check for comparison operations in Stateflow charts

Identify comparison operations with different data types in Stateflow objects.

#### Description

Comparisons should be made between variables of the same data types.

Available with Simulink Verification and Validation.

#### **Results and Recommended Actions**

| Condition                                                                                                | Recommended Action                                                                                                    |
|----------------------------------------------------------------------------------------------------|----------------------------------------------------------------------------------------------------|
| Comparison operations with different data types were found.                                              | Revisit the specified operations to<br>avoid comparison operations with<br>different data types.                        |
| The Model Advisor could not<br>determine the data types in<br>expressions with comparison<br>operations. | To allow Model Advisor to<br>determine the data types, consider<br>explicitly typecasting the specified<br>expressions. |

#### **Capabilities and Limitations**

This check does not support charts that use MATLAB as the action language.

### See Also

MAAB guideline na\_0013: Comparison operation in Stateflow

# Check for unary minus operations on unsigned integers in Stateflow charts

Identify unary minus operations applied to unsigned integers in Stateflow objects.

#### Description

Do not perform unary minus operations on unsigned integers in Stateflow objects.

Available with Simulink Verification and Validation.

#### **Results and Recommended Actions**

| Condition                          | Recommended Action                   |
|------------------------------------|--------------------------------------|
| Unary minus operations are applied | Modify the specified objects to      |
| to unsigned integers in Stateflow  | remove dependency on unary minus     |
| objects.                           | operations.                          |
| The Model Advisor could not        | To allow Model Advisor to            |
| determine the data types in        | determine the data types, consider   |
| expressions with unary minus       | explicitly typecasting the specified |
| operations.                        | expressions.                         |

#### **Capabilities and Limitations**

This check does not support charts that use MATLAB as the action language.

#### See Also

MAAB guideline jc\_0451: Use of unary minus on unsigned integers in Stateflow

# Check for equality operations between floating-point expressions in Stateflow charts

Identify equal to operations (==) in expressions where at least one side of the expression is a floating-point variable or constant.

#### Description

Do not use equal to operations with floating-point data types. You can use equal to operations with integer data types.

Available with Simulink Verification and Validation.

#### **Results and Recommended Actions**

| Condition                                                                                                    | Recommended Action                                                                                                    |
|----------------------------------------------------------------------------------------------------|----------------------------------------------------------------------------------------------------|
| Expressions use equal to operations<br>(==) where at least one side of<br>the expression is a floating-point<br>variable or constant. | Modify the specified expressions to<br>avoid equal to operations between<br>floating-point expressions. If an<br>equal to operation is required, a<br>margin of error should be defined<br>and used in the operation. |
| The Model Advisor could not<br>determine the data types in<br>expressions with equality operations.                                   | To allow Model Advisor to<br>determine the data types, consider<br>explicitly typecasting the specified<br>expressions.                                                                                               |

### **Capabilities and Limitations**

This check does not support charts that use MATLAB as the action language.

#### See Also

MAAB guideline jc\_0481: Use of hard equality comparisons for floating point numbers in Stateflow

# Check input and output settings of MATLAB Function blocks

Identify MATLAB Function blocks that have inputs, outputs or parameters with inherited complexity or data type properties.

#### Description

The check identifies MATLAB Function blocks with inherited complexity or data type properties. A results table provides links to MATLAB Function blocks that do not pass the check, along with conditions triggering the warning.

Available with Simulink Verification and Validation.

#### **Results and Recommended Actions**

| Condition                                            | Recommended Action                                                                                                    |
|------------------------------------------------------|----------------------------------------------------------------------------------------------------|
| MATLAB Function blocks have<br>inherited interfaces. | Explicitly define complexity and data<br>type properties for inports, outports,<br>and parameters of MATLAB<br>Function block identified in the<br>results. |
|                                                      | If applicable, using the "MATLAB<br>Function Block Editor", make the<br>following modifications in the "Ports<br>and Data Manager":                         |
|                                                      | • Change <b>Complexity</b> from Inherited to On or Off.                                                                                                    |
|                                                      | • Change <b>Type</b> from Inherit:<br>Same as Simulink to an explicit<br>type.                                                                              |
|                                                      | • Change <b>Size</b> from 1<br>(Inherited) to an explicit size.                                                                                             |

| Condition | Recommended Action                                                                                                    |
|-----------|----------------------------------------------------------------------------------------------------|
|           |                                                                                                    |
|           | In the results table, <b>Compiled</b><br><b>Value</b> provides suggestions for<br>the actual values after the model<br>compiles. If a MATLAB Function<br>block is defined within a library,<br>explicitly define the interface in the<br>library rather than in the referencing<br>model. If your model has multiple<br>instances of MATLAB Function<br>blocks defined in a library block,<br>and the instances have different<br>interface properties, consider using<br>multiple library blocks. |

### See Also

MAAB guideline na\_0034: MATLAB Function block input/output settings

## **Check MATLAB Function block metrics**

Display complexity and code metrics for MATLAB Function blocks and external MATLAB functions. Report metric violations.

#### Description

This check provides complexity and code metrics for MATLAB Function blocks and external MATLAB functions. The check additionally reports metric violations.

A results table provides links to MATLAB Function blocks and external MATLAB functions that violate the complexity input parameters.

Available with Simulink Verification and Validation.

#### **Input Parameters**

#### Maximum effective lines of code per function

Provide the maximum effective lines of code per function. Effective lines do not include empty lines, comment lines, or lines with a function end keyword.

#### Minimum density of comments

Provide minimum density of comments. Density is ratio of comment lines to total lines of code.

#### Maximum cyclomatic complexity per function

Provide maximum cyclomatic complexity per function. Cyclomatic complexity is the number of linearly independent paths through the source code.

| Condition                                                                                          | Recommended Action                                                                       |
|----------------------------------------------------------------------------------------------------|------------------------------------------------------------------------------------------|
| MATLAB Function blocks or<br>external MATLAB functions violate<br>the complexity input parameters. | For the MATLAB Function block or external MATLAB function:                               |
| the complexity input parameters.                                                                   | • If effective lines of code is too<br>high, further divide the MATLAB<br>function.      |
|                                                                                                    | • If comment density is too low, add comment lines.                                      |
|                                                                                                    | • If cyclomatic complexity per function is too high, further divide the MATLAB function. |

#### **Results and Recommended Actions**

#### **Capabilities and Limitations**

You can run this check on your library models.

### See Also

- na\_0016: Source lines of MATLAB Functions
- na\_0018: Number of nested if/else and case statement

# Check for mismatches between names of Stateflow ports and associated signals

Check for mismatches between Stateflow ports and associated signal names.

#### Description

The name of Stateflow input and output should be the same as the corresponding signal.

Available with Simulink Verification and Validation.

#### **Results and Recommended Actions**

| Condition                                                                               | Recommended Action                                             |
|-----------------------------------------------------------------------------------------|----------------------------------------------------------------|
| Signals have names that differ<br>from those of their corresponding<br>Stateflow ports. | Change the names of either the signals or the Stateflow ports. |

#### See Also

MAAB guideline db\_0123: Stateflow port names

## Check scope of From and Goto blocks

Check the scope of From and Goto blocks.

#### Description

You can use global scope for controlling flow. However, From and Goto blocks must use local scope for signal flows.

Available with Simulink Verification and Validation.

#### **Results and Recommended Actions**

| Condition                                                 | Recommended Action                                                                                             |
|-----------------------------------------------------------|----------------------------------------------------------------------------------------------------|
| From and Goto blocks are not configured with local scope. | <ul><li>Make sure the ports are connected</li><li>Change the scope of the specified blocks to local.</li></ul> |

#### See Also

MAAB guideline na\_0011: Scope of Goto and From blocks

# **Requirements Consistency Checks**

#### In this section...

"Identify requirement links with missing documents" on page 3-189

"Identify requirement links that specify invalid locations within documents" on page 3-190

"Identify selection-based links having descriptions that do not match their requirements document text" on page 3-191

"Identify requirement links with path type inconsistent with preferences" on page  $3{\text -}193$ 

## Identify requirement links with missing documents

Verify that requirements link to existing documents.

#### Description

You used the Requirements Management Interface (RMI) to associate a design requirements document with a part of your model design and the interface cannot find the specified document.

Available with Simulink Verification and Validation.

#### **Results and Recommended Actions**

| Condition                             | Recommended Action                  |
|---------------------------------------|-------------------------------------|
| The requirements document             | Open the Requirements dialog        |
| associated with a part of your        | box and fix the path name of the    |
| model design is not accessible at the | requirements document or move the   |
| specified location.                   | document to the specified location. |

#### Tips

If your model has links to a DOORS requirements document, to run this check, the DOORS software must be open and you must be logged in.

#### See Also

# Identify requirement links that specify invalid locations within documents

Verify that requirements link to valid locations (e.g., bookmarks, line numbers, anchors) within documents.

#### Description

You used the Requirements Management Interface (RMI) to associate a location in a design requirements document (a bookmark, line number, or anchor) with a part of your model design and the interface cannot find the specified location in the specified document.

Available with Simulink Verification and Validation.

#### **Results and Recommended Actions**

| Condition                            | Recommended Action                    |
|--------------------------------------|---------------------------------------|
| The location in the requirements     | Open the Requirements dialog box      |
| document associated with a part of   | and fix the location reference within |
| your model design is not accessible. | the requirements document.            |

#### Tips

If your model has links to a DOORS requirements document, to run this check, the DOORS software must be open and you must be logged in.

If your model has links to a Microsoft Word or Microsoft Excel document, to run this check, those applications must be closed on your computer.

#### See Also

# Identify selection-based links having descriptions that do not match their requirements document text

Verify that descriptions of selection-based links use the same text found in their requirements documents.

#### Description

You used selection-based linking of the Requirements Management Interface (RMI) to label requirements in the model's **Requirements** menu with text that appears in the corresponding requirements document. This check helps you manage traceability by identifying requirement descriptions in the menu that are not synchronized with text in the documents.

Available with Simulink Verification and Validation.

#### **Results and Recommended Actions**

| Condition                                                                                                    | Recommended Action                                                                                                    |
|----------------------------------------------------------------------------------------------------|----------------------------------------------------------------------------------------------------|
| Selection-based links have<br>descriptions that differ from<br>their corresponding selections in the<br>requirements documents. | If the difference reflects a change in<br>the requirements document, click<br><b>Update</b> in the Model Advisor results<br>to replace the current description<br>in the selection-based link with<br>the text from the requirements<br>document (the external description).<br>Alternatively, you can right-click<br>the object in the model window,<br>select <b>Edit/Add Links</b> from the<br><b>Requirements</b> menu, and use<br>the Requirements dialog box that<br>appears to synchronize the text. |

#### Tips

If your model has links to a DOORS requirements document, to run this check, the DOORS software must be open and you must be logged in.

If your model has links to a Microsoft Word or Microsoft Excel document, to run this check, those applications must be closed on your computer.

#### See Also

## Identify requirement links with path type inconsistent with preferences

Check that requirement paths are of the type selected in the preferences.

#### **Description**

You are using the Requirements Management Interface (RMI) and the paths specifying the location of your requirements documents differ from the file reference type set as your preference.

Available with Simulink Verification and Validation.

#### **Results and Recommended Actions**

| Condition                                                                                                    | Recommended Action                                                                                                    |
|----------------------------------------------------------------------------------------------------|----------------------------------------------------------------------------------------------------|
| The paths indicating the location<br>of requirements documents use<br>a file reference type that differs<br>from the preference specified in<br>the Requirements Settings dialog<br>box, on the <b>Selection Linking</b><br>tab. | <ul> <li>Change the preferred document file reference type or the specified paths by doing one of the following:</li> <li>Click Fix to change the current path to the valid path.</li> <li>In the model window, select Analysis &gt; Requirements &gt; Setting select the Selection Linking tab, and change the value for the Document file reference option.</li> </ul> |

#### Linux Check for Absolute Paths

On Linux<sup>®</sup> systems, this check is named **Identify requirement links with absolute path type**. The check reports warnings for requirements links that use an absolute path.

The recommended action is:

1 Right-click the model object and select **Requirements > Edit/Add Links**.

**2** Modify the path in the Document field to use a path relative to the current working folder or the model location.

#### See Also

## Index

## C

classes cv.cvdatagroup 1-20 ModelAdvisor.Action 1-56 ModelAdvisor.Check 1-58 ModelAdvisor.FactoryGroup 1-62 ModelAdvisor.FormatTemplate 1-64 ModelAdvisor.Group 1-72 ModelAdvisor.Image 1-74 ModelAdvisor.InputParameter 1-76 ModelAdvisor.LineBreak 1-79 ModelAdvisor.List 1-81 ModelAdvisor.ListViewParameter 1-83 ModelAdvisor.Paragraph 1-87 ModelAdvisor.Procedure 1-89 ModelAdvisor.Root 1-92 ModelAdvisor.Table 1-101 ModelAdvisor.Task 1-104 ModelAdvisor.Text 1-107 complexityinfo function 1-12 conditioninfo function 1-16 constructors cv.cvdatagroup 1-21 ModelAdvisor.Action 1-57 ModelAdvisor.Check 1-61 ModelAdvisor.FactoryGroup 1-63 ModelAdvisor.FormatTemplate 1-71 ModelAdvisor.Group 1-73 ModelAdvisor.Image 1-75 ModelAdvisor.InputParameter 1-77 ModelAdvisor.LineBreak 1-80 ModelAdvisor.List 1-82 ModelAdvisor.ListViewParameter 1-85 ModelAdvisor.Paragraph 1-88 ModelAdvisor.Procedure 1-91 ModelAdvisor.Root 1-93 ModelAdvisor.Table 1-103 ModelAdvisor.Task 1-106 ModelAdvisor.Text 1-108 cv.cvdatagroup class 1-20

cv.cvdatagroup constructor 1-21 cv.cvdatagroup.allNames method 1-11 cv.cvdatagroup.get method 1-44 cv.cvdatagroup.getAll method 1-45 cv.cvdatagroup.name property 1-282 cvexit function 1-22 cvhtml function 1-23 cvload function 1-26 cvmodelview function 1-27 cvsave function 1-29 cvsim function 1-34 cvtest function 1-37

#### D

decisioninfo function 1-40 DO-178C/DO-331 Model Advisor checks 3-8

### F

```
functions
   complexityinfo 1-12
   conditioninfo 1-16
   cvexit 1-22
   cvhtml 1-23
   cvload 1-26
   cvmodelview 1-27
   cvsave 1-29
   cvsim 1-34
   cvtest 1-37
   decisioninfo 1-40
   getCoverageInfo 1-46
   mcdcinfo 1-52
   overflowsaturationinfo 1-110
   rmi 1-121
   rmi.doorssync 1-141
   rmidata.default 1-130
   rmidata.export 1-132
   rmidata.map 1-134
```

rmidata.save 1-136 rmidocrename 1-139 rmiobjnavigate 1-146 rmipref 1-148 rmiref.insertRefs 1-161 rmiref.removeRefs 1-163 rmitag 1-164 RptgenRMI.doorsAttrib 1-167 sigrangeinfo 1-220 sigsizeinfo 1-223 slvnvextract 1-226 slvnvharnessopts 1-228 slvnvlogsignals 1-230 slvnvmakeharness 1-232 slvnvmergedata 1-235 slvnvmergeharness 1-237 slvnvruncgvtest 1-239 1-248 slvnvruntest 1-244 tableinfo 1-252

## G

getCoverageInfo function 1-46

#### I

IEC 61508 Model Advisor checks 3-84

#### M

MathWorks Automotive Advisory Board Model Advisor checks 3-119 mcdcinfo function 1-52 methods cv.cvdatagroup.allNames 1-11 cv.cvdatagroup.get 1-44 cv.cvdatagroup.getAll 1-45 ModelAdvisor.Action.setCallbackFcn 1-174 ModelAdvisor.Check.getID 1-51 ModelAdvisor.Check.setAction 1-171

ModelAdvisor.Check.setCallbackFcn 1-175 ModelAdvisor.Check.setInputParameters 1-197 ModelAdvisor.Check.setInputParameters-LavoutGrid 1-198 ModelAdvisor.FactoryGroup.addCheck 1-2 ModelAdvisor.FormatTemplate.addRow 1-8 ModelAdvisor.FormatTemplate.setCheckText 1-178 ModelAdvisor.FormatTemplate.setColTitles 1-184 ModelAdvisor.FormatTemplate.setInformation 1-196 ModelAdvisor.FormatTemplate.setListObj 1-200 ModelAdvisor.FormatTemplate.setRecAction 1-201 ModelAdvisor.FormatTemplate.setRefLink 1-203 ModelAdvisor.FormatTemplate.setSubBar 1-210 ModelAdvisor.FormatTemplate.setSubResultStatus 1-211 ModelAdvisor.FormatTemplate.setSubResultStatusText 1-212 ModelAdvisor.FormatTemplate.setSubTitle 1-215 ModelAdvisor.FormatTemplate.setTableInfo 1-216 ModelAdvisor.FormatTemplate.setTableTitle 1-217 ModelAdvisor.Group.AddGroup 1-3 ModelAdvisor.Group.AddProcedure 1-6 ModelAdvisor.Group.AddTask 1-9 ModelAdvisor.Image.setHyperlink 1-193 ModelAdvisor.Image.setImageSource 1-195 ModelAdvisor.InputParameter.setColSpan 1-183 ModelAdvisor.InputParameter.setRowSpan 1-209 ModelAdvisor.List.addItem 1-4 ModelAdvisor.List.setType 1-218 ModelAdvisor.Paragraph.addItem 1-5

ModelAdvisor.Paragraph.setAlign 1-172 ModelAdvisor.Action.Name property 1-283 ModelAdvisor.Procedure.AddProcedure 1-7 ModelAdvisor.Action.setCallbackFcn ModelAdvisor.Procedure.AddTask 1-10 method 1-174 ModelAdvisor.Root.publish 1-118 ModelAdvisor.Check class 1-58 ModelAdvisor.Root.register 1-119 ModelAdvisor.Check constructor 1-61 ModelAdvisor.Check.CallbackContext ModelAdvisor.Table.getEntry 1-50 ModelAdvisor.Table.setColHeading 1-179 property 1-256 ModelAdvisor.Table.setColHeadingAlign 1-180ModelAdvisor.Check.CallbackHandle ModelAdvisor.Table.setColHeadingValign 1-181 property 1-257 ModelAdvisor.Table.setColWidth 1-186 ModelAdvisor.Check.CallbackStyle ModelAdvisor.Table.setEntries 1-187 property 1-258 ModelAdvisor.Table.setEntry 1-188 ModelAdvisor.Check.EmitInputParametersToReport ModelAdvisor.Table.setEntryAlign 1-189 property 1-259 ModelAdvisor.Table.setEntryValign 1-190 ModelAdvisor.Check.Enable property 1-269 ModelAdvisor.Table.setHeading 1-191 ModelAdvisor.Check.getID method 1-51 ModelAdvisor.Table.setHeadingAlign 1-192 ModelAdvisor.Check.ID property 1-272 ModelAdvisor.Table.setRowHeading 1-206 ModelAdvisor.Check.LicenseName ModelAdvisor.Table.setRowHeadingAlign 1-207 property 1-276 ModelAdvisor.Table.setRowHeadingValign 1-2080delAdvisor.Check.ListViewVisible ModelAdvisor.Task.setCheck 1-177 property 1-278 ModelAdvisor.Text.setBold 1-173 ModelAdvisor.Check.Result property 1-286 ModelAdvisor.Text.setColor 1-182 ModelAdvisor.Check.setAction method 1-171 ModelAdvisor.Text.setHyperlink 1-194 ModelAdvisor.Check.setCallbackFcn ModelAdvisor.Text.setItalic 1-199 method 1-175 ModelAdvisor.Text.setRetainSpace-ModelAdvisor.Check.setInputParameters Return 1-205 method 1-197 ModelAdvisor.Text.setSubscript 1-213 ModelAdvisor.Check.setInputParameters-ModelAdvisor.Text.setSuperscript 1-214 LayoutGrid method 1-198 ModelAdvisor.Text.setUnderlined 1-219 ModelAdvisor.Check.supportExclusion Model Advisor checks property 1-287 DO-178C/DO-331 3-8 ModelAdvisor.Check.SupportLibrary EN 50128 3-84 property 1-288 IEC 61508 3-84 ModelAdvisor.Check.Title property 1-289 MathWorks Automotive Advisory ModelAdvisor.Check.TitleTips property 1-290 Board 3-119 ModelAdvisor.Check.Value property 1-293 requirements consistency 3-188 ModelAdvisor.Check.Visible property 1-301 ModelAdvisor.Action class 1-56 ModelAdvisor.FactoryGroup class 1-62 ModelAdvisor.Action constructor 1-57 ModelAdvisor.FactoryGroup constructor 1-63 ModelAdvisor.Action.Description ModelAdvisor.FactoryGroup.addCheck property 1-261 method 1-2

ModelAdvisor.FactoryGroup.Description property 1-262 ModelAdvisor.FactoryGroup.DisplayName property 1-266 ModelAdvisor.FactoryGroup.ID property 1-273 ModelAdvisor.FactoryGroup.MAObj property 1-279 ModelAdvisor.FormatTemplate class 1-64 ModelAdvisor.FormatTemplate constructor 1-71 ModelAdvisor.FormatTemplate.addRow method 1-8 ModelAdvisor.FormatTemplate.setCheckText method 1-178 ModelAdvisor.FormatTemplate.setColTitles method 1-184 ModelAdvisor.FormatTemplate.setInformation method 1-196 ModelAdvisor.FormatTemplate.setListObj method 1-200 ModelAdvisor.FormatTemplate.setRecAction method 1-201 ModelAdvisor.FormatTemplate.setRefLink method 1-203 ModelAdvisor.FormatTemplate.setSubBar method 1-210 ModelAdvisor.FormatTemplate.setSubResultStatus method 1-211 ModelAdvisor.FormatTemplate.setSubResultStatusText method 1-212 ModelAdvisor.FormatTemplate.setSubTitle method 1-215 ModelAdvisor.FormatTemplate.setTableInfo method 1-216 ModelAdvisor.FormatTemplate.setTableTitle method 1-217 ModelAdvisor.Group class 1-72 ModelAdvisor.Group constructor 1-73 ModelAdvisor.Group.AddGroup method 1-3

ModelAdvisor.Group.AddProcedure method 1-6 ModelAdvisor.Group.AddTask method 1-9 ModelAdvisor.Group.Description property 1-263 ModelAdvisor.Group.DisplayName property 1-267 ModelAdvisor.Group.ID property 1-274 ModelAdvisor.Group.MAObj property 1-280 ModelAdvisor.Image class 1-74 ModelAdvisor.Image constructor 1-75 ModelAdvisor.Image.setHyperlink method 1-193 ModelAdvisor.Image.setImageSource method 1-195 ModelAdvisor.InputParameter class 1-76 ModelAdvisor.InputParameter constructor 1-77 ModelAdvisor.InputParameter.Description property 1-264 ModelAdvisor.InputParameter.Entries property 1-271 ModelAdvisor.InputParameter.Name property 1-284 ModelAdvisor.InputParameter.setColSpan method 1-183 ModelAdvisor.InputParameter.setRowSpan method 1-209 ModelAdvisor.InputParameter.Type property 1-291 ModelAdvisor.InputParameter.Value property 1-294 ModelAdvisor.LineBreak class 1-79 ModelAdvisor.LineBreak constructor 1-80 ModelAdvisor.List class 1-81 ModelAdvisor.List constructor 1-82 ModelAdvisor.List.addItem method 1-4 ModelAdvisor.List.setType method 1-218 ModelAdvisor.ListViewParameter class 1-83 ModelAdvisor.ListViewParameter constructor 1-85 ModelAdvisor.ListViewParameter.Attributes property 1-255 ModelAdvisor.ListViewParameter.Data property 1-260 ModelAdvisor.ListViewParameter.Name property 1-285 ModelAdvisor.Paragraph class 1-87 ModelAdvisor.Paragraph constructor 1-88 ModelAdvisor.Paragraph.addItem method 1-5 ModelAdvisor.Paragraph.setAlign method 1-172 ModelAdvisor.Procedure class 1-89 ModelAdvisor.Procedure constructor 1-91 ModelAdvisor.Procedure.AddProcedure method 1-7 ModelAdvisor.Procedure.AddTask method 1-10 ModelAdvisor.Root class 1-92 ModelAdvisor.Root constructor 1-93 ModelAdvisor.Root.publish method 1-118 ModelAdvisor.Root.register method 1-119 ModelAdvisor.Table class 1-101 ModelAdvisor.Table constructor 1-103 ModelAdvisor.Table.getEntry method 1-50 ModelAdvisor.Table.setColHeading method 1-179 ModelAdvisor.Table.setColHeadingAlign method 1-180 ModelAdvisor.Table.setColHeadingValign method 1-181 ModelAdvisor.Table.setColWidth method 1-186 ModelAdvisor.Table.setEntries method 1-187 ModelAdvisor.Table.setEntry method 1-188 ModelAdvisor.Table.setEntryAlign method 1-189

ModelAdvisor.Table.setEntryValign method 1-190 ModelAdvisor.Table.setHeading method 1-191 ModelAdvisor.Table.setHeadingAlign method 1-192 ModelAdvisor.Table.setRowHeading method 1-206 ModelAdvisor.Table.setRowHeadingAlign method 1-207 ModelAdvisor.Table.setRowHeadingValign method 1-208 ModelAdvisor.Task class 1-104 ModelAdvisor.Task constructor 1-106 ModelAdvisor.Task.Description property 1-265 ModelAdvisor.Task.DisplayName property 1-268 ModelAdvisor.Task.Enable property 1-270 ModelAdvisor.Task.ID property 1-275 ModelAdvisor.Task.LicenseName property 1-277 ModelAdvisor.Task.MAObj property 1-281 ModelAdvisor.Task.setCheck method 1-177 ModelAdvisor.Task.Value property 1-295 ModelAdvisor.Task.Visible property 1-302 ModelAdvisor.Text class 1-107 ModelAdvisor.Text constructor 1-108 ModelAdvisor.Text.setBold method 1-173 ModelAdvisor.Text.setColor method 1-182 ModelAdvisor.Text.setHyperlink method 1-194 ModelAdvisor.Text.setItalic method 1-199 ModelAdvisor.Text.setRetainSpaceReturn method 1-205 ModelAdvisor.Text.setSubscript method 1-213 ModelAdvisor.Text.setSuperscript method 1-214

ModelAdvisor.Text.setUnderlined method 1-219

## 0

overflowsaturationinfo function 1-110

#### Ρ

properties cv.cvdatagroup.name 1-282 ModelAdvisor.Action.Description 1-261 ModelAdvisor.Action.Name 1-283 ModelAdvisor.Check.CallbackContext 1-256 ModelAdvisor.Check.CallbackHandle 1-257 ModelAdvisor.Check.CallbackStyle 1-258 ModelAdvisor.Check.EmitInputParametersToRe Rrt 1-259 ModelAdvisor.Check.Enable 1-269 ModelAdvisor.Check.ID 1-272 ModelAdvisor.Check.LicenseName 1-276 ModelAdvisor.Check.ListViewVisible 1-278 ModelAdvisor.Check.Result 1-286 ModelAdvisor.Check.supportExclusion 1-287 ModelAdvisor.Check.SupportLibrary 1-288 ModelAdvisor.Check.Title 1-289 ModelAdvisor.Check.TitleTips 1-290 ModelAdvisor.Check.Value 1-293 ModelAdvisor.Check.Visible 1-301 ModelAdvisor.FactoryGroup.Description 1-262rmiref.insertRefs function 1-161ModelAdvisor.FactoryGroup.DisplayName 1-266rmiref.removeRefs function 1-163 ModelAdvisor.FactoryGroup.ID 1-273 ModelAdvisor.FactoryGroup.MAObj 1-279 ModelAdvisor.Group.Description 1-263 ModelAdvisor.Group.DisplayName 1-267 S ModelAdvisor.Group.ID 1-274 ModelAdvisor.Group.MAObj 1-280 ModelAdvisor.InputParameter.-Description 1-264 ModelAdvisor.InputParameter.Entries 1-271 ModelAdvisor.InputParameter.Name 1-284

ModelAdvisor.InputParameter.Type 1-291 ModelAdvisor.InputParameter.Value 1-294 ModelAdvisor.ListViewParameter.-Attributes 1-255 ModelAdvisor.ListViewParameter.Data 1-260 ModelAdvisor.ListViewParameter.Name 1-285 ModelAdvisor.Task.Description 1-265 ModelAdvisor.Task.DisplayName 1-268 ModelAdvisor.Task.Enable 1-270 ModelAdvisor.Task.ID 1-275 ModelAdvisor.Task.LicenseName 1-277 ModelAdvisor.Task.MAObj 1-281 ModelAdvisor.Task.Value 1-295 ModelAdvisor.Task.Visible 1-302

requirements consistency Model Advisor checks 3-188 rmi function 1-121 rmi.doorssync function 1-141 rmidata.default function 1-130 rmidata.export function 1-132 rmidata.map function 1-134 rmidata.save function 1-136 rmidocrename function 1-139 rmiobjnavigate function 1-146 rmipref function 1-148 rmitag function 1-164 RptgenRMI.doorsAttrib function 1-167

sigrangeinfo function 1-220 sigsizeinfo function 1-223 slvnvextract function 1-226 slvnvharnessopts function 1-228 slvnvlogsignals function 1-230

slvnvmakeharness function 1-232 slvnvmergedata function 1-235 slvnvmergeharness function 1-237 slvnvruncgvtest function 1-239 1-248 slvnvruntest function 1-244 System Requirements block 2-2

### Т

tableinfo function 1-252